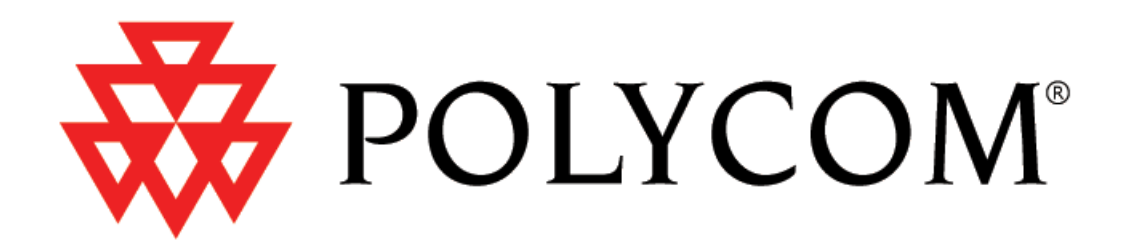

# **Administrator's Guide SoundPoint®/SoundStation® IP SIP**

Version 2.0 August 2006

Copyright © 2006 Polycom, Inc. All rights reserved.

#### **Notices**

1. Specifications subject to change without notice.

#### **Polycom, Inc.** 1565 Barber Lane, Milpitas CA 95035, USA **www.polycom.com**

Part Number: 1725-11530-200 Rev A1

# **Table of Contents**

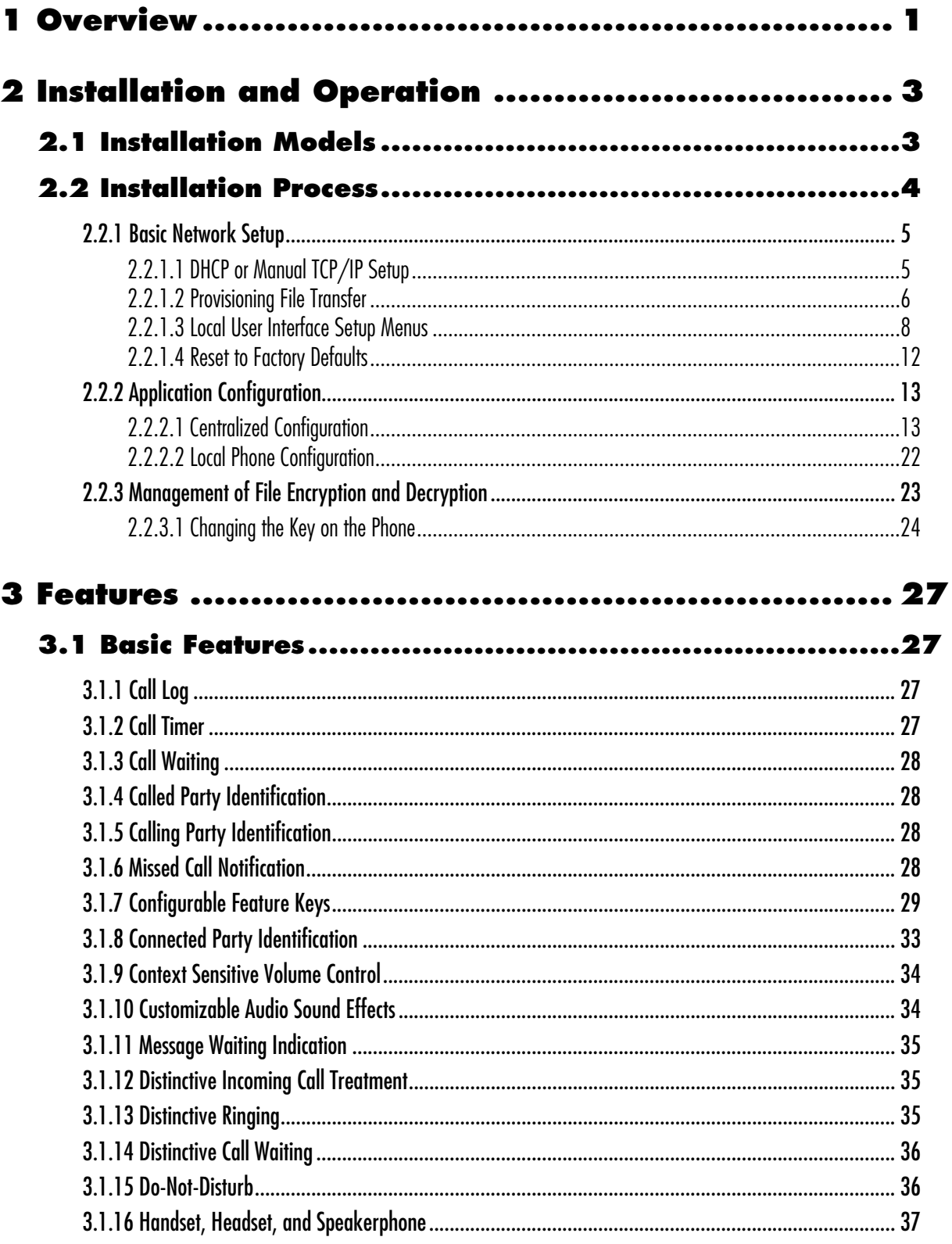

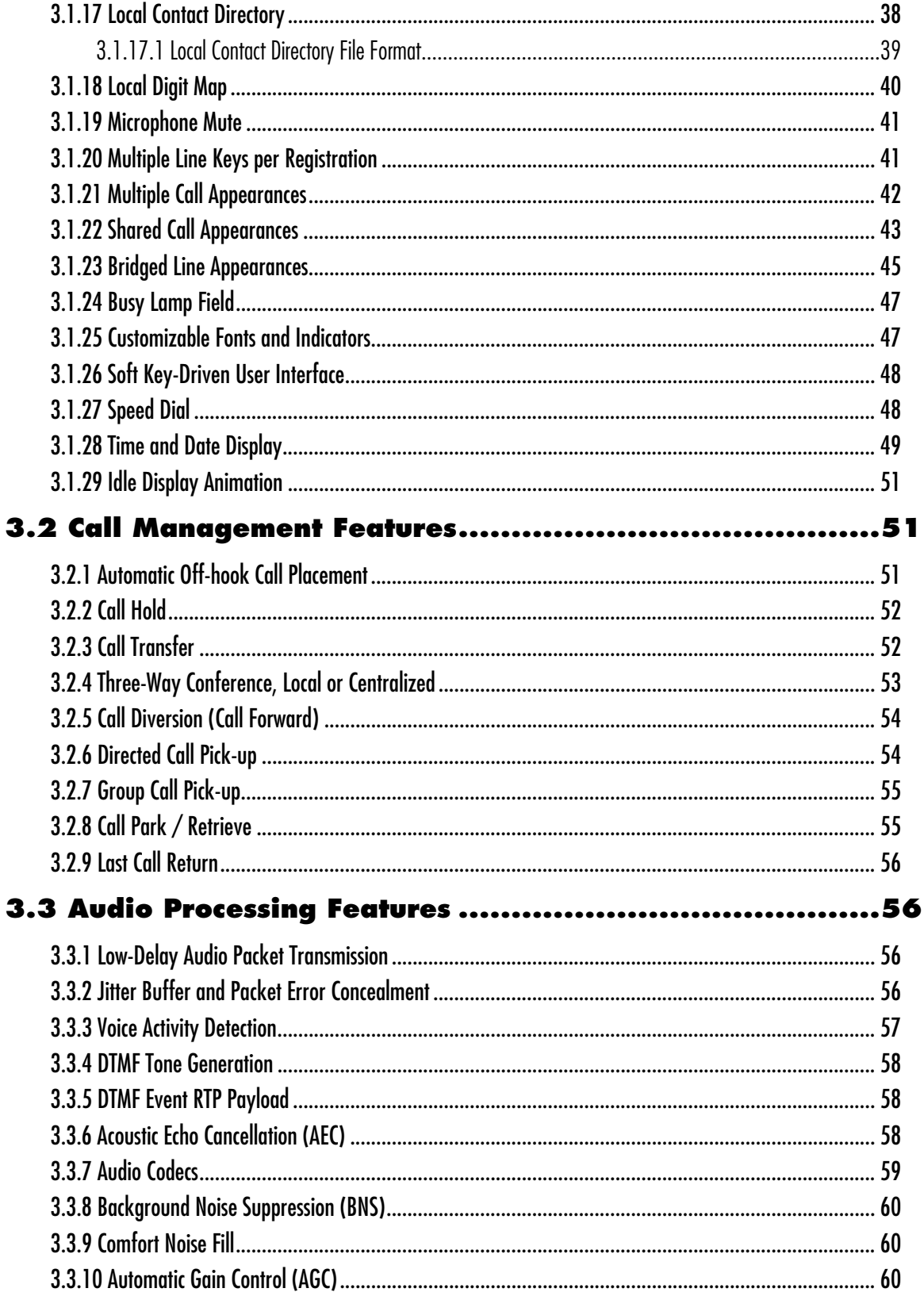

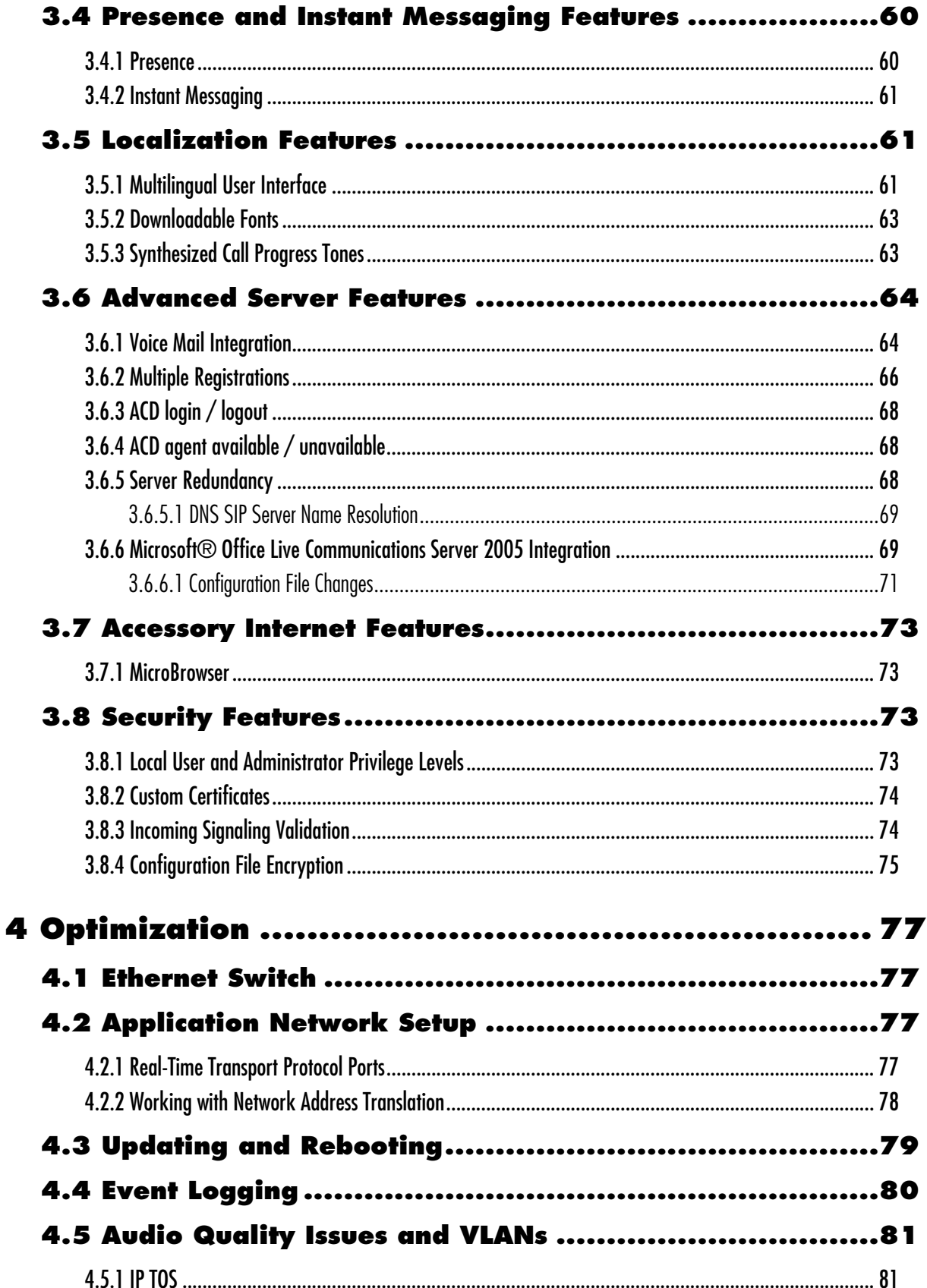

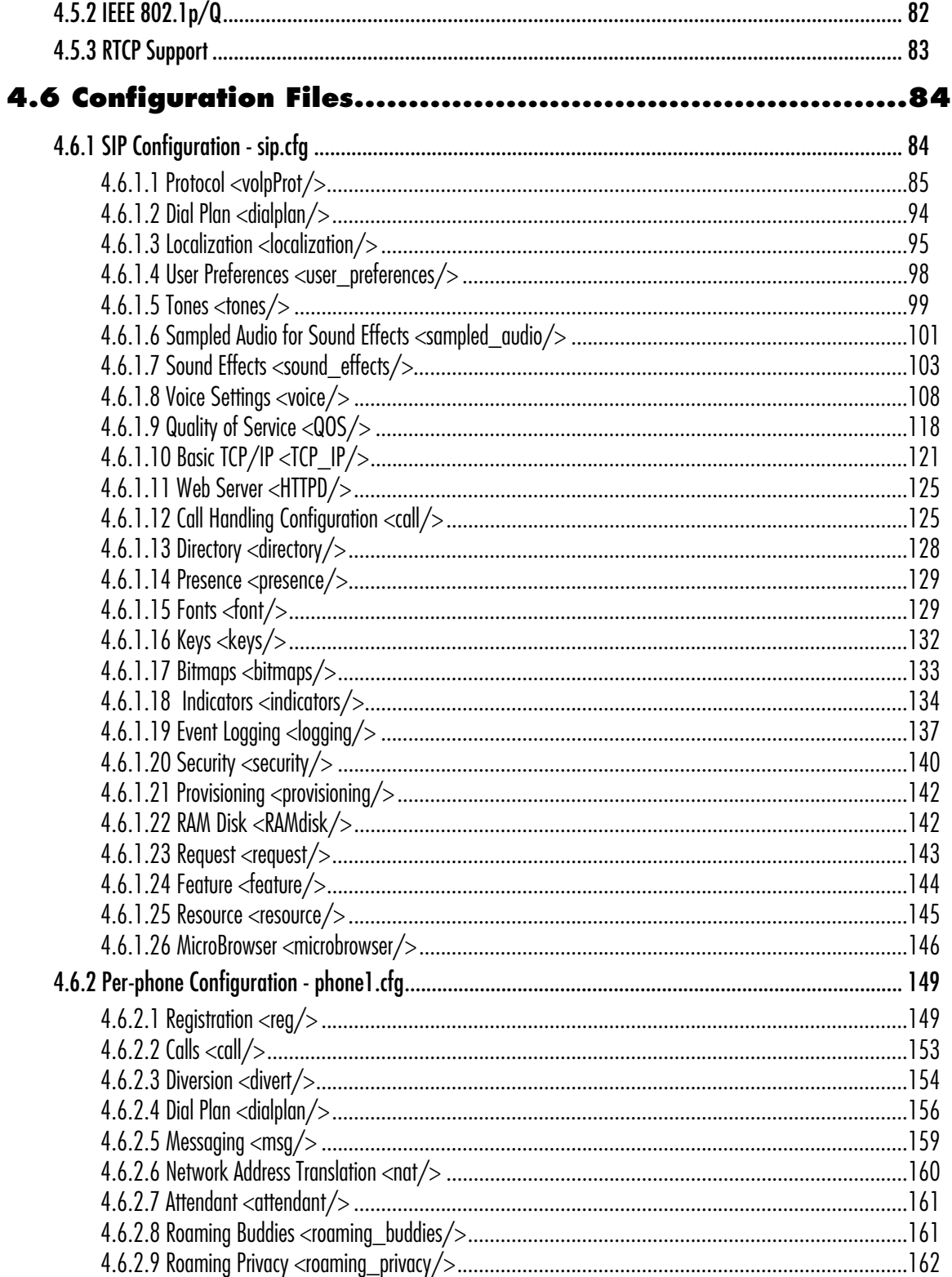

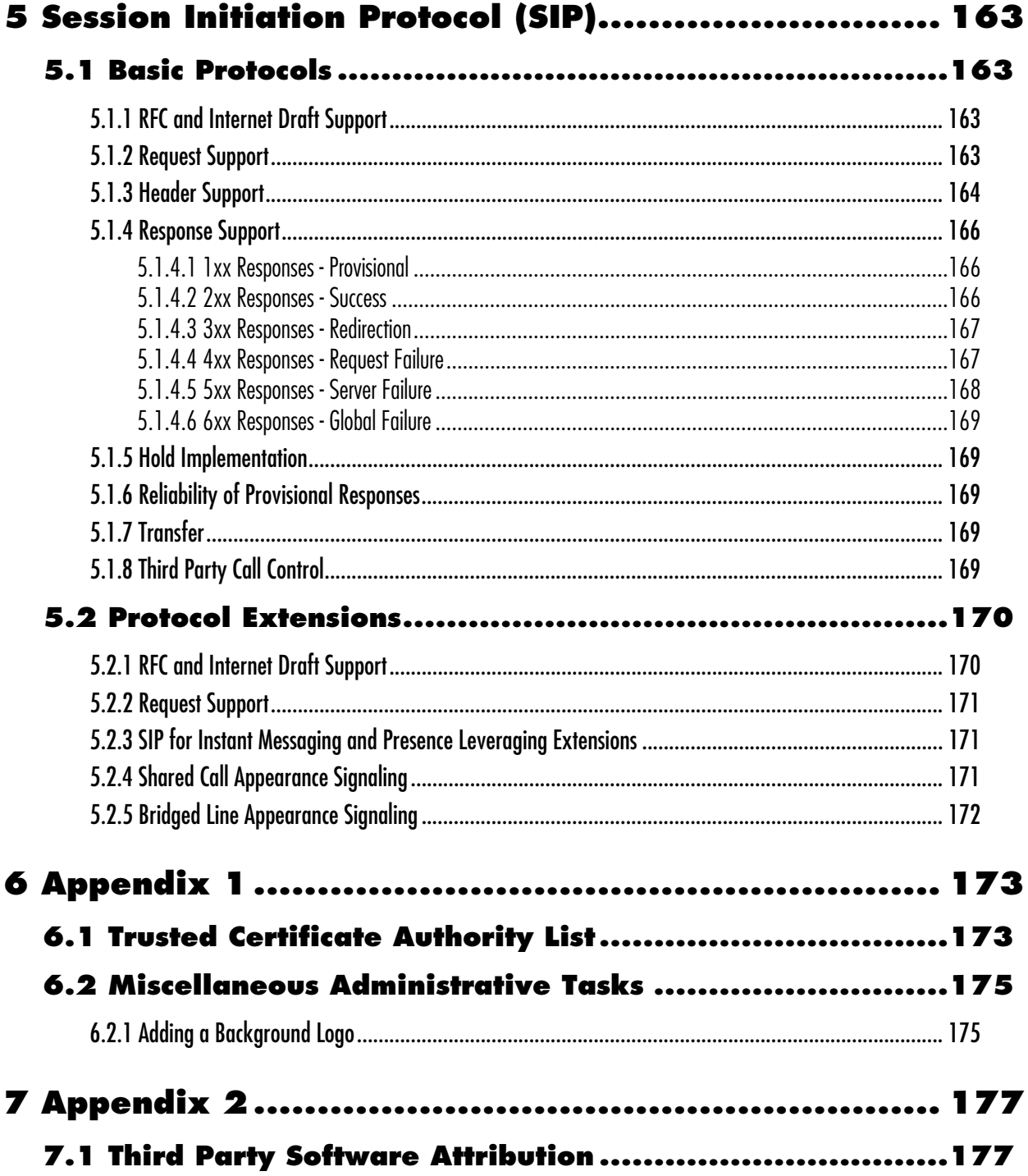

# <span id="page-8-0"></span>**1 Overview**

*This Administrator Guide is for the SIP 2.0 software release and the bootROM 3.2 release.*

#### **Note**

Unless specifically described separately, the behavior and configuration of the SoundPoint<sup>®</sup> IP 301 is the same as the 300, the behavior and configuration of the SoundPoint® IP 501 is the same as the 500, the behavior and configuration of the SoundPoint<sup>®</sup> IP 601 is the same as the 600.

SoundPoint® IP and SoundStation® IP are feature-rich, enterprise-class voice communications terminals for Ethernet TCP/IP networks. They are designed to facilitate highquality audio communications. These phones are end points in the overall network topology designed to interoperate with other compatible equipment including application servers, media servers, internetworking gateways, voice bridges, and other end points.

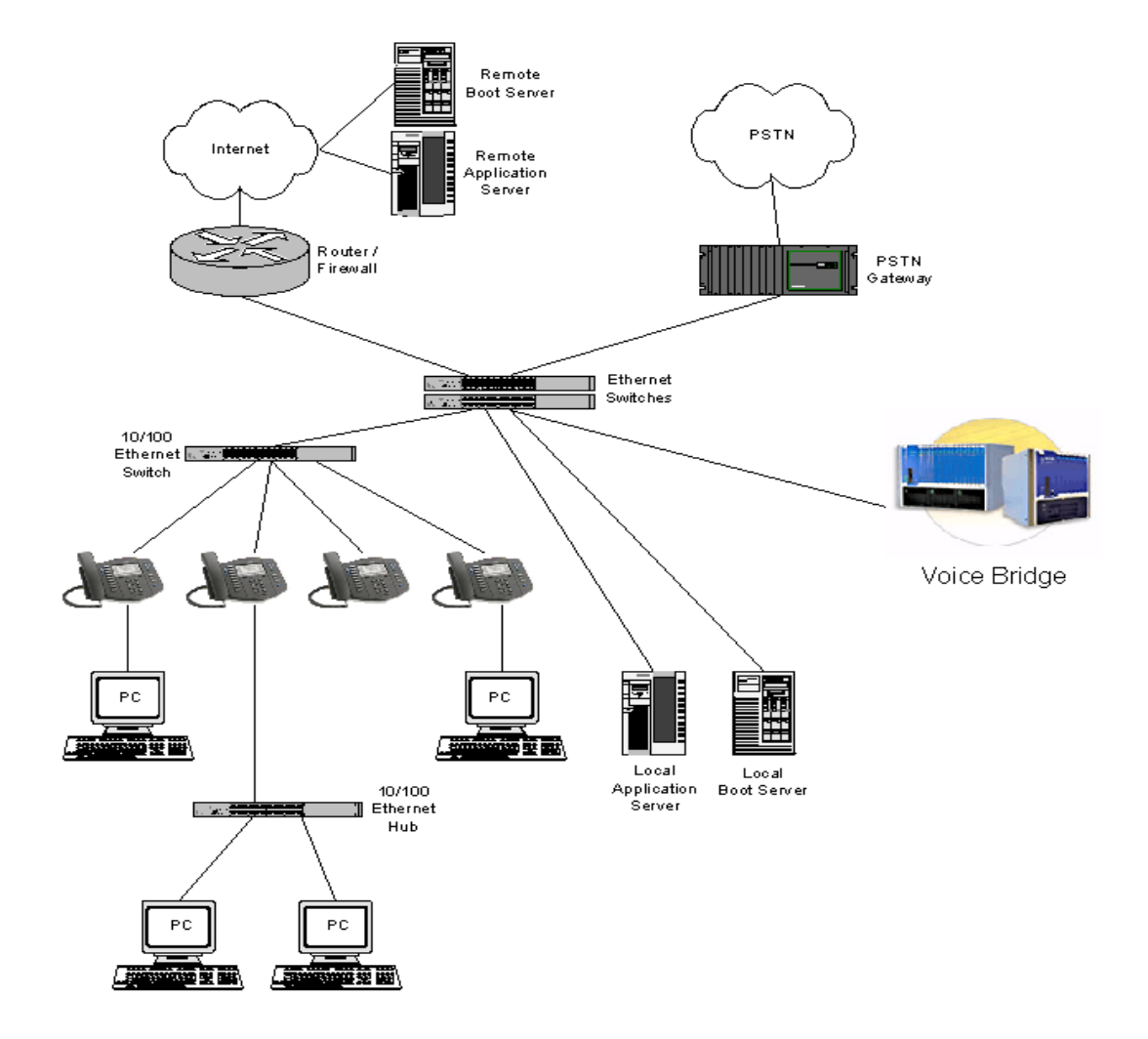

The phones connect physically to a standard office twisted-pair (IEEE 802.3) 10/100 megabytes per second Ethernet LAN and send and receive all data using the same packet-based technology. Since the phone is a data terminal, digitized audio being just another type of data from its perspective, the phone is capable of vastly more than traditional business phones. As SoundPoint® IP and SoundStation® IP run the same protocols as your office personal computer, many innovative applications can be developed without resorting to specialized technology. Regardless of the diverse application potential, it provides the productivity enhancing features needed today such as multiple call appearances, full-duplex speakerphone, hold, transfer, conference, forward, voice mail compatibility, and contact directory.

# <span id="page-10-0"></span>**2 Installation and Operation**

This section describes the basic steps that are needed to make your phone operational.

# <span id="page-10-1"></span>**2.1 Installation Models**

There are diverse installation models scaling from stand-alone phones to large, centrally provisioned systems with thousands of phones. For any size system, the phones can be centrally provisioned from a boot server through a system of global and perphone configuration files. To augment the central provisioning model or as the sole method in smaller systems, configuration can be done using user interfaces driven from the phones themselves: both a local setup user interface and a web server-based user interface are available to make configuration changes.

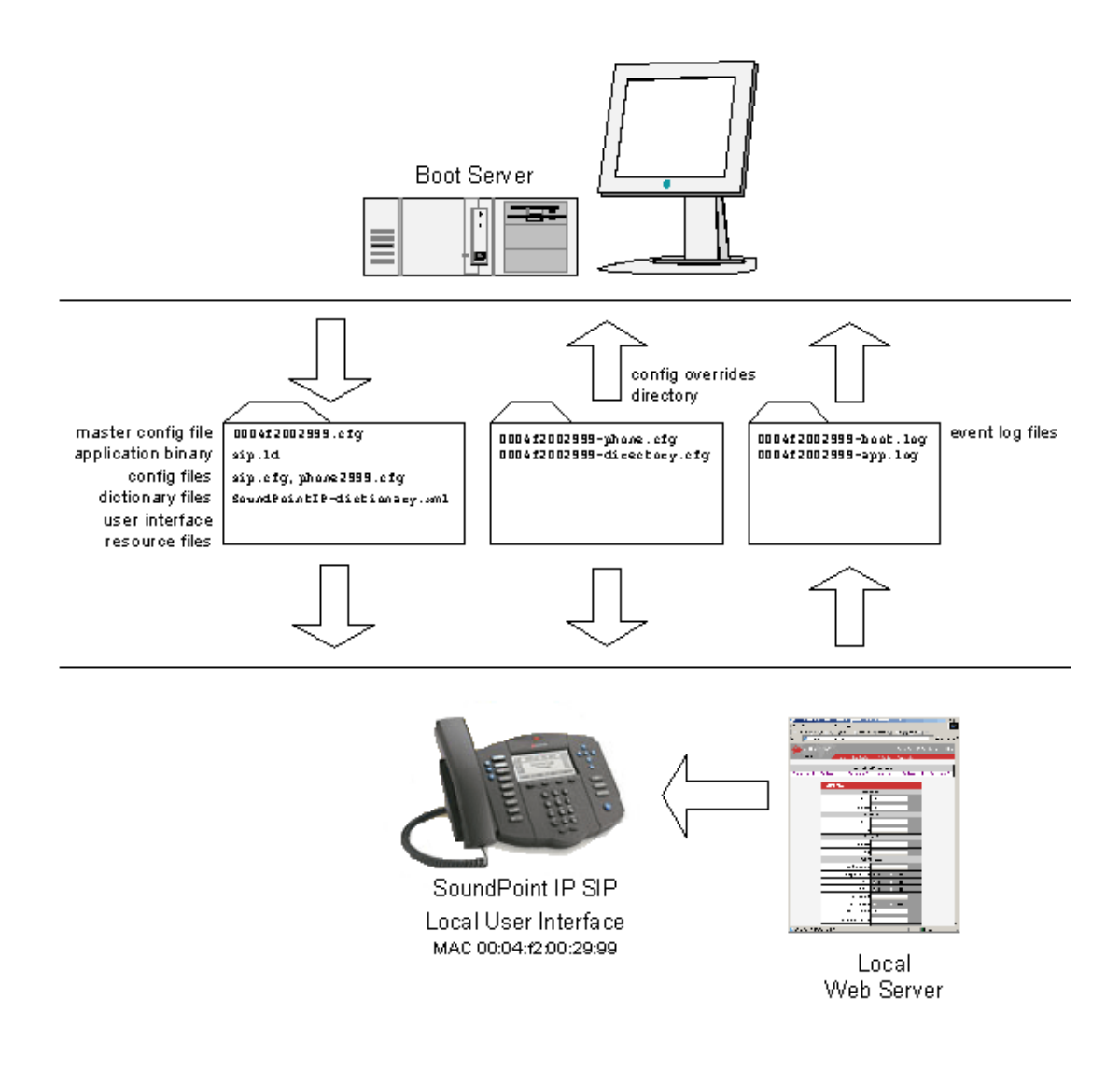

A boot server allows global and per-phone configuration to be managed centrally through XML-format configuration files that are downloaded by the phones at boot time. The boot server also facilitates automated application upgrades, diagnostics, and a measure of fault tolerance. Multiple redundant boot servers can be configured to improve reliability.

The configuration served by the boot server can be augmented by changes made locally on the phone itself or through the phone's built-in web server. If file uploads are permitted, the boot server allows these local changes to be backed up automatically.

Polycom recommends the boot server central provisioning model for installations involving more than a few phones. The investment required is minimal in terms of time and equipment, and the benefits are significant.

The advantages of a boot server are:

- Provides a centralized repository for application images and configuration files permits application updates and coordinated configuration parameters.
- Provides security as some parameters can only be modified using boot server configuration files.
- Provides consistency as the multilingual feature requires boot server-resident dictionary files and the customized sound effect wave files require a boot server.
- Provides common file uploads when permitted. The boot server is the repository for:
	- boot process and application event log files very effective when diagnosing system problems,
	- local configuration changes through the <*Ethernet address*>-phone.cfg boot server configuration overrides file - the phone treats the boot server copy as the original when booting,
	- per-phone contact directory named <*Ethernet address*>-directory.cfg.
- Provides a common repository for the application images and configuration files. The boot server copy can be used to "repair" a damaged phone configuration in the same way that system repair disks work for PCs.

# <span id="page-11-0"></span>**2.2 Installation Process**

Regardless of whether or not you will be installing a centrally provisioned system, the following steps are required to get your organization's phones up and running:

- 1. Basic TCP/IP Network Setup such as IP address and subnet mask. For more information, refer to [2.2.1 Basic Network Setup on page](#page-12-0) 5.
- 2. Application Configuration such as application specific parameters. For more information, refer to [2.2.2 Application Configuration on page](#page-20-0) 13.

For the detailed steps required in a boot server deployment, refer to [2.2.2.1.2 Boot](#page-26-0)  [Server Deployment for the Phones on page 19.](#page-26-0)

To safeguard your files for reliability and backups, you should encrypt them. For more information, refer to [2.2.3 Management of File Encryption and Decryption on page 23.](#page-30-0)

[For the latest information on system requirements, fixed problems, and workarounds,](http://www.polycom.com/support)  refer to the Release Notes at www.polycom.com/support/voip/ .

### <span id="page-12-0"></span>**2.2.1 Basic Network Setup**

The phones boot up in two phases:

- Phase 1: bootROM a generic program designed to load the application.
- Phase 2: application the Session Initiation Protocol (SIP) phone application.

Networking starts in Phase 1. The bootROM application uses the network to query the boot server for upgrades, which is an optional process that will happen automatically when properly deployed. The boot server can be on the local LAN or anywhere on the Internet. The bootROM then loads the configured application. For more information, refer to [2.2.1.1 DHCP or Manual TCP/IP Setup on page 5.](#page-12-1)

The bootROM on the phone performs the provisioning functions of downloading the bootROM, the *<Ethernet address>*.cfg file, and the SIP application and uploading log files. For more information, refer to [2.2.1.2 Provisioning File Transfer on page 6](#page-13-0).

Basic network settings can be changed during Phase 1 using the bootROM's setup menu. A similar menu system is present in the application for changing the same network parameters. For more information, refer to [2.2.1.3 Local User Interface Setup](#page-15-0)  [Menus on page 8](#page-15-0).

### <span id="page-12-1"></span>**2.2.1.1 DHCP or Manual TCP/IP Setup**

Basic network settings can be derived from DHCP, or entered manually using the phone's LCD-based user interface, or downloaded from configuration files. Contact Polycom Customer Support for more information on this use of configuration files. Polycom recommends using DHCP where possible to eliminate repetitive manual data entry.

The following table shows the manually entered networking parameters that may be overridden by parameters obtained from a DHCP server or configuration file:

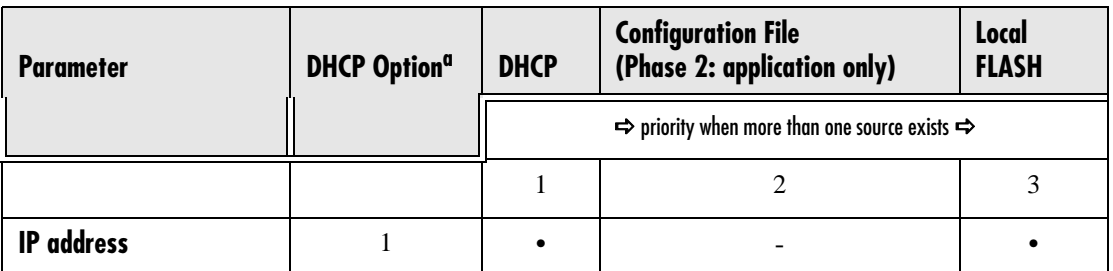

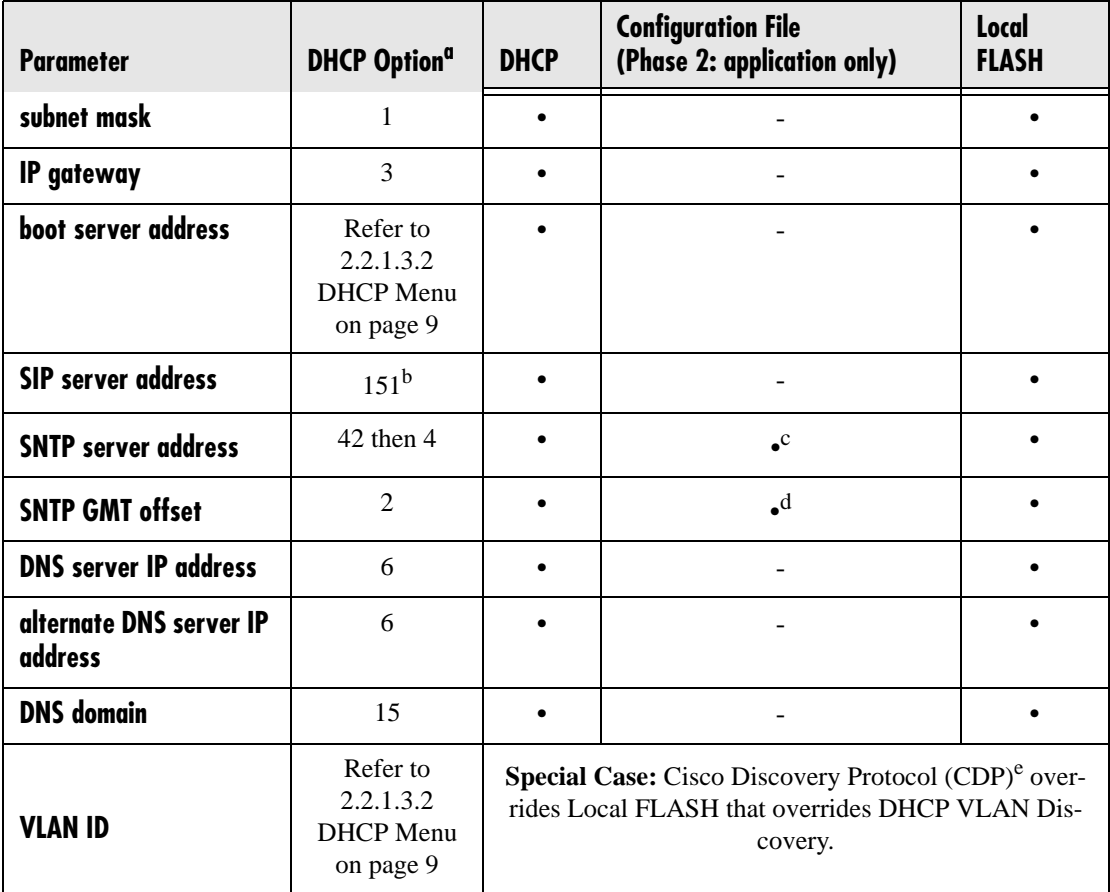

a. [For more information on DHCP options, go to http://www.ietf.org/rfc/rfc2132.txt?num](http://www.ietf.org/rfc/rfc2132.txt?number=2132)[ber=2132.](http://www.ietf.org/rfc/rfc2132.txt?number=2132)

- b. This value is configurable.
- c. Note that the configuration file value can be configured to override the DHCP value. Refer to tcpIpApp.sntp.address.overrideDHCP in section [4.6.1.10.2 Time Synchronization](#page-128-1)   $\langle$ SNTP $\rangle$  on page 121.
- d. Note that the configuration file value can be configured to override the DHCP value. Refer to tcpIpApp.sntp.gmtOffset.overrideDHCP in section [4.6.1.10.2 Time Synchronization](#page-128-1)   $\langle$ SNTP $\rangle$  on page 121.
- e. This value can be obtained from a connected Ethernet switch if the switch supports CDP.

### <span id="page-13-0"></span>**2.2.1.2 Provisioning File Transfer**

The SIP application performs the provisioning functions of downloading configuration files, uploading and downloading the configuration override file and user directory, and downloading the dictionary and uploading log files.

The protocol that will be used to transfer files from the boot server depends on several factors including the phone model and whether the bootROM or SIP application stage of provisioning is in progress. TFTP and FTP are supported by all SoundPoint® and SoundStation® phones. The SoundPoint® IP 301, 430, 501, 600 and 601 and SoundStation® IP 4000 bootROM also supports HTTP, while the SIP application sup-

ports only the mentioned platforms. If an unsupported protocol is specified, this may result in a defined behavior, see the table below for details of which protocol the phone will use. The "Specified Protocol" listed in the table can be selected in the Server Type field or the Server Address can include a transfer protocol, for example http:// usr:pwd@server (refer to [2.2.1.3.3 Server Menu on page 11](#page-18-0)). The boot server address can be an IP address, domain string name, or URL. The boot server address can also be obtained through DHCP. Configuration file names in the *<Ethernet address>*.cfg file can include a transfer protocol, for example https://usr:pwd@server/dir/file.cfg. If a user name and password are specified as part of the server address or file name, they will be used only if the server supports them.

#### **Note**

A URL should contain forward slashes instead of back slashes and should not contain spaces. Escape characters are not supported. If a user name and password are not specified, the Server User and Server Password will be used (refer to [2.2.1.3.3 Server Menu on page 11\)](#page-18-0).

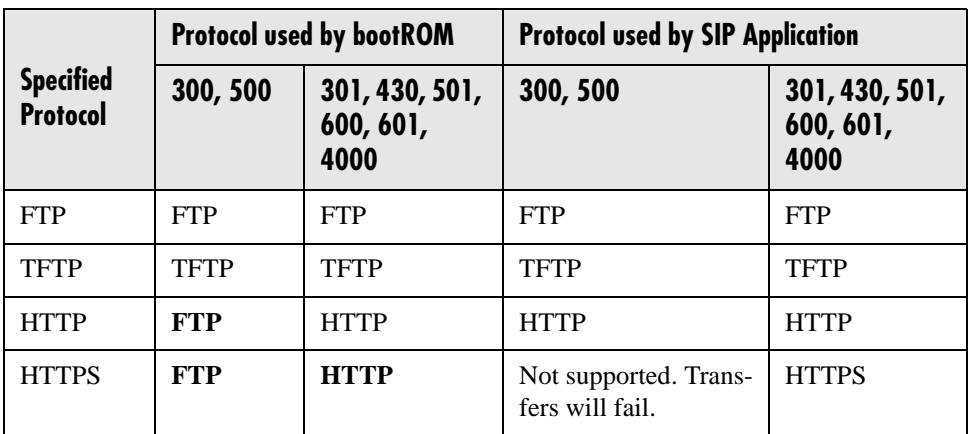

For downloading the bootROM and application images to the phone, the secure HTTPS protocol is not available. To guarantee software integrity, the bootROM will only download cryptographically signed bootROM or application images. For HTTPS, widely recognized certificate authorities are trusted by the phone and custom certificates can be added (refer to [6.1 Trusted Certificate Authority List on page 173](#page-180-2)).

### <span id="page-15-0"></span>**2.2.1.3 Local User Interface Setup Menus**

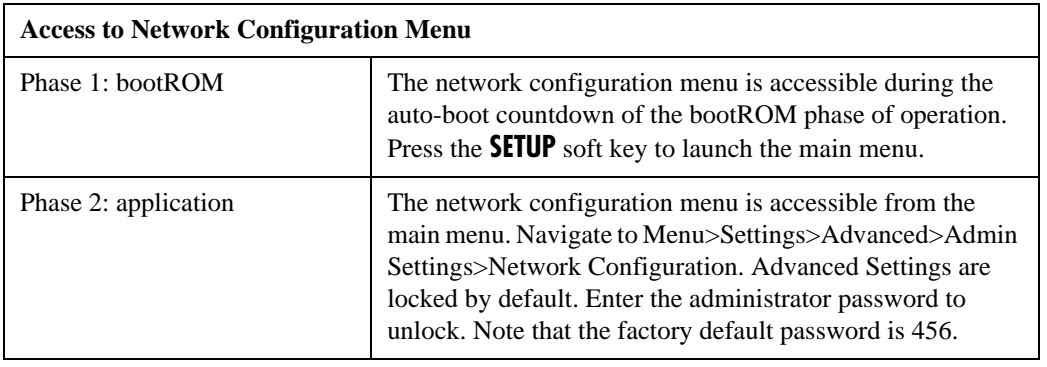

Phone network configuration parameters may be edited by means of:

- Main menu. Refer to [2.2.1.3.1 Main Menu on page](#page-15-1) 8.
- DHCP submenu. Refer to [2.2.1.3.2 DHCP Menu on page](#page-16-0) 9.
- Server submenu. Refer to [2.2.1.3.3 Server Menu on page](#page-18-0) 11.
- Ethernet submenu. Refer to [2.2.1.3.4 Ethernet Menu on page](#page-19-1) 12.

Use the soft keys, the arrow keys, the  $Sel/\sqrt{3}$ , and the *Del/X* keys to make changes.

Certain parameters are read-only due to the value of other parameters. For example, if the DHCP Client parameter is enabled, the Phone IP Addr and Subnet Mask parameters are dimmed or not visible since these are guaranteed to be supplied by the DHCP server (mandatory DHCP parameters) and the statically assigned IP address and subnet mask will never be used in this configuration.

### <span id="page-15-1"></span>**2.2.1.3.1 Main Menu**

Configuration parameters that may be edited on the main setup menu are described in the table below:

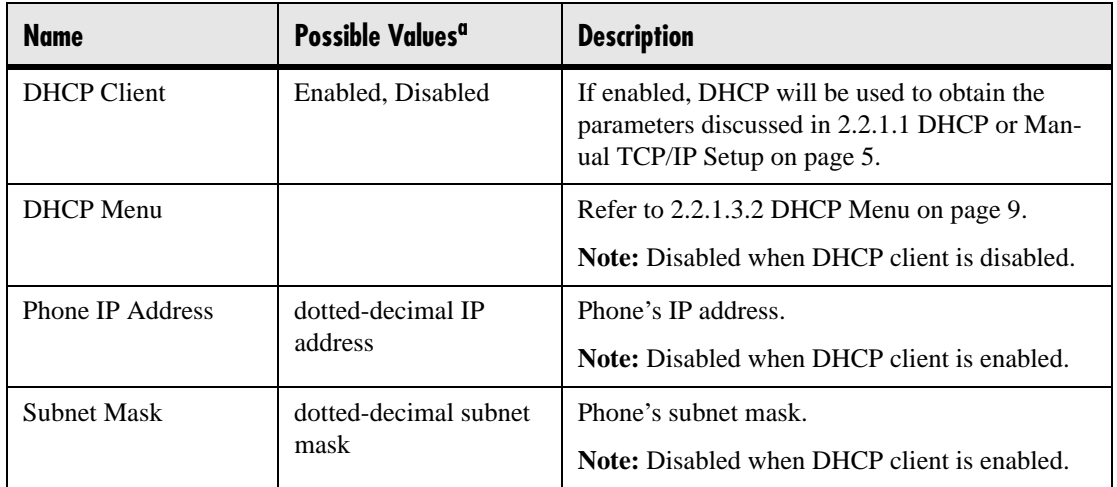

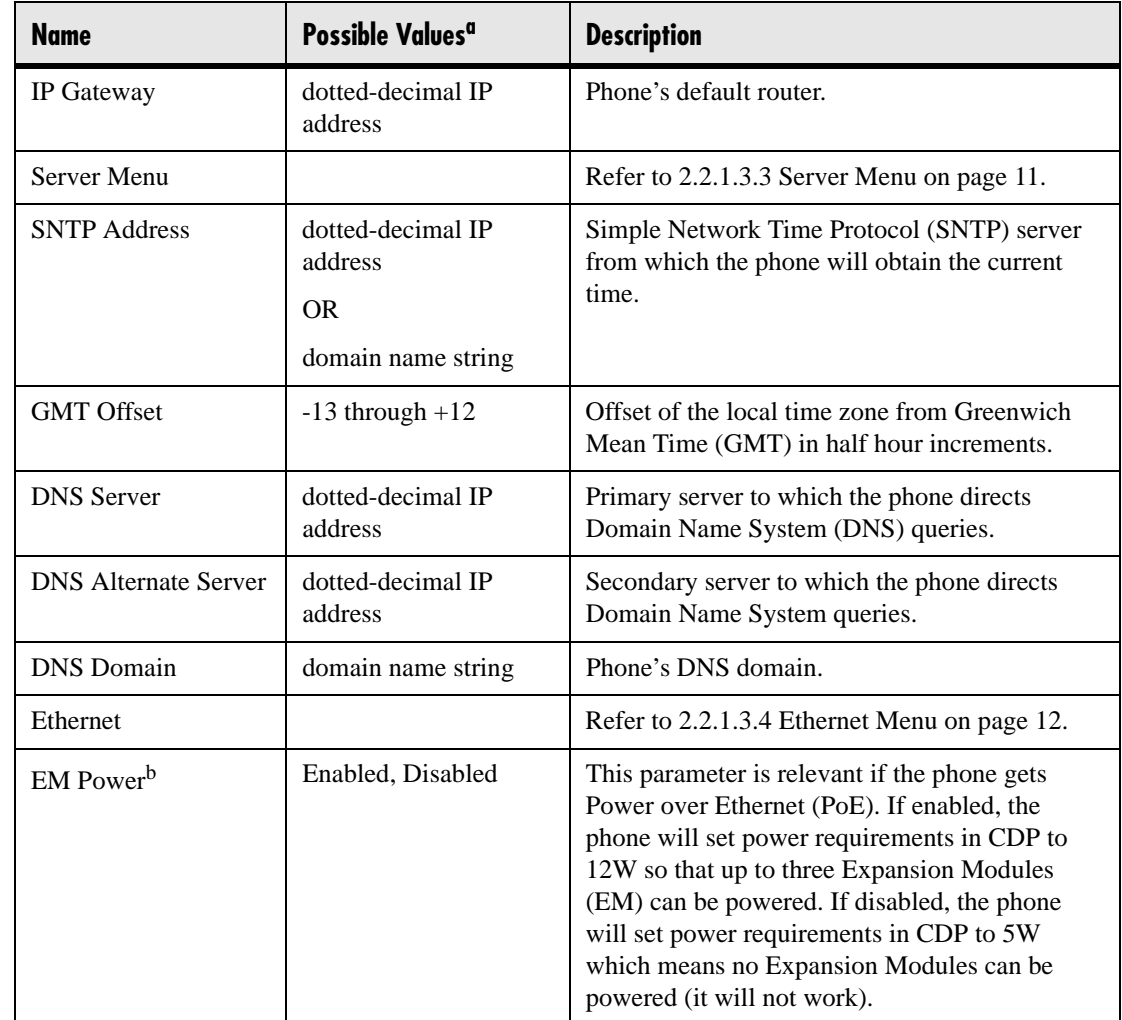

a. A parameter value of "???" indicates that the parameter has not yet been set and saved in the phone's configuration. Any such parameter should have its value set before continuing.

b. Only available on SoundPoint® IP 601 phones.

The DHCP and Server sub-menus may be accessed from the main setup menu.

### <span id="page-16-0"></span>**2.2.1.3.2 DHCP Menu**

The DHCP menu is accessible only when the DHCP client is enabled. DHCP configuration parameters are described in the following table:

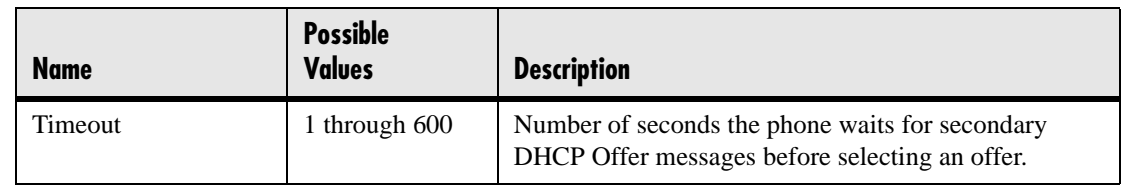

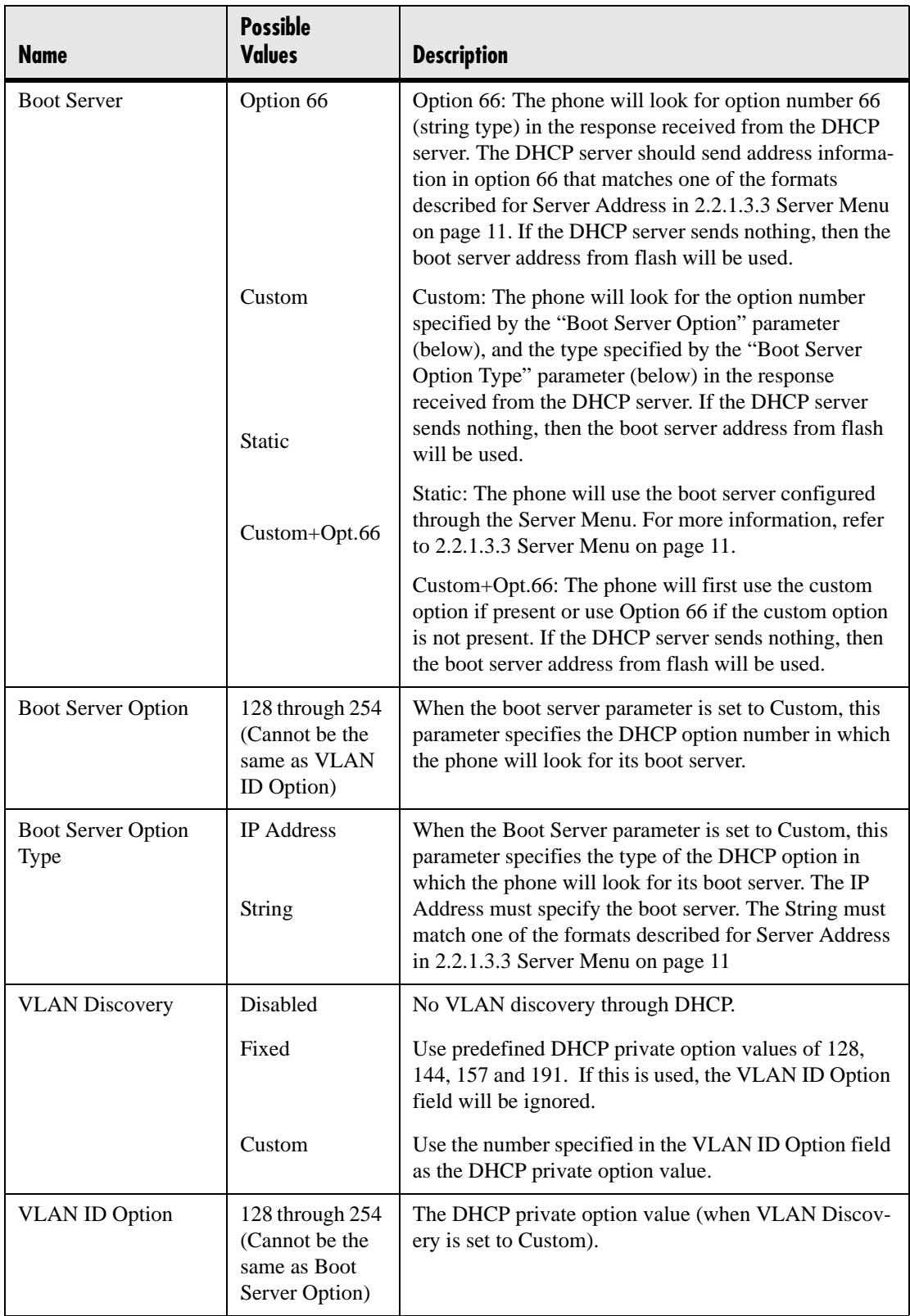

### <span id="page-18-0"></span>**2.2.1.3.3 Server Menu**

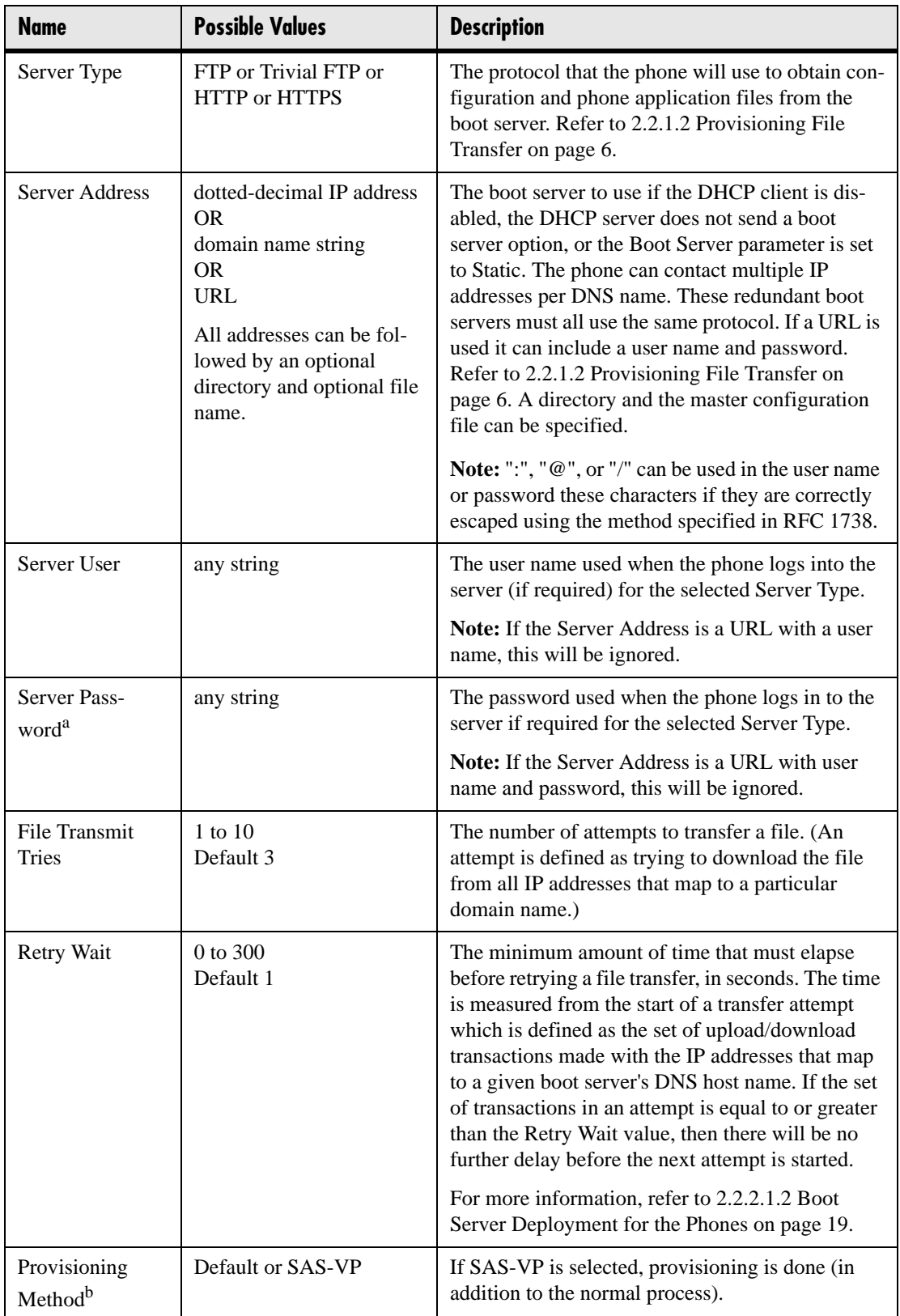

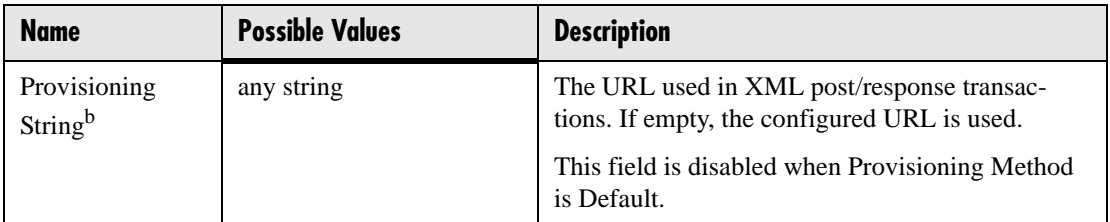

a. The server user name and password should be changed from the default values. Note that for insecure protocols the user chosen should have very few privileges on the server.

b. Not available on SoundPoint® IP 300 and SoundPoint® IP 500 phones.

### <span id="page-19-1"></span>**2.2.1.3.4 Ethernet Menu**

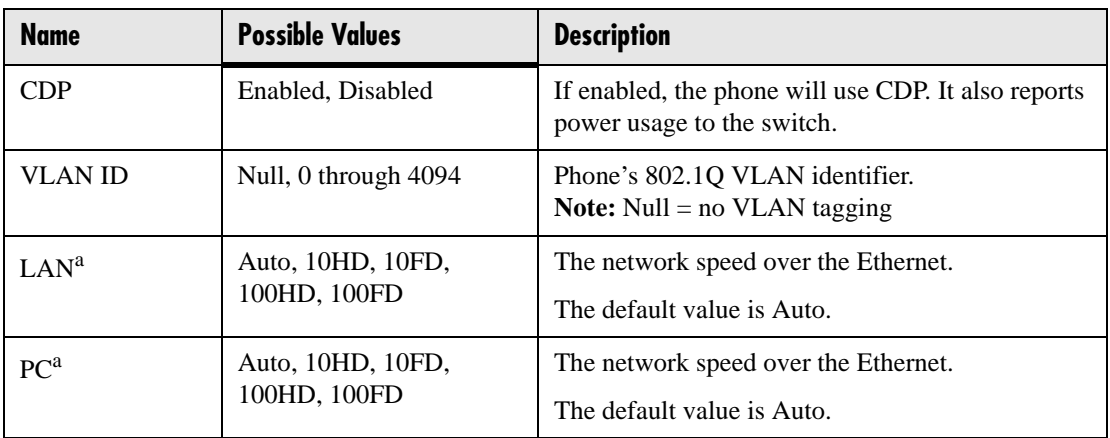

a. Only available on SoundPoint® IP 430 and 601 phones. HD means half duplex and FD means full duplex.

### <span id="page-19-0"></span>**2.2.1.4 Reset to Factory Defaults**

The basic network configuration referred to in the preceding sections can be reset to factory defaults.

To perform this function, do one of the following during the countdown process in the bootROM:

- On all phones except the IP 430 and 4000, simultaneously press and hold the 4, 6, 8 and \* dial pad keys until the password prompt appears.
- On the IP 430, simultaneously press and hold the 1, 3, 5 and 7 dial pad keys until the password prompt appears.
- On the IP 4000, simultaneously press and hold the 6, 8 and \* dial pad keys until the password prompt appears.

Enter the administrator password to initiate the reset. Resetting to factory defaults will also reset the administrator password (factory default password is 456).

# <span id="page-20-0"></span>**2.2.2 Application Configuration**

While it is possible to make calls with the phone using its default configuration, most installations will require some basic configuration changes to optimize your system.

The following sections discuss the available configuration options:

- Centrally provisioned configuration. Refer to [2.2.2.1 Centralized Configuration](#page-20-1)  [on page](#page-20-1) 13.
- Local phone-based configuration. Refer to [2.2.2.2 Local Phone Configuration](#page-29-0)  [on page](#page-29-0) 22.

### <span id="page-20-1"></span>**2.2.2.1 Centralized Configuration**

A boot server allows global and per-phone configuration to be managed centrally through XML-format configuration files that are downloaded by the phones at boot time. In the centrally provisioned model, these files are stored on a boot server and cached in the phone. If the boot server is available at boot time, the phone will automatically synchronize its cache with the boot server: bootROM image, application executable, and configuration files are all upgraded this way.

### **2.2.2.1.1 Configuration Files**

The phone configuration files consist of master configuration file and application configuration files.

#### <span id="page-20-2"></span>**2.2.2.1.1.1 Master Configuration Files**

Central provisioning requires that an XML-format master configuration file be located on the boot server.

#### **Specified Master Configuration File**

The master configuration file can be explicitly specified in the boot server address, for example, http://usr:pwd@server/dir/example1.cfg. The file name must end with ".cfg" and be at least five characters long. If this file cannot be downloaded, the phone will search for the per-phone master configuration file described below.

#### **Per-phone Master Configuration File**

If per-phone customization is required (for all applications that require per-phone customization), the file should be named <*Ethernet address*>.cfg, where *Ethernet address*  is the Ethernet MAC address of the phone in question. For A-F hexadecimal digits, use upper or lower case, for example, 0004f200106c.cfg. The Ethernet address can be viewed using the **ABOUT** soft key during the auto-boot countdown of the bootROM or through the Menu>Status>Platform>Phone menu in the application. It is also printed

on a label on the back of the phone. If this file cannot be downloaded, the phone will search for the default master configuration file described below.

#### **Default Master Configuration File**

For systems in which the configuration is identical for all phones (no per-phone <*Ethernet address*>.cfg files), the default master configuration file may be used to set the configuration for all phones. The file named  $0000000000000$ .cfg (<12 zeros>.cfg) is the default master configuration file and it is recommended that one be present on the boot server. If a phone does not find its own <*Ethernet address*>.cfg file, it will use this one, and establish a baseline configuration. This file is part of the standard Polycom distribution of configuration files. It should be used as the template for the <*Ethernet address*>.cfg files.

The default master configuration file, 000000000000.cfg, is shown below:

#### Example:

```
<?xml version="1.0" standalone="yes"?>
<!-- Default Master SIP Configuration File -->
<!-- edit and rename this file to <Ethernet-address>.cfg for each
  phone. -->
<!-- $Revision: 1.14 $ $Date 2005/07/27 18:43:30 $ -->
< APPLICATION APP_FILE_PATH="sip.ld"
     CONFIG_FILES="phone1.cfg, sip.cfg" MISC_FILES=""
     LOG FILE DIRECTORY="" OVERRIDES_DIRECTORY="" CONTACTS_DIRECTORY=""/>
```
Master configuration files contain six XML attributes:

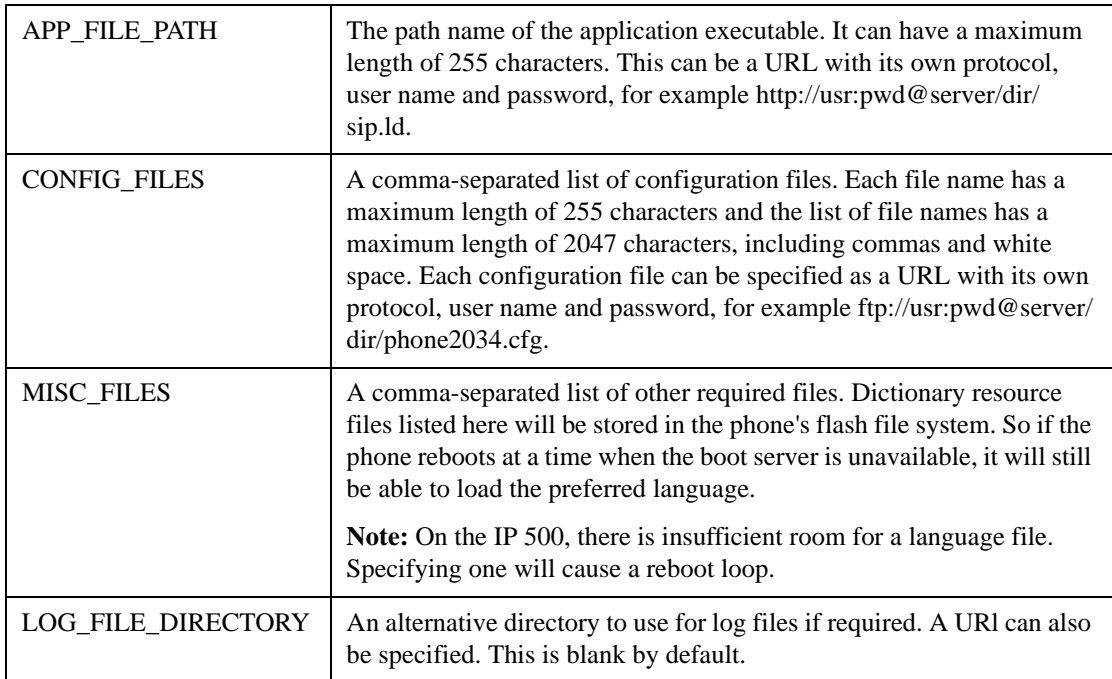

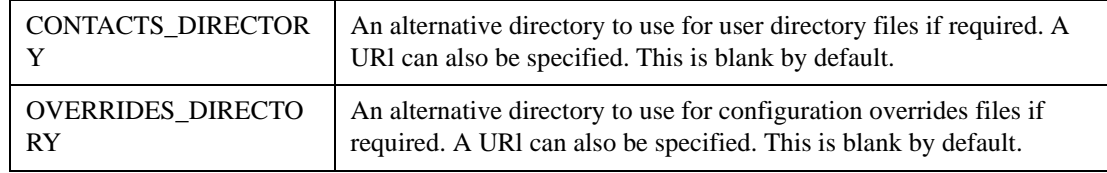

#### **Important**

Be aware of the limited permanent storage on the phone(s).

#### **Important**

The order of the configuration files listed in CONFIG\_FILES is significant.

- The files are processed in the order listed (left to right).
- The same parameters may be included in more than one file.
- The parameter found first in the list of files will be the one that is effective.

This provides a convenient means of overriding the behavior of one or more phones without changing the baseline configuration files for an entire system.

For more information, refer to the "Configuration File Management on SoundPoint<sup>®</sup> IP Phones" whitepaper at www.polycom.com/support/voip/.

#### **2.2.2.1.1.2 Application Configuration Files**

Typically, the files are arranged in the following manner although parameters may be moved around within the files and the file names themselves can be changed as needed.

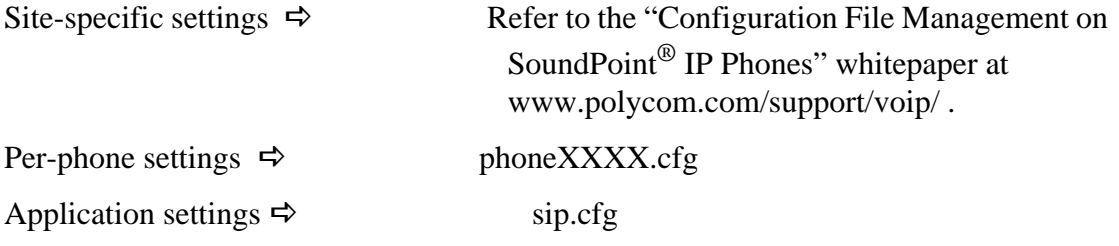

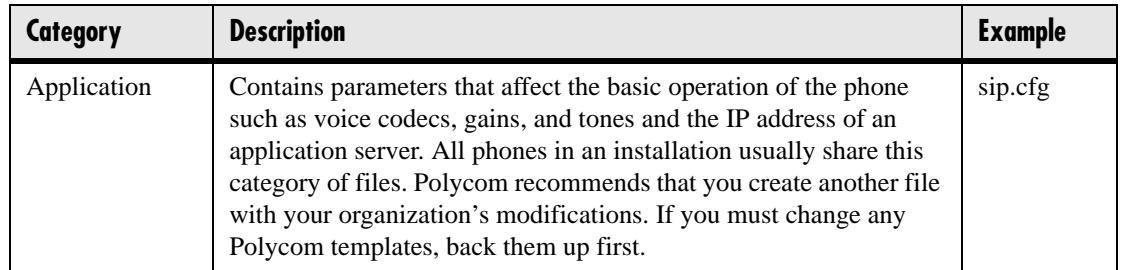

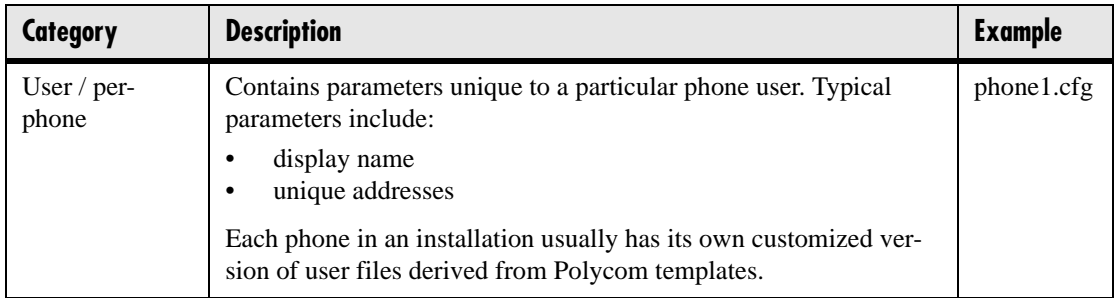

These application configuration files dictate the behavior of the phone once it is running the executable specified in the master configuration file.

#### **Important**

Configuration files should only be modified by a knowledgeable system administrator. Applying incorrect parameters may render the phone unusable. The configuration files which accompany a specific release of the SIP software must be used together with that software. Failure to do this may render the phone unusable.

#### **2.2.2.1.1.3 Setting Flash Parameters from Configuration Files**

Any field in the bootROM setup menu and the application SIP Configuration menu can be set through a configuration file.

A DHCP server can be configured to point the phones to a boot server that has the required configuration files. The new settings will be downloaded by the phones and used to configure them. This removes the need for manual interaction with phones to configure basic settings. This is especially useful for initial installation of multiple phones.

These device settings are detected when the application starts. If the new settings would normally cause a reboot if they were changed in the application Network Configuration menu then they will cause a reboot when the application starts.

#### **Important**

The parameters for this feature should be put in separate configuration files to simplify maintenance. Do not add them to existing configuration files (such as sip.cfg). One new configuration file will be required for parameters that should apply to all phones, and individual configuration files will be required for phone-specific parameters such as SIP registration information.

The global *device.set* parameter must be enabled when the initial installation is done, and then it should be disabled. This prevents subsequent reboots by individual phones triggering a reset of parameters on the phone that may have been tweaked since the initial installation.

#### **Important**

This feature is very powerful and should be used with caution. For example, an incorrect setting could set the IP Address of multiple phones to the same value.

Note that some parameters may be ignored, for example if DHCP is enabled it will still override the value set with *device.net.ipAddress*.

Individual parameters are checked to see whether they are in range, however, the interaction between parameters is not checked. If a parameter is out of range, an error message will appear in the log file and parameter will not be used.

Incorrect configuration could cause phones to get into a reboot loop. For example, server A has a configuration file that specifies that server B should be used, which has a configuration file that specifies that server A should be used.

Polycom recommends that you test the new configuration files on two phones before initializing all phones. This should detect any errors including IP address conflicts.

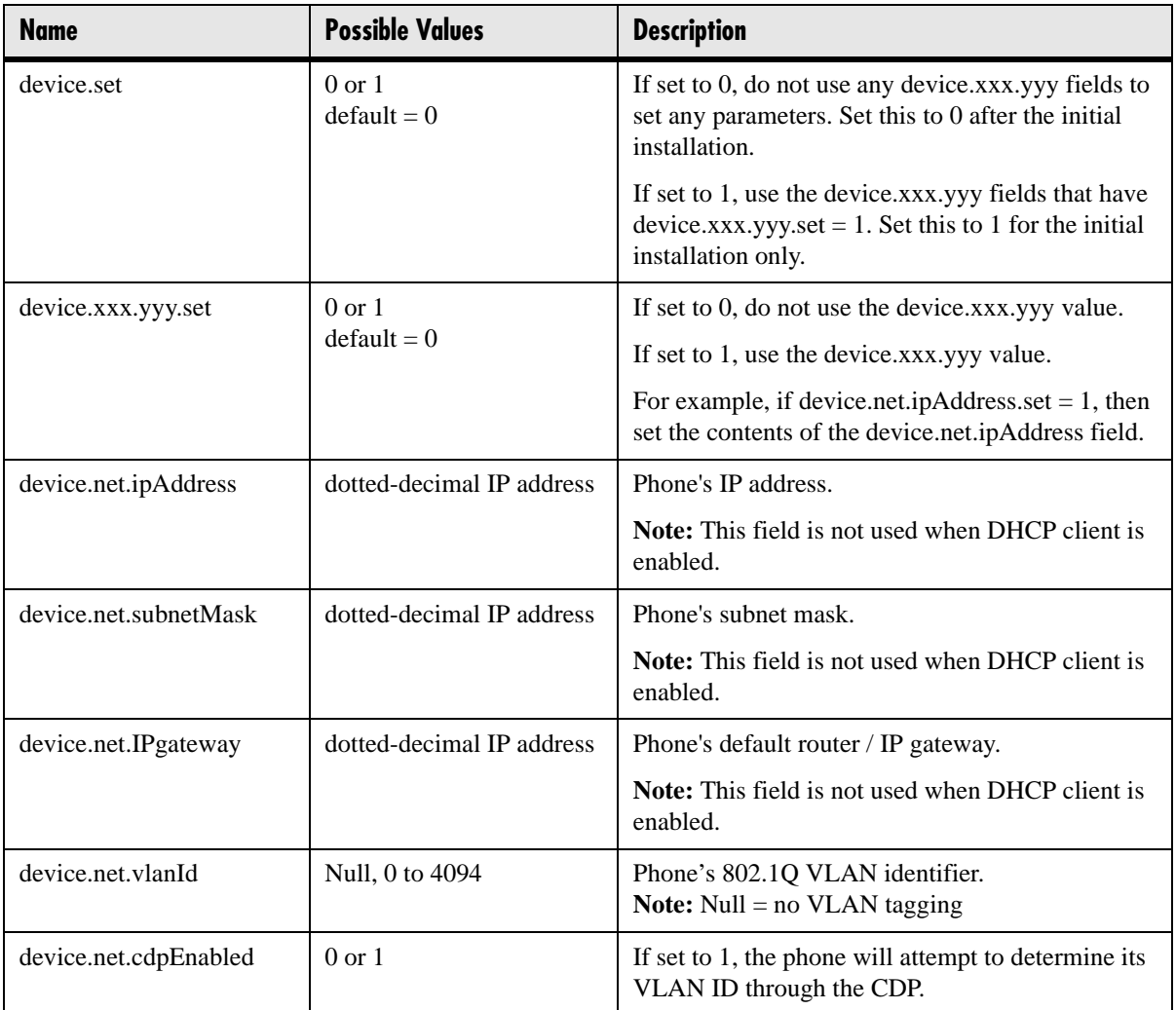

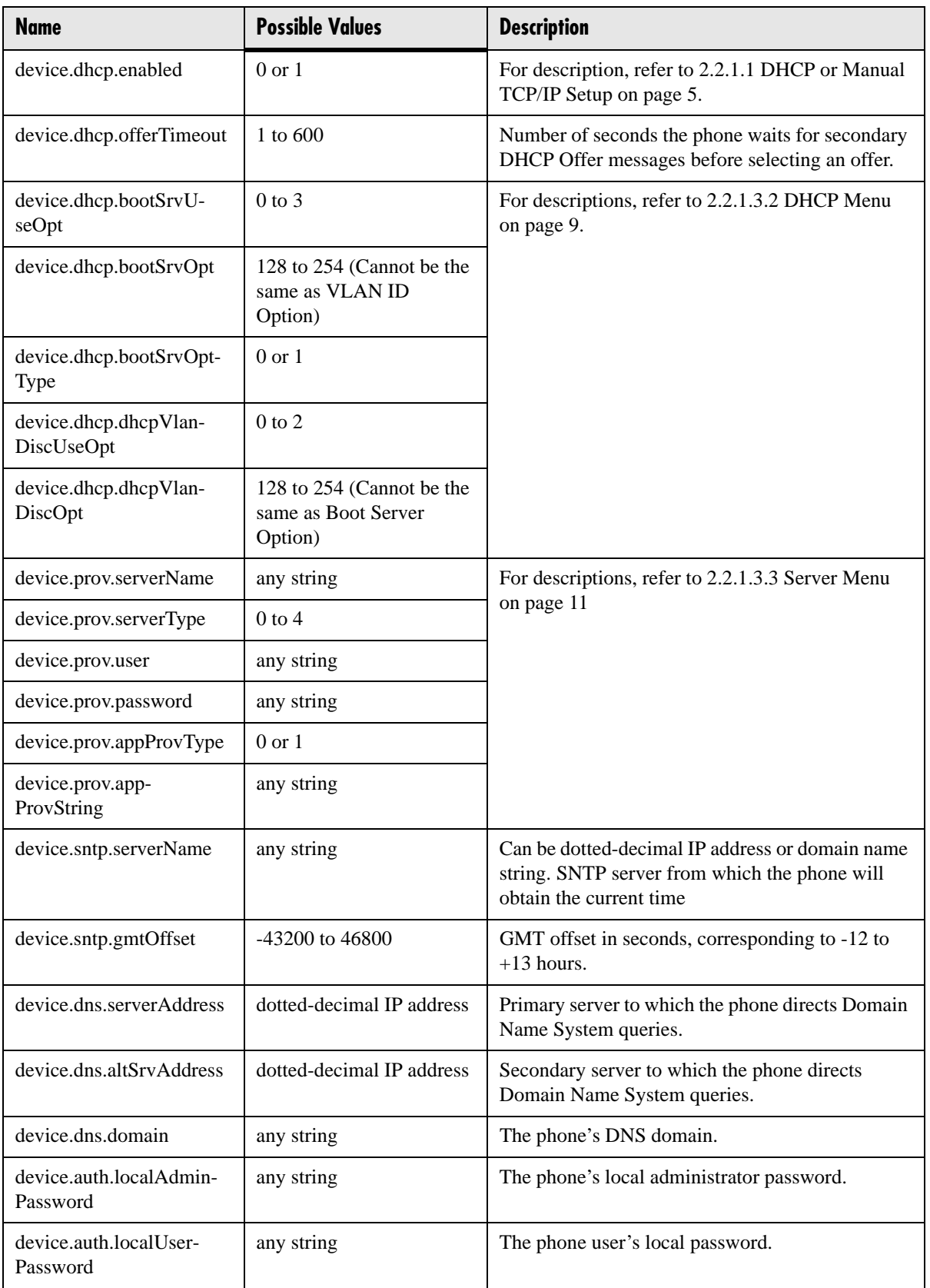

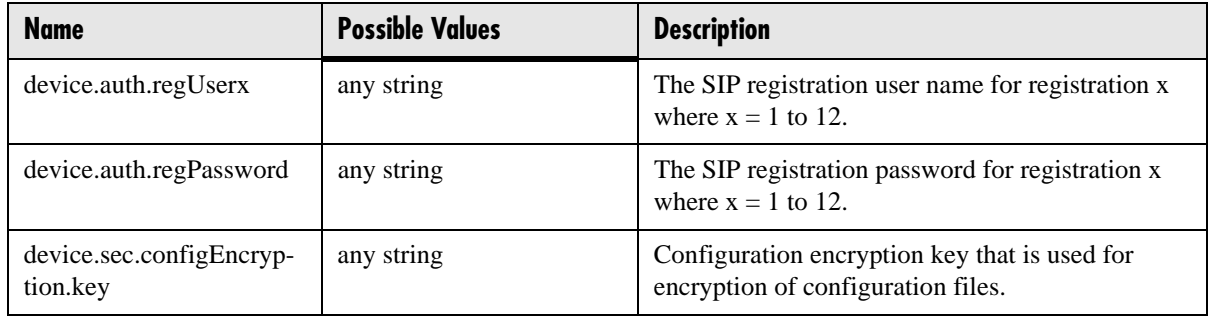

### <span id="page-26-0"></span>**2.2.2.1.2 Boot Server Deployment for the Phones**

The following table describes the steps required for successful deployment of one or more boot servers for SoundPoint® IP and SoundStation® IP phones (except for Sound-Point® IP 300 and 500 phones). Multiple boot servers can be configured by having the boot server DNS name map to multiple IP addresses. The default number of boot servers is one and the maximum number is eight. The following protocols are supported for redundant boot servers: HTTPS, HTTP, and FTP.

All of the boot servers must be reachable by the same protocol and the content available on them must be identical. The parameters described in section [2.2.1.3.3 Server](#page-18-0)  [Menu on page 11](#page-18-0) can be used to configure the number of times each server will be tried for a file transfer and also how long to wait between each attempt. The maximum number of servers to be tried is configurable. Contact Polycom Customer Support for more information.

#### **Note**

Be aware of how logs, overrides and directories are uploaded to servers that maps to multiple IP addresses. The server that these files are uploaded to may change over time.

.If you want to use redundancy for uploads, you will have to synchronize the files between servers in the background.

You may want to disable the redundancy for uploads by specifying specific IP addresses instead of URLs for logs, overrides, and directory in the MAC.cfg.

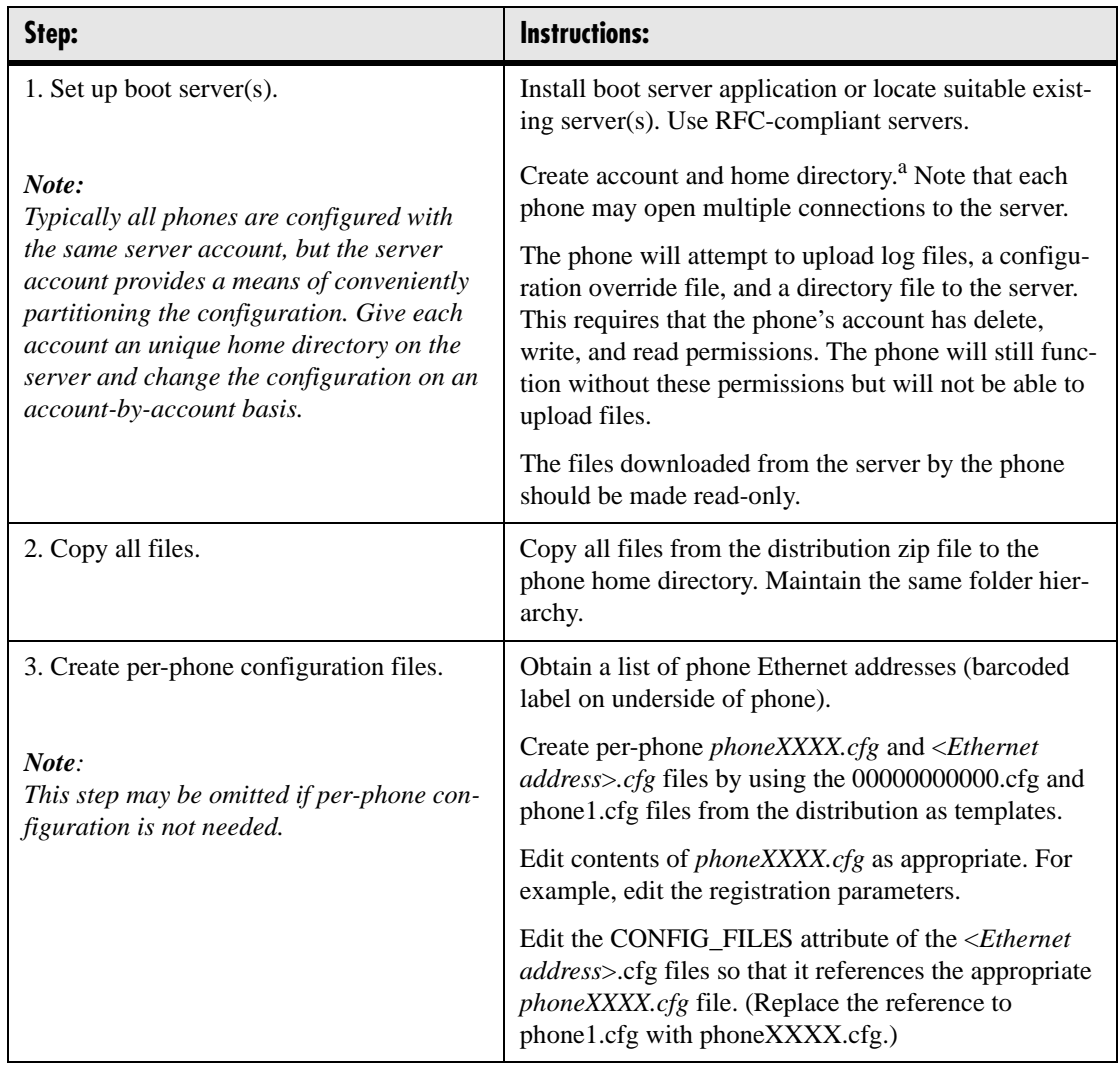

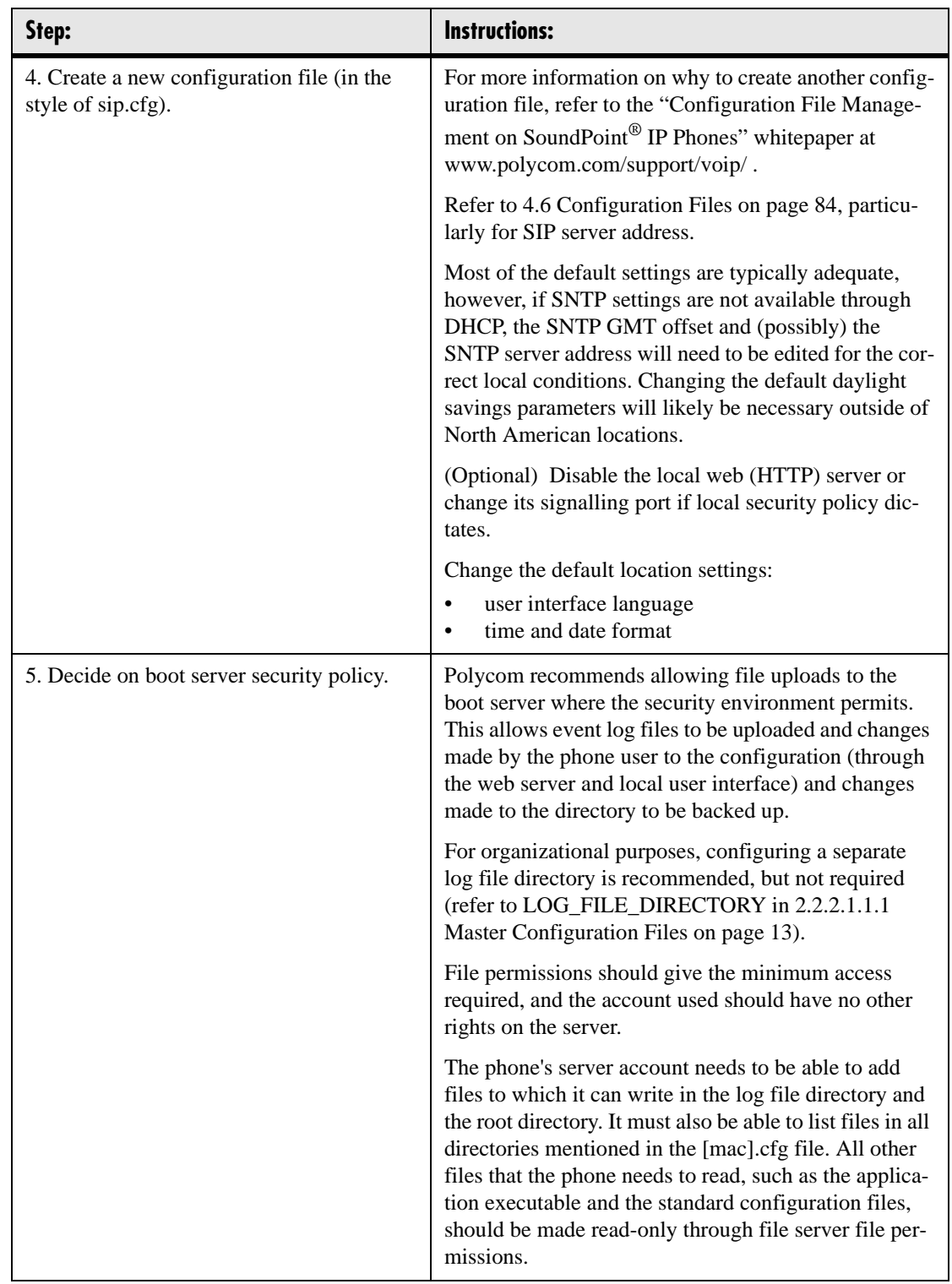

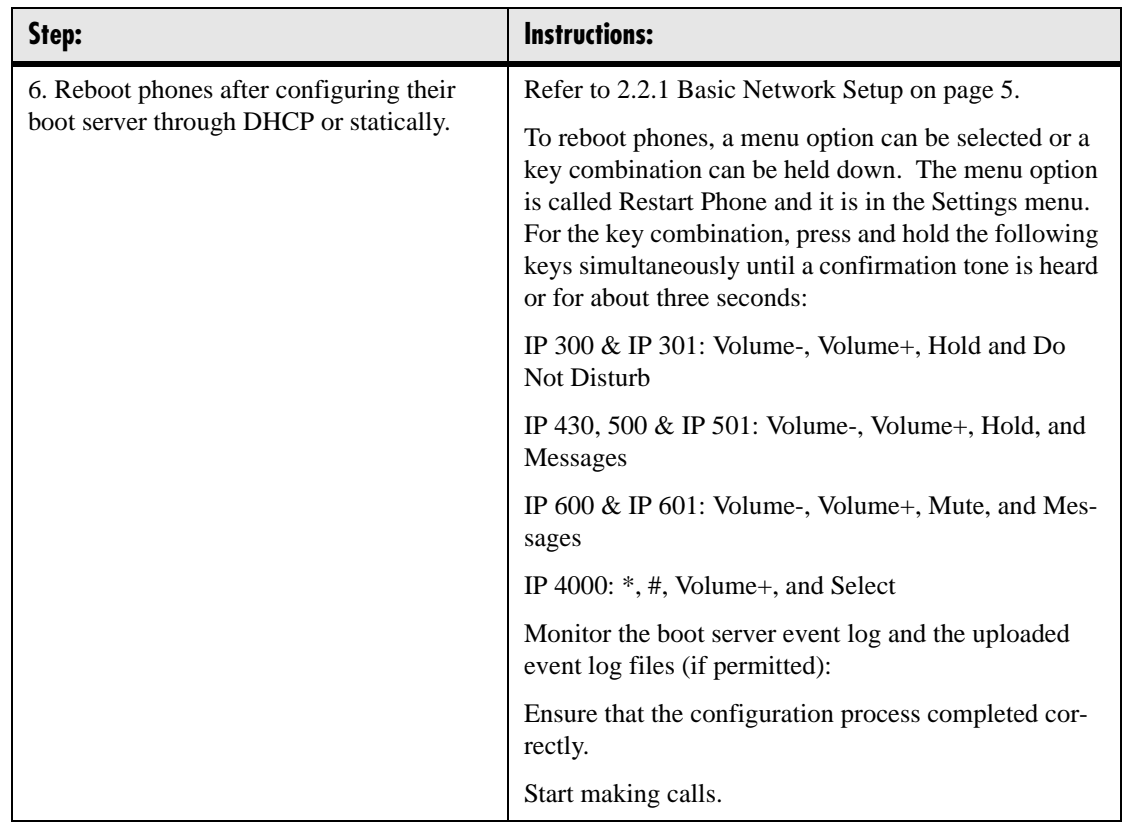

a. If the provisioning protocol requires an account name and password, the server account name and password must match those configured in the phones. Defaults are: provisioning protocol: FTP, name: PlcmSpIp, password: PlcmSpIp

# <span id="page-29-0"></span>**2.2.2.2 Local Phone Configuration**

As the only method of modifying phone configuration or as a distributed method of augmenting a centralized provisioning model, a local phone-based configuration web server is available, unless it is disabled through sip.cfg. For more information, refer to [4.6.1.11 Web Server <HTTPD/> on page 125.](#page-132-2) The phone's local user interface also permits many application settings to be modified, such as SIP server address, ring type, or regional settings such as time/date format and language.

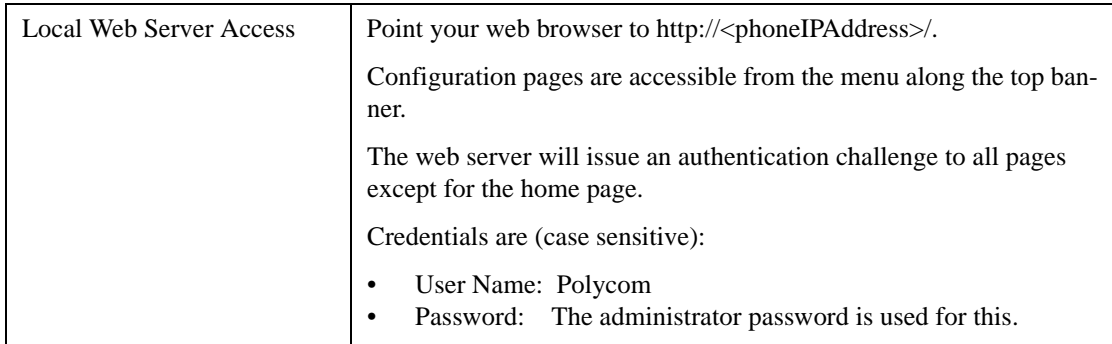

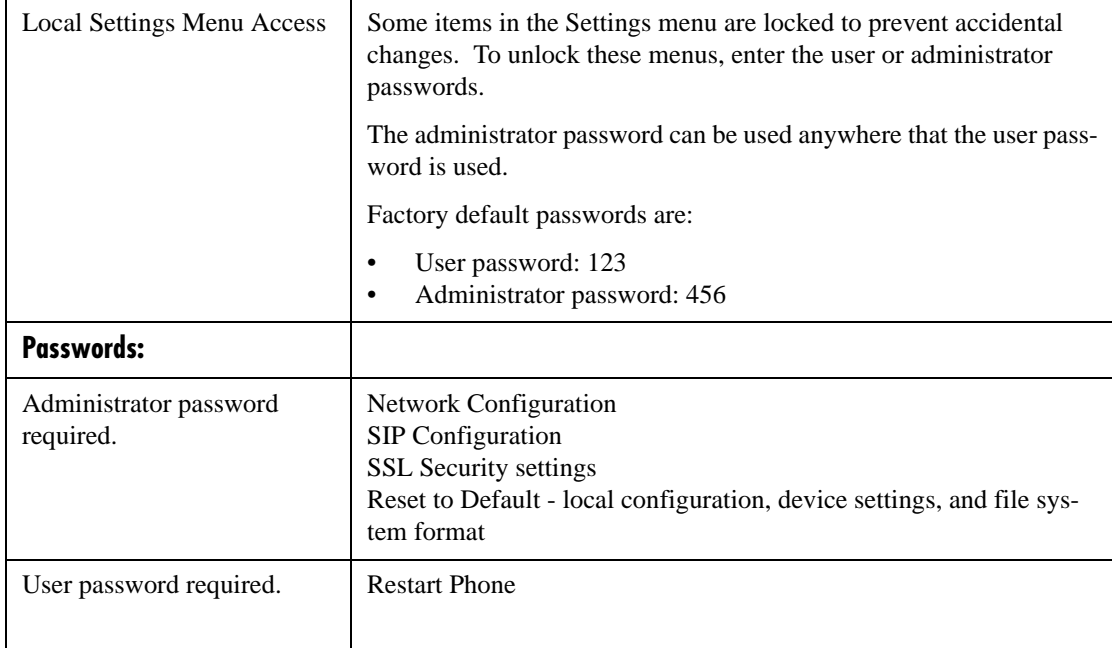

Changes made through the web server or local user interface are stored internally as overrides. These overrides take precedence over settings contained in the configuration obtained from the boot server.

If the boot server permits uploads, these override setting will be saved in a file called <*Ethernet address*>-phone.cfg on the boot server as well in flash memory.

#### **Important**

Local configuration changes will continue to override the boot server-derived configuration until deleted through the Reset Local Config menu selection.

### <span id="page-30-0"></span>**2.2.3 Management of File Encryption and Decryption**

The phone can recognize encrypted files, which it downloads from the boot server and it can encrypt files before uploading them to the boot server. There must be an encryption key on the phone to perform these operations. Configuration files (excluding the master configuration file), contact directories and configuration override files can be encrypted.

A separate SDK, with a readme file, is provided to facilitate key generation and configuration file encryption and decrypt on a UNIX or Linux server. The utility is distributed as source code that runs under the UNIX operating system. A key is generated by the utility and must be downloaded to the phone so that it can decrypt the files that were encrypted on the server. The *device.sec.configEncryption.key* configuration file parameter is used to set the key on the phone. The utility generates a random key and

the encryption is Advanced Encryption Standard (AES) 128 in Cipher Block Chaining (CBC) mode. An example key would look like this:

*Crypt=1;Key-Desc=companyNameKey1;Key=06a9214036b8a15b512e03d534120006;*

It is recommended that all keys have unique descriptive strings in order to allow simple identification of which key was used to encrypt a file. This makes boot server management easier.

After encrypting a configuration file, it is useful to rename the file to avoid confusing it with the original version, for example rename sip.cfg to sip.enc. However, the directory and override filenames cannot be changed in this manner.

You can check whether an encrypted file is the same as an unencrypted file by:

- 1. Run the configFileEncrypt utility on the unencrypted file with the "-d" option. This shows the "digest" field.
- 2. Look at the encrypted file using WordPad and check the first line that shows a "Digest=…." field. If the two fields are the same then it is very likely that the encrypted and unencrypted file are the same.

#### **Note**

If a phone downloads an encrypted file that it cannot decrypt, it logs, displays an error message, and reboots. The phone will continue to do this until the boot server provides an encrypted file, an unencrypted file, or the file is removed from the master configuration file list.

For more information on this feature, refer to [3.8.4 Configuration File Encryption on](#page-82-1)  [page 75.](#page-82-1)

### <span id="page-31-0"></span>**2.2.3.1 Changing the Key on the Phone**

For security purposes, it may be desirable to change the key on the phones and the server from time to time.

To change a key:

- 1. Put the new key into a configuration file that is in the list of files downloaded by the phone (specified in *000000000000*.cfg or *<Ethernet address>*.cfg). Use the *device.sec.configEncryption.key* parameter to specify the new key.
- 2. Manually reboot the phone so that it will download the new key. The phone will automatically reboot a second time to use the new key.

3. At this point the phone expects all encrypted configuration files on the boot server to use the new key and it will continue to reboot until this is the case. The files on the server must be updated to the new key or they must be made available in unencrypted format. Updating to the new key requires decrypting the file with the old key, then encrypting it with the new key. Note that configuration files, contact directory files and configuration override files may all need to be updated if they were already encrypted. In the case of configuration override files, they can be deleted from the boot server so that the phone will replace them when it successfully boots.

# <span id="page-34-0"></span>**3 Features**

This section describes the many features and corresponding administration points of SoundPoint® IP and SoundStation® IP. References are made frequently to 4.6 Configuration Files on page 71.

# <span id="page-34-1"></span>**3.1 Basic Features**

### <span id="page-34-2"></span>**3.1.1 Call Log**

The phone maintains a call log. The log:

- contains call information such as remote party identification, time and date, and call duration,
- allows for convenient redialing of previous outgoing calls and for returning incoming calls,
- can be used to save contact information from call log entries to the contact directory.

The call log is stored in volatile memory and is maintained automatically by the phone in three separate lists: Missed Calls, Received Calls and Placed Calls. The call lists can be cleared manually by the user and will be erased on reboot.

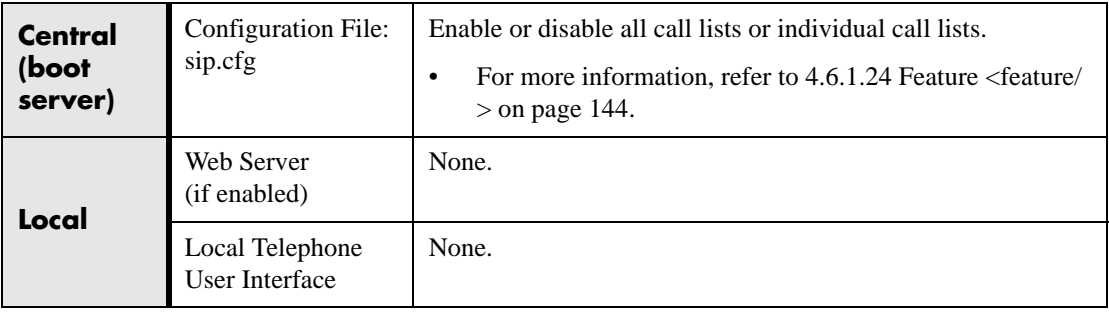

### <span id="page-34-3"></span>**3.1.2 Call Timer**

A call timer is provided on the display. A separate call timer is maintained for each distinct call in progress. The call duration appears in hours, minutes, and seconds.

### <span id="page-35-0"></span>**3.1.3 Call Waiting**

When an incoming call arrives while the user is active on another call, the incoming call is presented to the user visually on the LCD display. A configurable sound effect such as the familiar call-waiting beep will be mixed with the active call audio as well.

### <span id="page-35-1"></span>**3.1.4 Called Party Identification**

The phone displays and logs the identity of the remote party specified for outgoing calls. This is the party that the user intends to connect with.

# <span id="page-35-2"></span>**3.1.5 Calling Party Identification**

The phone displays the caller identity, derived from the network signalling, when an incoming call is presented, if information is provided by the call server. For calls from parties for which a directory entry exists, the local name assigned to the directory entry may optionally be substituted.

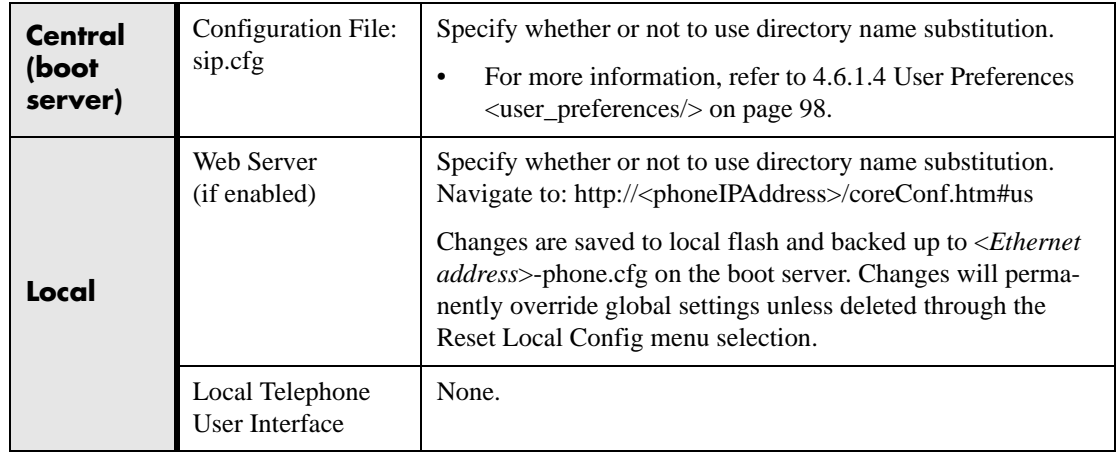

# <span id="page-35-3"></span>**3.1.6 Missed Call Notification**

The phone can display the number of calls missed since the user last looked at the Missed Calls list. The types of calls that are counted as "missed" can be configured per registration. Remote missed-call notification can be used to notify the phone when a call originally destined for it is diverted by another entity such as a Session Initiation protocol (SIP) server.
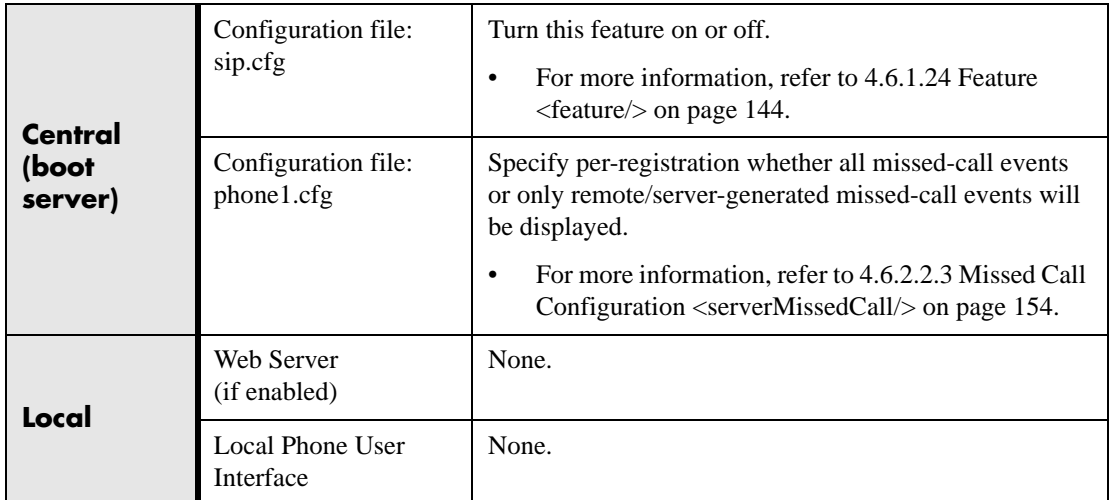

## **3.1.7 Configurable Feature Keys**

All key functions can be changed from the factory defaults, although this is typically not necessary. The scrolling timeout for specific keys can be configured.

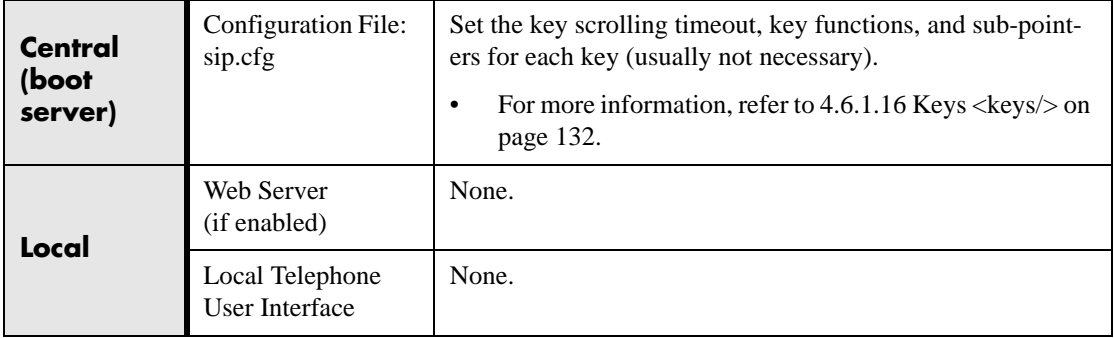

The following diagrams and table show the default SIP key layouts for SoundPoint® IP 300, IP 301, IP 430, IP 500, IP 501, IP 600, IP 601 and SoundStation® IP 4000 models.

**SoundPoint® IP 300 and 301 Key Layout** 1 **Sel** 2 28 27 25  $\Delta$  $2<sub>35</sub>$  26 31  $\triangledown$ 29 **Menu**  $1\frac{1}{21}$   $2\frac{1}{20}$   $3\frac{1}{3}$ **ABC**  $1\frac{1}{21}$  $2\frac{1}{20}$  $3$ **2** 32  $21 \, \text{C}$   $20 \, \text{C}$  19 **ABC Do Not Dist** 23 **4**  $\overset{\text{64}}{4}$   $\frac{1}{16}$   $\overset{\text{48}}{5}$   $\overset{\text{47}}{17}$   $\overset{\text{68}}{6}$ **5 6 6**  $16 \,$  (17  $\,$   $(18$ **Redial**  $\sqrt{7}$ **GHI JKL MNO PQRS 7**  $\frac{7^{908}}{15}$   $\frac{8}{14}$   $\frac{10^{100}}{9}$ **TUV 8 9 9 Hold Hold**  $(15)$  14  $(13)$ **PQRS TUV WXYZ** 5 **OPER 0**  $\star$   $\frac{1}{10}$   $\frac{1}{10}$   $\frac{4}{11}$ **0**  $10(11)(12)$ 9  $\leq 8$ Key ID

**SoundPoint® IP 430 Key Layout**

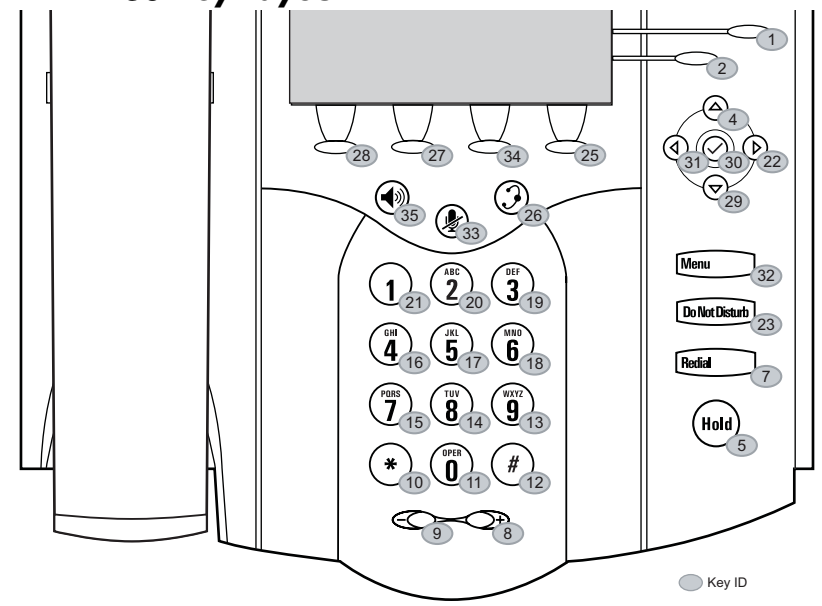

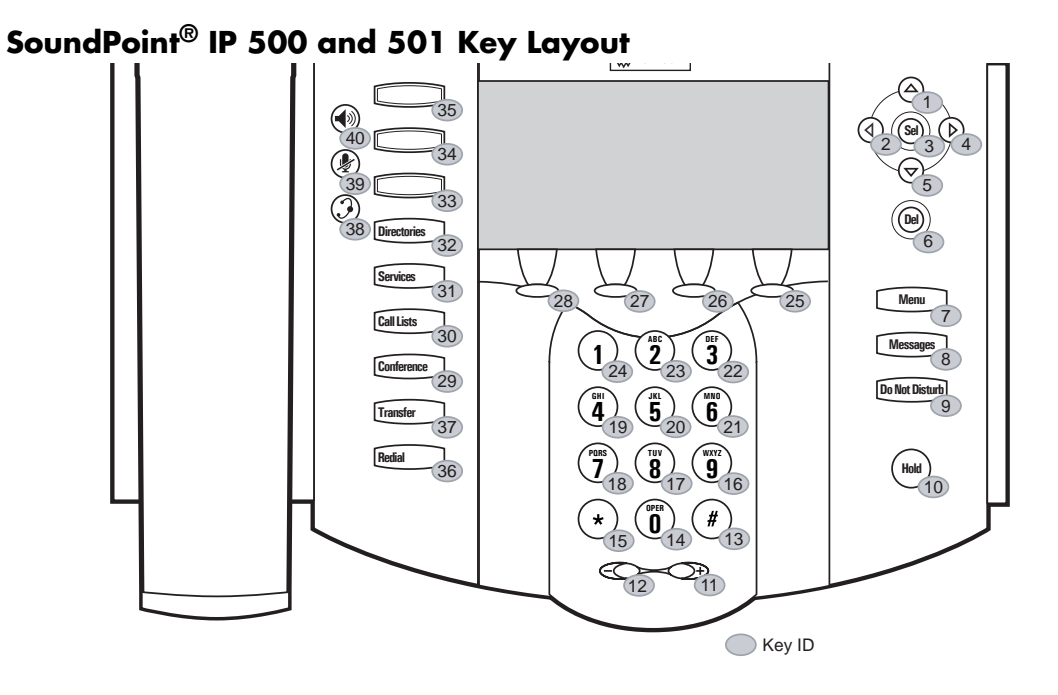

**SoundPoint® IP 600 and 601 Key Layout**

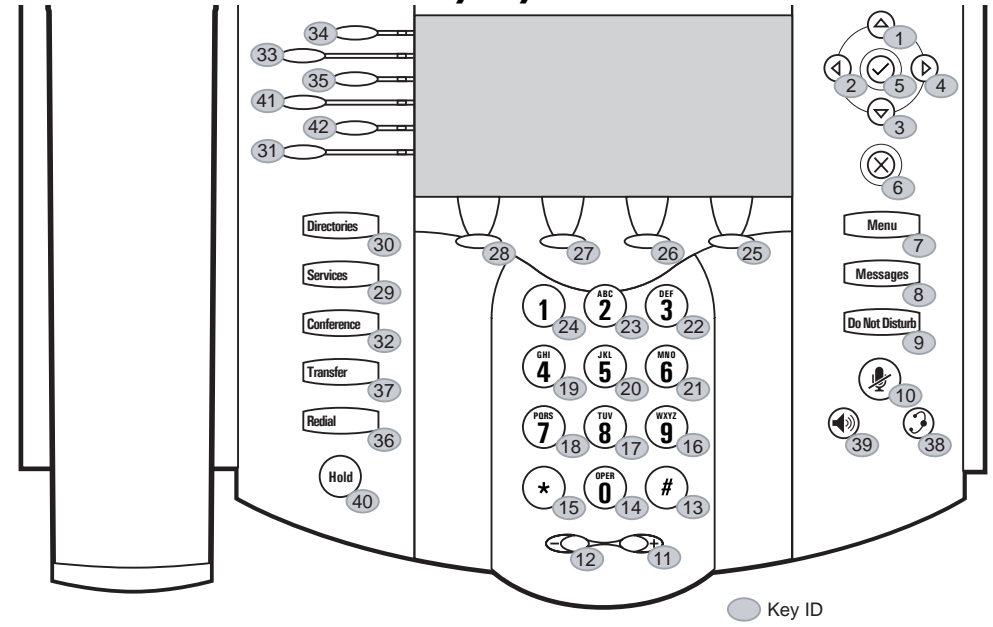

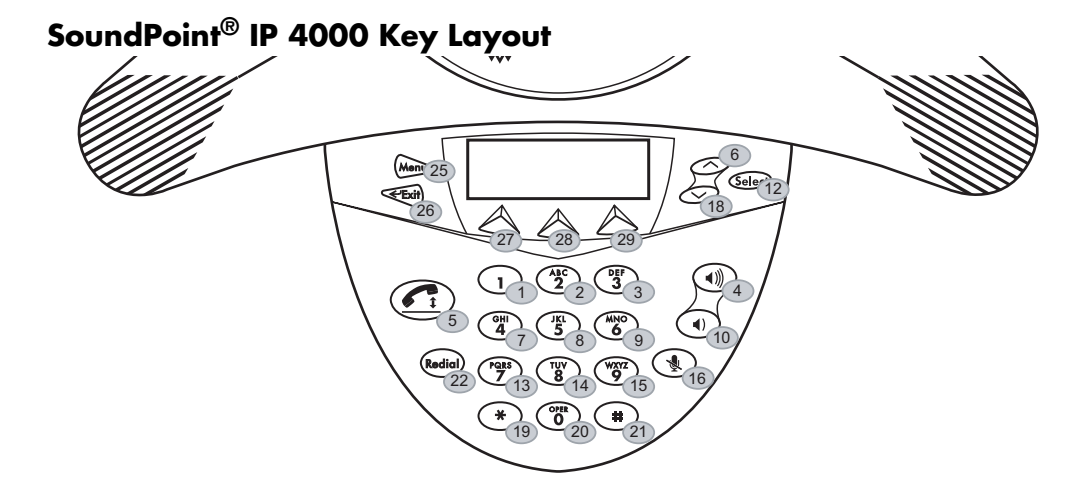

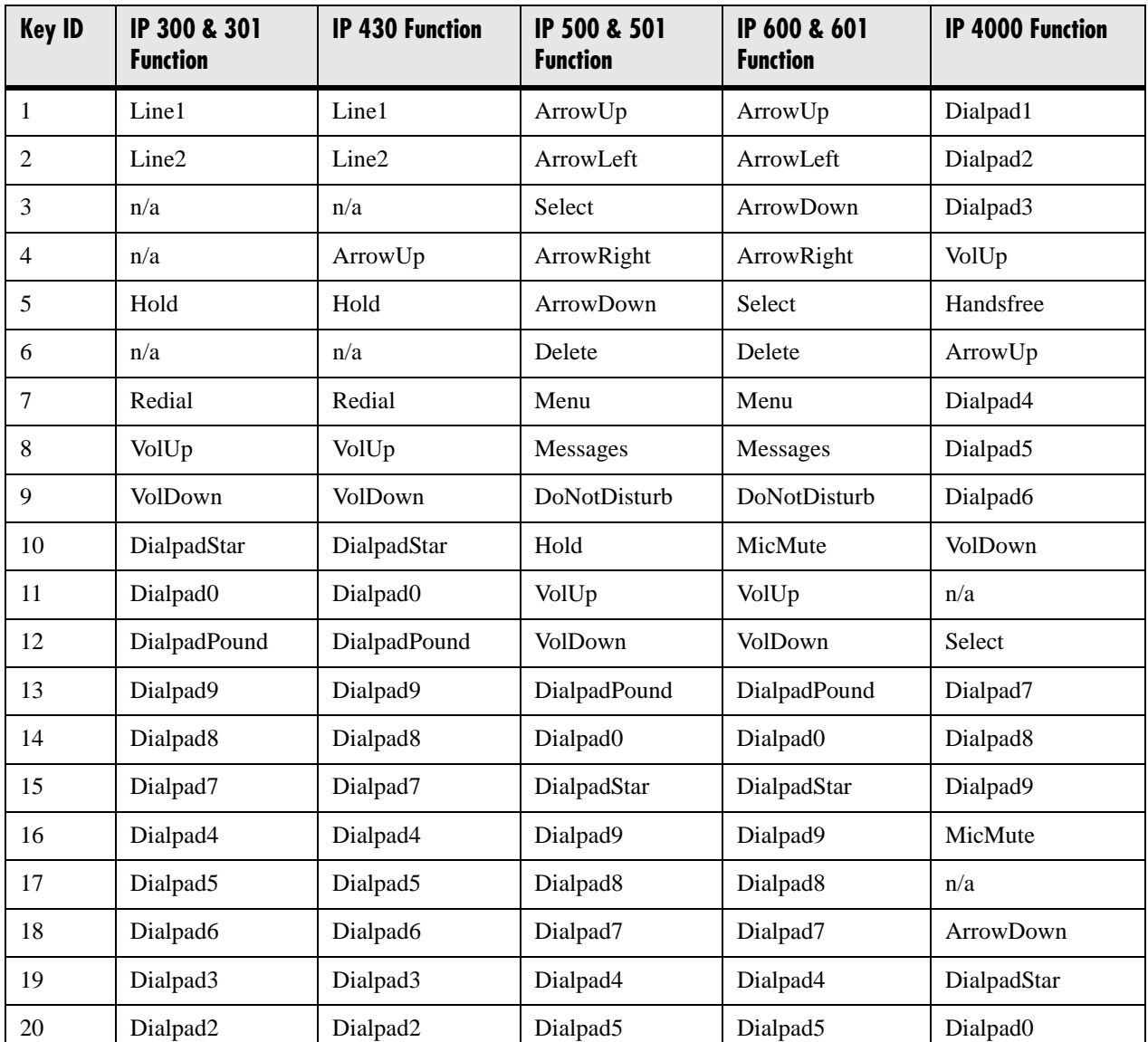

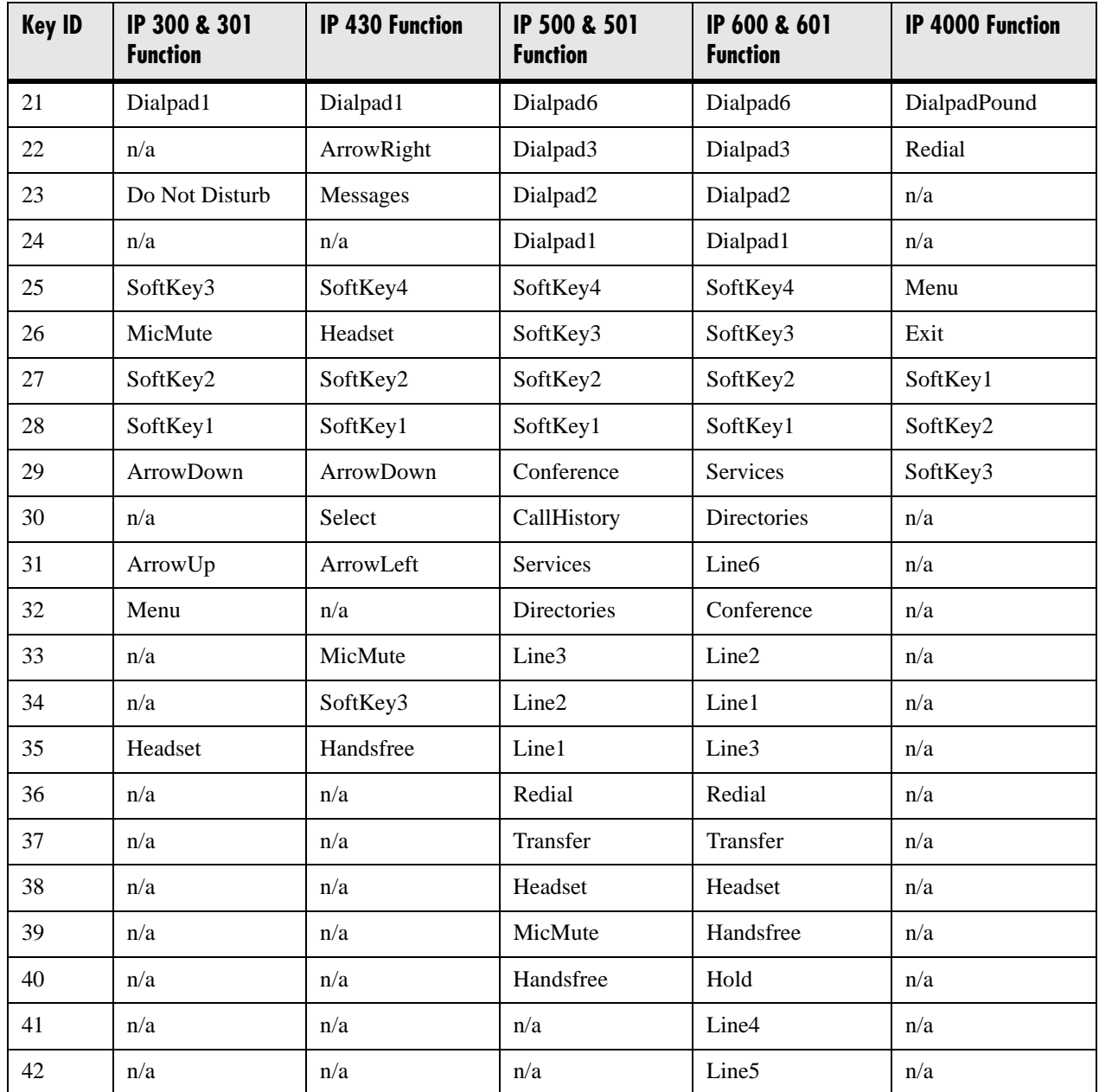

## **3.1.8 Connected Party Identification**

The identity of the remote party to which the user has connected is displayed and logged, if the name and ID is provided by the call server. The connected party identity is derived from the network signaling. In some cases the remote party will be different from the called party identity due to network call diversion.

#### **3.1.9 Context Sensitive Volume Control**

The volume of user interface sound effects, such as the ringer, and the receive volume of call audio is adjustable. While transmit levels are fixed according to the TIA/EIA-810-A standard, receive volume is adjustable. For SoundPoint<sup>®</sup> IP phones, if using the default configuration parameters, the receive handset/headset volume resets to nominal after each call to comply with regulatory requirements. Refer to [4.6.1.8.2 Volume](#page-117-0)  [Persistence <volume/> on page 110](#page-117-0).

## **3.1.10 Customizable Audio Sound Effects**

Audio sound effects used for incoming call alerting and other indications are customizable. Sound effects can be composed of patterns of synthesized tones or sample audio files. The default sample audio files may be replaced with alternates in .wav file format. Supported .wav formats include:

- mono G.711 (13-bit dynamic range, 8-khz sample rate),
- mono  $L16/16000^1$  (16-bit dynamic range, 16-kHz sample rate)

#### **Note**

The alternate sampled audio sound effect files must be present on the boot server or the Internet for downloading at boot time.

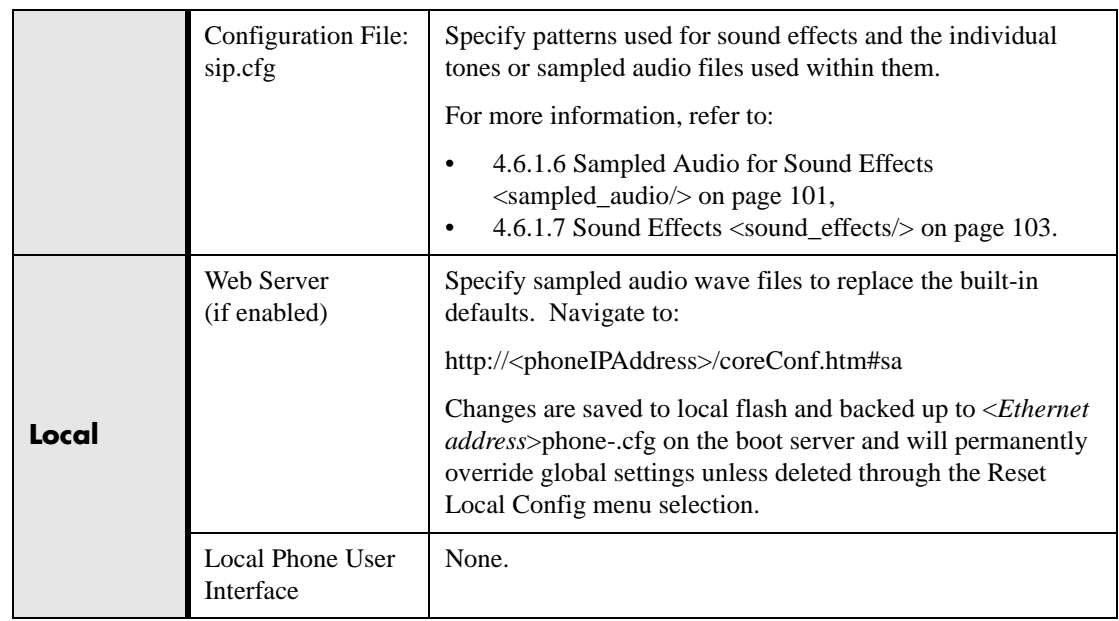

1. L16/16000 is not supported on SoundPoint<sup>®</sup> IP 300, 301 and SoundStation<sup>®</sup> IP 4000 phones.

## **3.1.11 Message Waiting Indication**

The phone will flash a message-waiting indicator (MWI) LED when instant messages are waiting, and it can be configured to do so when voice messages are waiting.

#### <span id="page-42-0"></span>**3.1.12 Distinctive Incoming Call Treatment**

The phone can automatically apply distinctive treatment to calls containing specific attributes. The distinctive treatment that can be applied includes customizable alerting sound effects and automatic call diversion or rejection. Call attributes that can trigger distinctive treatment include the calling party name or SIP contact (number or URL format).

#### **Administration: Distinctive Incoming Call Treatment**

For more information, refer to [3.1.17 Local Contact Directory on page 38](#page-45-0).

## **3.1.13 Distinctive Ringing**

There are three options for distinctive ringing:

- 1. The user can select the ring type for each line. There are many different ring patterns to choose from. This option has the lowest priority.
- 2. The ring type for specific callers can be assigned in the contact directory. For more information, refer to [3.1.12 Distinctive Incoming Call Treatment](#page-42-0)  [on page](#page-42-0) 35. This option has higher priority than option 1.
- 3. The SIP Alert-Info field can be used to map calls to specific ring types. This option has higher priority than options 1 and 2.

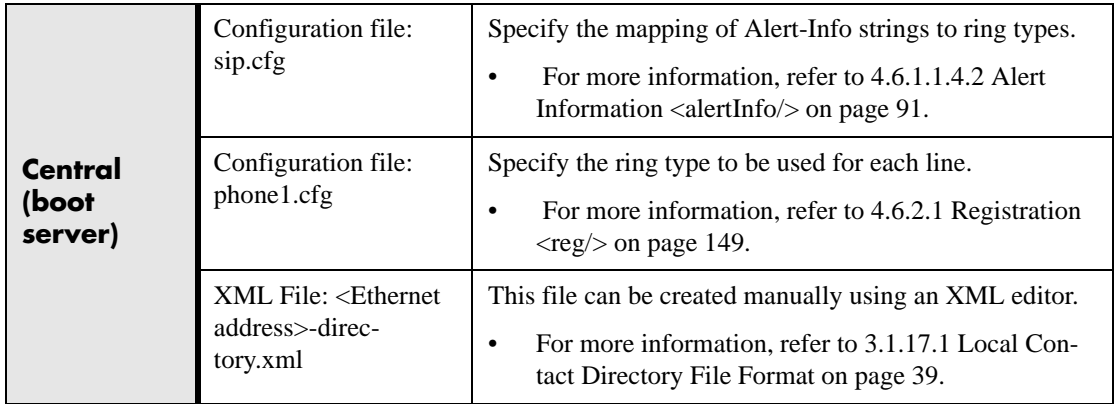

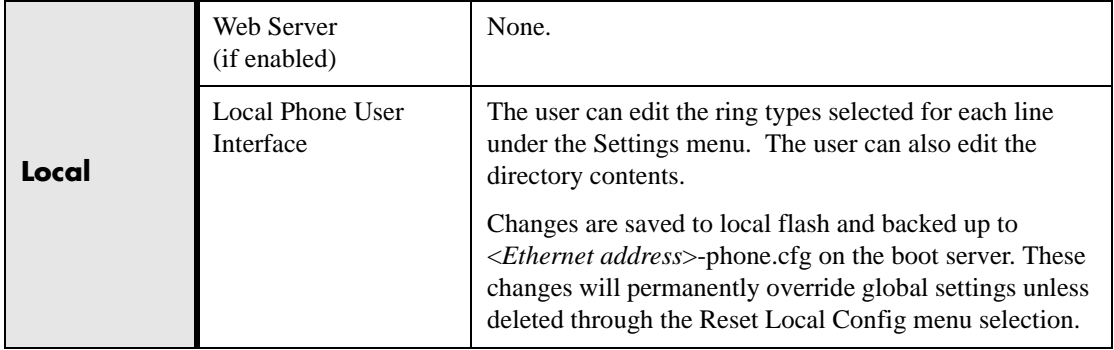

## **3.1.14 Distinctive Call Waiting**

The SIP Alert-Info field can be used to map calls to distinct call waiting types, currently limited to two styles.

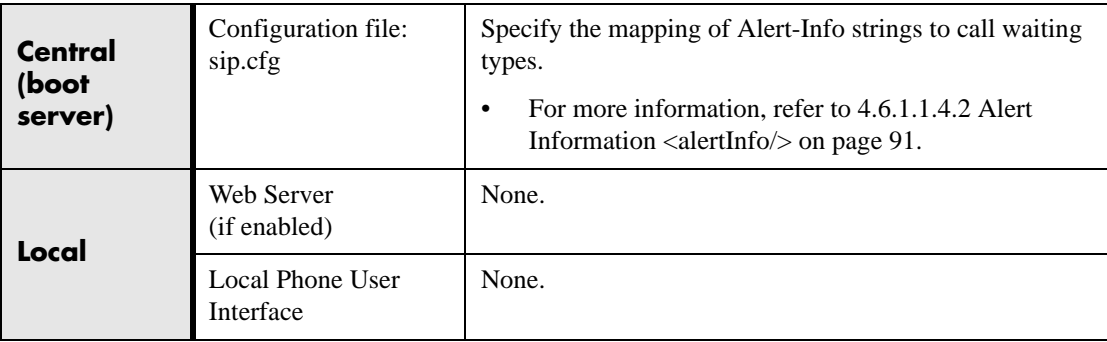

## **3.1.15 Do-Not-Disturb**

A do-not-disturb feature is available to temporarily stop all incoming call alerting. Calls can optionally be treated as though the phone is busy while Do-Not-Disturb (DND) is enabled. Incoming calls received while DND is enabled are logged as missed. For more information on forwarding calls while DND is enabled, refer to [3.2.5](#page-61-0)  [Call Diversion \(Call Forward\) on page 54.](#page-61-0)

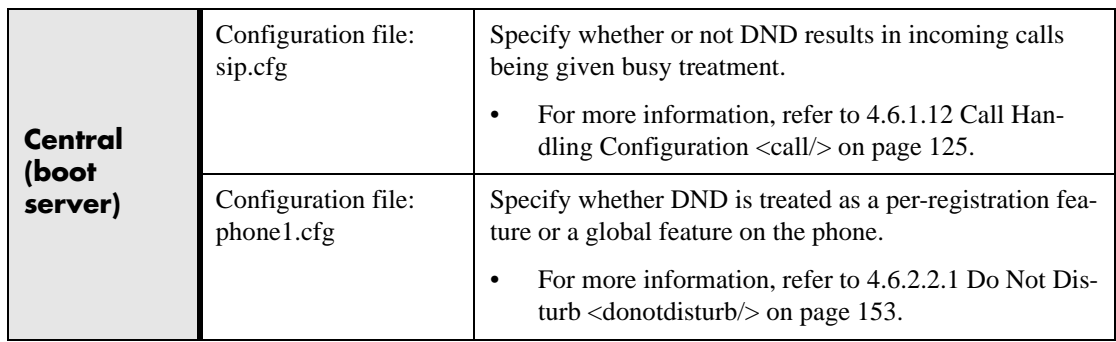

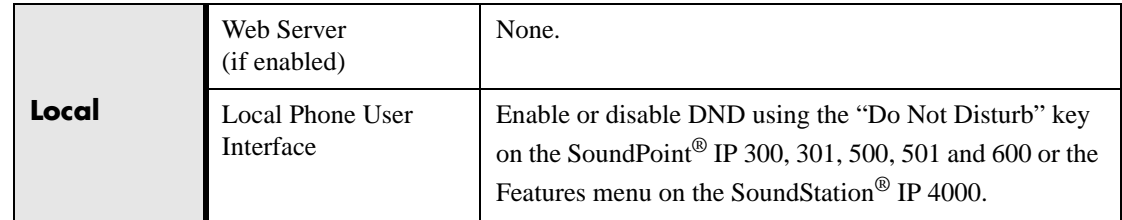

## **3.1.16 Handset, Headset, and Speakerphone**

SoundPoint® IP phones come standard with a handset and a dedicated connector is provided for a headset (not supplied). The SoundPoint® IP 430, 500, 501, 600 and 601 phones are full-duplex speakerphones. The SoundPoint® IP 300 and 301 phones are a listen-only speakerphone. The SoundPoint® phones provide dedicated keys for convenient selection of either the speakerphone or headset. The SoundStation® IP 4000 phones are full-duplex speakerphones.

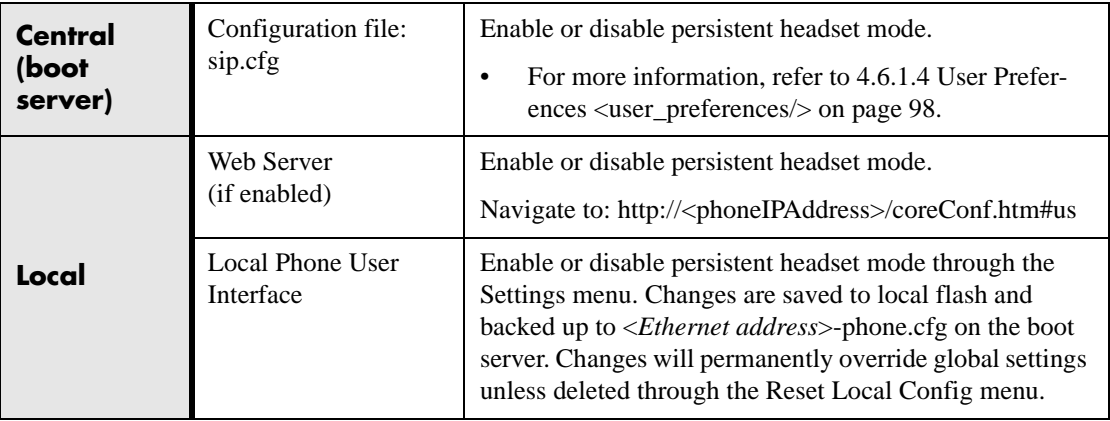

## <span id="page-45-0"></span>**3.1.17 Local Contact Directory**

The phone maintains a local contact directory. The directory can be downloaded from the boot server and edited locally. Contact information from previous calls may be easily added to the directory for convenient future access. The directory is the central database for several other features including speed-dial, distinctive incoming call treatment, presence, and instant messaging.

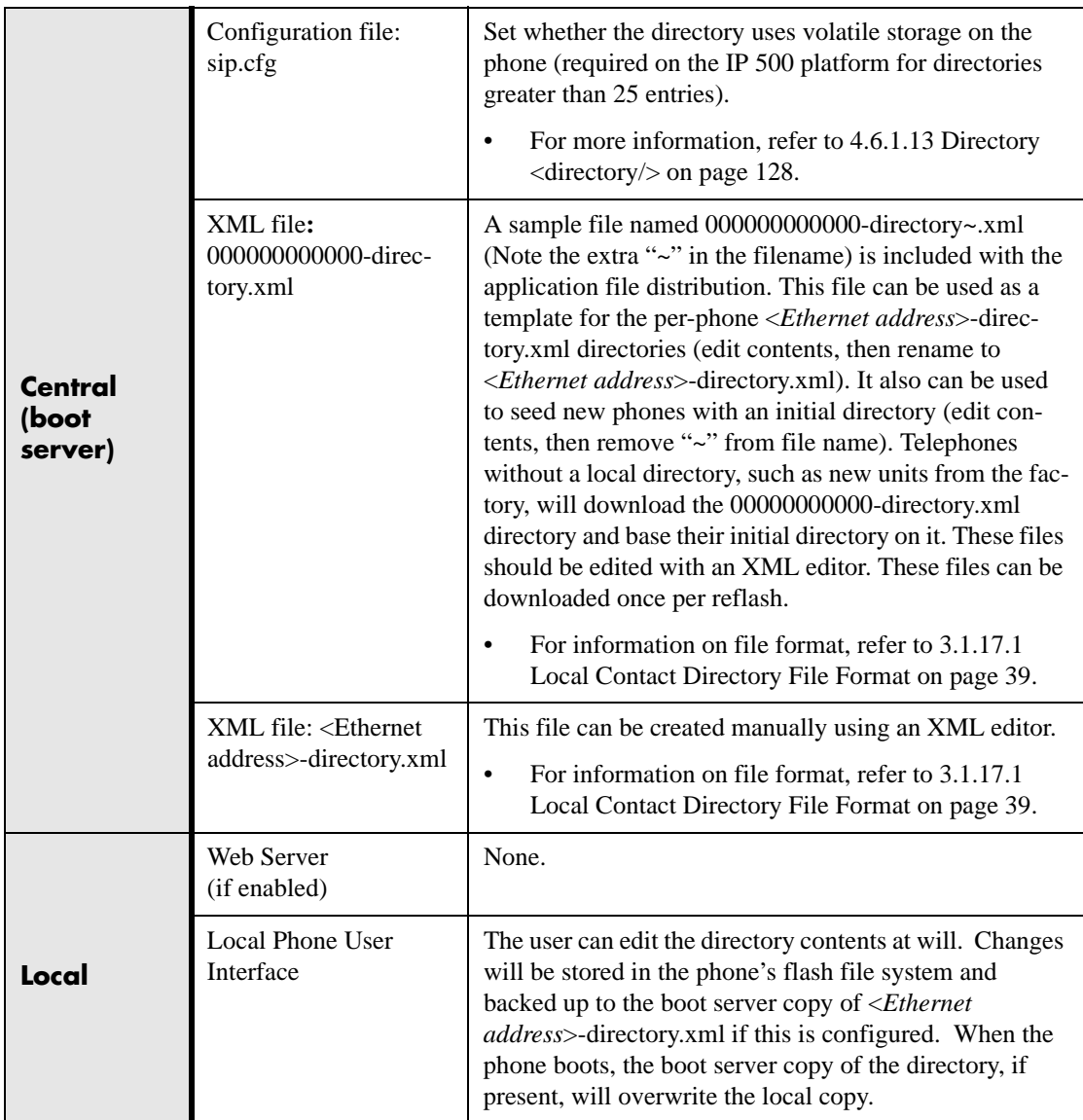

#### <span id="page-46-0"></span>**3.1.17.1 Local Contact Directory File Format**

An example local contact directory is shown. Look to the table for an explanation of each element.

#### **Local Contact Directory File example:**

```
<?xml version="1.0" encoding="UTF-8" standalone="yes" ?> 
<directory>
  <item_list>
   <item>
     <ln>Doe</ln> 
     <fn>John</fn> 
     <ct>1001</ct> 
     <sd>1</sd>
     <rt > 1</rt >
     <dc /<ad>0</ad>\langle ar \rangle 0

   </item>
     • • • 
   <item>
     <ln>Smith</ln> 
     <fn>Bill</fn> 
     <ct > 1003</ct >
     <sd>3</sd><rt > 3 </rt >
     <dc /><ad>0</ad>\langlear>0\langlear>

   </item>
 </item_list>
</directory>
```
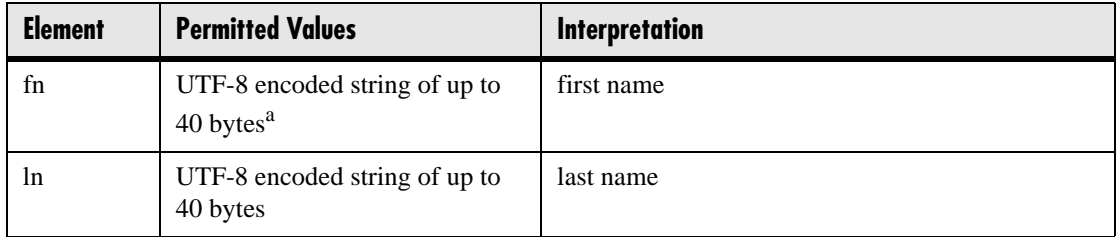

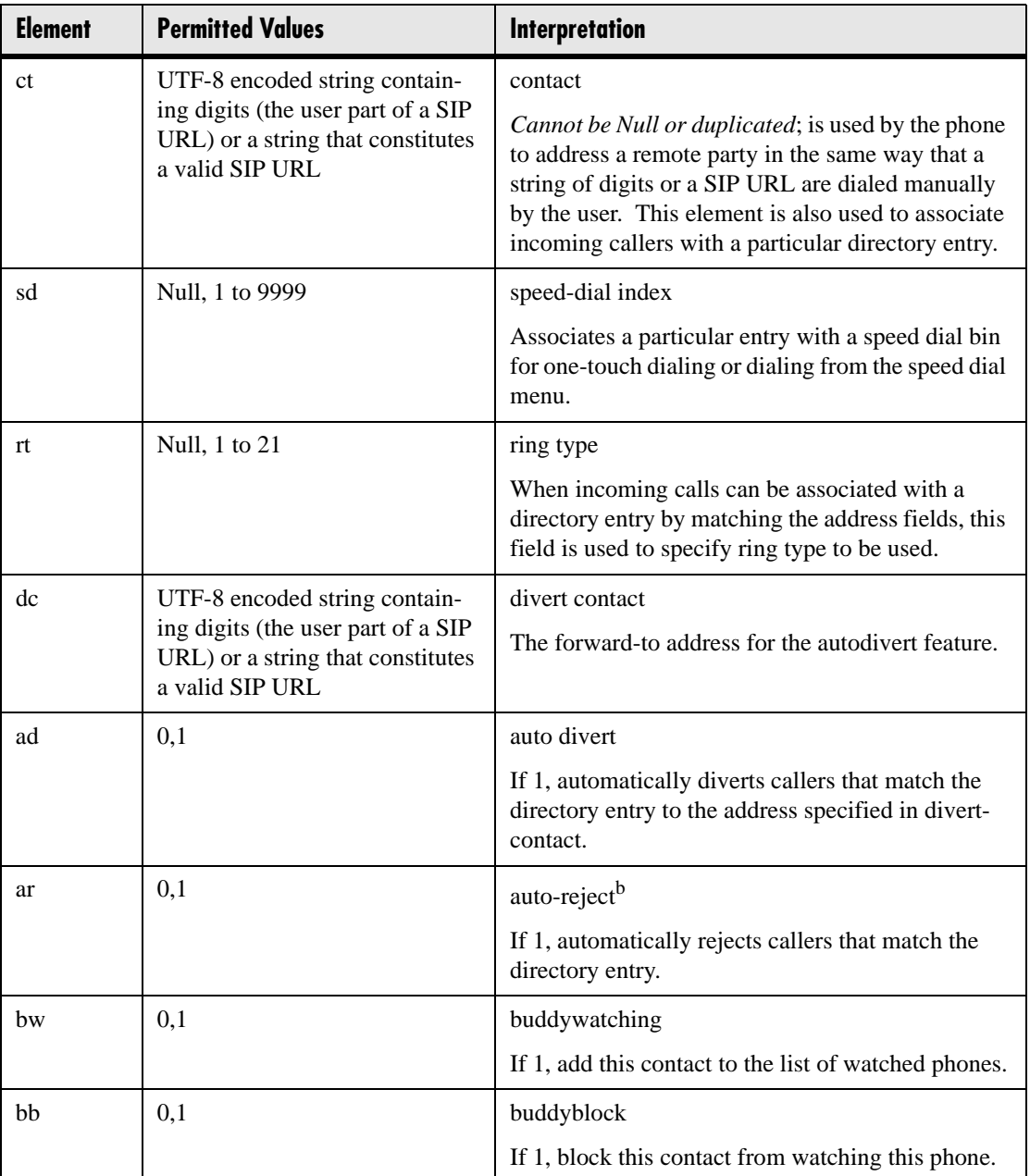

a. In some cases, this will be less than 40 characters due to UTF-8's variable length encoding.

b. If auto-divert is also enabled, it has precedence over auto-reject.

## **3.1.18 Local Digit Map**

The phone has a local digit map feature to automate the setup phase of number-only calls. When properly configured, this feature eliminates the need for using the **Send** [soft](http://www.armware.dk/RFC/rfc/rfc3435.html)  [key when making outgoing calls. Instead, as soon as a digit pattern matching the digit](http://www.armware.dk/RFC/rfc/rfc3435.html)  map is found, the call setup process will complete automatically. This feature is simi[lar to the digit map feature of the Media Gateway Control Protocol \(MGCP\) and the](http://www.armware.dk/RFC/rfc/rfc3435.html) 

configuration syntax is the same as that specified in 2.1.5 of RFC 3435. The phone [behavior when the user dials digits that do not match the digit map is configurable. It is](http://www.armware.dk/RFC/rfc/rfc3435.html)  also possible to strip a trailing # from the digits sent.

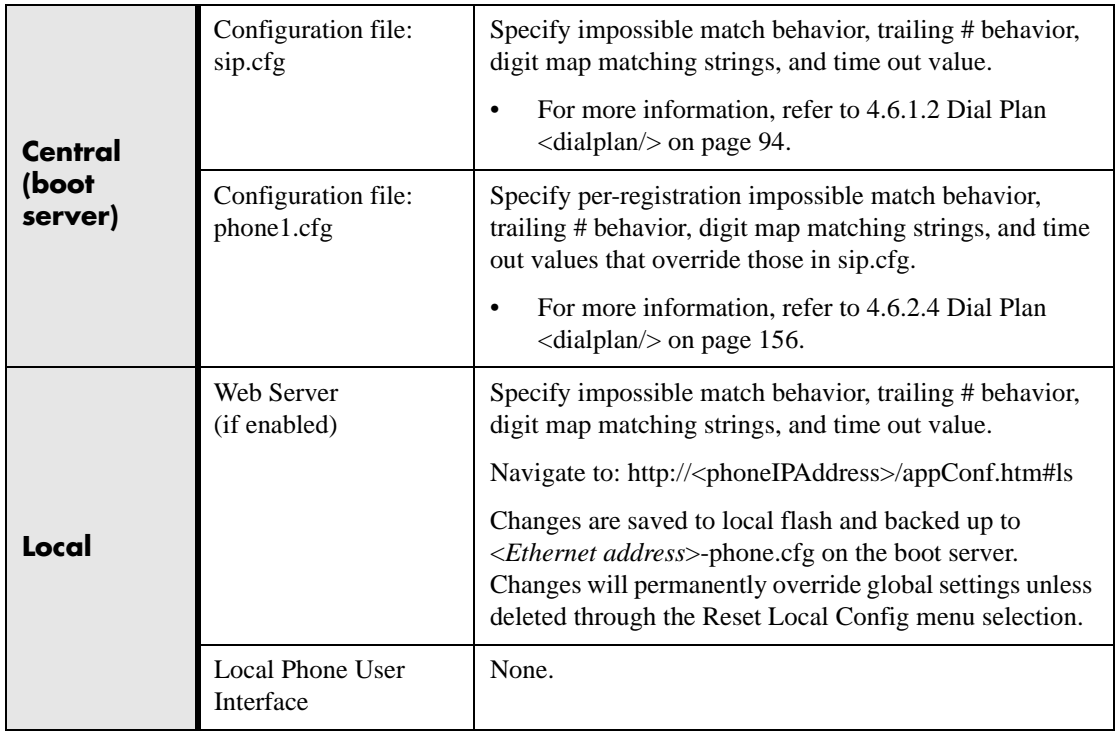

## **3.1.19 Microphone Mute**

A microphone mute feature is provided. When activated, visual feedback is provided. This is a local function and cannot be overridden by the network.

## <span id="page-48-0"></span>**3.1.20 Multiple Line Keys per Registration**

More than one line key can be allocated to a single registration (phone number or line). The number of line keys allocated per registration is configurable.

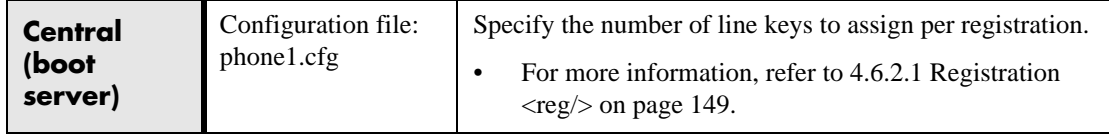

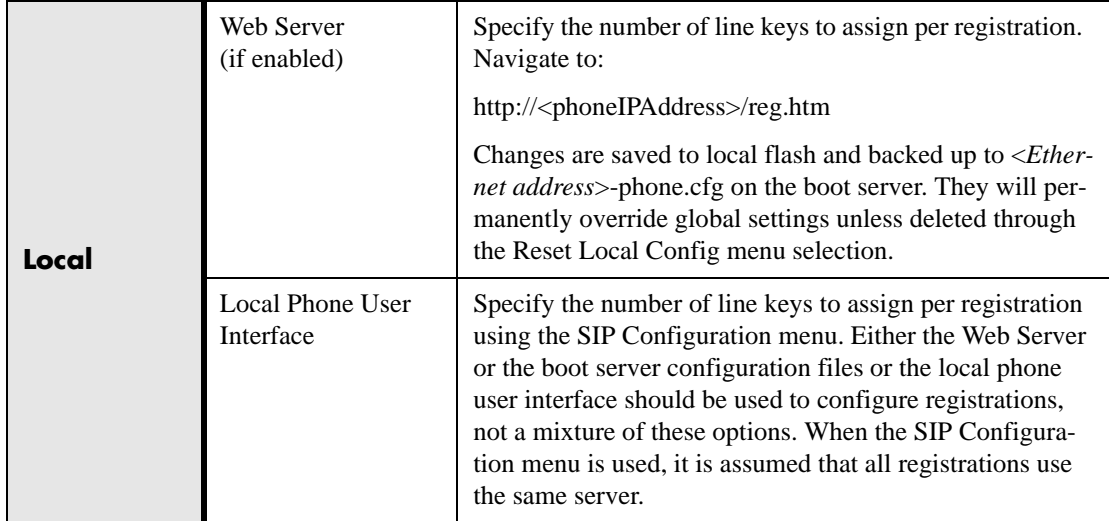

## **3.1.21 Multiple Call Appearances**

The phone supports multiple concurrent calls. The hold feature can be used to pause activity on one call and switch to another call. The number of concurrent calls per line key is configurable. Each registration can have more than one line key assigned to it (refer to [3.1.20 Multiple Line Keys per Registration on page 41](#page-48-0)).

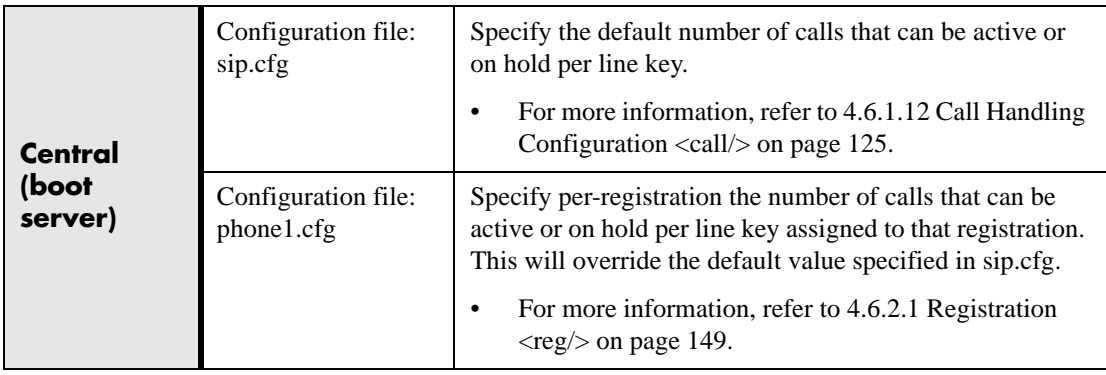

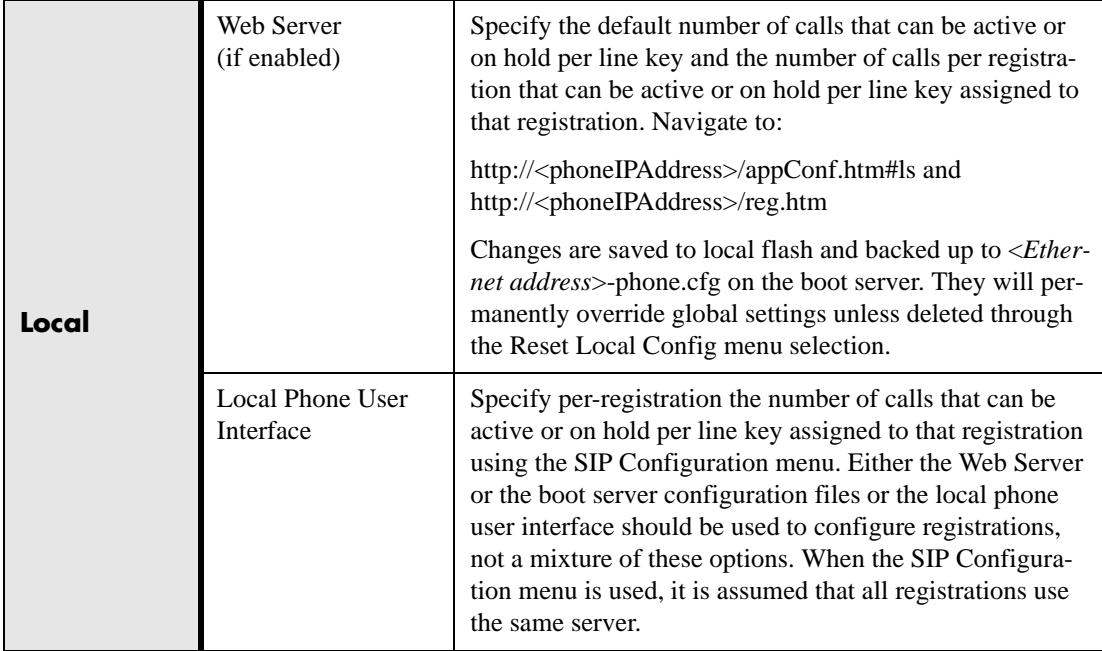

## **3.1.22 Shared Call Appearances**

Calls and lines on multiple phones can be logically related to each other. A call that is active on one phone will be presented visually to phones that share that call appearance. Mutual exclusion features emulate traditional PBX or key system privacy for shared calls. Incoming calls can be presented to multiple phones simultaneously. This feature is dependent on support from a SIP server that binds the appearances together logically and looks after the necessary state notifications and performs an access control function. For more information, refer to [5.2.4 Shared Call Appearance Signaling](#page-178-0)  [on page 171.](#page-178-0)

#### **Important**

Emergency routing is not supported on shared lines (refer to [4.6.1.2.2.2 Emergency <emergency/> on](#page-102-0)  [page 95](#page-102-0)).

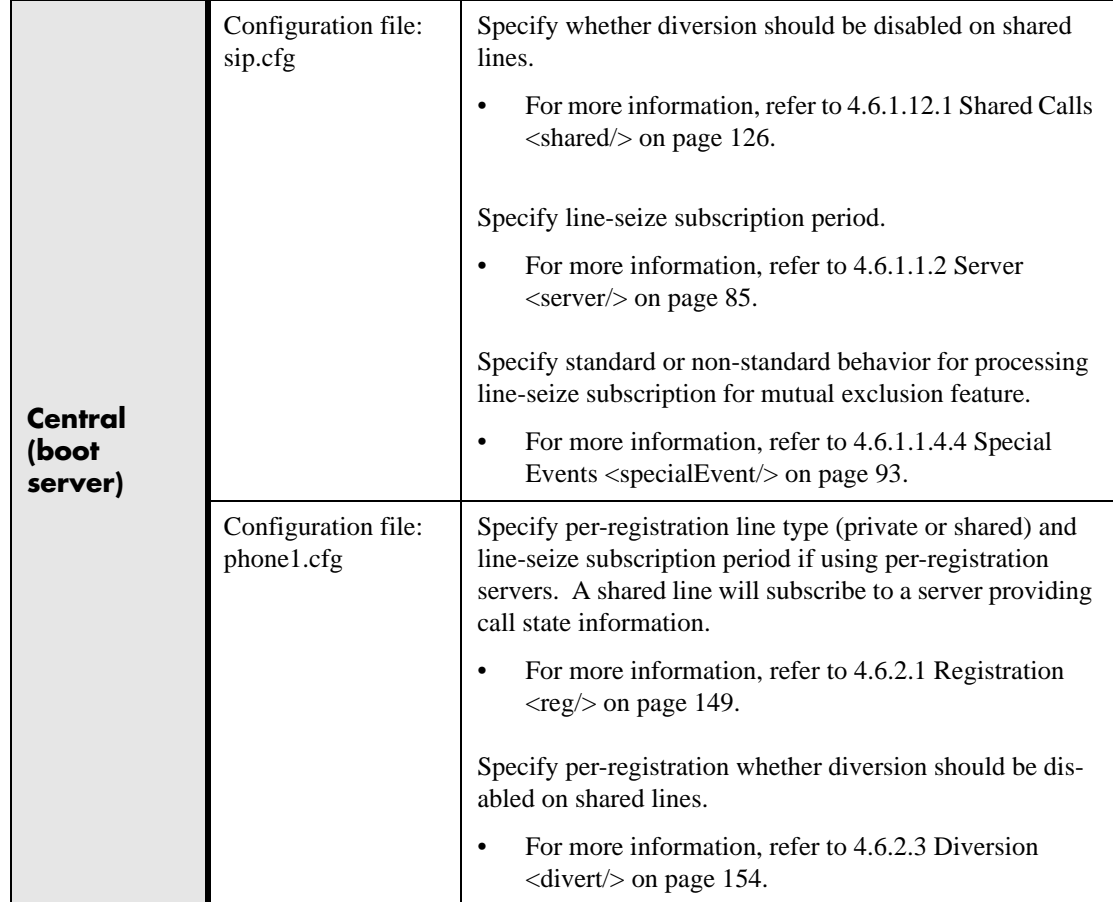

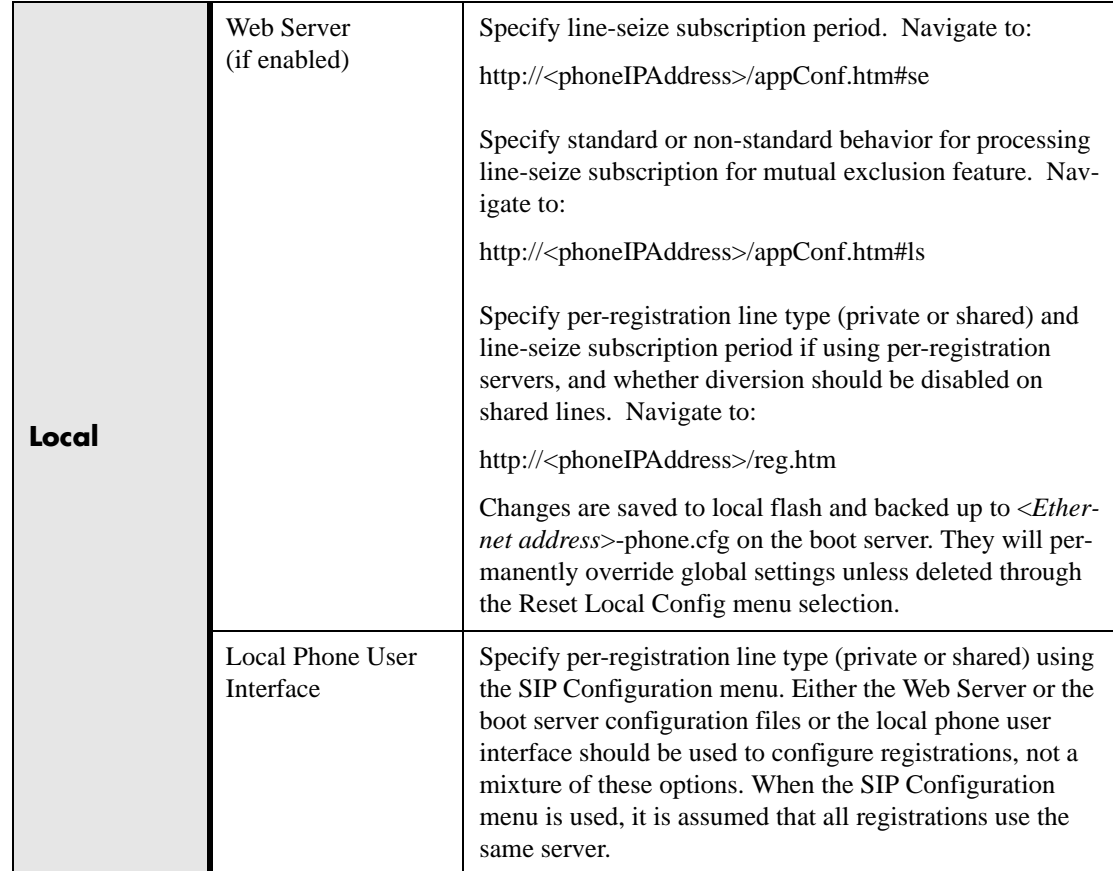

## **3.1.23 Bridged Line Appearances**

Calls and lines on multiple phones can be logically related to each other. A call that is active on one phone will be presented visually to phones that share that line. Mutual exclusion features emulate traditional PBX or key system privacy for shared calls. Incoming calls can be presented to multiple phones simultaneously. This feature is dependent on support from a SIP server that binds the appearances together logically and looks after the necessary state notifications and performs an access control func-

tion. For more information, refer to [5.2.5 Bridged Line Appearance Signaling on](#page-179-0)  [page 172.](#page-179-0)

#### **Important**

Emergency routing is not supported on shared lines (refer to 4.6.1.2.2.2 Emergency <emergency/> on [page 95](#page-102-0)).

#### **Note**

In the configuration files, bridged lines are configured by "shared line" parameters.

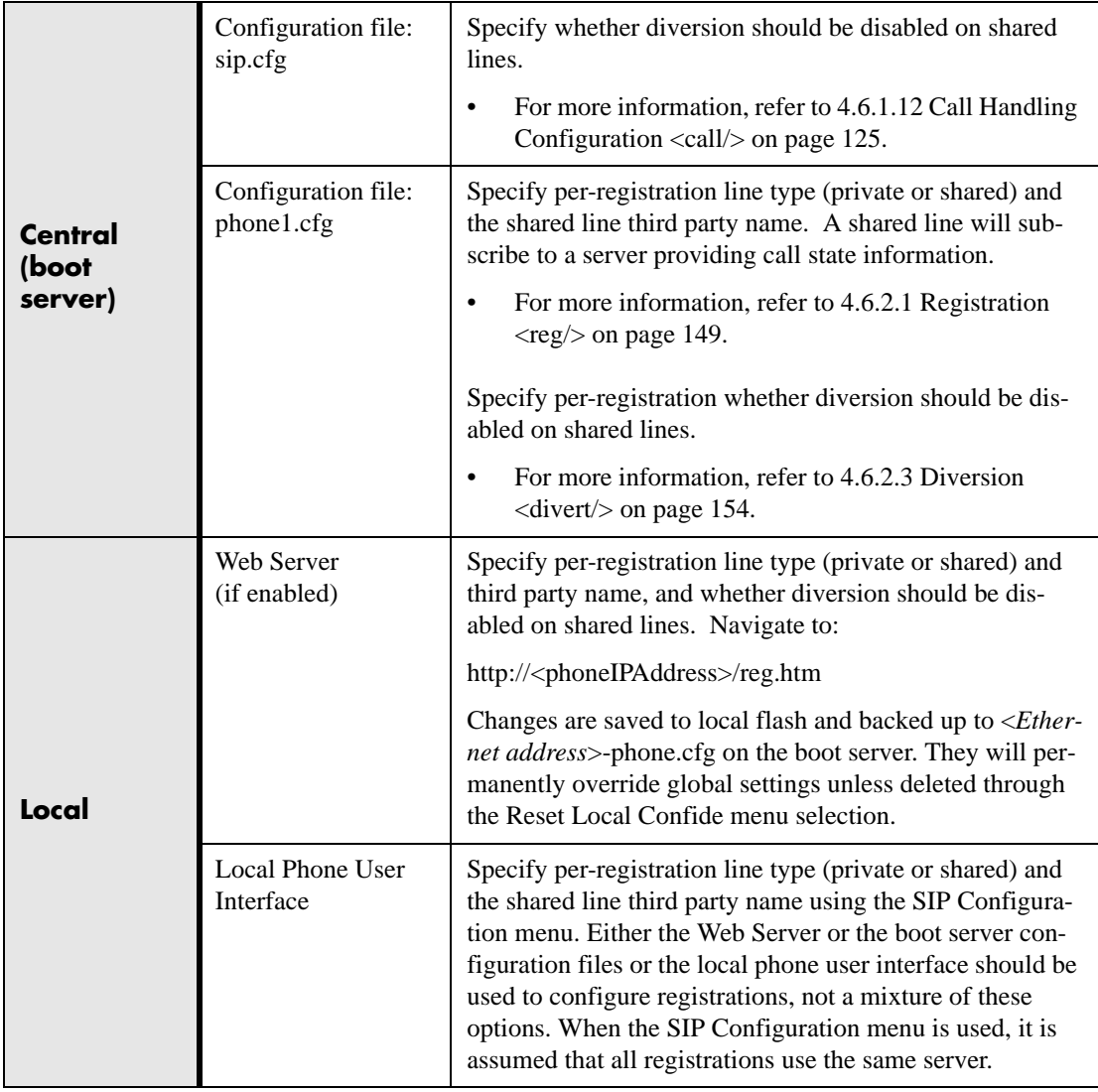

## **3.1.24 Busy Lamp Field**

*This feature is available on SoundPoint® IP 600 and 601 phones (with an attached Expansion Module) only*.

The Busy Lamp Field (BLF) feature enhances support for a phone-based attendant console. It allows monitoring the hook status and remote party information of users through the busy lamp fields and displays on an attendant console phone.

#### **Important**

Do not use this feature with Microsoft® Office Live Communications Server 2005 feature (refer to [3.6.6 Microsoft® Office Live Communications Server 2005 Integration on page 69\)](#page-76-0).

#### **Important**

Use this feature with TCPpreferred transport (refer to [4.6.1.1.2 Server <server/> on page 85](#page-92-0) and [4.6.1.1.4.1 Outbound Proxy <outboundProxy/> on page 90\)](#page-97-0).

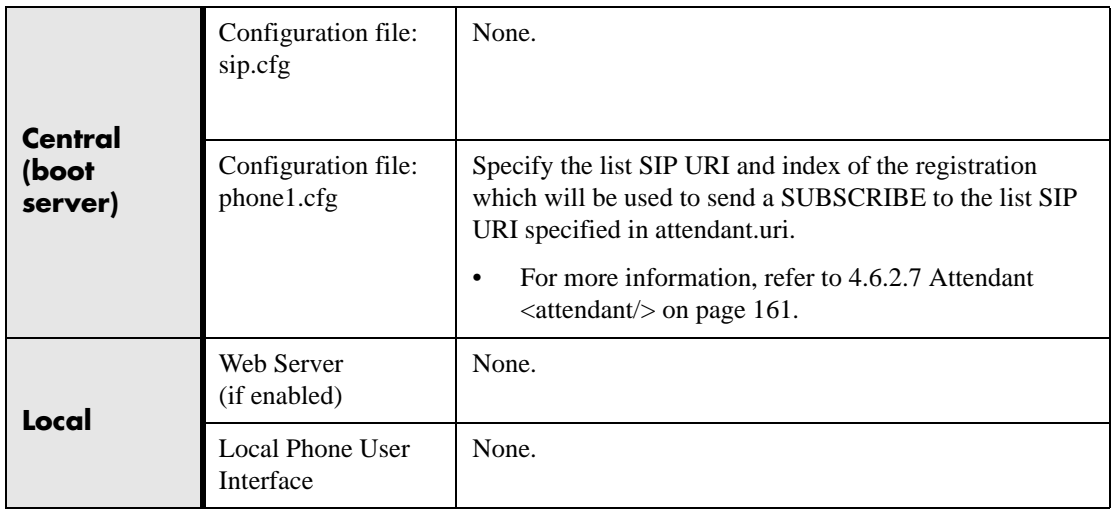

## **3.1.25 Customizable Fonts and Indicators**

The phone's user interface can be customized by changing the fonts and graphic icons used on the display and the LED indicator patterns. Pre-existing fonts embedded in the software can be overwritten or new fonts can be downloaded. The bitmaps and bitmap

animations used for graphic icons on the display can be changed and repositioned. LED flashing sequences and colors can be changed.

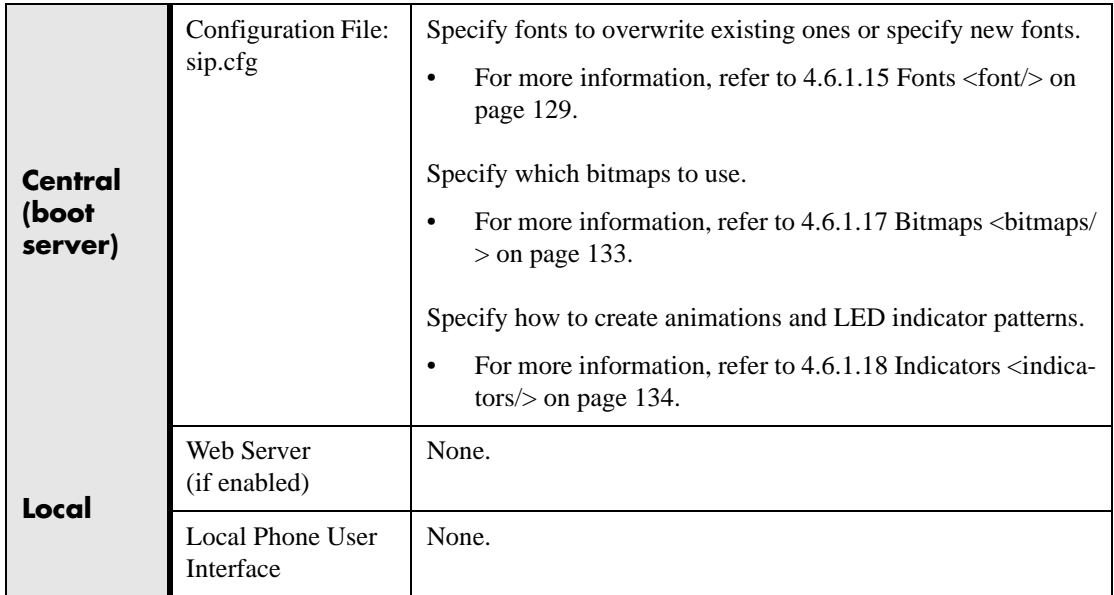

## **3.1.26 Soft Key-Driven User Interface**

The user interface makes extensive use of intuitive, context-sensitive soft key menus.

## **3.1.27 Speed Dial**

Entries in the local directory can be linked to the speed dial system. The speed dial system allows calls to be placed quickly from dedicated keys as well as from a speed dial menu. If Presence watching is enabled for speed dial entries, their status will be

shown on the idle display if the SIP server supports this feature. Refer to [3.4.1 Pres](#page-67-0)[ence on page 60.](#page-67-0)

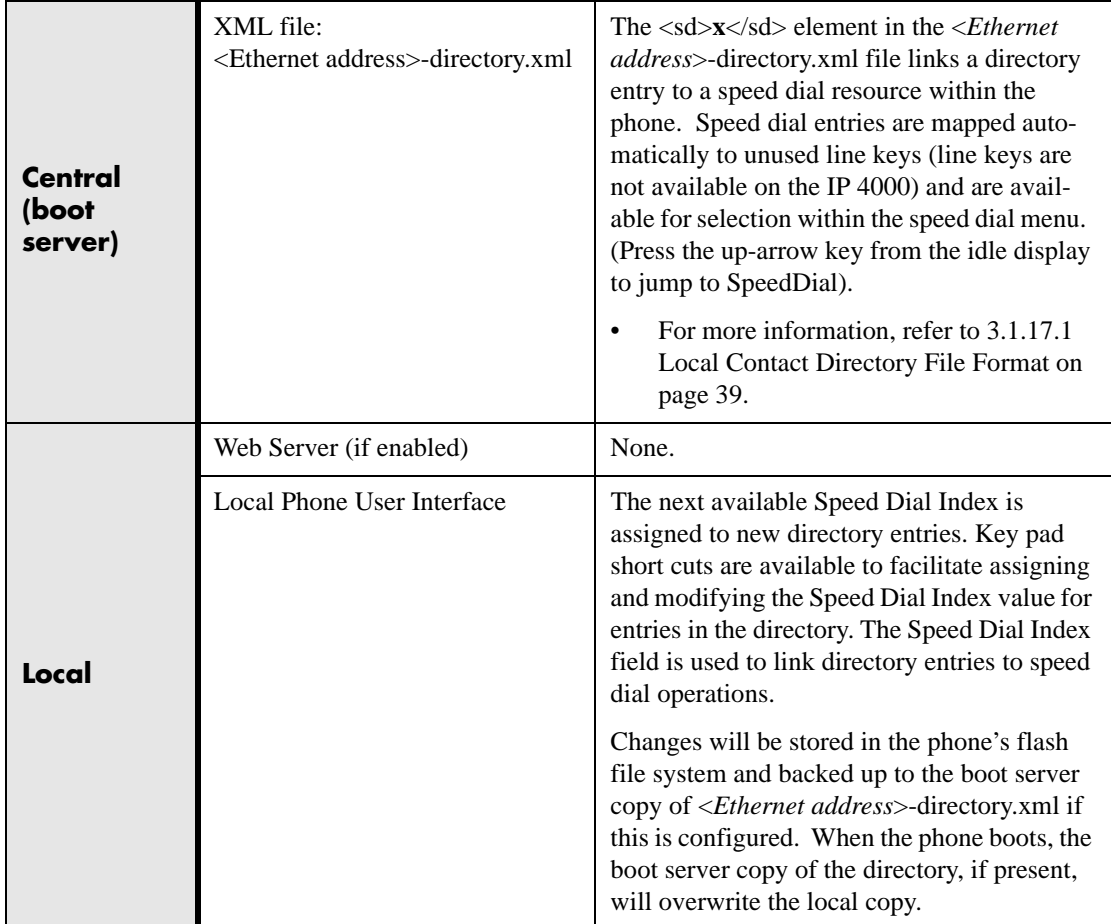

## **3.1.28 Time and Date Display**

The phone maintains a local clock and calendar. Time and date can be displayed in certain operating modes such as when the phone is idle and during a call. The clock and calendar must be synchronized to a remote Simple Network Time Protocol (SNTP) timeserver. The time and date displayed on the phone will flash continuously until a successful SNTP response is received to indicate that they are not accurate. The time and date display can use one of several different formats and can be turned off.

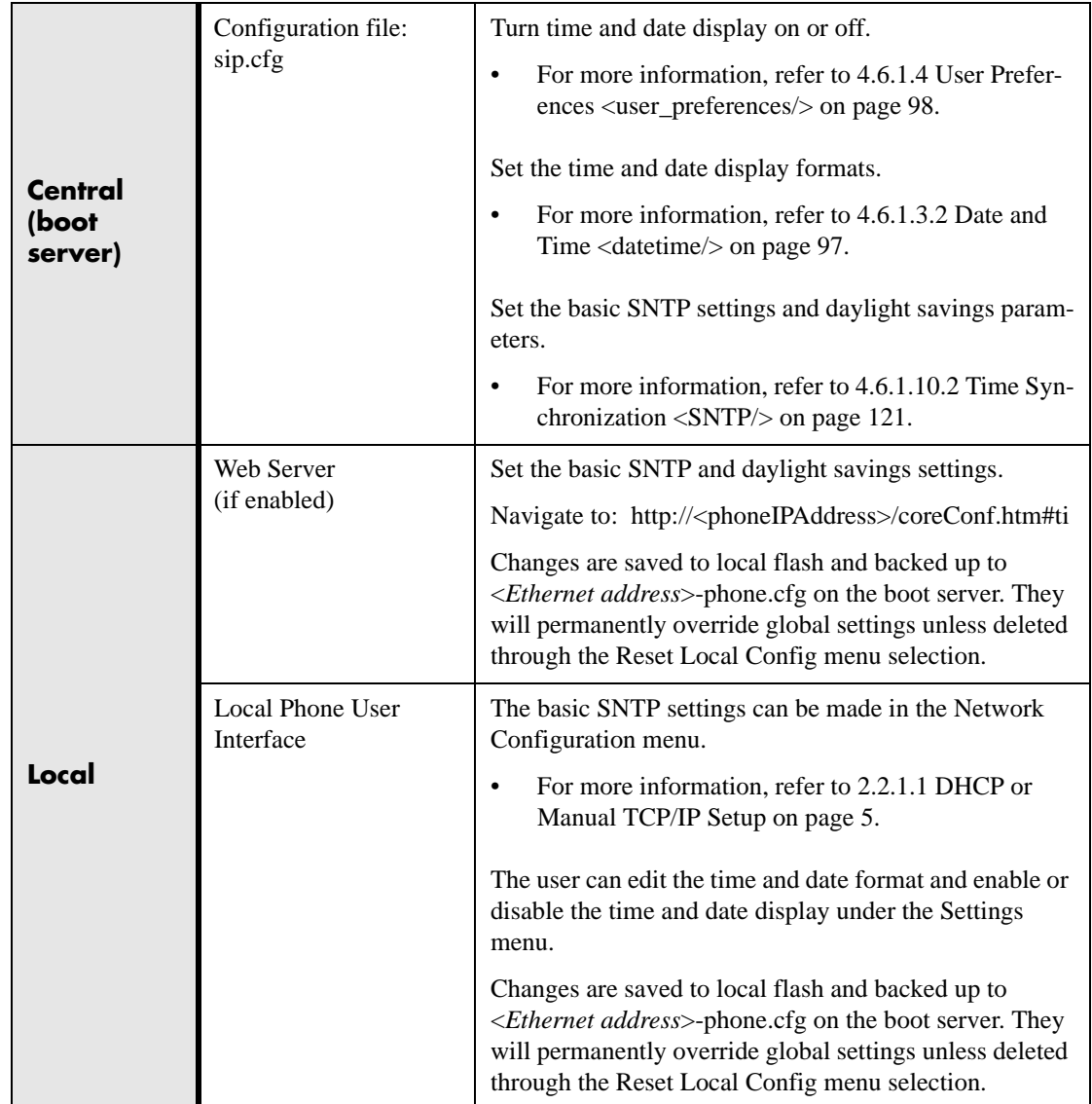

# **3.1.29 Idle Display Animation**

All phones except the SoundPoint® IP 300 and SoundPoint® IP 301 can display a customized animation on the idle display in addition to the time and date. For example, a company logo could be displayed.

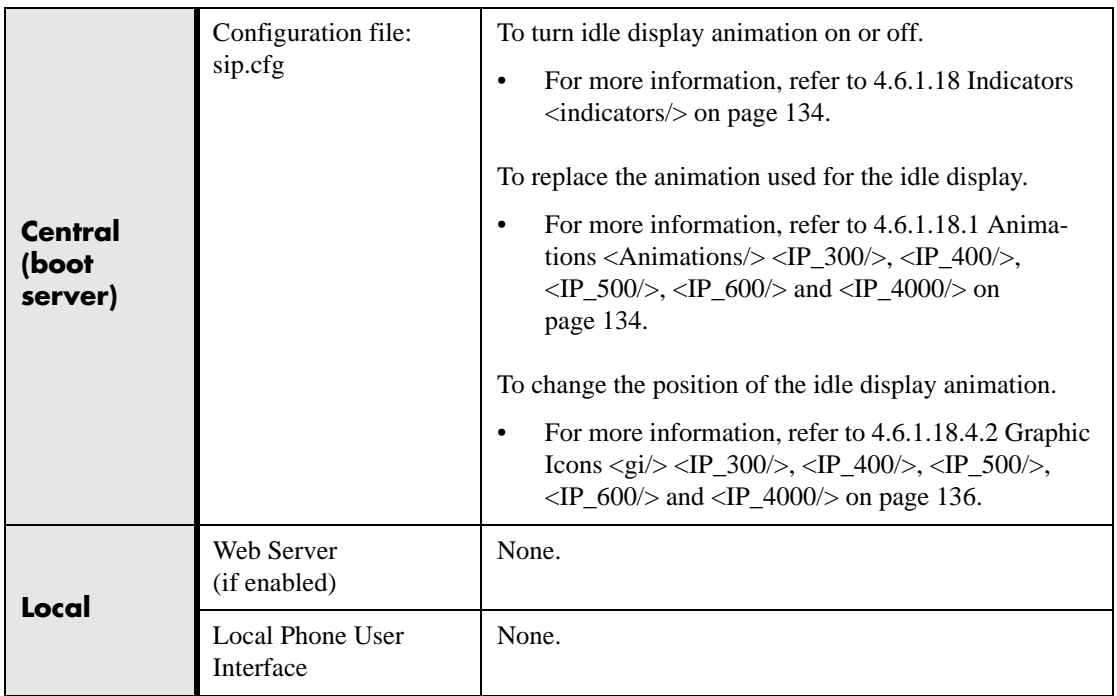

# **3.2 Call Management Features**

## **3.2.1 Automatic Off-hook Call Placement**

The phone supports an optional automatic off-hook call placement feature for each registration.

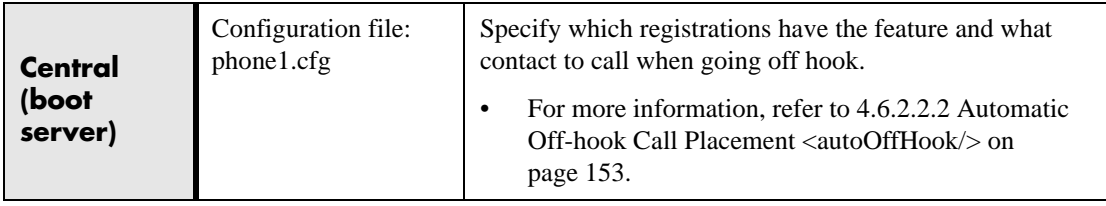

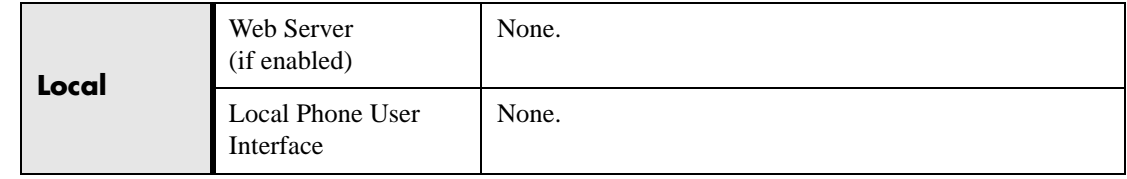

## **3.2.2 Call Hold**

Call hold is a fundamental feature of the phone. The purpose of hold is to pause activity on one call so that the user may use the phone for another task, such as to make or receive another call. Network signaling is employed to request that the remote party stop sending media and to inform them that they are being held. A configurable local hold reminder feature can be used to remind the user that they have placed calls on hold.

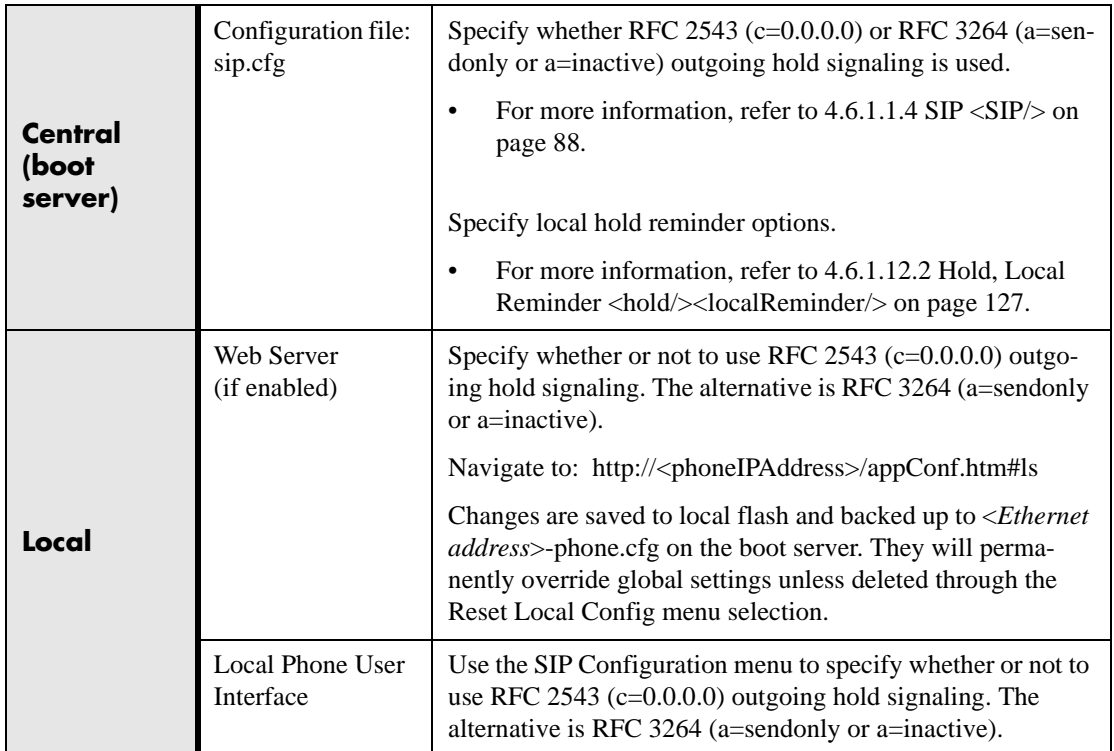

# **3.2.3 Call Transfer**

Call transfer enables the user (User A or transferring user) to transform an existing call with User B (primary call) into a new call between User B and a third user C (transferred-to user) selected by User A. The phone offers three types of transfers;

• Blind transfers: The call is transferred immediately to C after A has finished dialing C's number. User A does not hear ring-back.

- Consultation transfers that are dispatched during the proceeding state: User A dials C's number and hears ring-back and decides to complete the transfer before C answers. This option can be disabled.
- True consultation transfers: User A dials C's number and consults privately with C after the call is answered and then completes the transfer or hangs up.

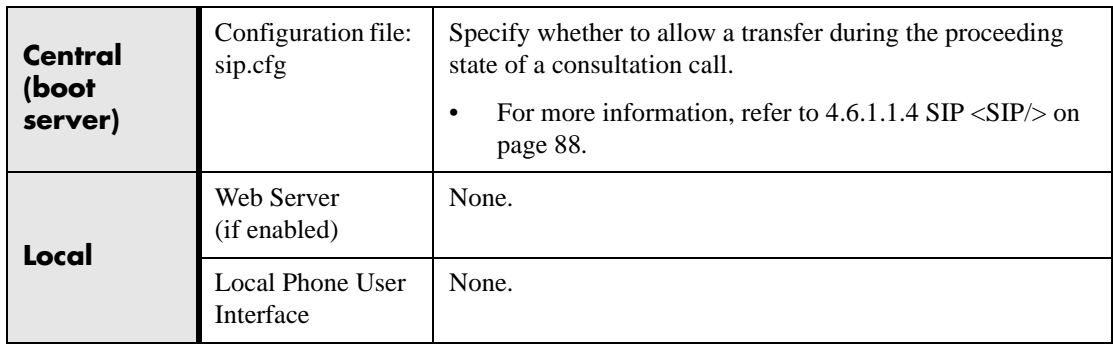

## **3.2.4 Three-Way Conference, Local or Centralized**

Local or centralized conferences<sup>2</sup> are supported. The phone can conference together the local user with the remote parties of two independent calls by using the phone's local audio processing resources for the audio bridging. For a local conference there is no dependency on network signaling.

The phone also supports centralized conferences for which external resources are used such as a conference bridge. This relies on network signaling.

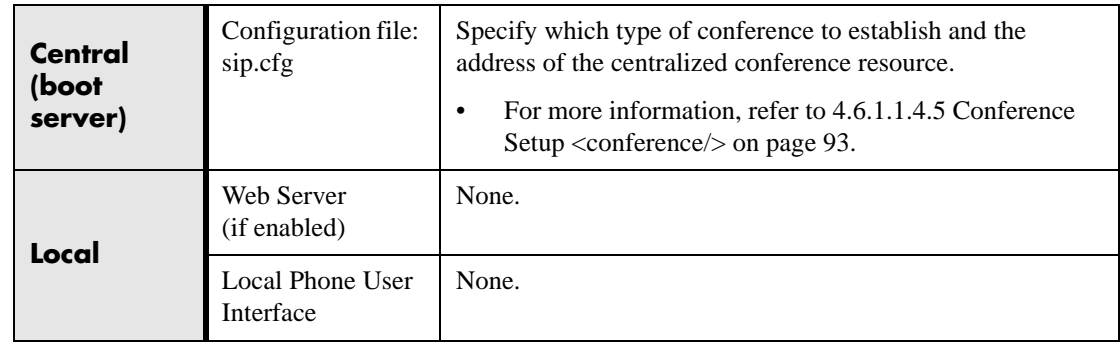

2. On SoundStation IP® 4000, conferences are not available if the G.729 codec is enabled on the phone. This restriction will be removed in future releases.

## <span id="page-61-0"></span>**3.2.5 Call Diversion (Call Forward)**

The phone provides a flexible call diversion feature to divert (forward) calls to another destination. Call diversion can be applied automatically to all calls, calls from a specific caller (extension), when the phone is busy, when Do Not Disturb is active, or after an extended period of alerting. The user can elect to manually divert calls while they are in the alerting state to a predefined or manually specified destination. The call diversion feature works in conjunction with the distinctive incoming call treatment feature. The user's ability to originate calls is unaffected by all call diversion options. Each registration has its own diversion properties.

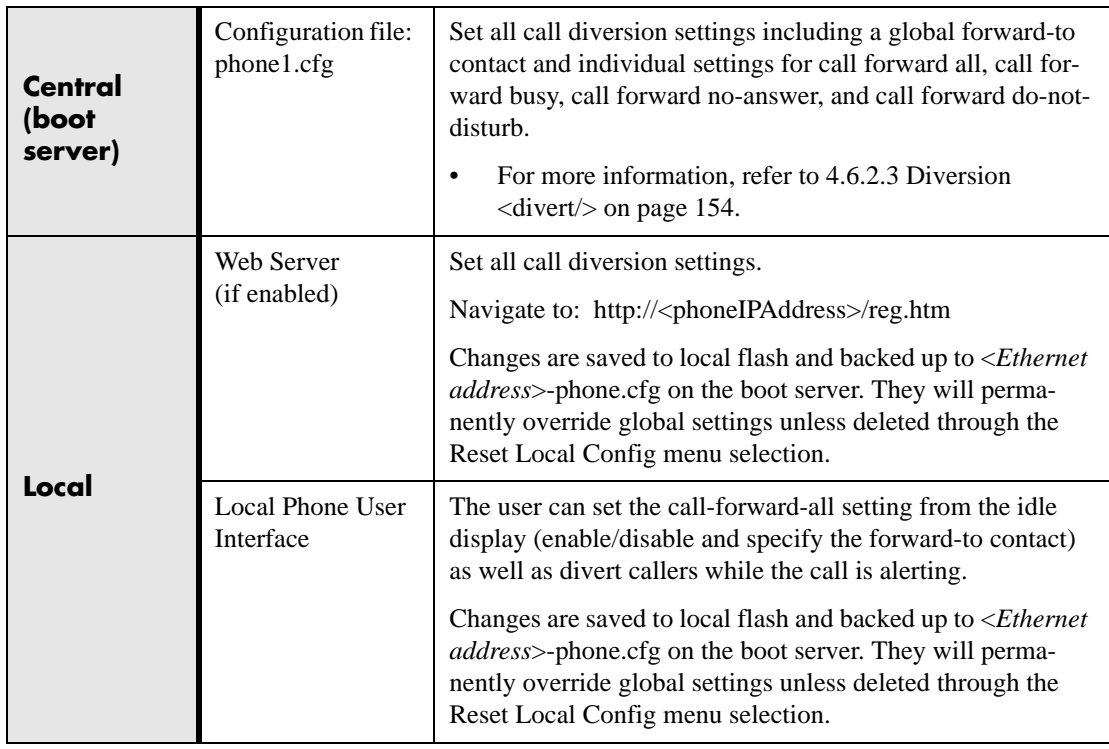

# **3.2.6 Directed Call Pick-up**

Calls to another phone can be picked up by dialing the extension of the other phone. This feature depends on support from a SIP server.

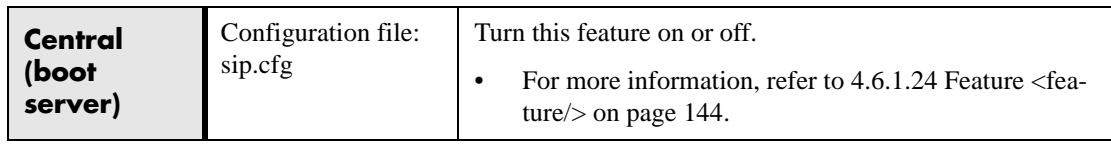

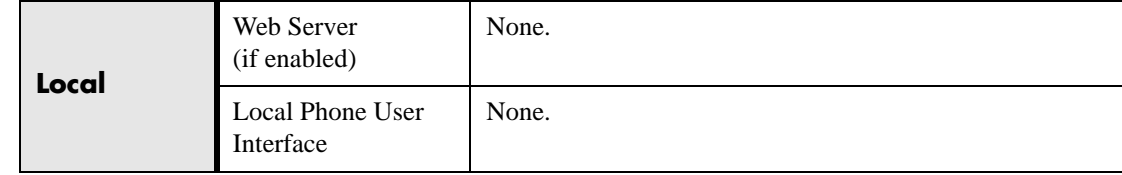

## **3.2.7 Group Call Pick-up**

Calls to another phone within a pre-defined group can be picked up without dialing the extension of the other phone. This feature depends on support from a SIP server.

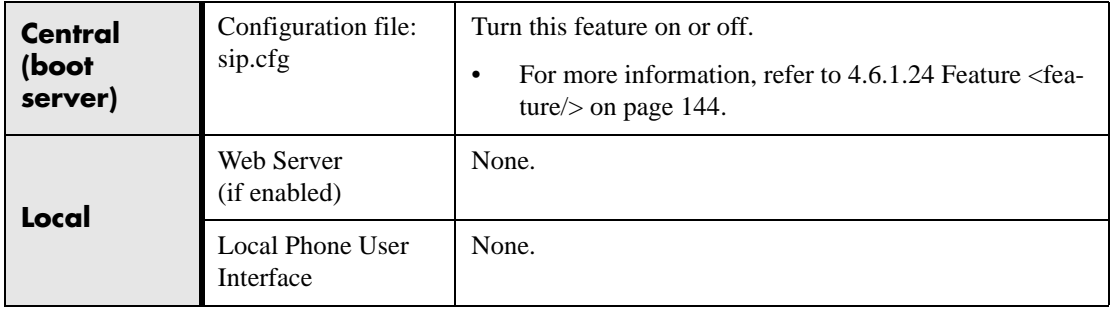

## **3.2.8 Call Park / Retrieve**

An active call can be parked, and the parked call can be retrieved by another phone. This feature depends on support from a SIP server.

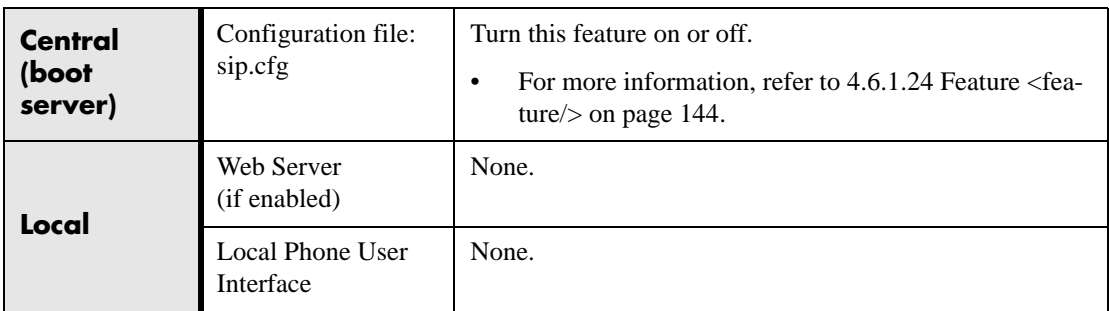

## **3.2.9 Last Call Return**

The phone allows server-based last call return. This feature depends on support from a SIP server.

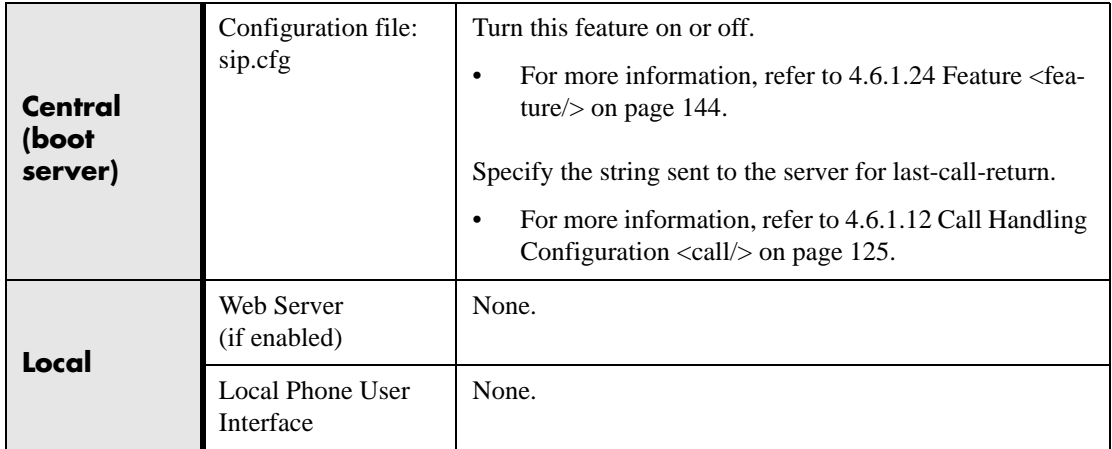

# **3.3 Audio Processing Features**

Proprietary state-of-the-art digital signal processing (DSP) technology is used to provide an excellent audio experience.

## **3.3.1 Low-Delay Audio Packet Transmission**

The phone is designed to minimize latency for audio packet transmission.

## **3.3.2 Jitter Buffer and Packet Error Concealment**

The phone employs a high-performance jitter buffer and packet error concealment system designed to mitigate packet inter-arrival jitter and out-of-order or lost (lost or excessively delayed by the network) packets. The jitter buffer is adaptive and config-

urable for different network environments. When packets are lost, a concealment algorithm minimizes the resulting negative audio consequences.

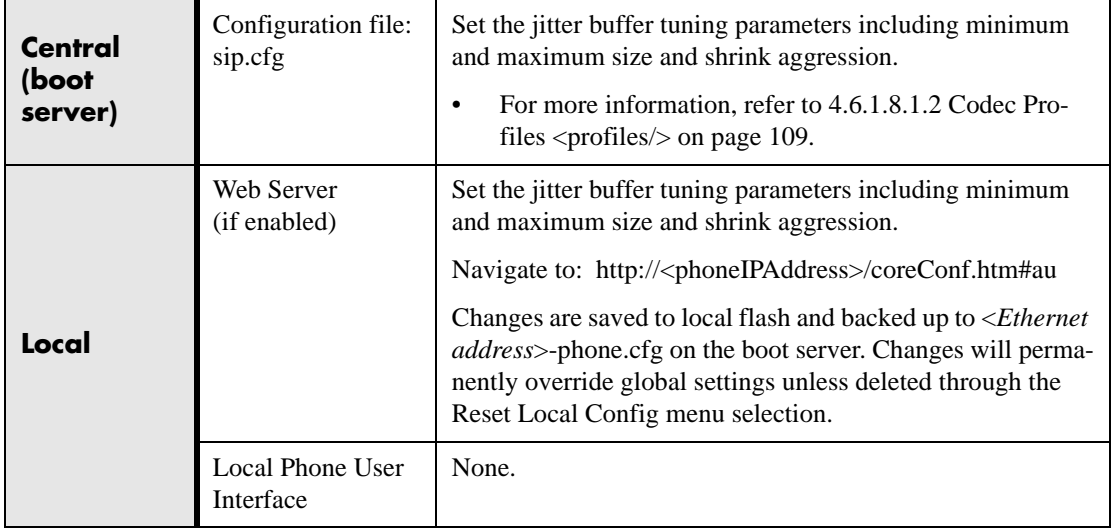

## **3.3.3 Voice Activity Detection**

The purpose of voice activity detection (VAD) is to conserve network bandwidth by detecting periods of relative "silence" in the transmit data path and replacing that silence efficiently with special packets that indicate silence is occurring. For those compression algorithms without an inherent VAD function, such as G.711, the phone is compatible with the comprehensive codec-independent comfort noise transmission algorithm specified in RFC 3389. This algorithm is derived from G.711 Appendix II, which defines a comfort noise (CN) payload format (or bit-stream) for G.711 use in packet-based, multimedia communication systems. The phone generates CN packets (also known as Silence Insertion Descriptor (SID) frames) and also decodes CN packets, efficiently regenerating a facsimile of the background noise at the remote end.

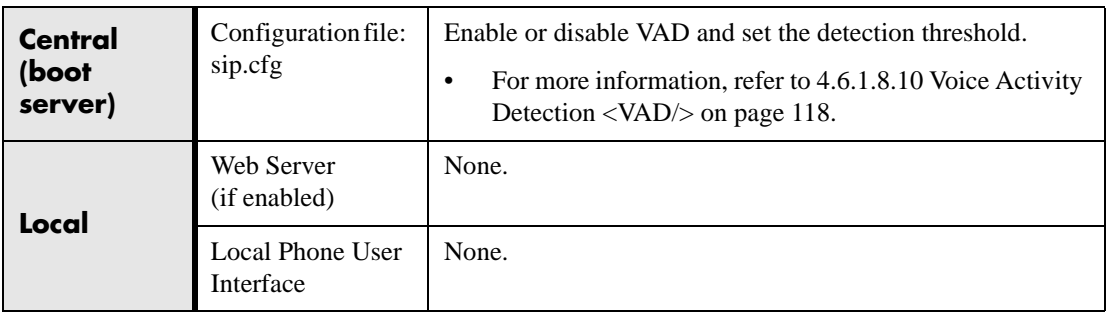

#### **3.3.4 DTMF Tone Generation**

The phone generates dual tone multi-frequency (DTMF) tones in response to user dialing on the dial pad. These tones are transmitted in the real-time transport protocol (RTP) streams of connected calls. The phone can encode the DTMF tones using the active voice codec or using RFC 2833 compatible encoding. The coding format decision is based on the capabilities of the remote end point.

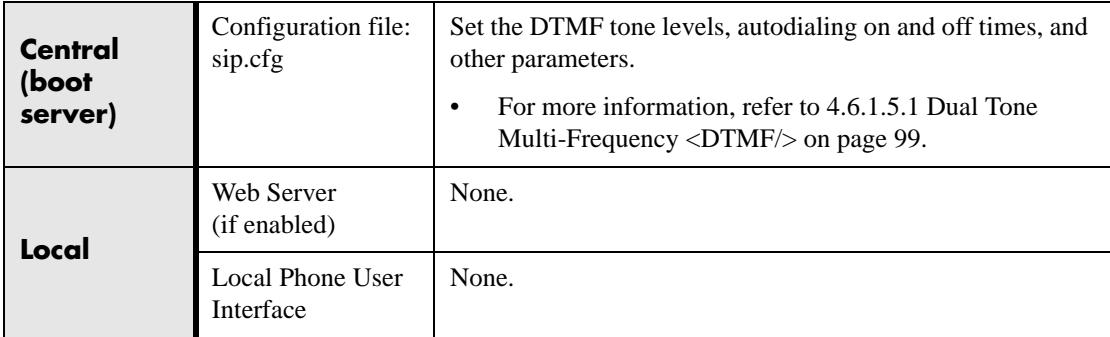

## **3.3.5 DTMF Event RTP Payload**

The phone is compatible with RFC 2833 - *RTP Payload for DTMF Digits, Telephony Tones, and Telephony Signals*. RFC 2833 describes a standard RTP-compatible technique for conveying DTMF dialing and other telephony events over an RTP media stream. The phone generates RFC 2833 (DTMF only) events but does not regenerate, nor otherwise use, DTMF events received from the remote end of the call.

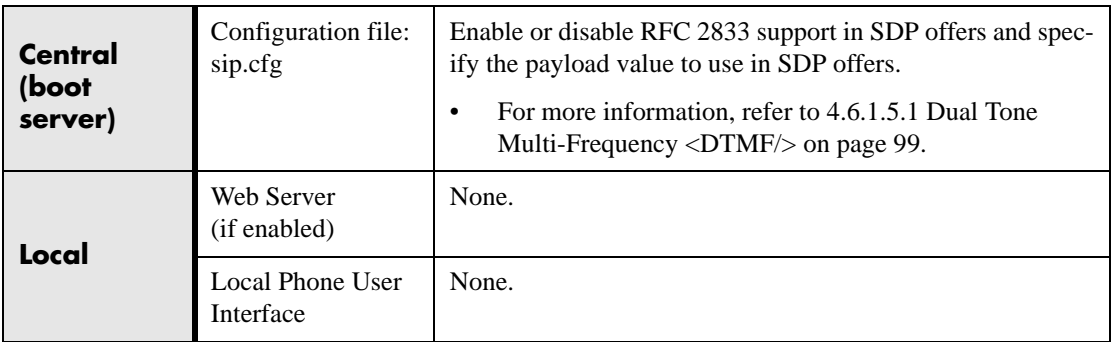

## **3.3.6 Acoustic Echo Cancellation (AEC)**

The phone employs advanced acoustic echo cancellation for hands-free operation. Both linear and non-linear techniques are employed to aggressively reduce echo yet provide for natural full-duplex communication patterns.

# **3.3.7 Audio Codecs**

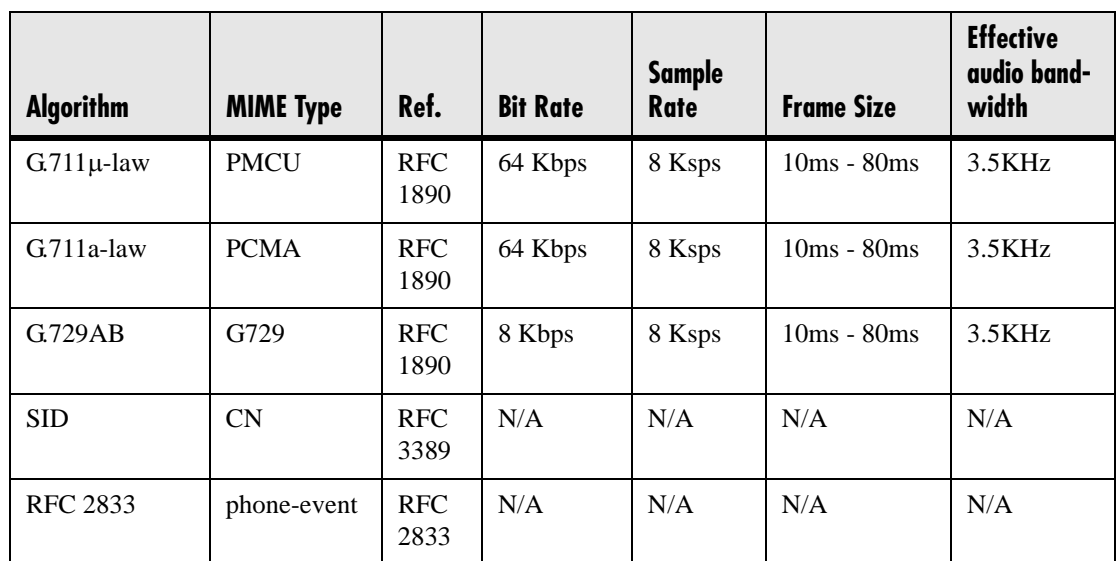

The following table summarizes the phone's audio codec support:

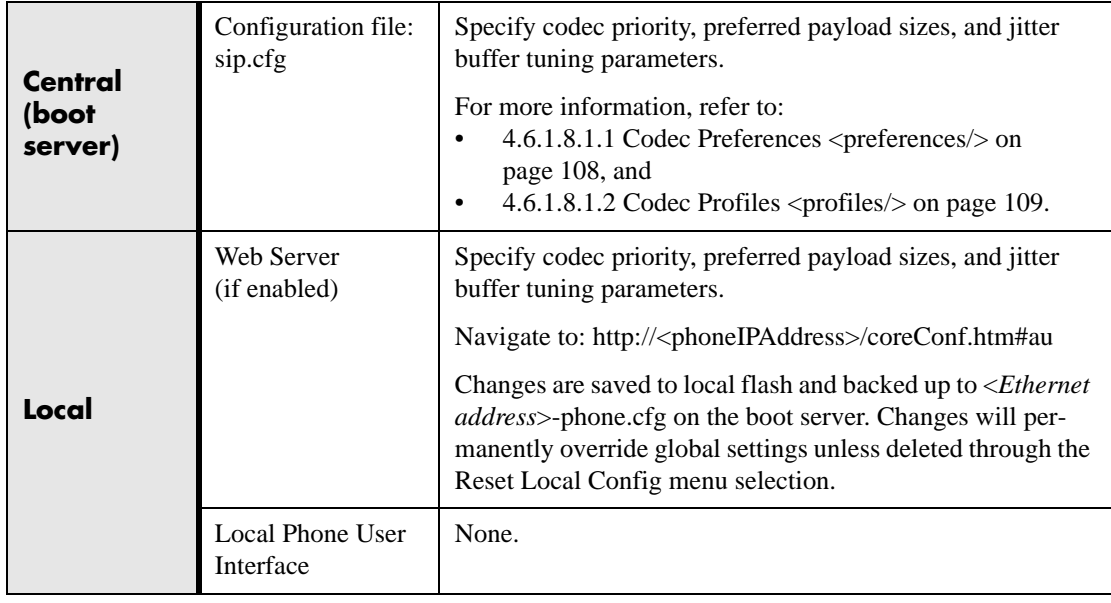

#### **3.3.8 Background Noise Suppression (BNS)**

This feature, designed primarily for hands-free operation, reduces background noise to enhance communication in noisy environments.

#### **3.3.9 Comfort Noise Fill**

Comfort noise fill is designed to help provide a consistent noise level to the remote user of a hands-free call. Fluctuations in perceived background noise levels are an undesirable side effect of the non-linear component of most AEC systems. This feature uses noise synthesis techniques to smooth out the noise level in the direction toward the remote user, providing a more natural call experience.

#### **3.3.10 Automatic Gain Control (AGC)**

This feature, applicable to hands-free operation, is used to boost the transmit gain of the local talker in certain circumstances.<sup>3</sup> This increases the effective user-phone radius and helps with the intelligibility of soft-talkers.

## **3.4 Presence and Instant Messaging Features**

The phone contains both Presence and Instant Messaging features. These features are compatible with Microsoft® Windows® Messenger 5.1. The phone's presence and instant messaging features are integrated with the contact directory features, using its contact database.

#### <span id="page-67-0"></span>**3.4.1 Presence**

The Presence feature allows the phone to monitor the status of other users/devices and allows other users to monitor it. The status of monitored users is displayed visually and is updated in real time in the Buddies display screen or, for speed dial entries, on the phone's idle display. Users can block others from monitoring their phones and are notified when a change in monitored status occurs<sup>4</sup>. Phone status changes are broadcast automatically to monitoring phones when the user engages in calls or invokes do-

<sup>3.</sup> AGC support will be available in a subsequent release.

<sup>4.</sup> Notification when a change in monitored status occurs will be available in a subsequent release.

not-disturb. The user can also manually specify a state to convey, overriding, and perhaps masking, the automatic behavior.

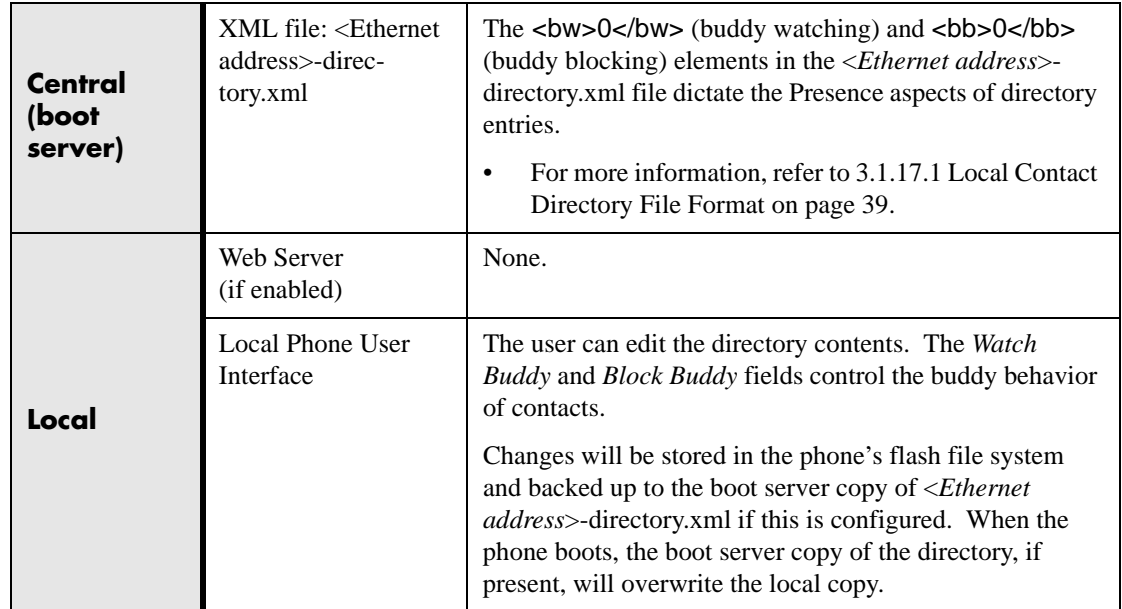

#### **3.4.2 Instant Messaging**

The phone supports sending and receiving instant text messages. The user is alerted to incoming messages visually and audibly. The user can choose to view the messages immediately or when it is convenient. For sending messages, the user can choose to either select a message from a pre-set list of short messages, or an alphanumeric text entry mode allows the typing of custom messages using the dial pad. Message sending can be initiated by replying to an incoming message or by initiating a new dialog. The destination for new dialog messages can be entered manually or selected from the contact directory, the preferred method.

# **3.5 Localization Features**

#### **3.5.1 Multilingual User Interface**

All phones except SoundPoint<sup>®</sup> IP 300 and 301 have multilingual user interfaces. The system administrator or the user can choose the language. Support for major western European languages is included and additional languages can be easily added. Support for Asian languages (Chinese, Japanese, and Korean) is also included but will render

only on the SoundPoint® IP 600's and 601's and SoundStation® IP 4000's higher resolution displays.

Basic character support includes the following Unicode character ranges:

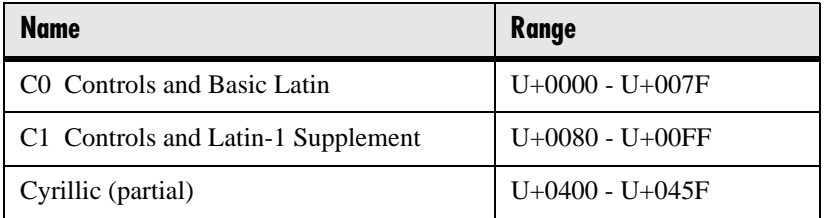

Extended character support available on SoundPoint® IP 600 and SoundStation® IP 4000 platforms includes the following Unicode character ranges. Note that within a Unicode range, some characters may not be supported due to their infrequent usage.

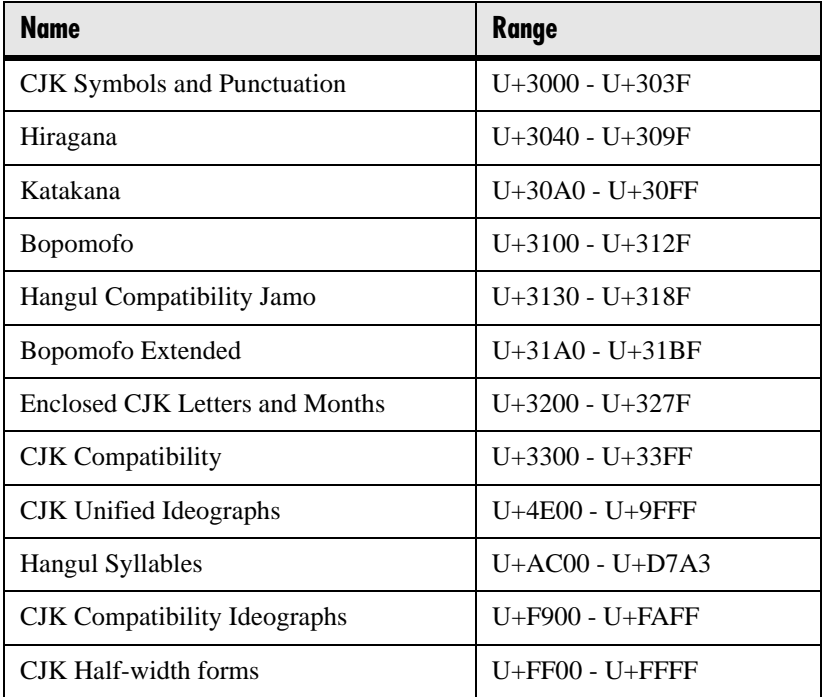

#### **Note**

The multilingual feature relies on dictionary files resident on the boot server. The dictionary files are downloaded from the boot server whenever the language is changed or at boot time when a language other than the internal US English language has been configured. If the dictionary files are inaccessible, the language will revert to the internal language.

#### **Note**

Currently, the multilingual feature is only available in the application. At this time, the bootROM application is English only.

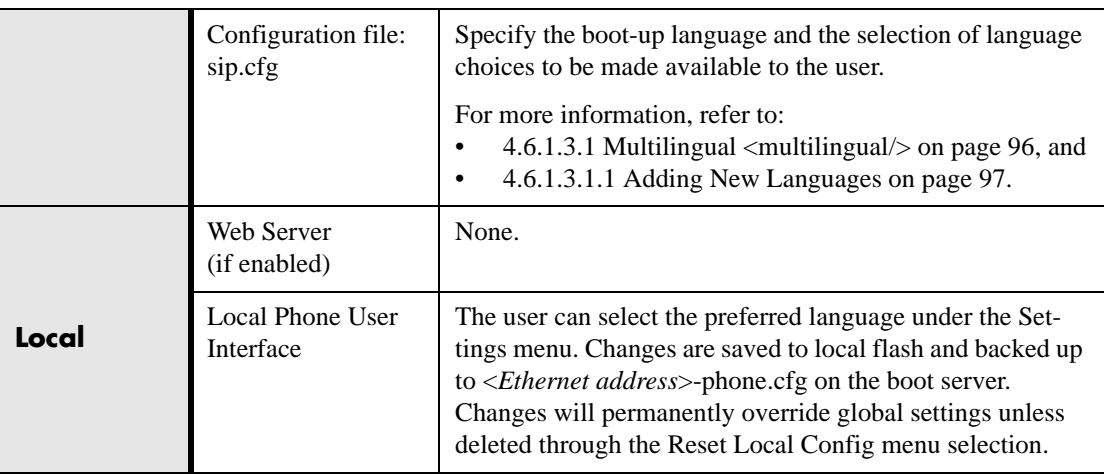

#### **3.5.2 Downloadable Fonts**

New fonts can be loaded onto the phone. For more information, refer to [4.6.1.15 Fonts](#page-136-0)  [<font/> on page 129.](#page-136-0)

## **3.5.3 Synthesized Call Progress Tones**

In order to emulate the familiar and efficient audible call progress feedback generated by the PSTN and traditional PBX equipment, call progress tones are synthesized dur-

ing the life cycle of a call. These call progress tones are easily configurable for compatibility with worldwide telephony standards or local preferences.

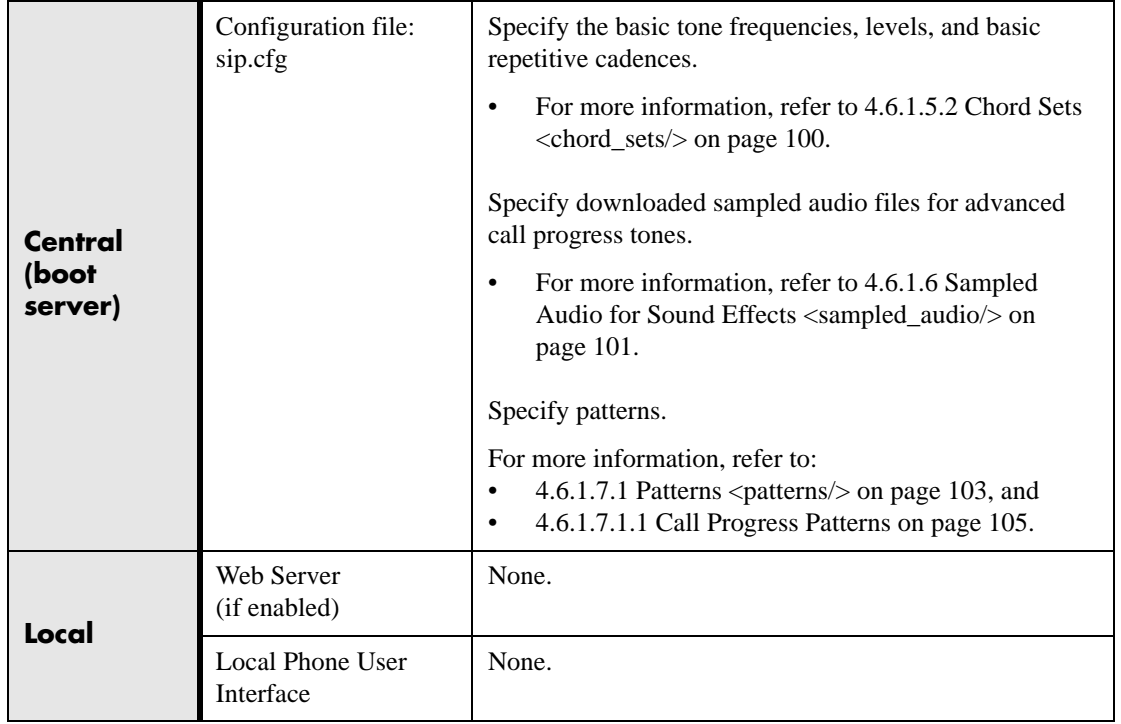

# **3.6 Advanced Server Features**

## **3.6.1 Voice Mail Integration**

The phone is compatible with voice mail servers. The subscribe contact and callback mode can be configured per user/registration on the phone. The phone can be configured with a SIP URL to be called automatically by the phone when the user elects to retrieve messages. Voice mail access can be configured to be through a single key press (for example, the Messages key on the SoundPoint® IP 300, 301, 430, 500, 501,
600 and 601). A message-waiting signal from a voice mail server will trigger the message-waiting indicator to flash.

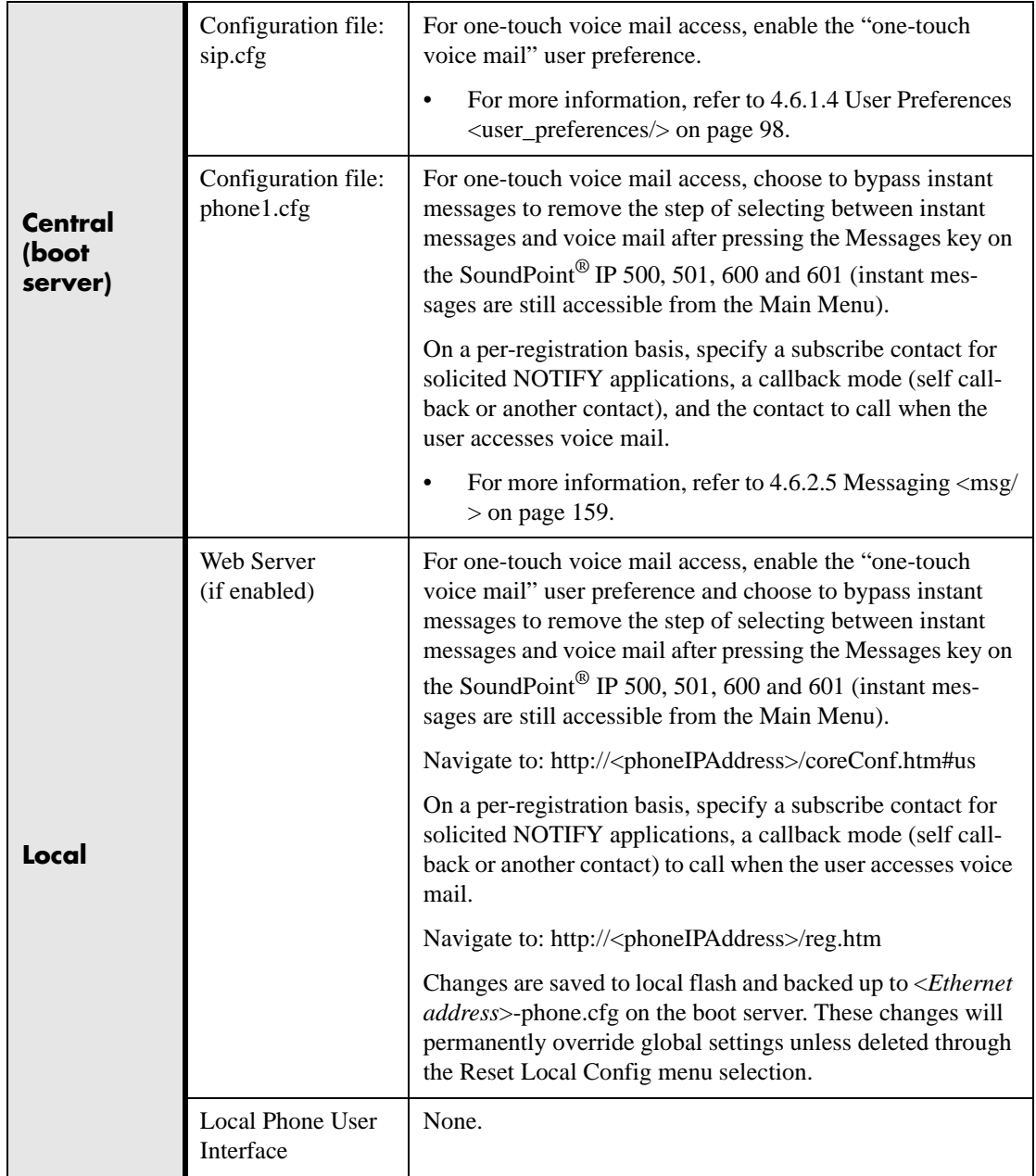

# **3.6.2 Multiple Registrations**

SoundPoint® IP phones support multiple registrations per phone and the SoundStation® IP 4000 supports a single registration. The SoundPoint® IP 300 and 301 support a maximum of two registrations, the SoundPoint® IP 430 supports two, the Sound-Point<sup>®</sup> IP 500 and 501 support three, the SoundPoint<sup>®</sup> IP 600 supports six, and the SoundPoint® IP 601 supports 12. Up to three SoundPoint® IP Expansion Modules can be added to a single host phone increasing the total number of buttons to 48 registrations.

Each registration can be mapped to one or more line keys (a line key can be used for only one registration). The user can select which registration to use for outgoing calls or which to use when initiating new instant message dialogs.

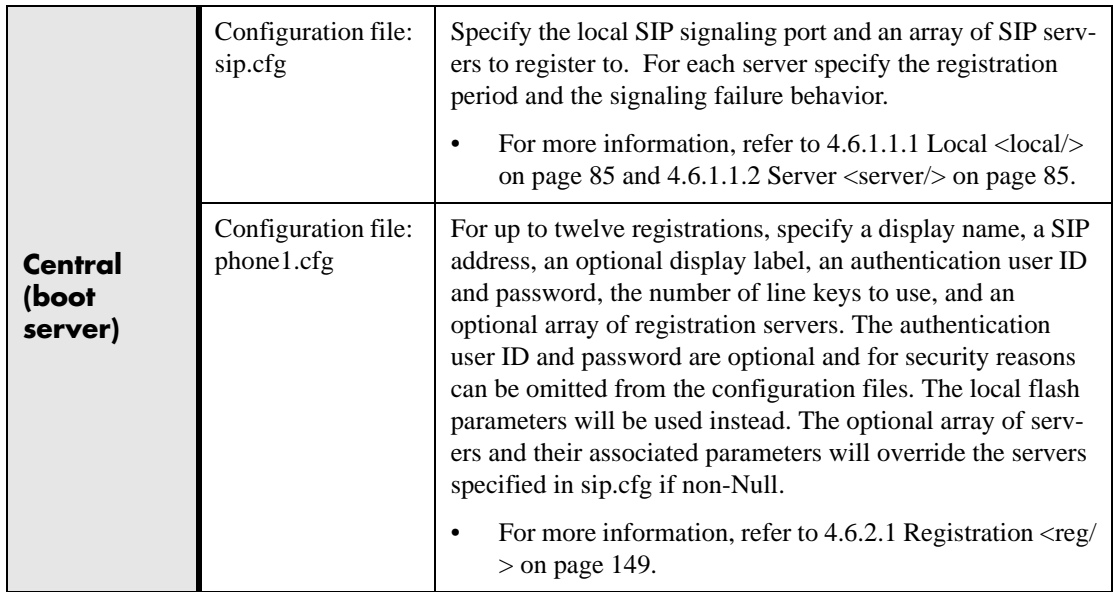

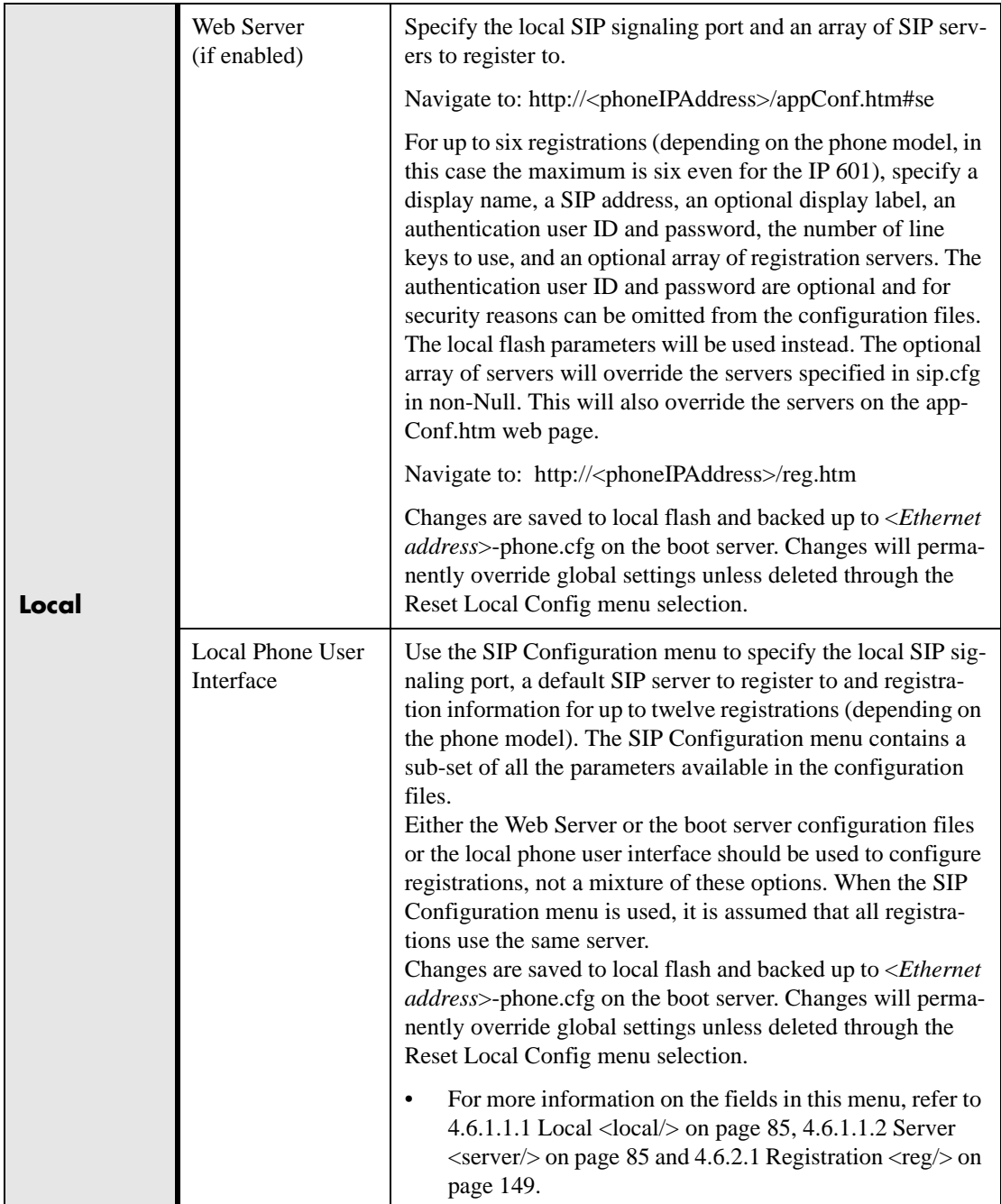

# **3.6.3 ACD login / logout**

The phone allows ACD (Automatic Call Distribution) login and logout. This feature depends on support from a SIP server.

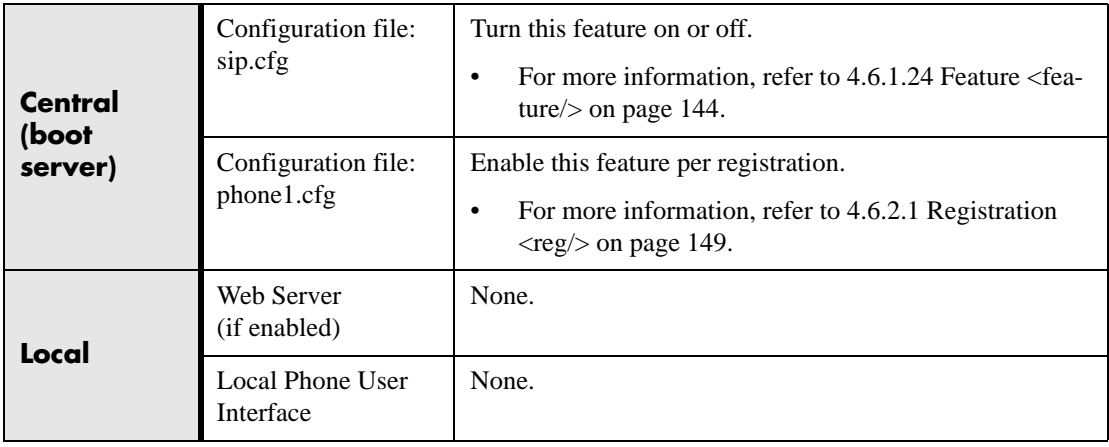

# **3.6.4 ACD agent available / unavailable**

The phone supports ACD (Automatic Call Distribution) agent available and unavailable. This feature depends on support from a SIP server.

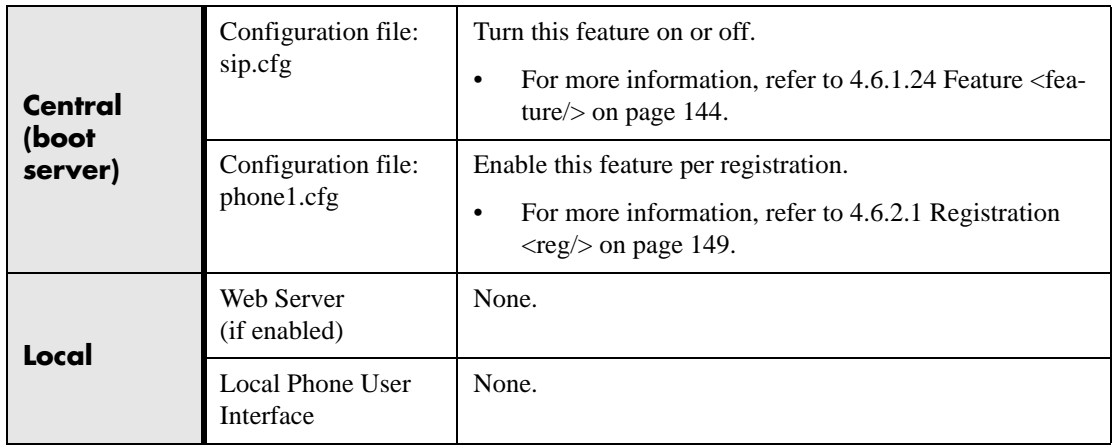

# **3.6.5 Server Redundancy**

The phone can be configured with multiple SIP servers, one primary and one or more backup. The phone will switch to a backup server when the current primary server fails. Backup server configuration can be static or can use advanced DNS methods. In the case of static server lists, when a server registration fails, registration will be attempted on another server. If the phone is not registered to the first server in the list when registration fails, it will start by trying to register to the first server. When making a new call, if the INVITE fails, the other servers in the list will be tried one by one for routing signaling until the last server is tried.

Definition of signaling failure (registration or start of call):

- If TCP is used: The signaling fails if the connection fails or the Send fails.
- If UDP is used: The signaling fails if ICMP is detected or if the signal times out. If the signaling has been attempted through all servers in the list and this is the last server then the signaling fails after the complete UDP timeout defined in RFC 3261. If it is not the last server in the list, the maximum number of retries using the configurable retry timeout is used. For more information, refer to 4.6.1.1.2 Server  $\langle$ server $\rangle$  on page 85 and 4.6.2.1 Registration  $\langle$ reg $\rangle$  on [page](#page-156-0) 149.

### **3.6.5.1 DNS SIP Server Name Resolution**

If a DNS name is given for a proxy/registrar address, the IP address(es) associated with that name will be discovered as specified in RFC 3263 - *Locating SIP Servers*. If a port is given, the only lookup will be an A record. If no port is given, NAPTR and SRV records will be tried, before falling back on A records if NAPTR and SRV records return no results. If no port is given, and none is found through DNS, 5060 will be used.

Refer to *<http://www.ietf.org/rfc/rfc3263.txt>* for an example.

#### **Note**

Failure to resolve a DNS name is treated as signalling failure that will cause a fail over.

## **3.6.6 Microsoft® Office Live Communications Server 2005 Integration**

SoundPoint® IP phones can used with Microsoft® Office Live Communications Server 2005 and Microsoft® Office Communicator to help improve business efficiencies and increase productivity and to share ideas and information immediately with business contacts.

#### **Note**

Any contacts added through the SoundPoint® IP phone's buddy list will appear in as a contact in Microsoft® Office Communicator and Windows® Messenger.

#### **Important**

Do not use this feature with Busy Lamp Field feature (refer to [3.1.24 Busy Lamp Field on page 47\)](#page-54-0).

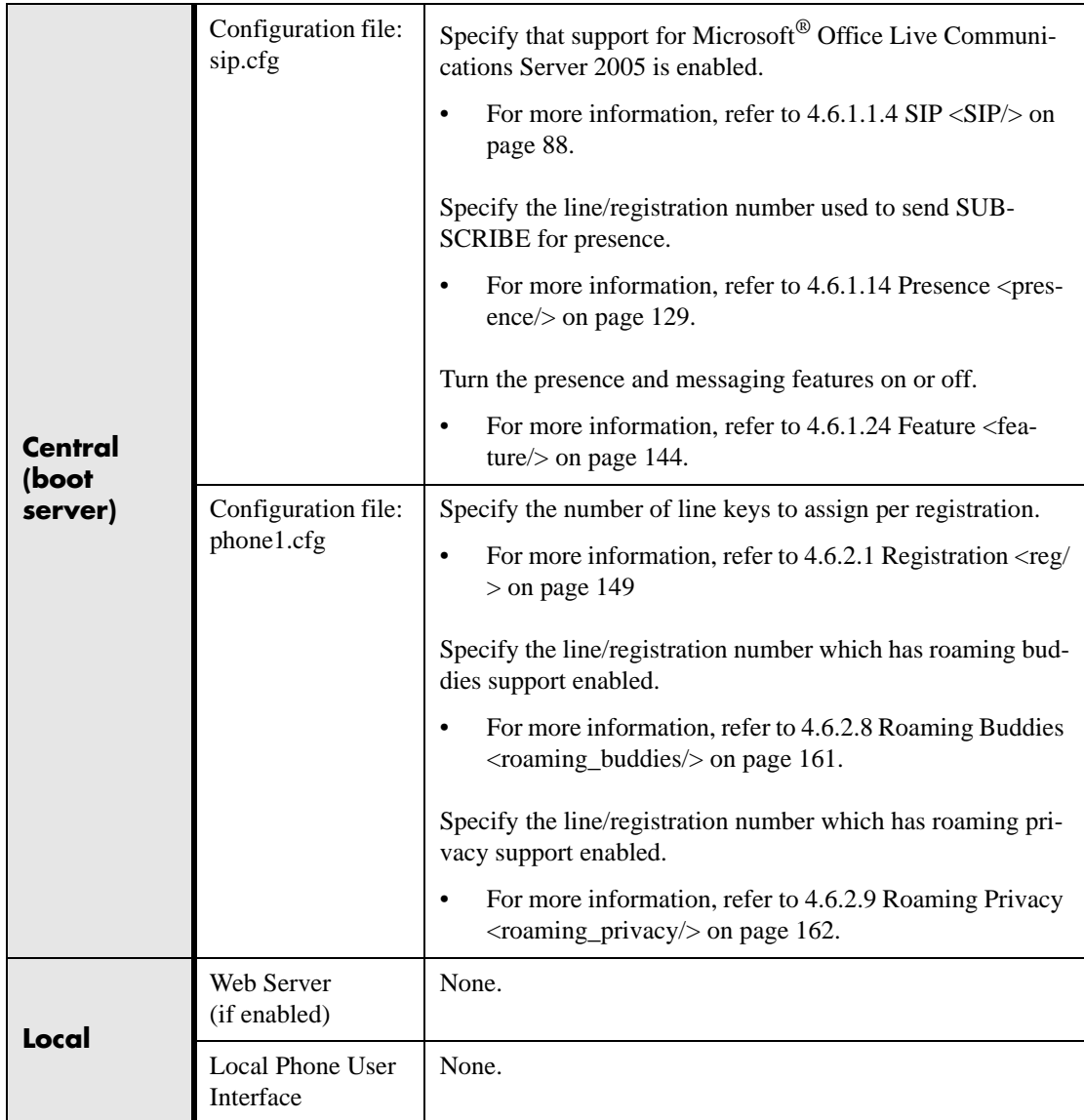

## **3.6.6.1 Configuration File Changes**

SoundPoint® IP phones can be deployed in two basic methods. In the first method,

Microsoft® Office Live Communications Server 2005 serves as the call server and the phones have a single registration. In the second method, the phone has a primary registration to call server—that is not Live Communications Server (LCS)—and a secondary registration to LCS for presence purposes.

#### **Single Registration with Microsoft® Office Live Communications Server 2005 as the Call Server**

Modify the sip.cfg configuration file as follows:

- 1. Open sip.cfg in an XML editor.
- 2. Locate the feature parameter.
- 3. For the feature.1.name = presence attribute, set feature.1.enabled to 1.
- 4. For the feature.2.name = messaging attribute, set feature.2.enabled to 1.
- 5. Locate the voIpProt parameter.
- 6. Set the voIpProt.server.x.transport attribute to TCPpreferred or TLS. (Your selection depends on the LCS configuration.)
- 7. Set the voIpProt.server.x.address to the LCS address. For example, voIpProt.server.1.address = "lcs2005.local"
- 8. Set the voIpProt.SIP.lcs attribute to 1.
- 9. (Optional) If SIP forking is desired, set voIpProt.SIP.ms-forking attribute to 1. Refer to  $4.6.1.1.4$  SIP  $\langle$ SIP/ $>$  on page 88.
- 10. Save the modified SIP Configuration file.

#### **Note**

The TLS protocol is not supported on SoundPoint<sup>®</sup> IP 300 and 500 phones.

Modify the phone1.cfg configuration file as follows:

- 1. Open phone1.cfg in an XML editor.
- 2. Locate the registration parameter.
- 3. Set the reg.1.address to the LCS address. For example, reg.1.address = "7778"
- 4. Set the reg.1.server.y.address to the LCS server name.
- 5. (Optional) Set the reg.1.server.y.transport attribute to TCPpreferred or TLS. (Your selection depends on the LCS configuration.)
- 6. Set reg.1.auth.userId to the phone's LCS username. For example, reg.1.auth.userId = " $j$ bloggs"
- 7. Set reg.1.auth.password to the LCS password. For example, reg.1.auth.password = "Password2"
- 8. Locate the roaming\_buddies attribute.
- 9. Set the roaming\_buddies.reg element to 1.
	- Refer to [4.6.2.8 Roaming Buddies <roaming\\_buddies/> on page](#page-168-0) 161.
- 10. Locate the roaming\_privacy attribute.
- 11. Set the roaming\_privacy.reg element to 1. Refer to 4.6.2.9 Roaming Privacy  $\langle$  roaming privacy $\rangle$  on page 162.
- 12. Save the modified Per-Phone Configuration file.

#### **Dual Registration with Microsoft® Office Live Communications Server 2005 as the Presence Server**

(Optional) Modify the sip.cfg configuration file as follows:

- 1. Open sip.cfg in an XML editor.
- 2. Locate the feature parameter.
- 3. For the feature.1.name = presence attribute, set feature.1.enabled to 1.
- 4. For the feature.2.name = messaging attribute, set feature.2.enabled to 1.
- 5. Locate the voIpProt parameter.
- 6. If SIP forking is desired, set voIpProt.SIP.ms-forking attribute to 1. Refer to  $4.6.1.1.4$  SIP  $\langle$ SIP/ $>$  on page 88.
- 7. Save the modified SIP Configuration file.

Modify the phone1.cfg configuration file as follows:

- 1. Open phone1.cfg in an XML editor.
- 2. Locate the registration parameter.
- 3. Select a registration to be used for the Microsoft<sup>®</sup> Office Live Communications Server 2005.

Typically, this would be 2.

- 4. Set the reg.x.address to the LCS address. For example, reg.2.address = "7778"
- 5. Set the reg.x.server.y.address to the LCS server name.
- 6. (Optional) Set the reg.2.server.y.transport attribute to TCPpreferred or TLS. (Your selection depends on the LCS configuration.)
- 7. Set reg.x.auth.userId to the phone's LCS username. For example,  $reg.2.$ auth.userId = "jbloggs"
- 8. Set reg.x.auth.password to the LCS password. For example, reg. 2. auth.password  $=$  "Password2"
- 9. Locate the roaming\_buddies attribute.
- 10. Set the roaming\_buddies.reg element to the number coresponding to the LCS registration.

For example, roaming\_buddies.reg  $= 2$ .

Refer to 4.6.2.8 Roaming Buddies  $\langle$  roaming buddies $\rangle$  on page 161.

- 11. Locate the roaming\_privacy attribute.
- 12. Set the roaming privacy.reg element to the number coresponding to the LCS registration.

For example, roaming\_privacy.reg  $= 2$ .

Refer to 4.6.2.9 Roaming Privacy  $\langle$  roaming privacy $\rangle$  on page 162.

13. Save the modified Per-Phone Configuration file.

# **3.7 Accessory Internet Features**

## **3.7.1 MicroBrowser**

The SoundPoint® IP 600 and 601 phones support an XHTML microbrowser. This can be launched by pressing the Services key.

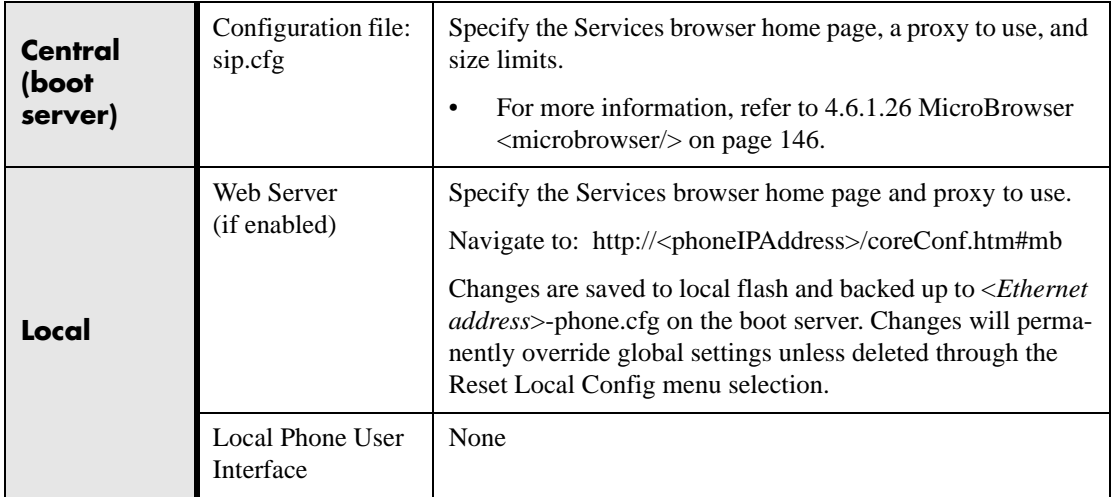

# **3.8 Security Features**

## **3.8.1 Local User and Administrator Privilege Levels**

Several local settings menus are protected with two privilege levels, user and administrator, each with its own password. The phone will prompt for either the user or administrator password before granting access to the various menu options. When the user password is requested, the administrator password will also work. The web server is protected by the administrator password.

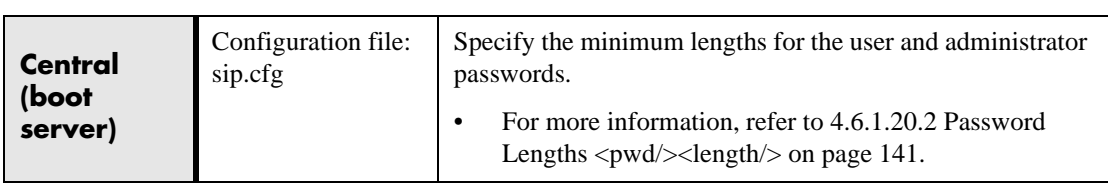

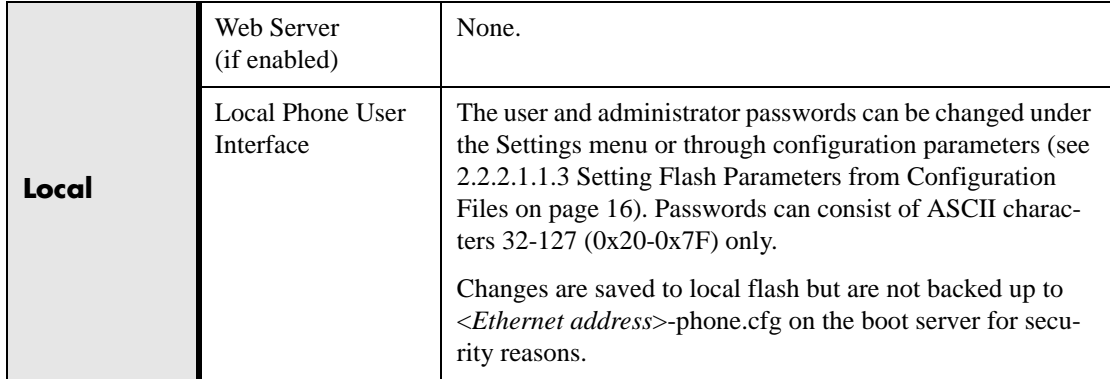

# **3.8.2 Custom Certificates**

When trying to establish a connection to a boot server for application provisioning, the phone trusts certificates issued by widely recognized certificate authorities. Refer to [6.1 Trusted Certificate Authority List on page 173.](#page-180-0) In addition, custom certificates can be added to the phone. This is done by using the SSL Security menu on the phone to provide the URL of the custom certificate then select an option to use this custom certificate.

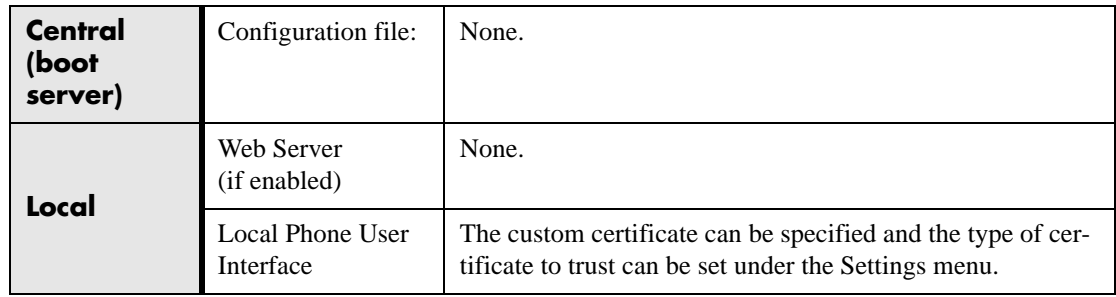

# **3.8.3 Incoming Signaling Validation**

Three optional levels of security are provided for validating incoming network signaling:

- source IP address validation
- digest authentication
- both

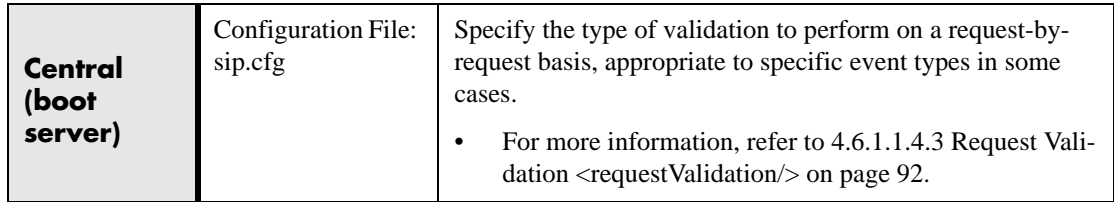

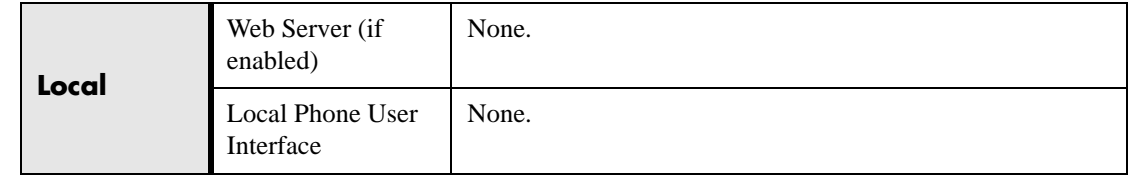

# **3.8.4 Configuration File Encryption**

Confidential information stored in configuration files must be protected from attack or unintentional discovery. This information could include registration passwords and contact information. A separate SDK is provided to facilitate key generation and configuration file encryption and decryption on a UNIX or Linux server.

The phone can recognize encrypted files, which it downloads from the boot server and it can encrypt files before uploading them to the boot server. To do this, a key must be stored on the phone. Configuration files (excluding the master configuration file), contact directories, and configuration override files can all be encrypted. The phone will still recognize unencrypted files and a combination of encrypted and unencrypted files can be used on one phone.

If the phone doesn't have a key, it must be downloaded to the phone in plain text (a potential security hole if not using HTTPS). If the phone already has a key, a new key can be downloaded to the phone encrypted using the old key (refer to [2.2.3.1 Changing](#page-31-0)  [the Key on the Phone on page 24\)](#page-31-0). At a later date, new phones from the factory will have a key pre-loaded in them that will be shared with trusted customers. This key will be changed at regular intervals to enhance security.

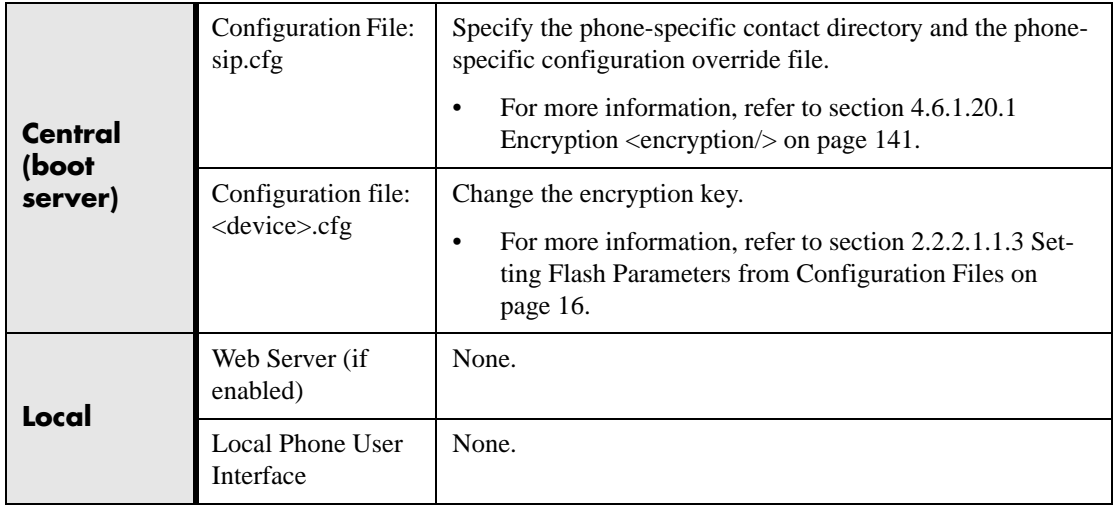

#### **Note**

The SoundPoint IP<sup>®</sup> 300 and 500 phones will always fail at decrypting files. These phones will recognize that a file is encrypted, but cannot decrypt it and will display an error. Encrypted configuration files can only be decrypted on the SoundPoint IP® 301, 430, 501, 600, and 601 and the SoundStation IP® 4000 phones.

The master configuration file cannot be encrypted on the boot server. This file is downloaded by the bootROM that does not recognize encrypted files. For more information, refer to [2.2.2.1.1.1 Master](#page-20-0)  [Configuration Files on page 13](#page-20-0).

# **4 Optimization**

# **4.1 Ethernet Switch**

The SoundPoint® IP phones contain two Ethernet ports, labeled LAN and PC, and an embedded Ethernet switch that runs at full line-rate. The Ethernet switch allows a personal computer and other Ethernet devices to connect to the office LAN by daisy chaining through the phone, eliminating the need for a stand-alone hub. The SoundPoint® IP switch gives higher transmit priority to packets originating in the phone. SoundPoint® IP can be powered through a local AC power adapter or can be line-powered (power supplied through the signaling or idle pairs of the LAN Ethernet cable). Line powering typically requires that the phone plugs directly into a dedicated LAN jack. Devices that do not require LAN power can then plug into the SoundPoint® IP PC Ethernet port.

### **SoundPoint® IP Switch - Port Priorities**

To help ensure good voice quality, the Ethernet switch embedded in the SoundPoint® IP phones should be configured to give voice traffic emanating from the phone higher transmit priority than those from a device connected to the PC port. If not using a VLAN (VLAN blank in the setup menu), this will automatically be the case. If using a VLAN, ensure that the 802.1p priorities for both default and real-time transport protocol (RTP) packet types are set to 2 or greater. Otherwise, these packets will compete equally with those from the PC port. For more information, refer to [4.6.1.9 Quality of Service <QOS/> on page 118](#page-125-0).

# **4.2 Application Network Setup**

### **4.2.1 Real-Time Transport Protocol Ports**

The phone is compatible with RFC 1889 - *RTP: A Transport Protocol for Real-Time Applications* - and the updated RFCs 3550 and 3551. Consistent with RFC 1889, the phone treats all RTP streams as bi-directional from a control perspective and expects that both RTP end points will negotiate the respective destination IP addresses and ports. This allows real-time transport control protocol (RTCP) to operate correctly even with RTP media flowing in only a single direction, or not at all. It also allows greater security: packets from unauthorized sources can be rejected.

The phone can filter incoming RTP packets arriving on a particular port by IP address. Packets arriving from a non-negotiated IP address can be discarded.

The phone can also enforce symmetric port operation for RTP packets: packets arriving with the source port set to other than the negotiated remote sink port can be rejected.

The phone can also jam the destination transport port to a specified value regardless of the negotiated port. This can be useful for punching through firewalls. When this is enabled, all RTP traffic will be sent to the specified port and will be expected to arrive on that port as well. Incoming packets are sorted by the source IP address and port, allowing multiple RTP streams to be multiplexed.

The RTP port range used by the phone can be specified. Since conferencing and multiple RTP streams are supported, several ports can be used concurrently. Consistent with RFC 1889, the next higher odd port is used to send and receive RTCP.

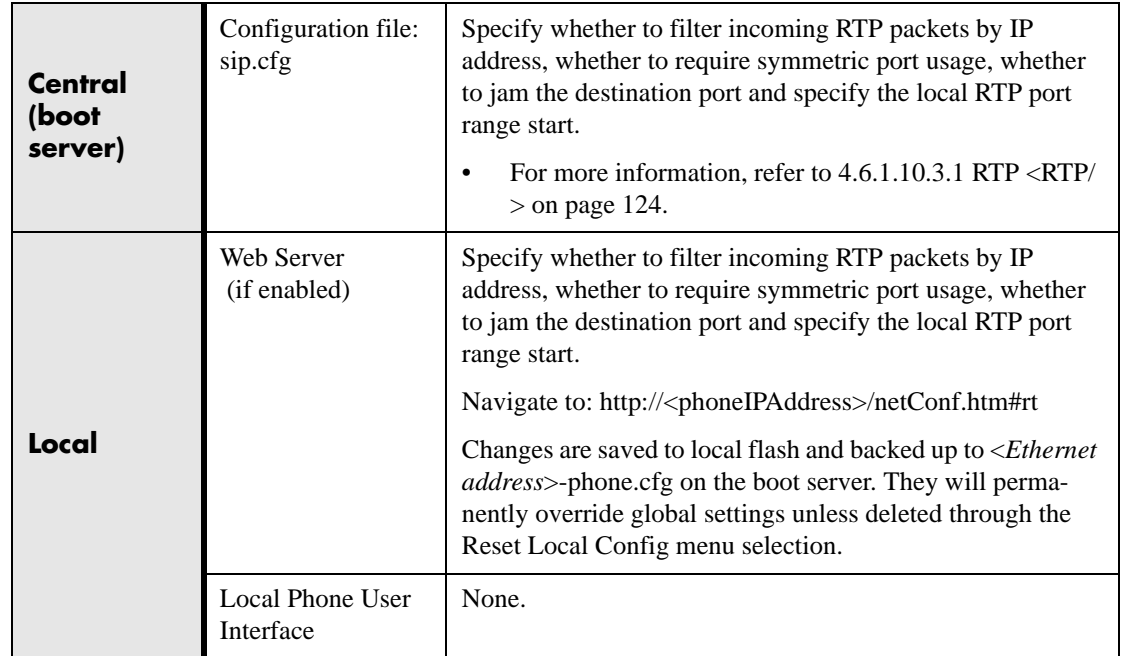

# **4.2.2 Working with Network Address Translation**

The phone can work with certain types of network address translation (NAT). The phone's signaling and RTP traffic use symmetric ports (the source port in transmitted packets is the same as the associated listening port used to receive packets) and the external IP address and ports used by the NAT on the phone's behalf can be configured on a per-phone basis.

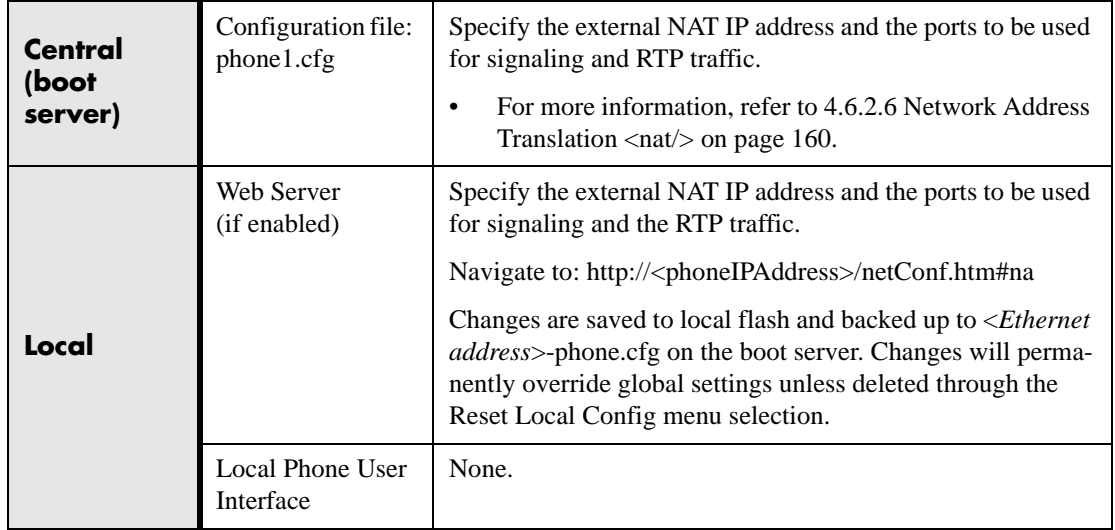

# **4.3 Updating and Rebooting**

The bootROM, application executable, and configuration files can be updated automatically through the centralized provisioning (boot server) model. There files are read-only by default.

To automatically update:

- 1. Back up old application and configuration files. The old configuration can be easily restored by reverting to the back-up files.
- 2. Customize new configuration files or apply new or changed parameters to the old configuration files. Differences between old and new versions of configuration files are explained in the Release Notes that accompany the software. Changes to site-wide configuration files such as sip.cfg can be done manually, but a scripting tool is useful to change per-phone configuration files.

#### **Important**

The configuration files listed in CONFIG\_FILES attribute of the master configuration file must be updated when the software is updated. Any new configuration files must be added to the COBFIG\_FILES attribute in the appropriate order.

For more information, refer to the "Configuration File Management on SoundPoint<sup>®</sup> IP Phones" whitepaper at www.polycom.com/support/voip/ .

- 3. Save the new configuration files and images (such as sip.ld) on the boot server.
- 4. Reboot the phones. Refer t[o Manual Reboot: Menu Option or Key Presses](#page-87-0)  [on page](#page-87-0) 80.

For more information, refer to [2.2.2 Application Configuration on page 13](#page-20-1).

For the latest Release Notes for system requirements (bootROM version for each SoundPoint® IP and SoundStation® [IP\), go to www.polycom.com/support.](http://www.polycom.com/support)

#### <span id="page-87-0"></span>**Manual Reboot: Menu Option or Key Presses**

To reboot phones manually, a menu option can be selected or a key combination can be used. The menu option is called Restart Phone and it is found in the Settings menu. For the key combination, press and hold the following keys simultaneously until a confirmation tone is heard or for about three seconds:

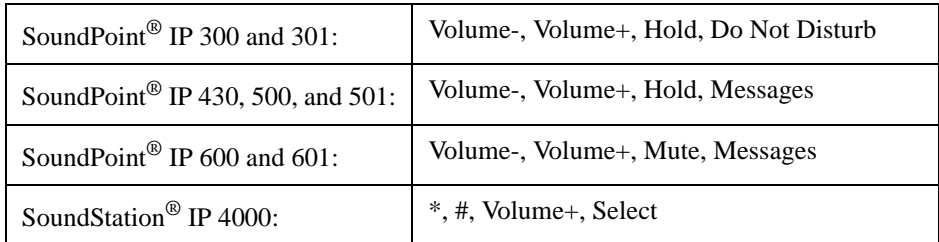

#### **Centralized Reboot**

The phones can be rebooted remotely through the SIP signaling protocol. Refer to [4.6.1.1.4.4 Special Events <specialEvent/> on page 93.](#page-100-0)

#### **Periodic Polling For Upgrades**

The phones can be configured to periodically poll the boot server to check for changed configuration files or application executable. If a change is detected the phone will reboot to download the change. Refer to  $4.6.1.21$  Provisioning  $\langle$  provisioning $\rangle$  on [page 142.](#page-149-0)

# **4.4 Event Logging**

The phones maintain both boot and application event log files. These files can be helpful when diagnosing problems. The event log files are stored in the phone's flash file system and are periodically uploaded to the provisioning boot server if permitted by security policy. The files are stored in the phone's home directory or a user-config-

urable directory on the boot server. Both overwrite and append<sup>5</sup> modes are supported for the application event log.

The event log files are:

- <*Ethernet address*>-boot.log
- <*Ethernet address*>-app.log

The boot log file is uploaded to the boot server after every reboot.

<sup>5.</sup> HTTP and TFTP don't support append mode unless server settings are changed for this.

The application log file is uploaded periodically or when the local copy reaches a predetermined size.

As an additional diagnostic tool, both log files can be uploaded on demand to the boot server by pressing and holding the following keys until a confirmation tone is heard or for about three seconds:

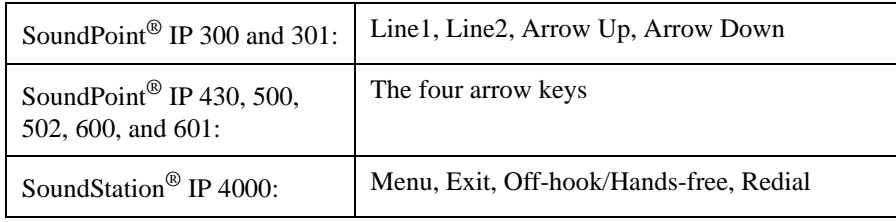

Log files uploaded in this manner are named:

- <*Ethernet address*>-now-boot.log
- <*Ethernet address*>-now-app.log

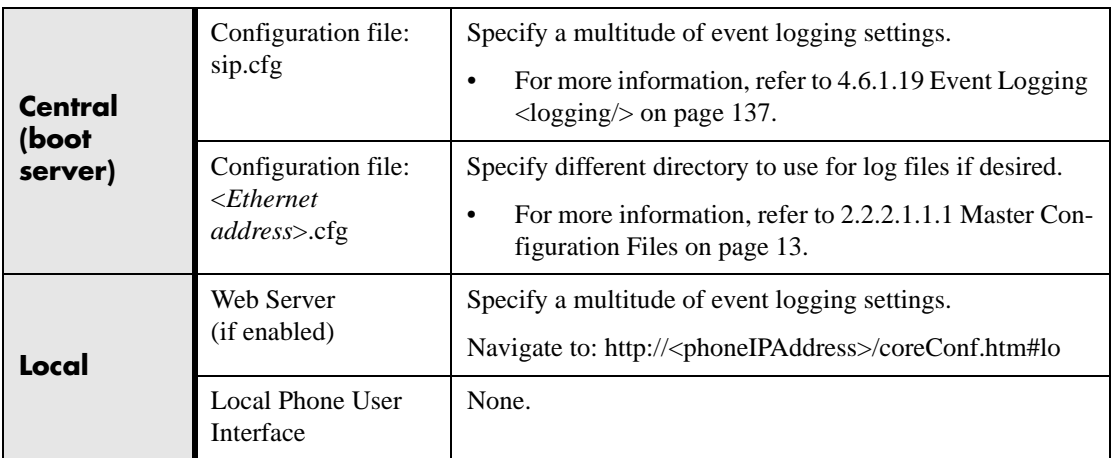

# **4.5 Audio Quality Issues and VLANs**

The phone contains both network layer and Ethernet layer support for prioritizing voice and signaling traffic over the network. Quality of Service (QoS) parameters include IP type-of-service (TOS) bits, and Ethernet IEEE 802.1p user priority. These can be set on a per-protocol basis. The phone also supports RTCP per RFC 1889.

## **4.5.1 IP TOS**

The "type of service" field in an IP packet header consists of four TOS bits and a 3-bit precedence field. Each TOS bit can be set to either 0 or 1. The precedence field can be

set to a value from 0 through 7. The type of service can be configured specifically for RTP packets and call control packets, such as SIP signaling packets.

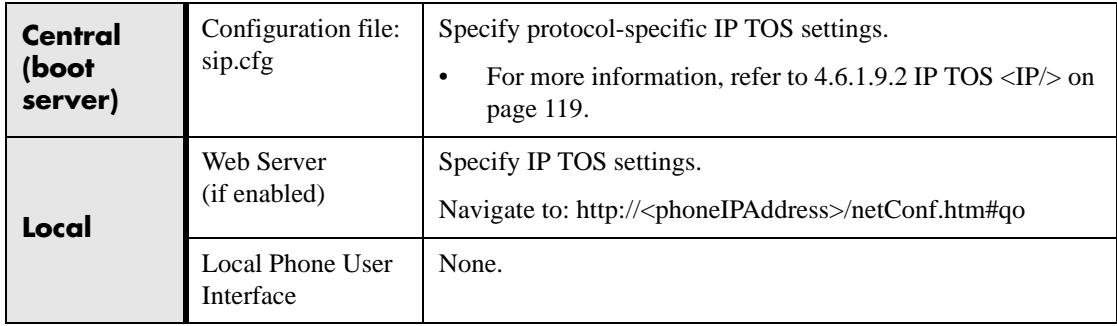

# **4.5.2 IEEE 802.1p/Q**

The phone will tag all Ethernet packets it transmits with an 802.1Q VLAN header for one of the following reasons:

- When it has a valid VLAN ID set in its network configuration
- When it is instructed to tag packets through Cisco Discovery Protocol (CDP) running on a connected Ethernet switch
- When a VLAN ID is obtained from DHCP (refer to 2.2.1.3.2 DHCP Menu on [page](#page-16-0) 9)

The 802.1p/Q user\_priority field can be set to a value from 0 to 7. The user\_priority can be configured specifically for RTP packets and call control packets, such as SIP signaling packets, with default settings configurable for all other packets.

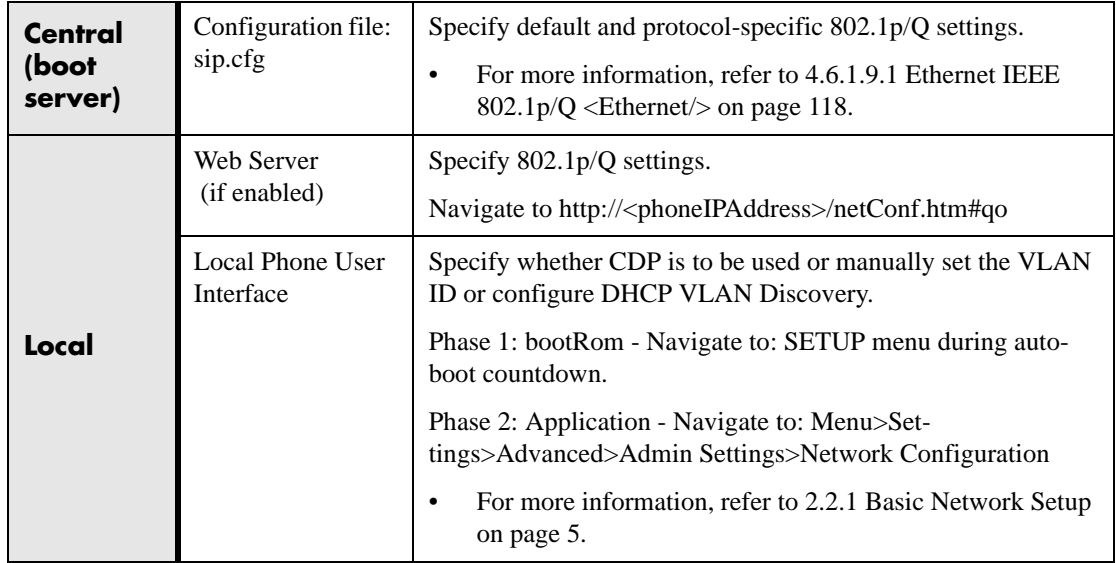

# **4.5.3 RTCP Support**

The phone supports RTCP per RFC 1889. For each RTP stream, which, by convention, uses even ports only, the next higher odd port is used to send and receive RTCP reports.

# **4.6 Configuration Files**

This section is a reference for all parameters that are configurable when using the centralized provisioning installation model. It is divided into two sections:

- Application Configuration sip.cfg
- Per-phone Configuration phone1.cfg

#### **Note**

In the following tables, "Null" should be interpreted as the empty string, that is, attributeName="" when the file is viewed in a text editor.

To enter special characters in a configuration file, enter the appropriate sequence using a **text editor**. Refer to the following table.

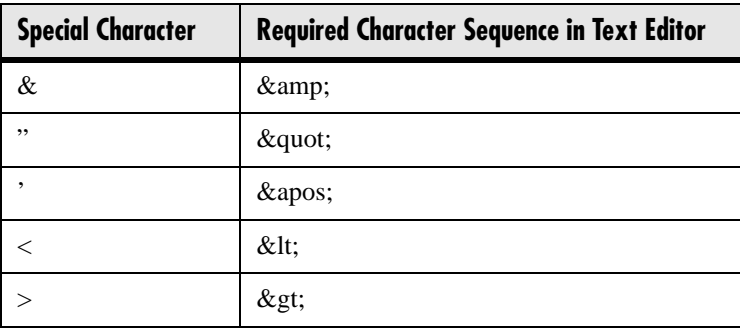

## **4.6.1 SIP Configuration - sip.cfg**

The configuration file sip.cfg contains SIP protocol and core configuration settings that would typically apply to an entire installation and must be set before the phones will be operational, unless changed through the local web server interface or local menu settings on the phone. Settings include the local port used for SIP signaling, the address and ports of a cluster of SIP servers, and other parameters. The following sections describe each of these parameters.

For more information, refer to [2.2.2.1.1 Configuration Files on page 13](#page-20-2) and [2.2.2.2](#page-29-0)  [Local Phone Configuration on page 22](#page-29-0).

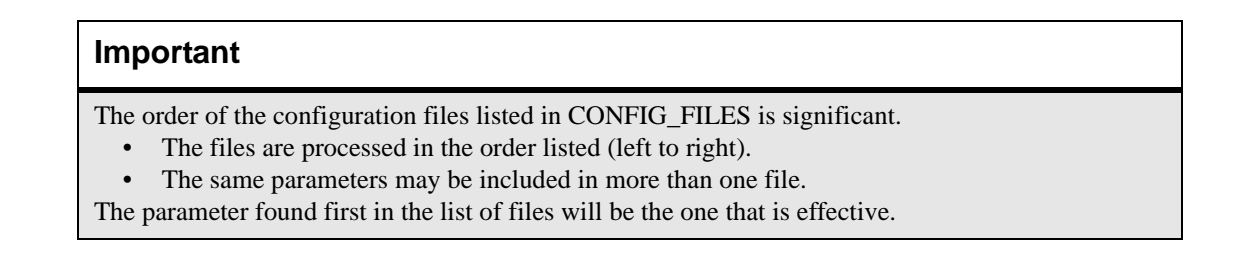

## **4.6.1.1 Protocol <volpProt/>**

### **4.6.1.1.1 Local <local/>**

<span id="page-92-0"></span>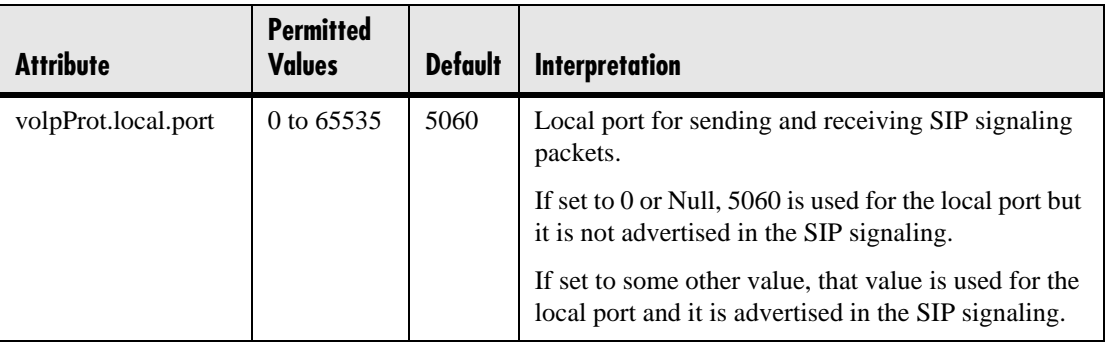

## **4.6.1.1.2 Server <server/>**

<span id="page-92-1"></span>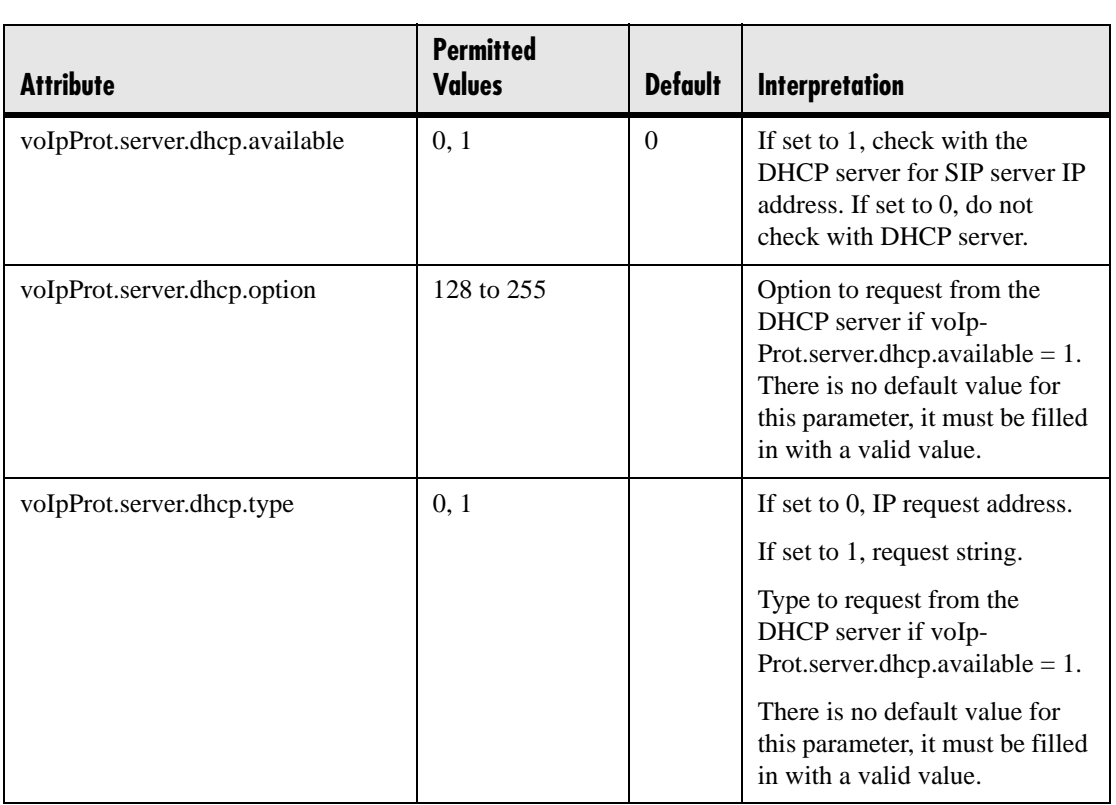

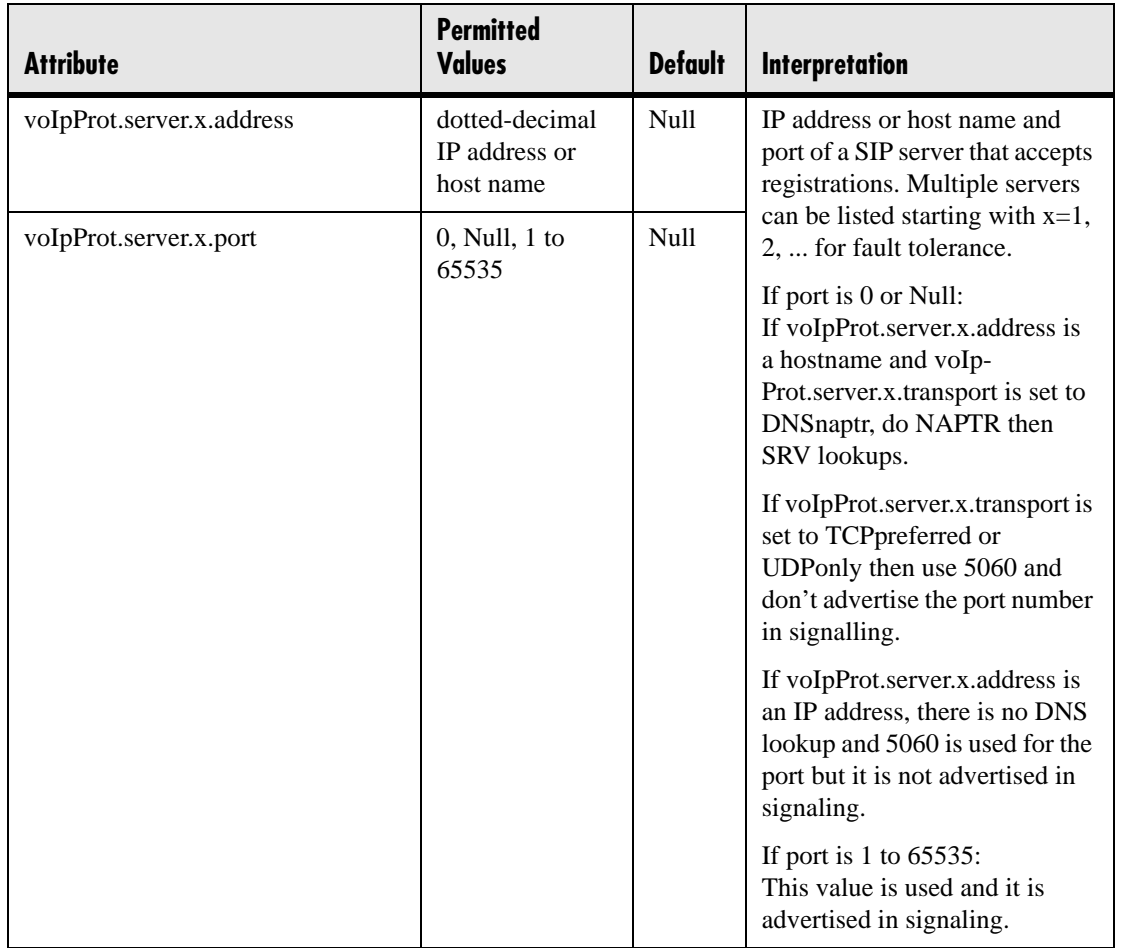

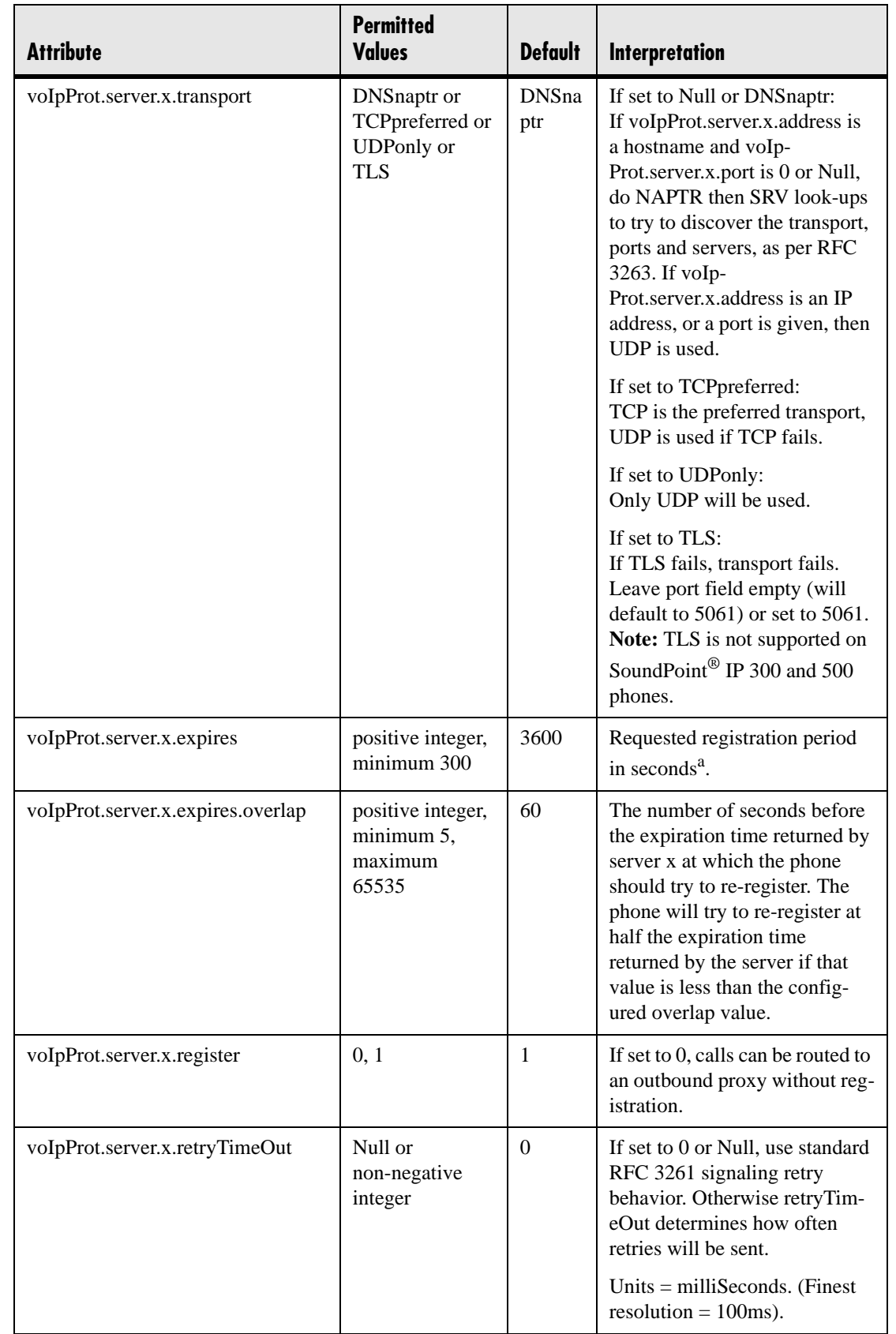

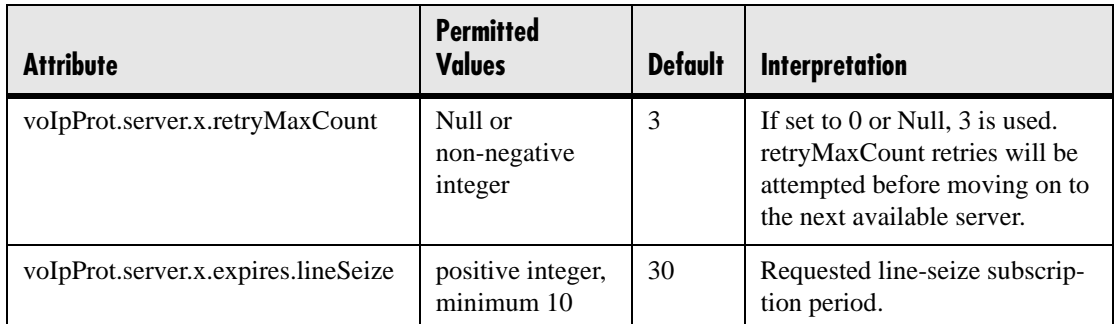

a. This is the phone's requested registration period. The period negotiated with the server may be different. The phone will attempt to re-register at the beginning of the overlap period. For example, if "expires"=3600 and "overlap"=60, the phone will re-register after 3540 seconds  $(3600 - 60).$ 

### **4.6.1.1.3 SDP <SDP/>**

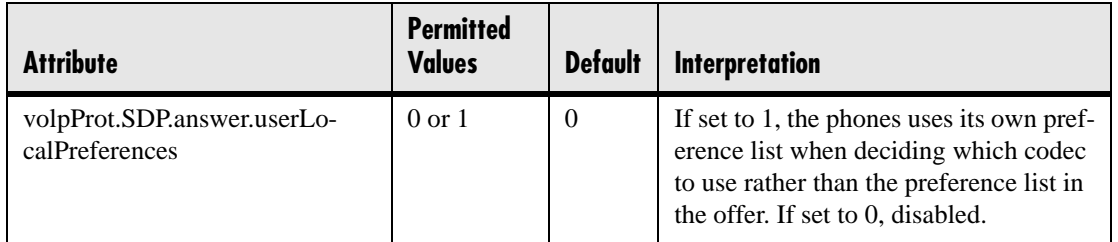

### **4.6.1.1.4 SIP <SIP/>**

<span id="page-95-0"></span>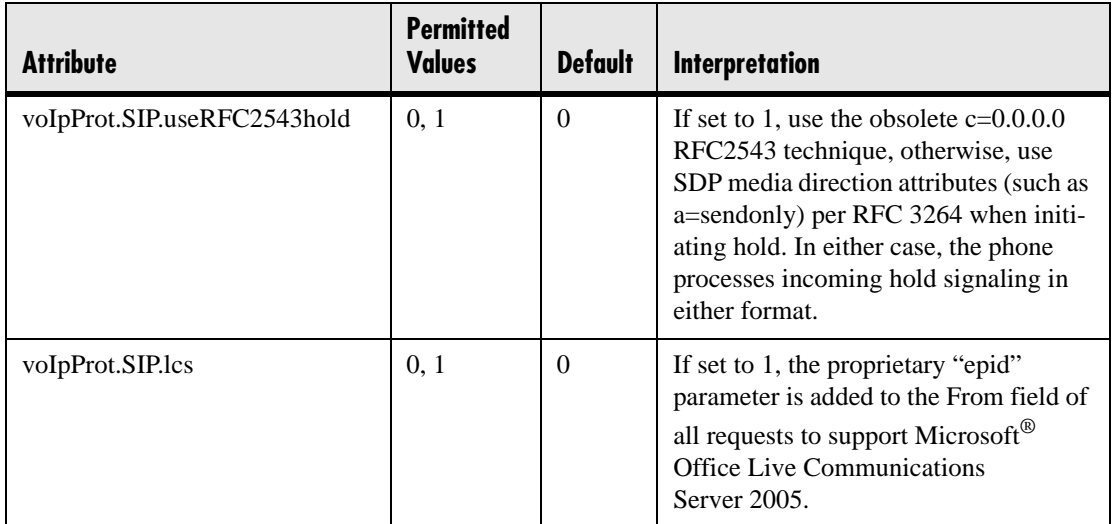

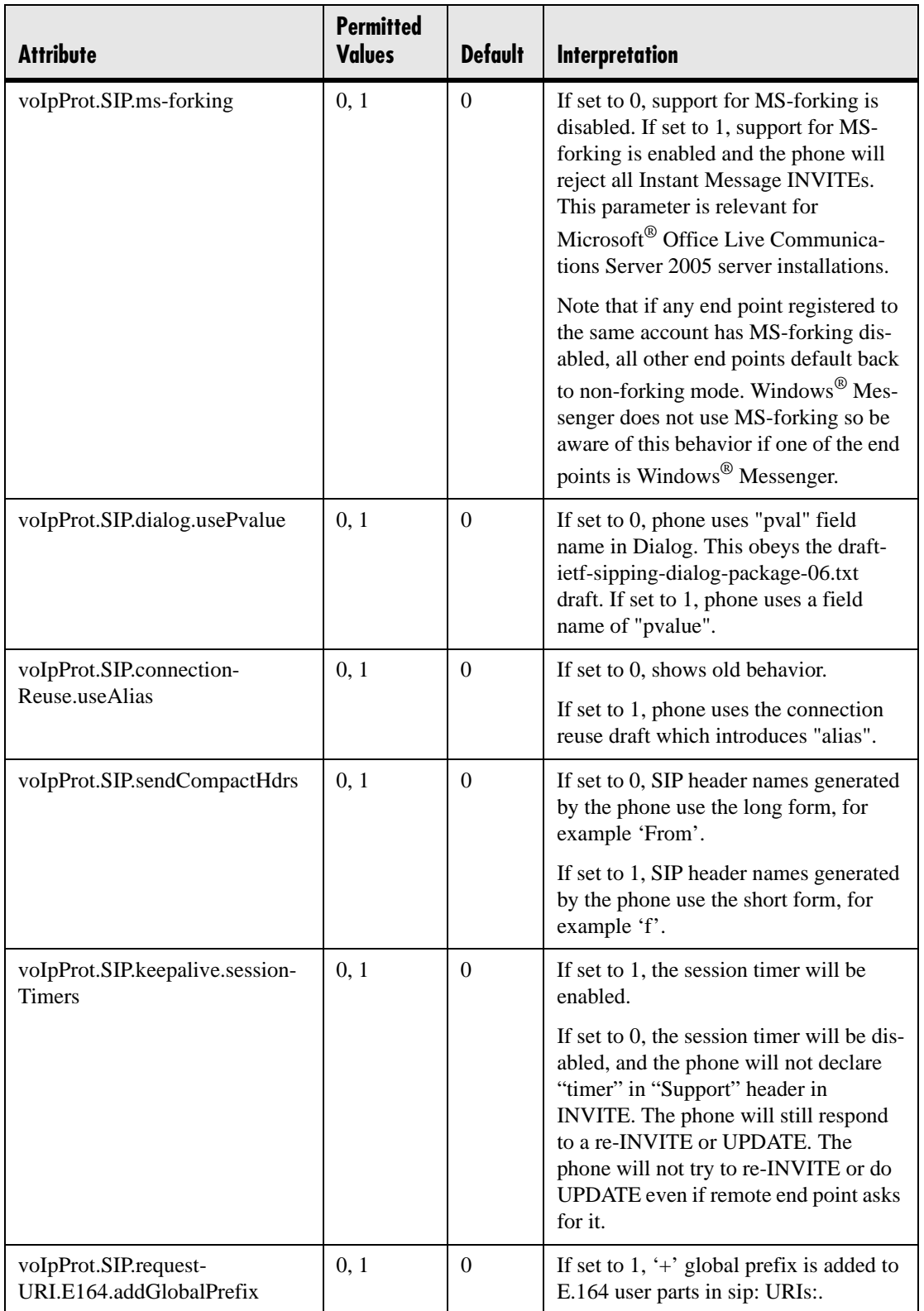

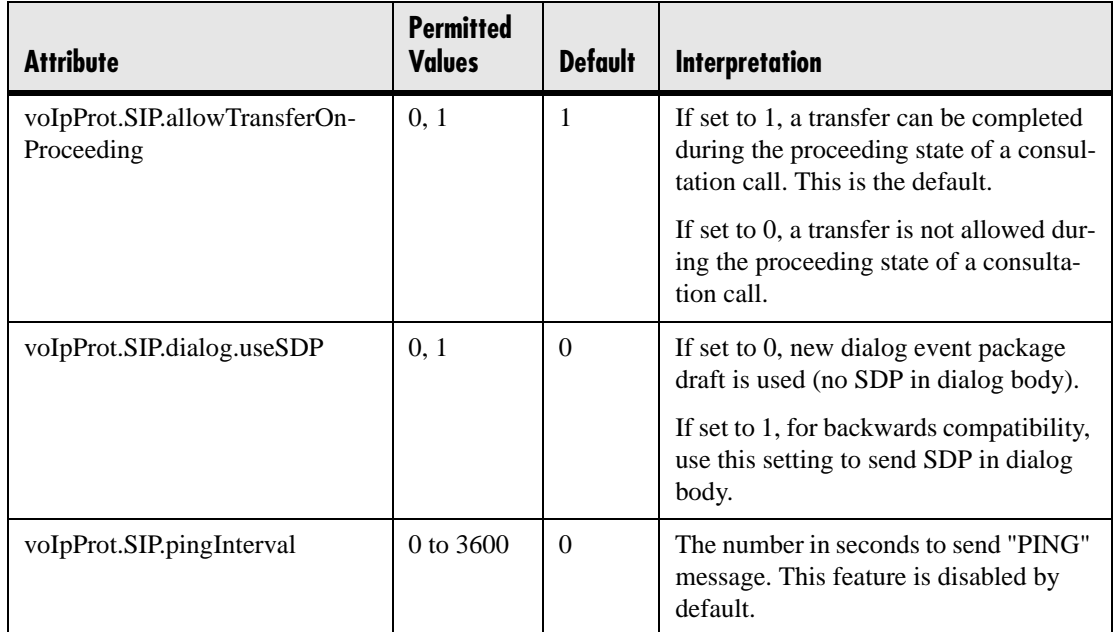

### **4.6.1.1.4.1 Outbound Proxy <outboundProxy/>**

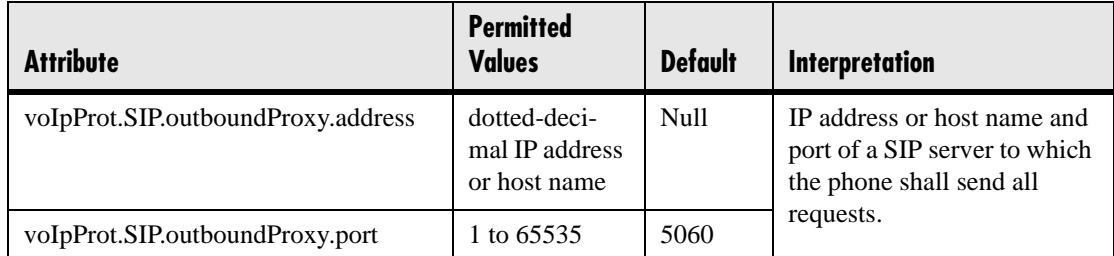

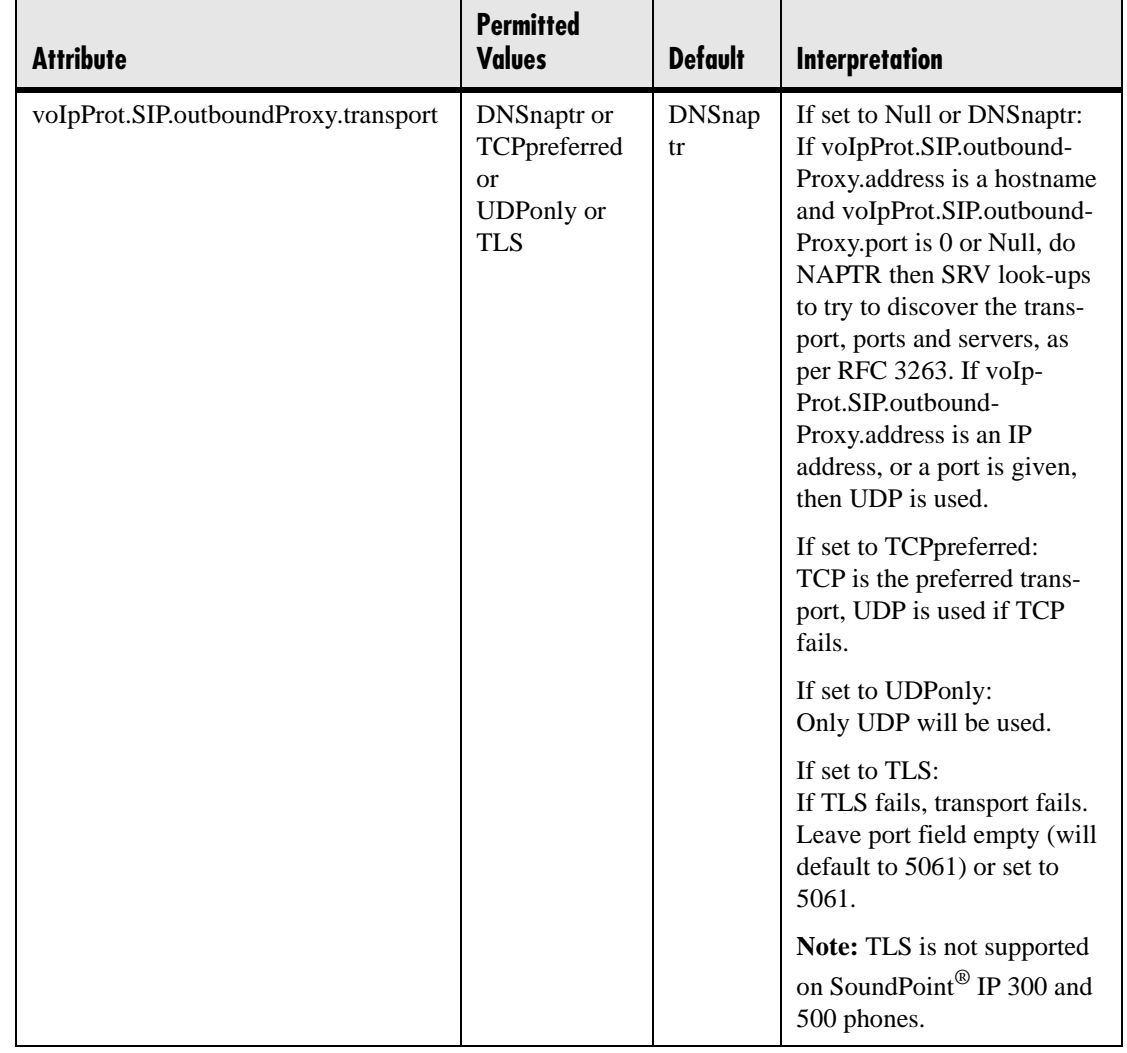

#### **4.6.1.1.4.2 Alert Information <alertInfo/>**

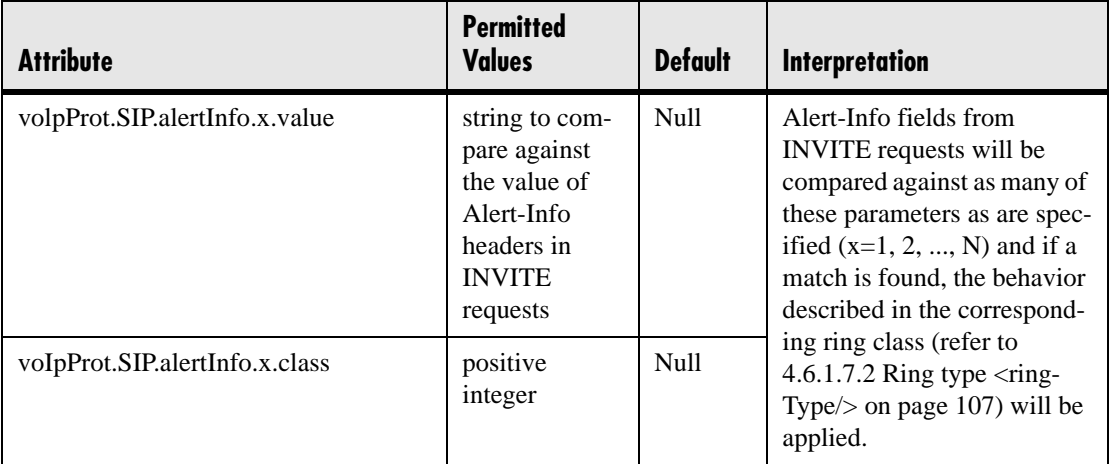

<span id="page-99-0"></span>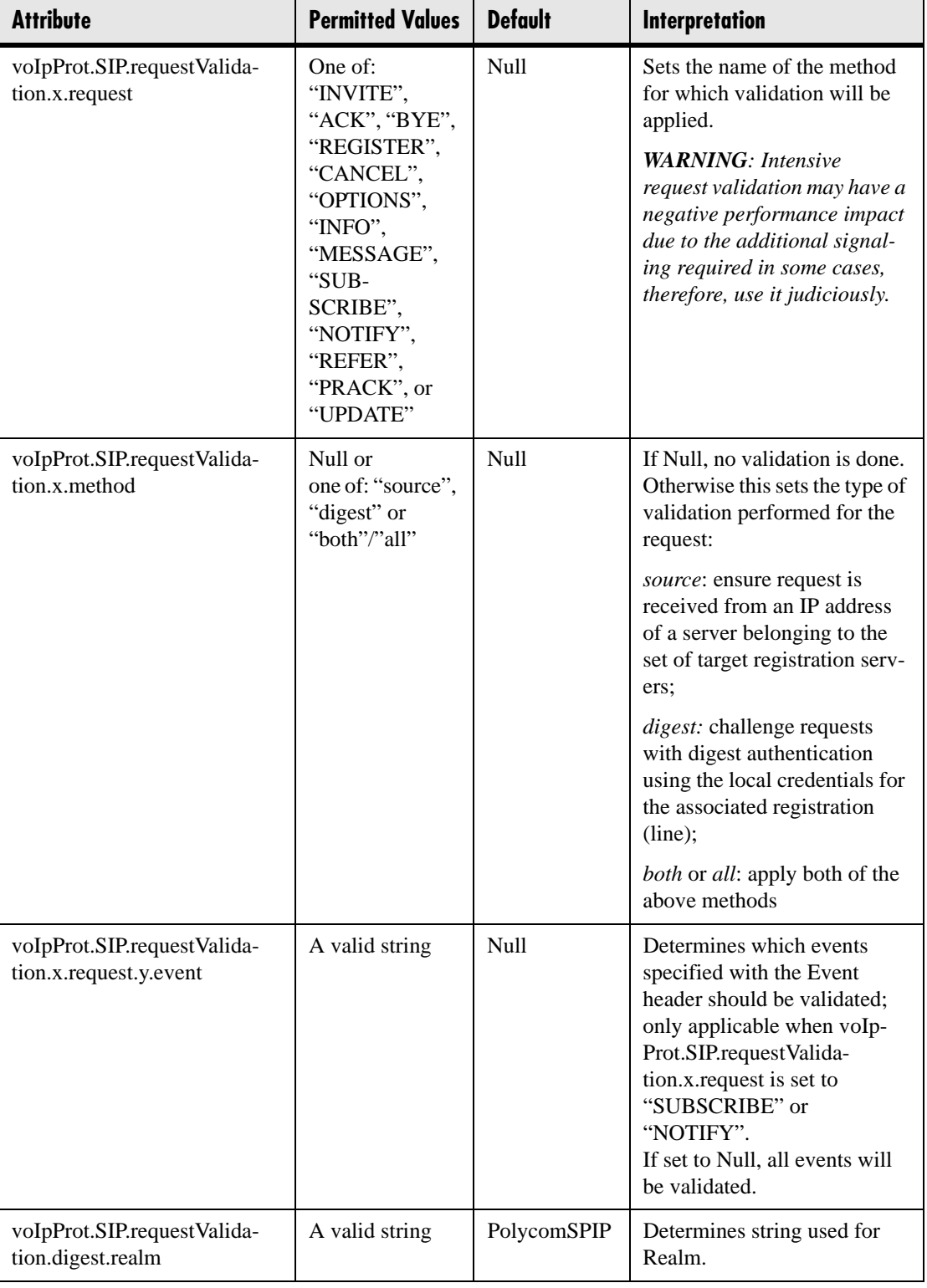

### **4.6.1.1.4.3 Request Validation <requestValidation/>**

### **4.6.1.1.4.4 Special Events <specialEvent/>**

<span id="page-100-0"></span>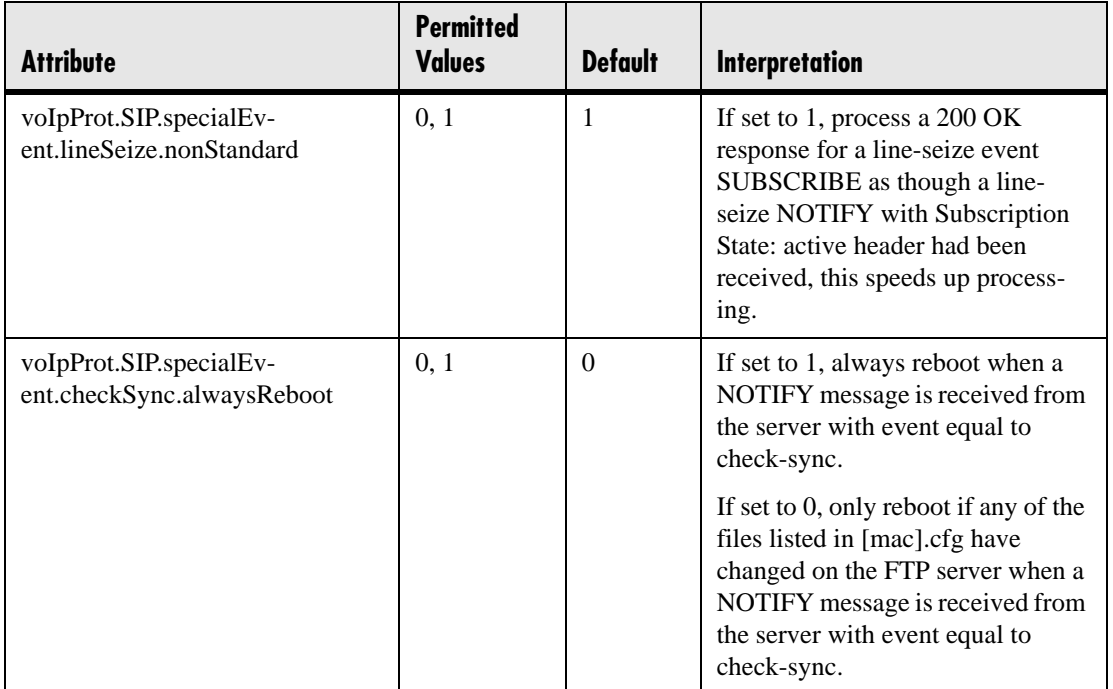

### **4.6.1.1.4.5 Conference Setup <conference/>**

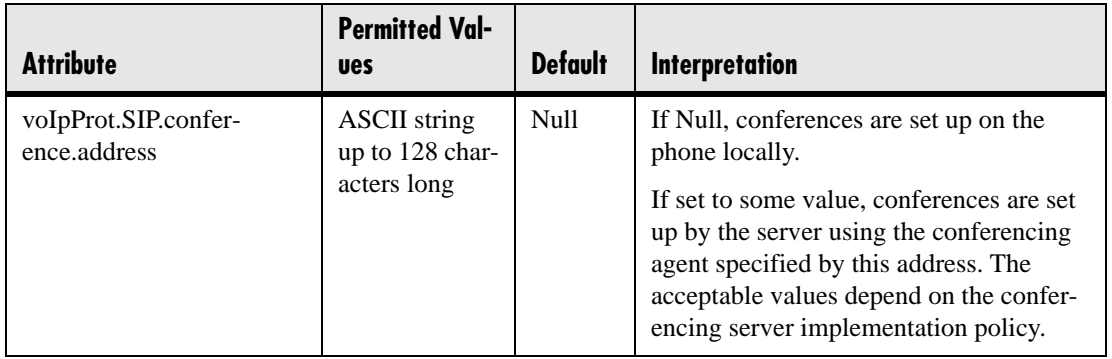

## **4.6.1.2 Dial Plan <dialplan/>**

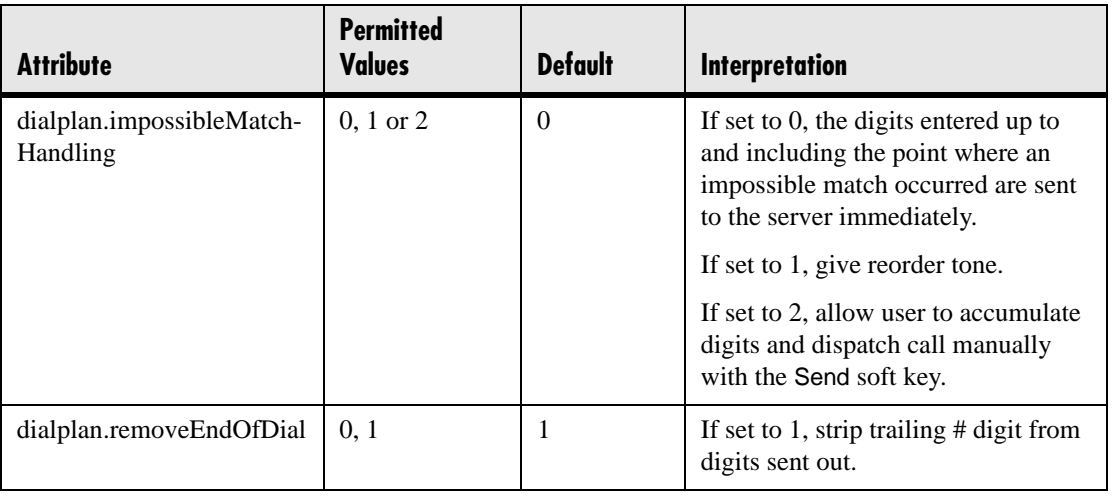

### **4.6.1.2.1 Digit Map <digitmap/>**

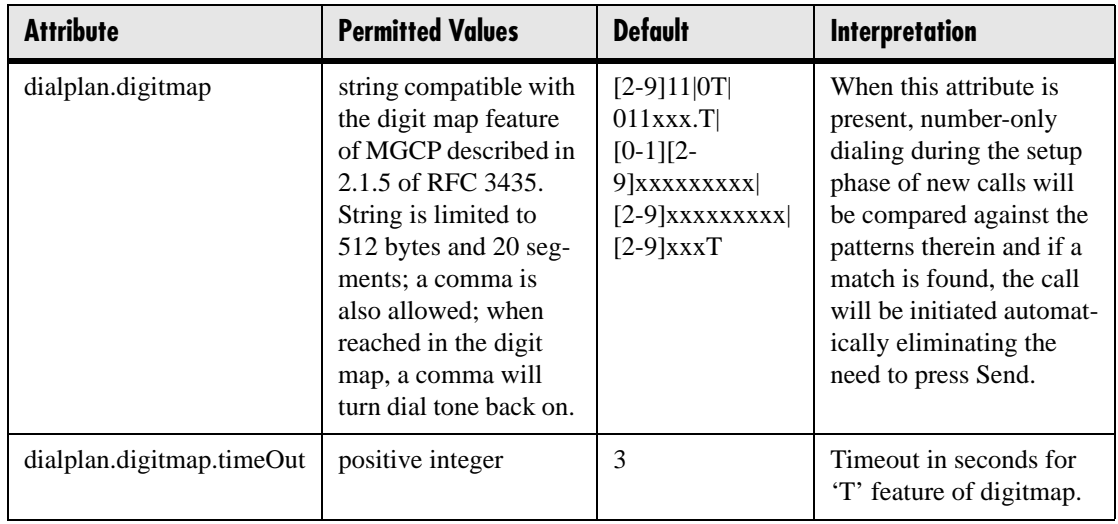

### **4.6.1.2.2 Routing <routing/>**

This configuration section allows the user to create a specific routing path for outgoing SIP calls independent of other 'default' configuration.

#### <span id="page-102-0"></span>**4.6.1.2.2.1 Server <server/>**

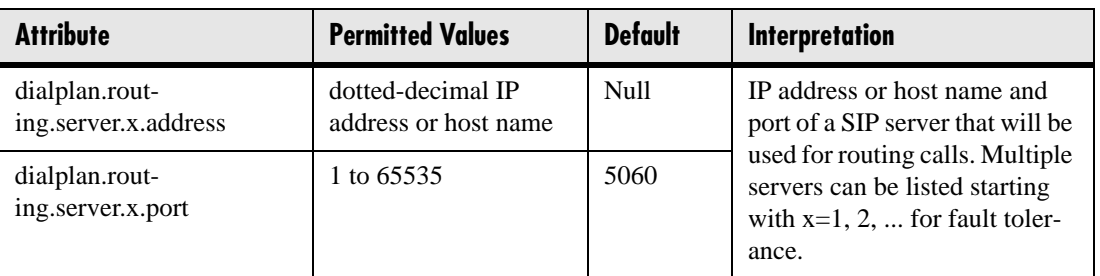

#### **4.6.1.2.2.2 Emergency <emergency/>**

In the following attributes, *x* is the index of the emergency entry description and *y* is the index of the server associated with emergency entry *x*. For each emergency entry (index *x*), one or more server entries (indexes  $(x,y)$ ) can be configured. *x* and *y* must both use sequential numbering starting at 1.

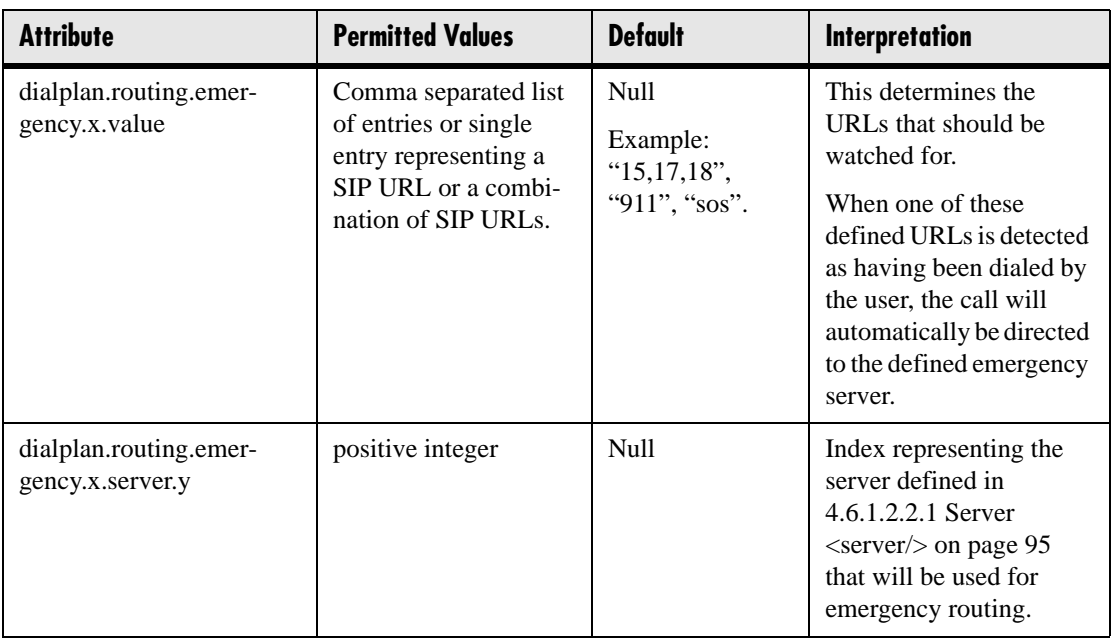

## **4.6.1.3 Localization <localization/>**

The phone has a multilingual user interface. It supports both North American and international time and date formats. The call progress tones can also be customized. For more information, refer to [4.6.1.5.2 Chord Sets <chord\\_sets/> on page 100,](#page-107-0) and [4.6.1.7.1.1 Call Progress Patterns on page 105.](#page-112-0)

## **4.6.1.3.1 Multilingual <multilingual/>**

The multilingual feature is based on string dictionary files downloaded from the boot server. These files are encoded in standalone XML format. Several western European and Asian languages are included with the distribution.

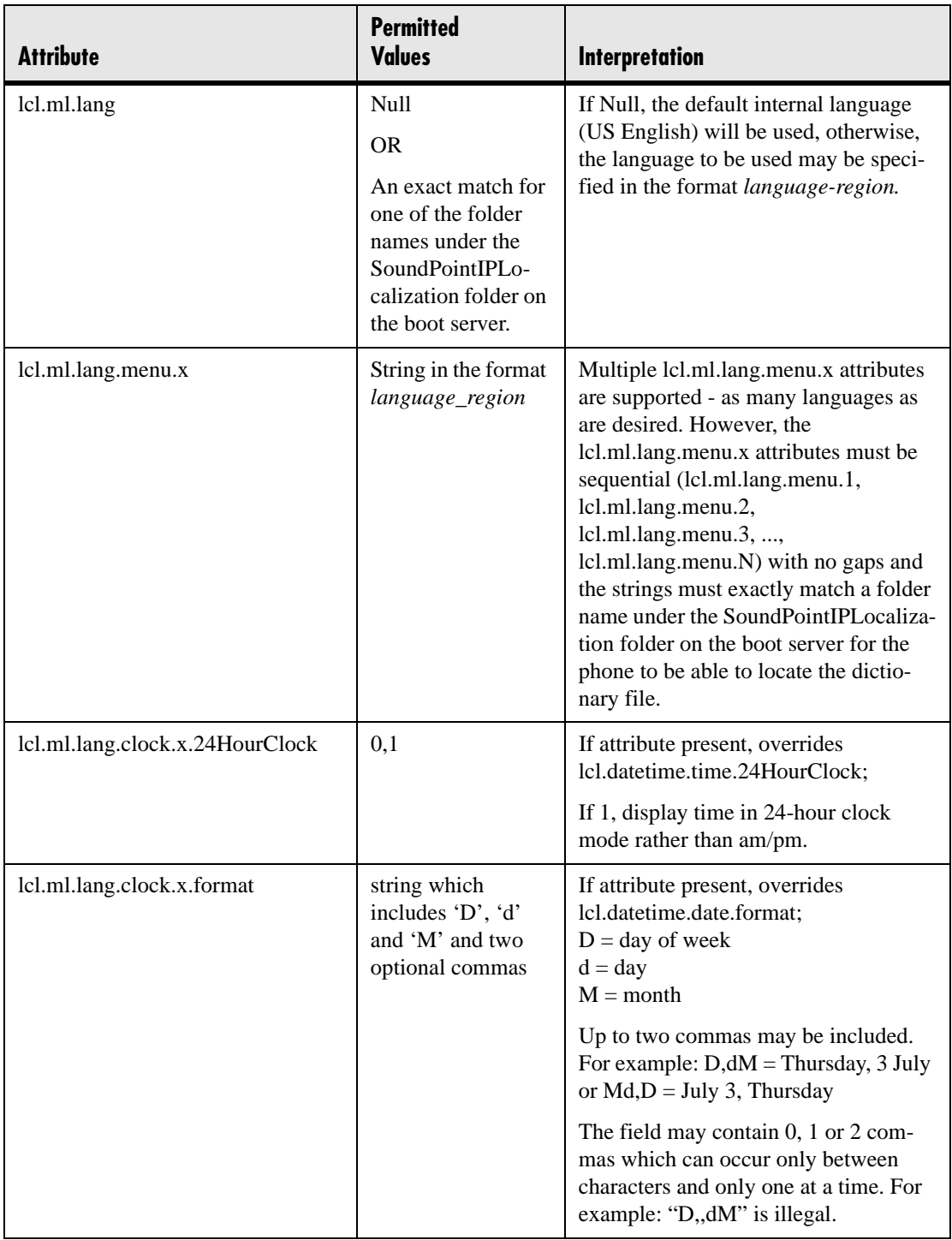

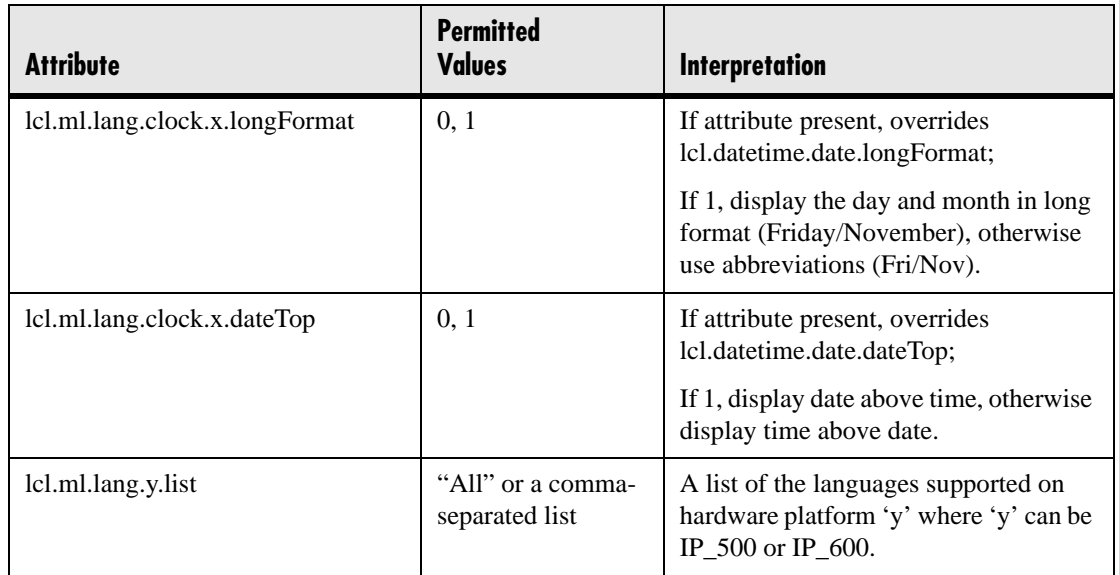

#### **4.6.1.3.1.1 Adding New Languages**

To add new languages to those included with the distribution:

- 1. Create a new dictionary file based on an existing one.
- 2. Change the strings making sure to encode the XML file in UTF-8 but also ensuring the UTF-8 characters chosen are within the Unicode character ranges indicated in [3.5.1 Multilingual User Interface on page](#page-68-0) 61.
- 3. Place the file in an appropriately named folder according to the format *language region* parallel to the other dictionary files under the SoundPoint-IPLocalization folder on the boot server.
- 4. Add a lcl.ml.lang.clock.menu.x attribute to the configuration file.
- 5. Add lcl.ml.lang.clock.x.24HourClock, lcl.ml.lang.clock.x.format, lcl.ml.lang.clock.x.longFormat and lcl.ml.lang.clock.x.dateTop attributes and set them according to the regional preferences.
- 6. (Optional) Set lcl.ml.lang to be the new *language\_region* string.

### **4.6.1.3.2 Date and Time <datetime/>**

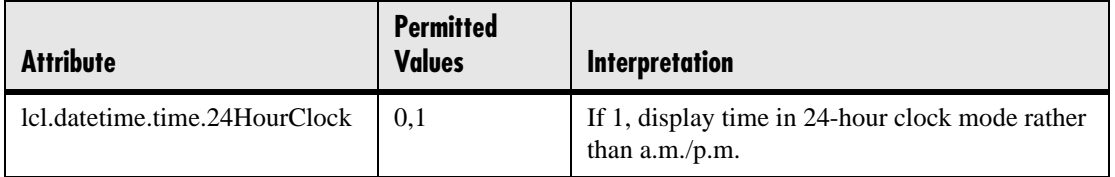

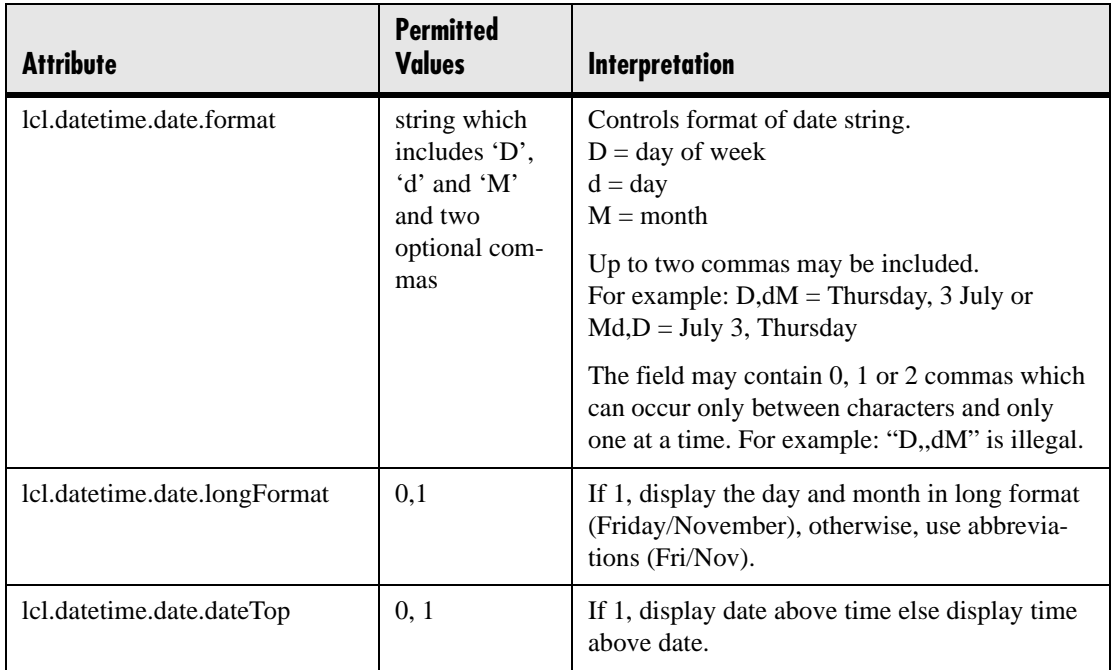

# **4.6.1.4 User Preferences <user\_preferences/>**

<span id="page-105-0"></span>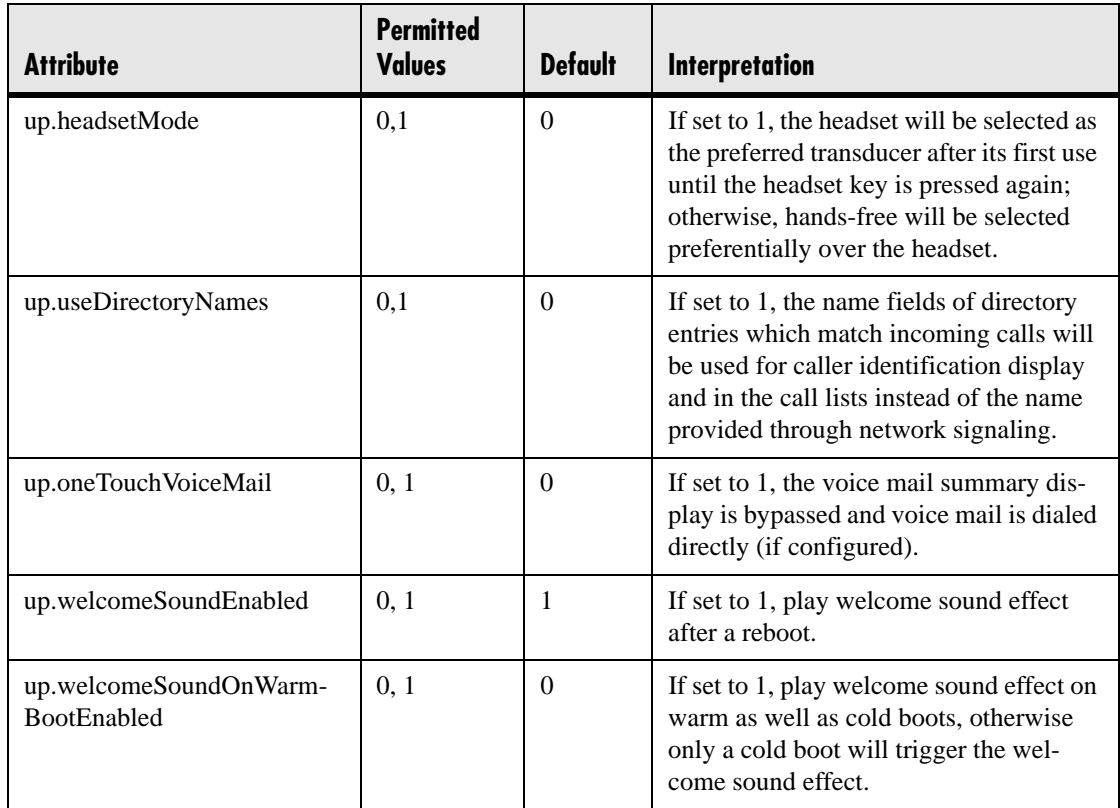

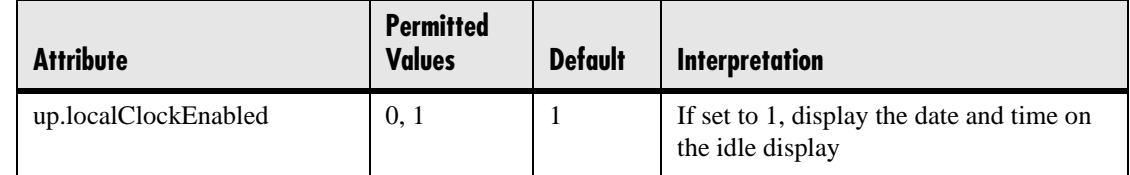

## **4.6.1.5 Tones <tones/>**

This section describes configuration items for the tone resources available in the phone.

### **4.6.1.5.1 Dual Tone Multi-Frequency <DTMF/>**

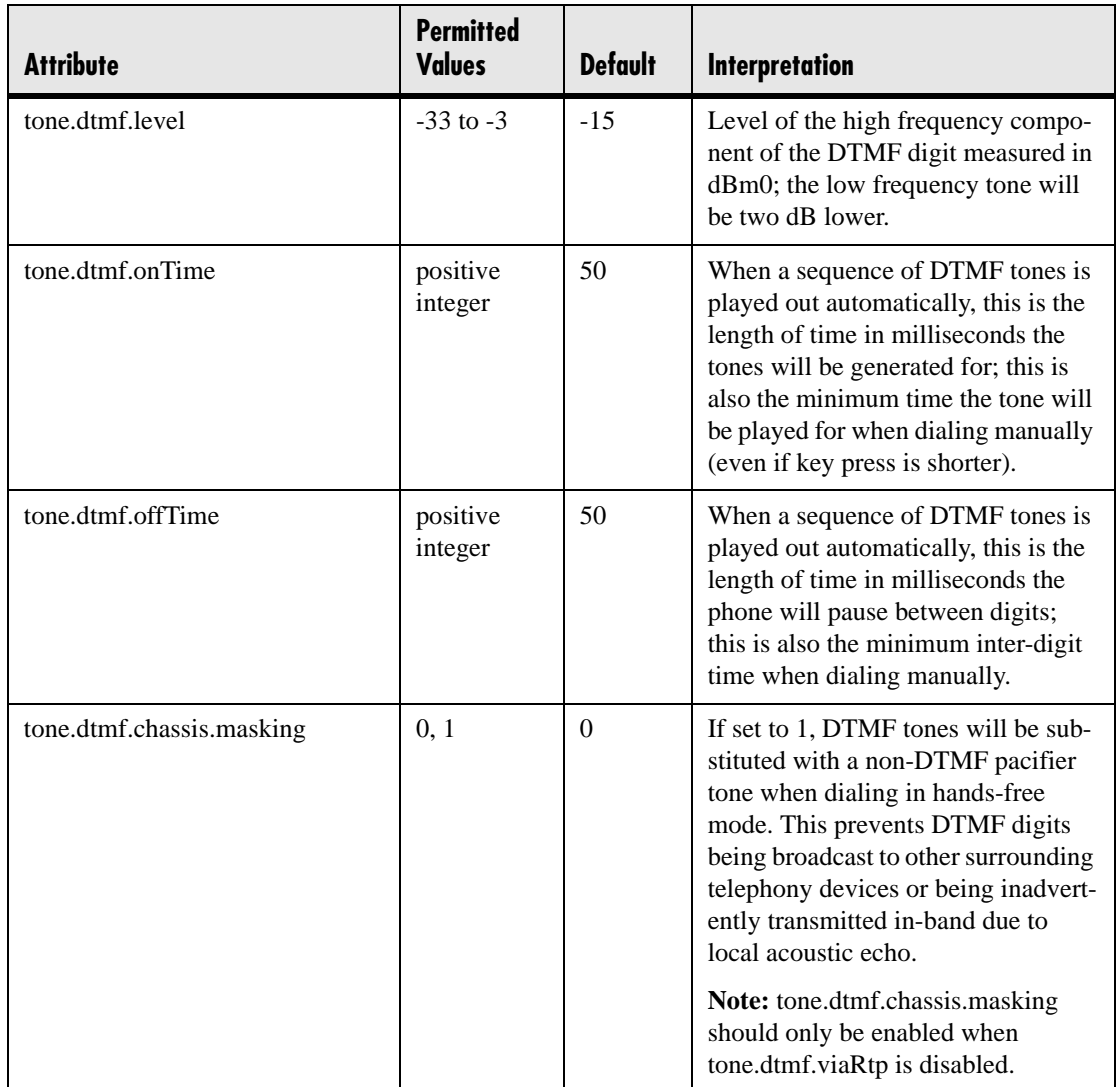

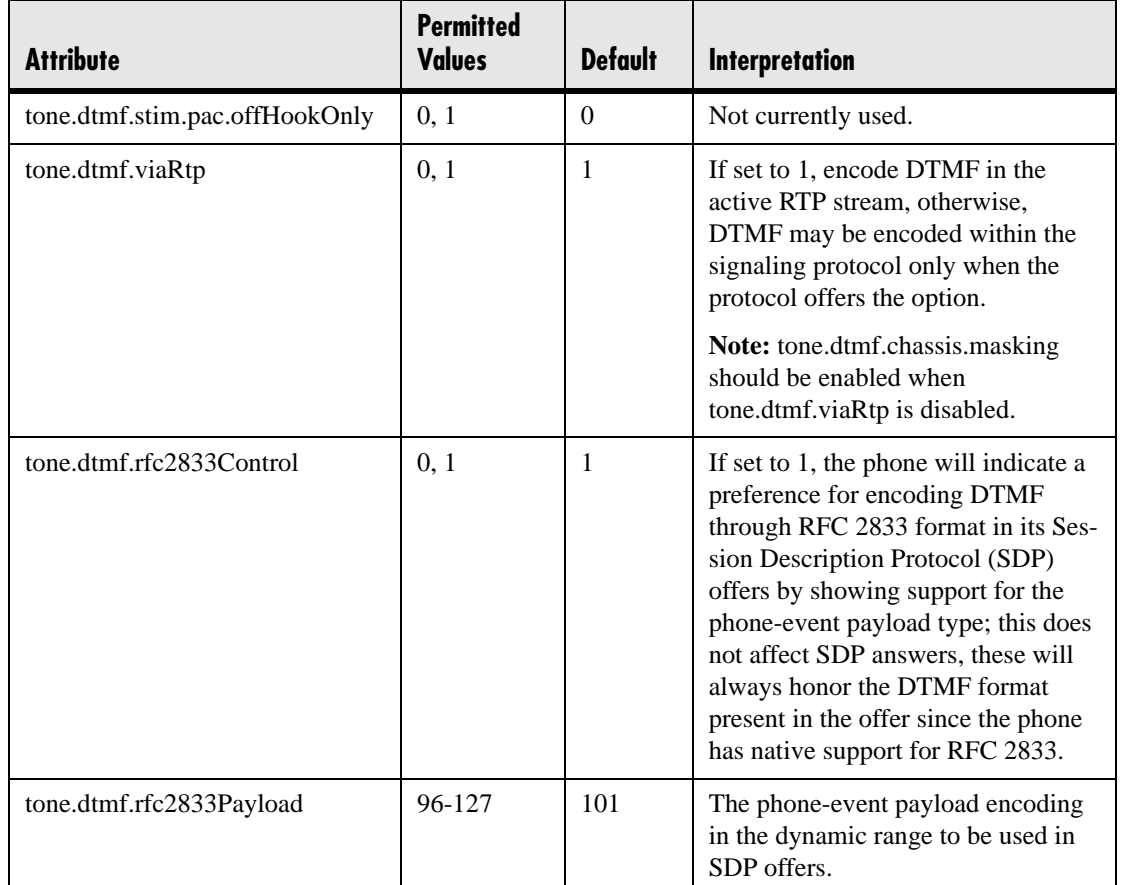

### <span id="page-107-0"></span>**4.6.1.5.2 Chord Sets <chord\_sets/>**

Chord sets are the building blocks of sound effects that use synthesized rather than sampled audio (most call progress and ringer sound effects). A chord-set is a multi-frequency note with an optional on/off cadence. A chord-set can contain up to four frequency components generated simultaneously, each with its own level.

There are three blocks of chord sets:

- callProg (used for call progress sound effect patterns)
- ringer
- misc (miscellaneous)

All three blocks use the same chord set specification format.
In the following table, *x* is the chord-set number and *cat* is one of callProg, ringer, or misc.

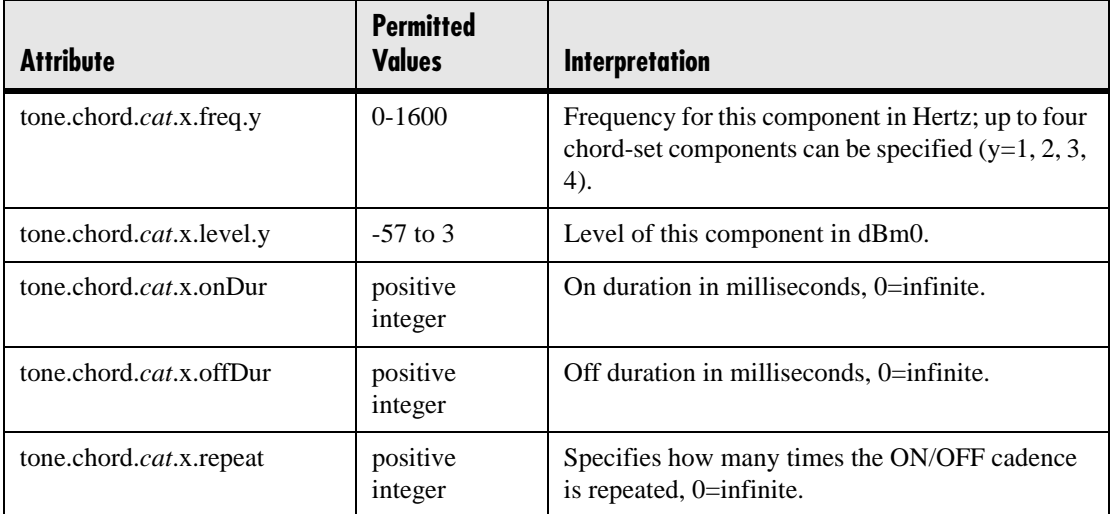

## <span id="page-108-0"></span>**4.6.1.6 Sampled Audio for Sound Effects <sampled\_audio/>**

The following sampled audio WAVE file (.wav) formats are supported:

- mono 8 kHz G.711 μ-Law
- G.711 A-Law
- L16/16000<sup>6</sup> (16-bit, 16 kHz sampling rate, mono)

The phone uses built-in wave files for some sound effects. The built-in wave files can be replaced with files downloaded from the boot server or from the Internet, however, these are stored in volatile memory so the files will need to remain accessible should the phone need to be rebooted. Files will be truncated to a maximum size of 300 kilobytes.

<sup>6.</sup> L16/16000 is not supported on SoundPoint® IP 300, 301 and SoundStation® IP 4000 phones.

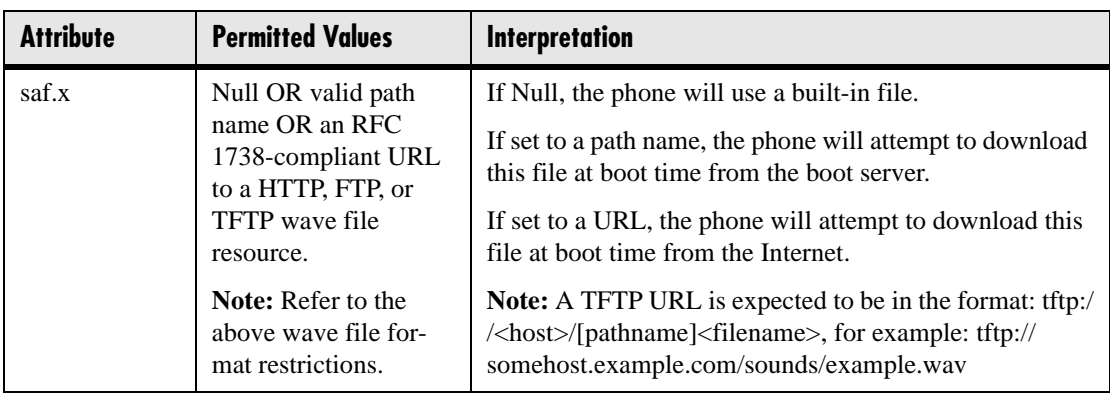

In the following table, *x* is the sampled audio file number.

The following table defines the default usage of the sampled audio files with the phone:

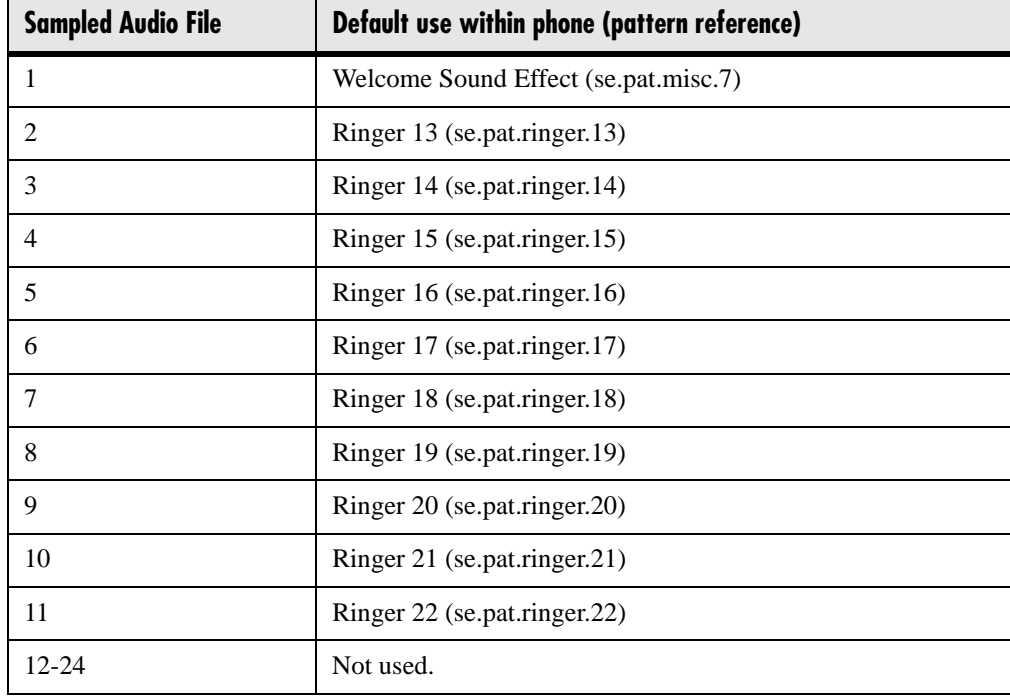

## **4.6.1.7 Sound Effects <sound\_effects/>**

The phone uses both synthesized (based on the chord-sets described earlier) and sampled audio sound effects. Sound effects are defined by patterns: rudimentary sequences of chord-sets, silence periods, and wave files.

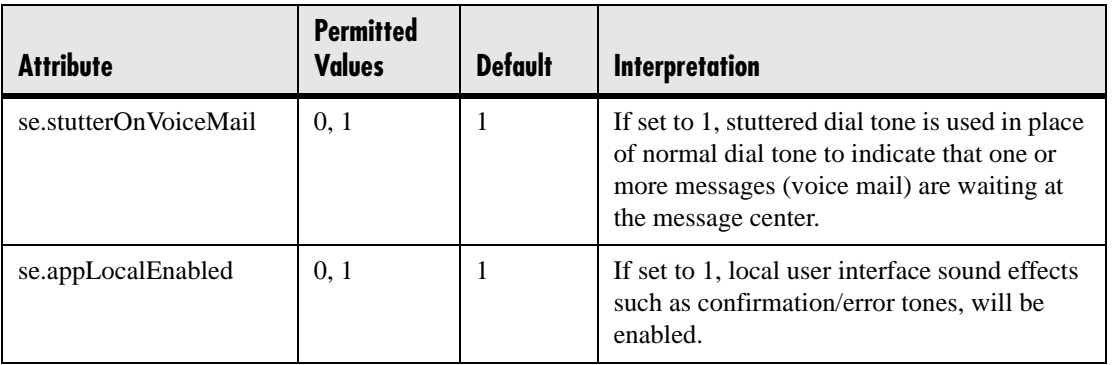

### **4.6.1.7.1 Patterns <patterns/>**

Patterns use a simple script language that allows different chord sets or wave files to be strung together with periods of silence. The script language uses the following instructions:

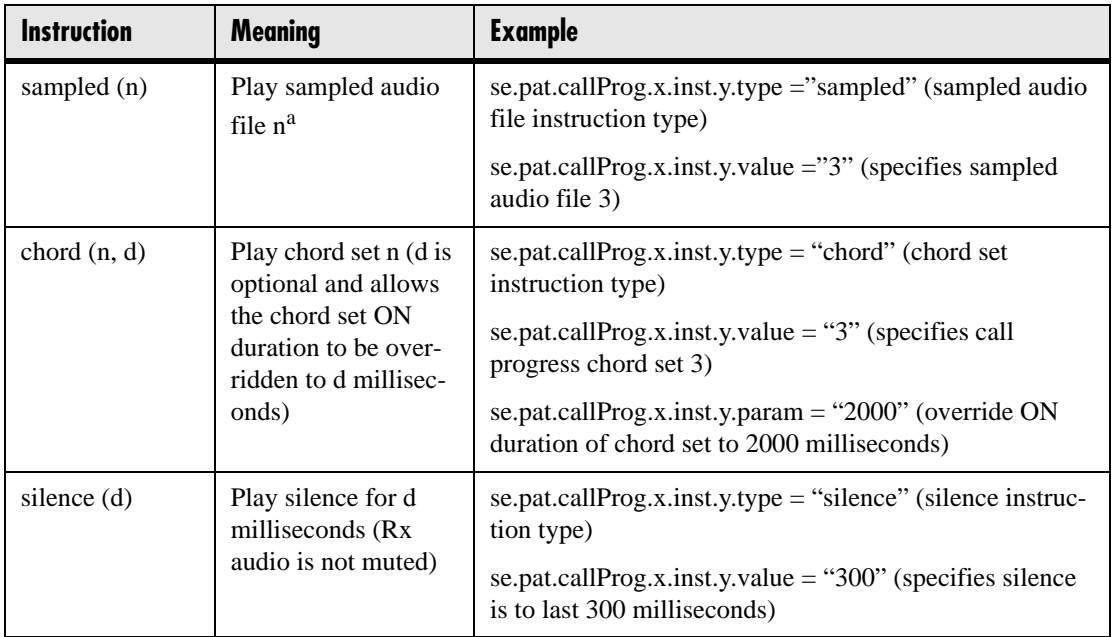

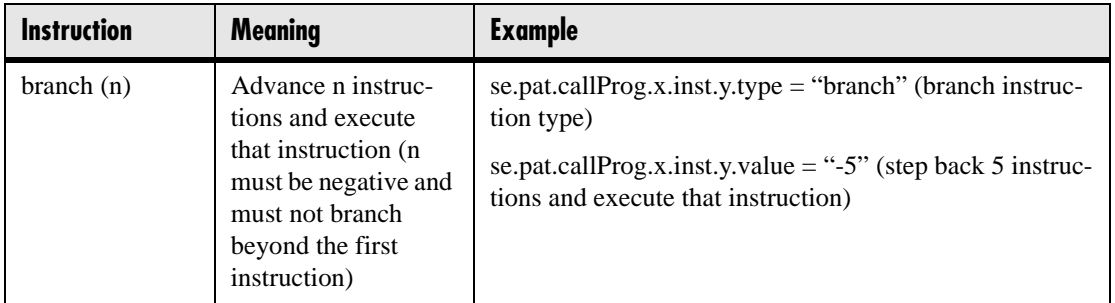

a. Currently, patterns that use the *sampled* instruction are limited to the following format: *sampled* followed by optional *silence* and optional *branch* back to the beginning.

In the following table, *x* is the pattern number, *y* is the instruction number. Both *x* and *y* need to be sequential. There are three categories of sound effect patterns: *callProg* (call progress patterns), *ringer* and *misc* (miscellaneous).

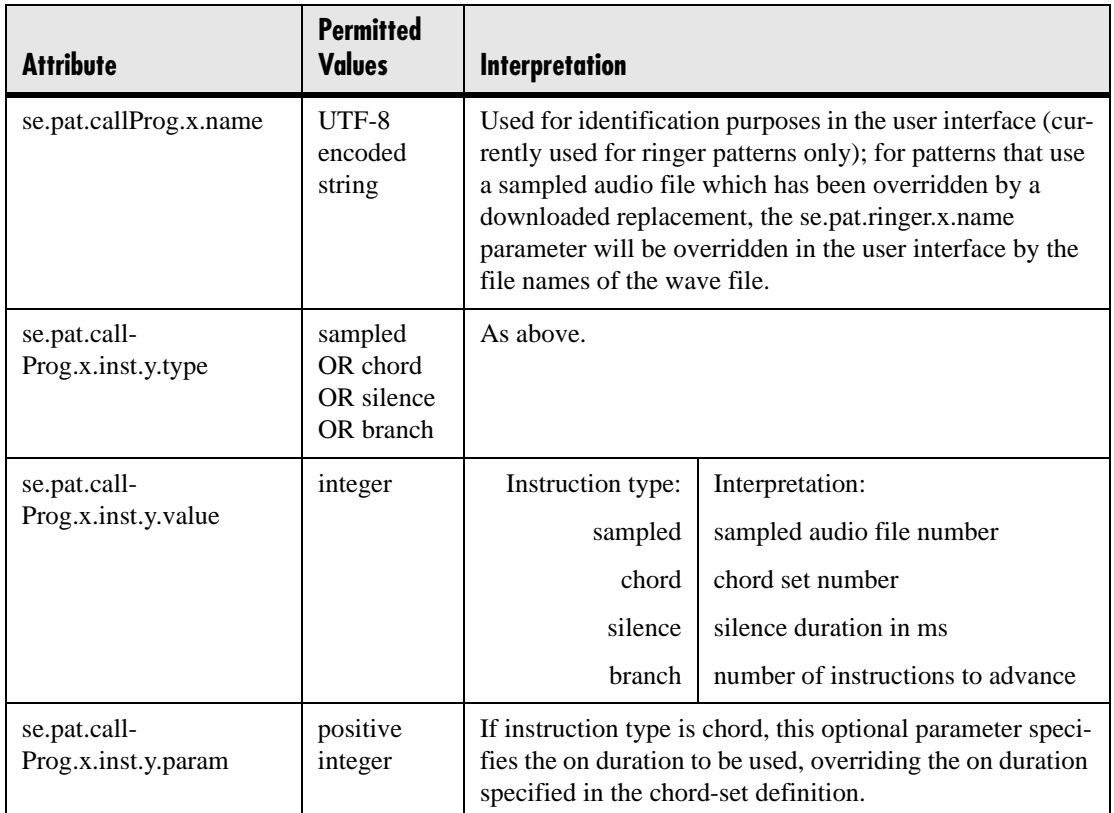

#### <span id="page-112-1"></span>**4.6.1.7.1.1 Call Progress Patterns**

The following table maps call progress patterns to their usage within the phone.

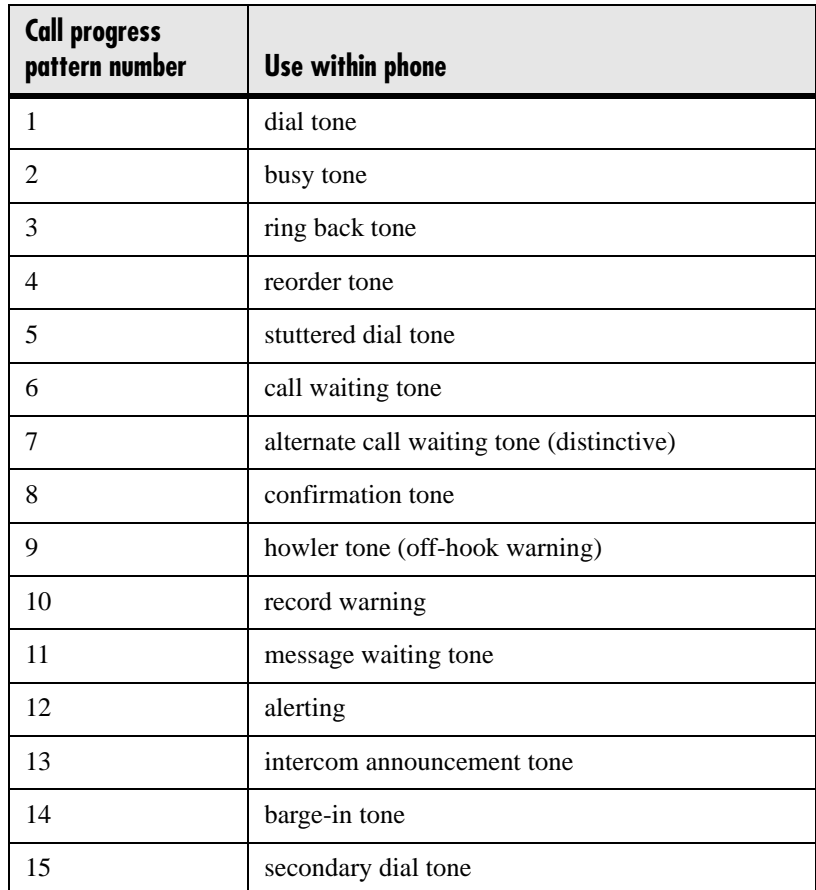

#### <span id="page-112-0"></span>**4.6.1.7.1.2 Ringer Patterns**

The following table maps ringer pattern numbers to their default descriptions.

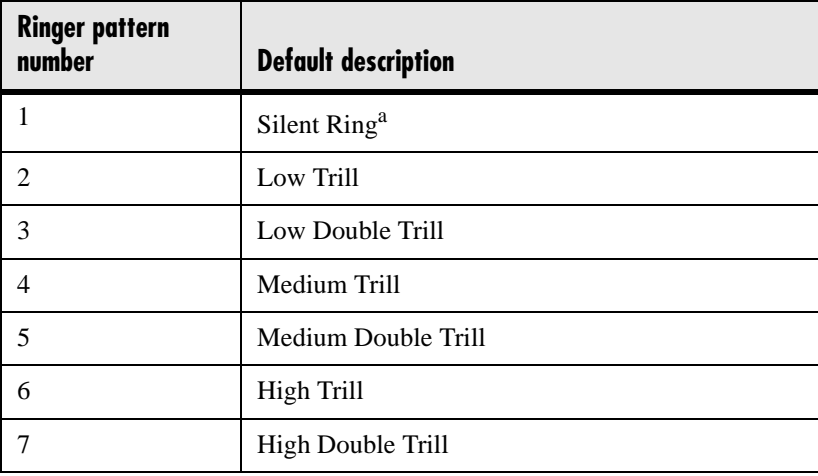

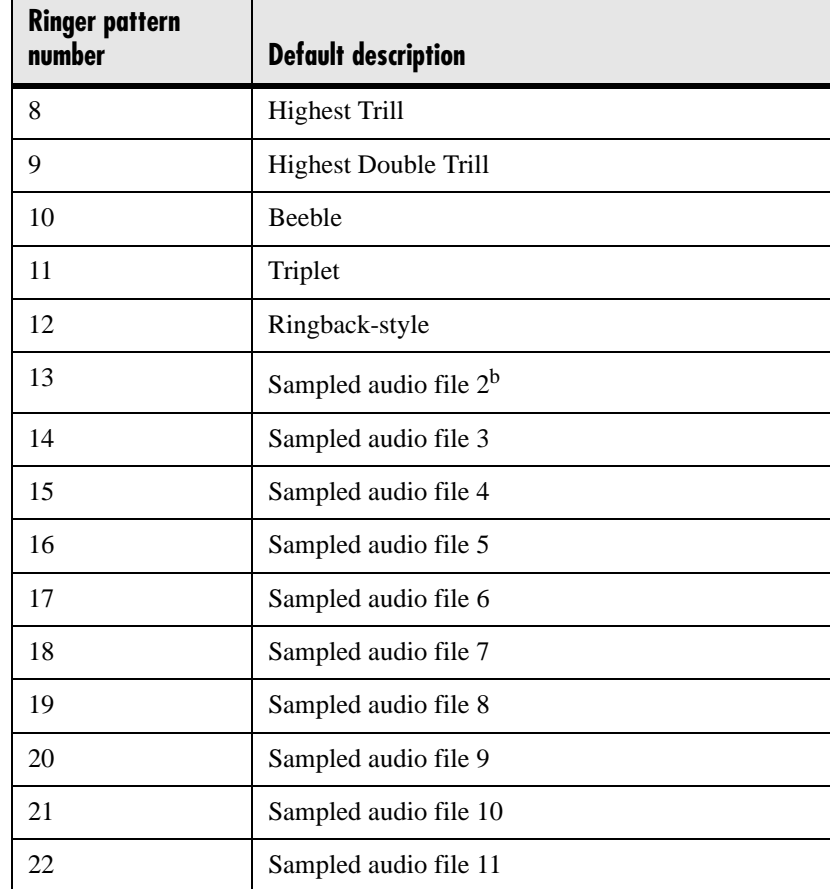

a. Silent Ring will only provide a visual indication of an incoming call, but no audio indication.

b. Sampled audio files 1-21 all use the same built-in file unless that file has been replaced with a downloaded file. For more information, refer to [4.6.1.6 Sampled Audio for Sound Effects](#page-108-0)  [<sampled\\_audio/> on page 101.](#page-108-0)

#### **4.6.1.7.1.3 Miscellaneous Patterns**

The following table maps miscellaneous patterns to their usage within the phone.

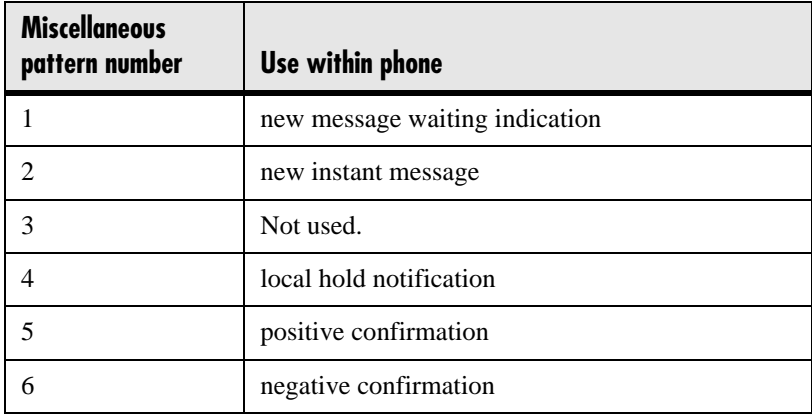

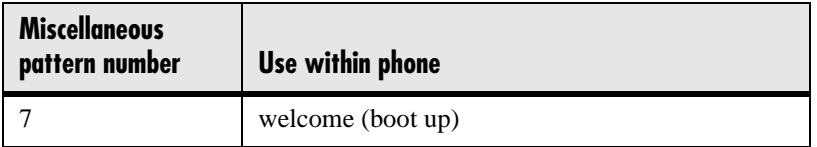

## **4.6.1.7.2 Ring type <ringType/>**

Ring type is used to define a simple class of ring to be applied based on some credentials that are usually carried within the network protocol. The ring class includes attributes such as call-waiting and ringer index, if appropriate. The ring class can use one of four types of ring that are defined as follows:

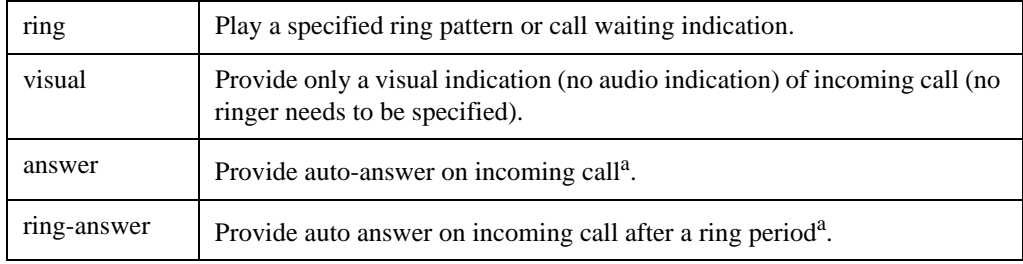

<span id="page-114-0"></span>a. Note that auto-answer on incoming call is currently only applied if there is no other call in progress on the phone at the time.

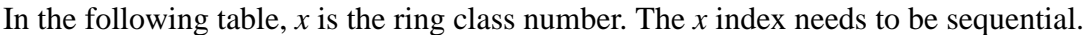

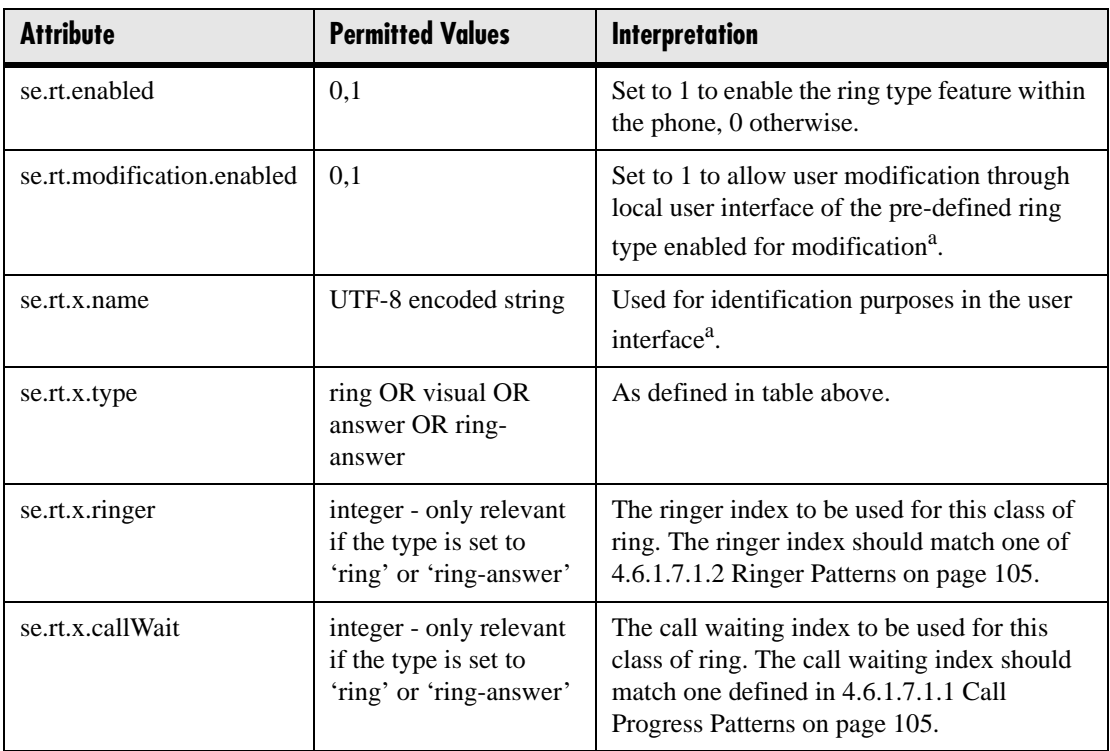

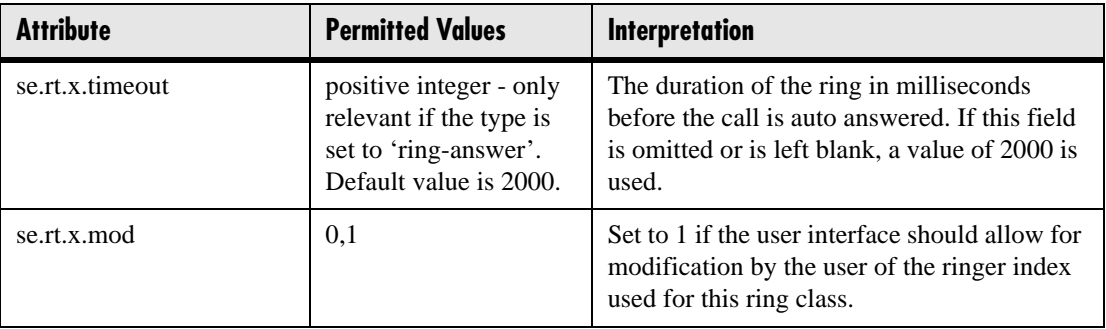

<span id="page-115-0"></span>a. Modification through user interface will be implemented in a future release.

## **4.6.1.8 Voice Settings <voice/>**

#### **4.6.1.8.1 Voice Coding Algorithms <codecs/>**

The following voice codecs are supported:

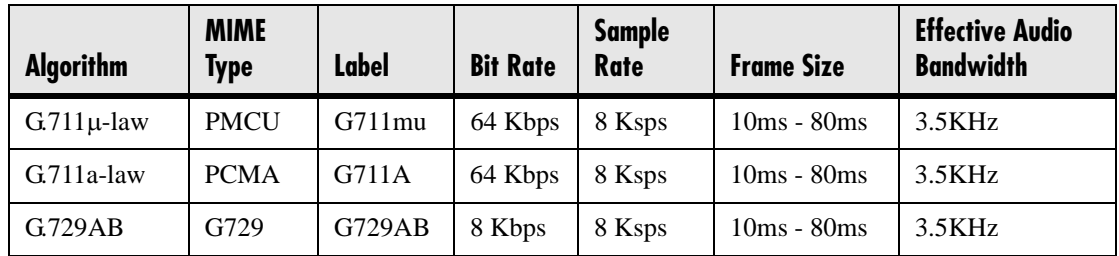

#### **4.6.1.8.1.1 Codec Preferences <preferences/>**

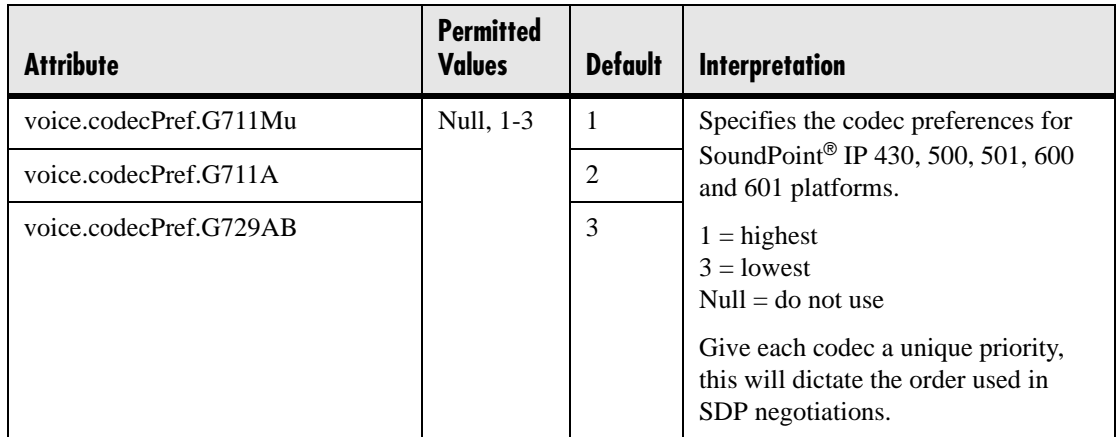

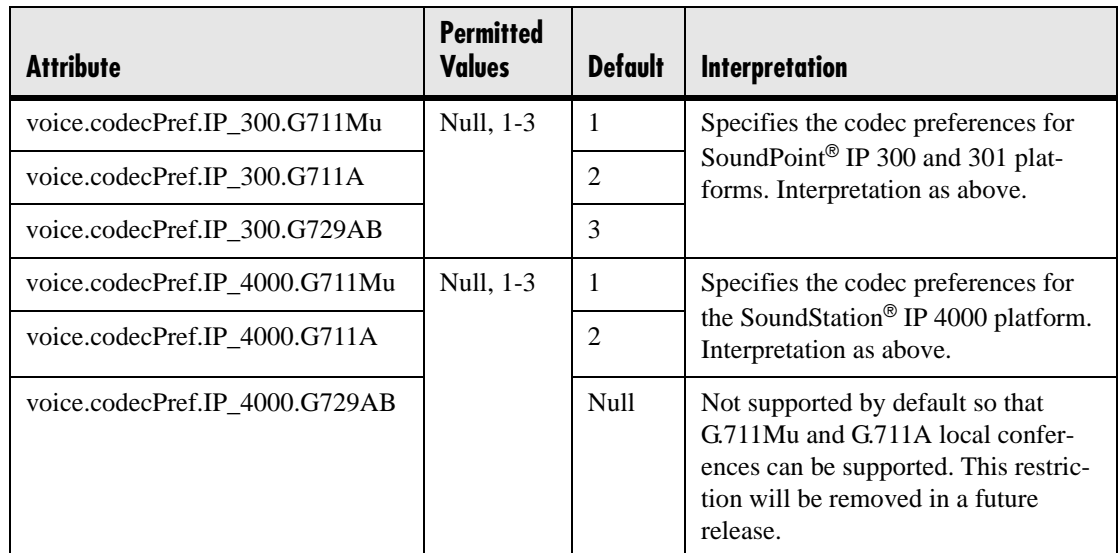

#### **4.6.1.8.1.2 Codec Profiles <profiles/>**

The following profile attributes can be adjusted for each of the three supported codecs. In the table, *x*=G711Mu, G711A, or G729AB.

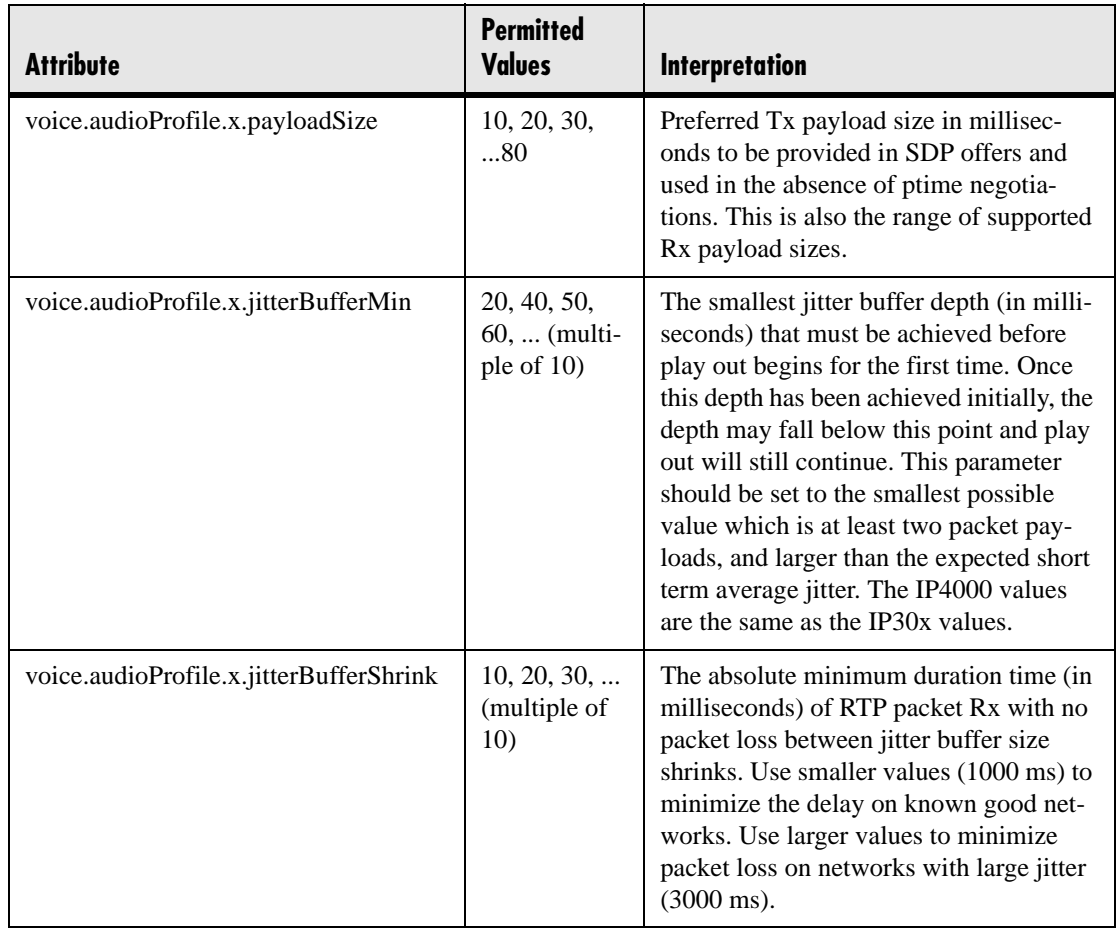

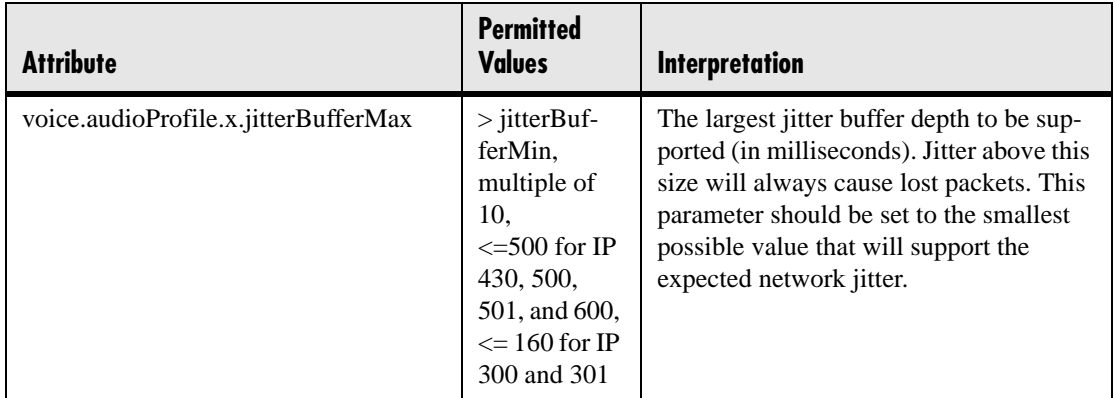

#### **4.6.1.8.2 Volume Persistence <volume/>**

The user's selection of the receive volume during a call can be remembered between calls. This can be configured per termination (handset, headset and hands-free/chassis). In some countries regulations exist which dictate that receive volume should be reset to nominal at the start of each call on handset and headset.

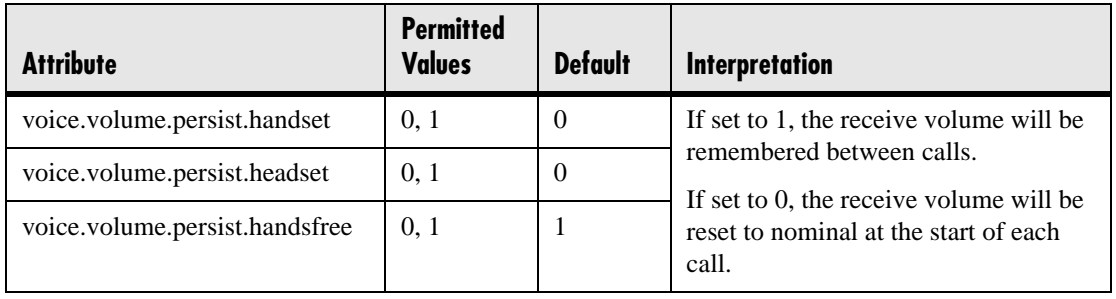

#### **4.6.1.8.3 Gains <gains/>**

The default gain settings have been carefully adjusted to comply with the TIA-810-A digital telephony standard.

#### **Note**

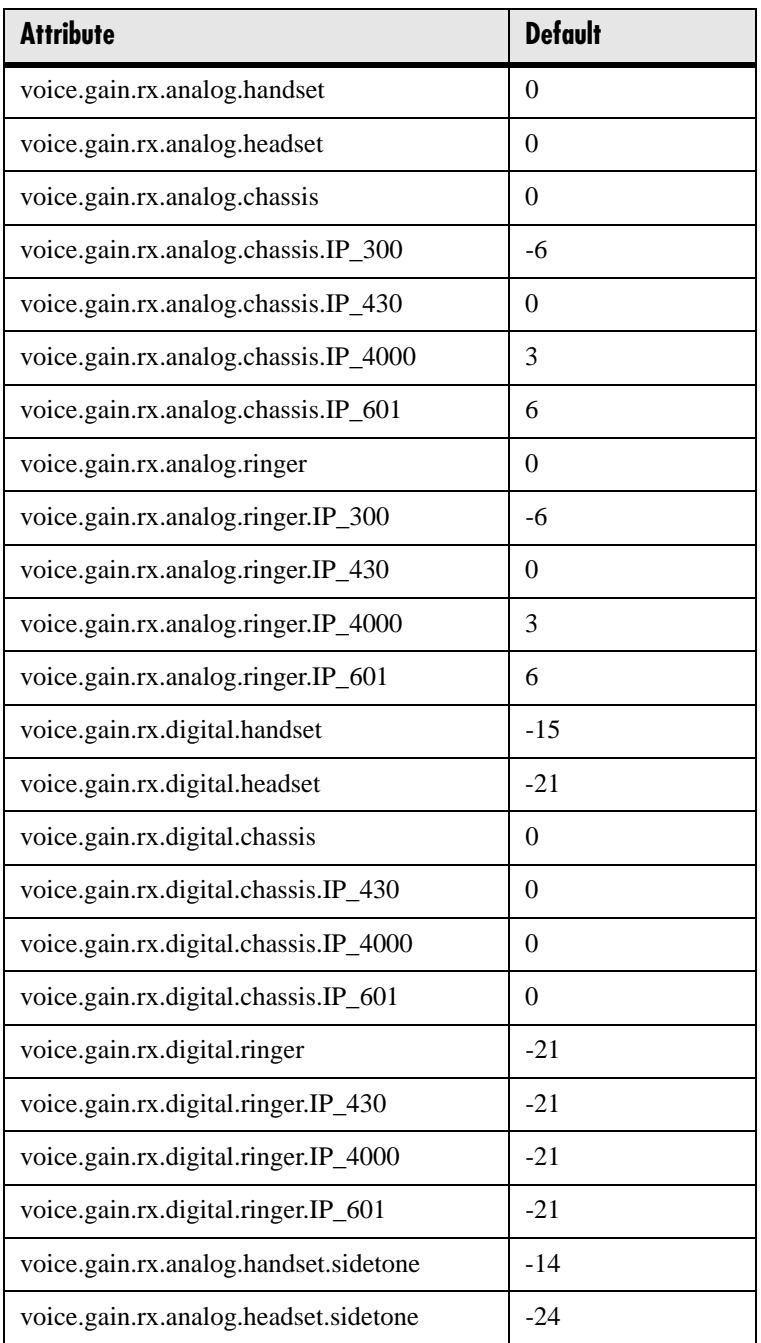

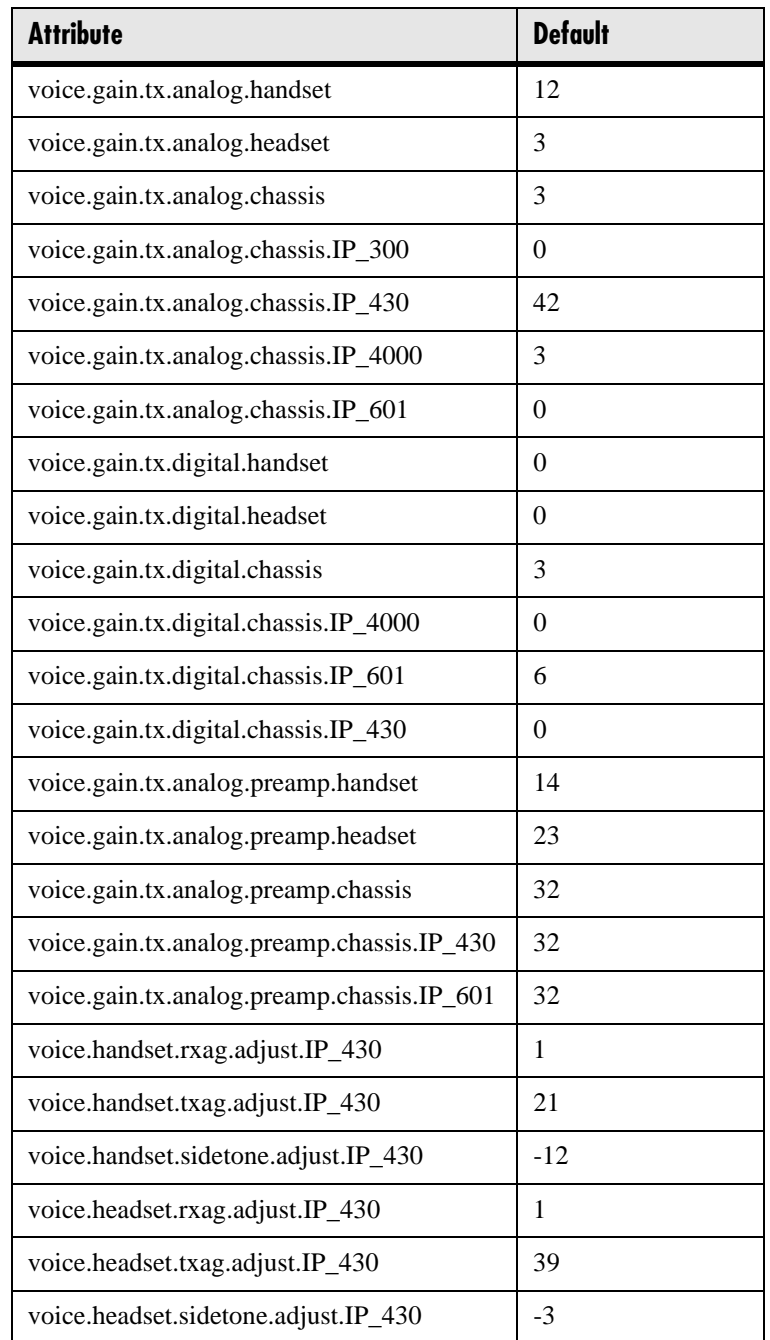

## **4.6.1.8.4 Acoustic Echo Cancellation <AEC/>**

These settings control the performance of the speakerphone acoustic echo canceller.

#### **Note**

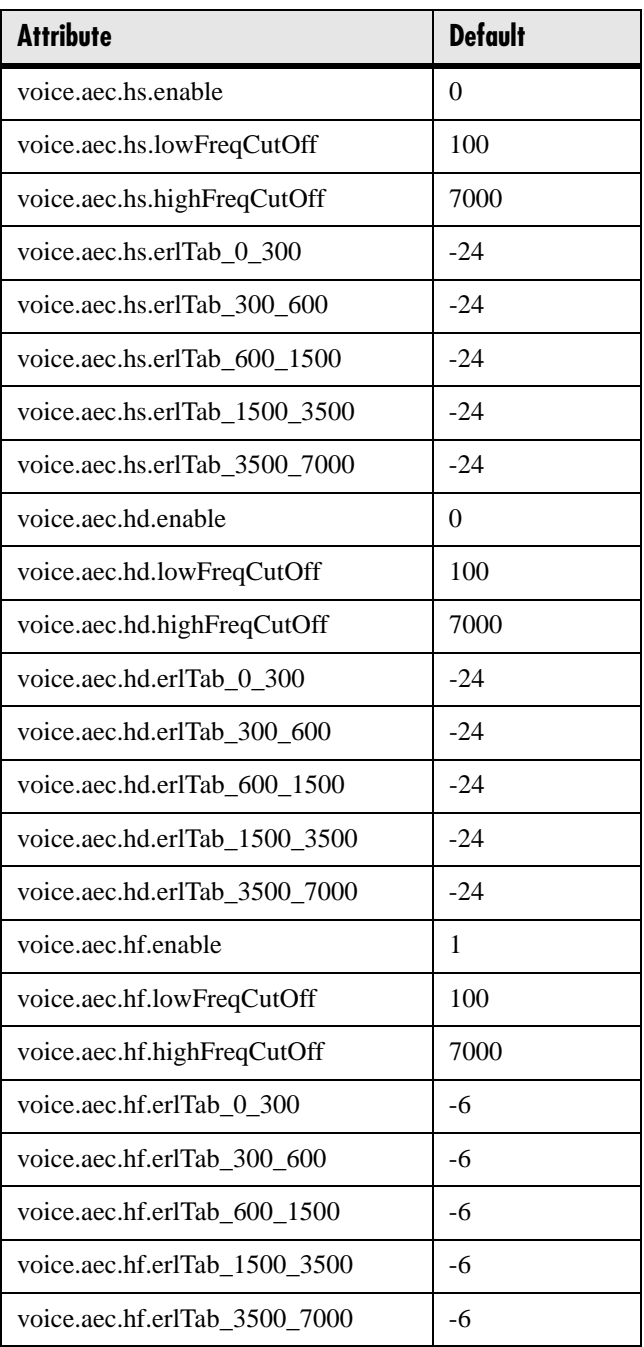

### **4.6.1.8.5 Acoustic Echo Suppression <AES/>**

These settings control the performance of the speakerphone acoustic echo suppressor.

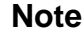

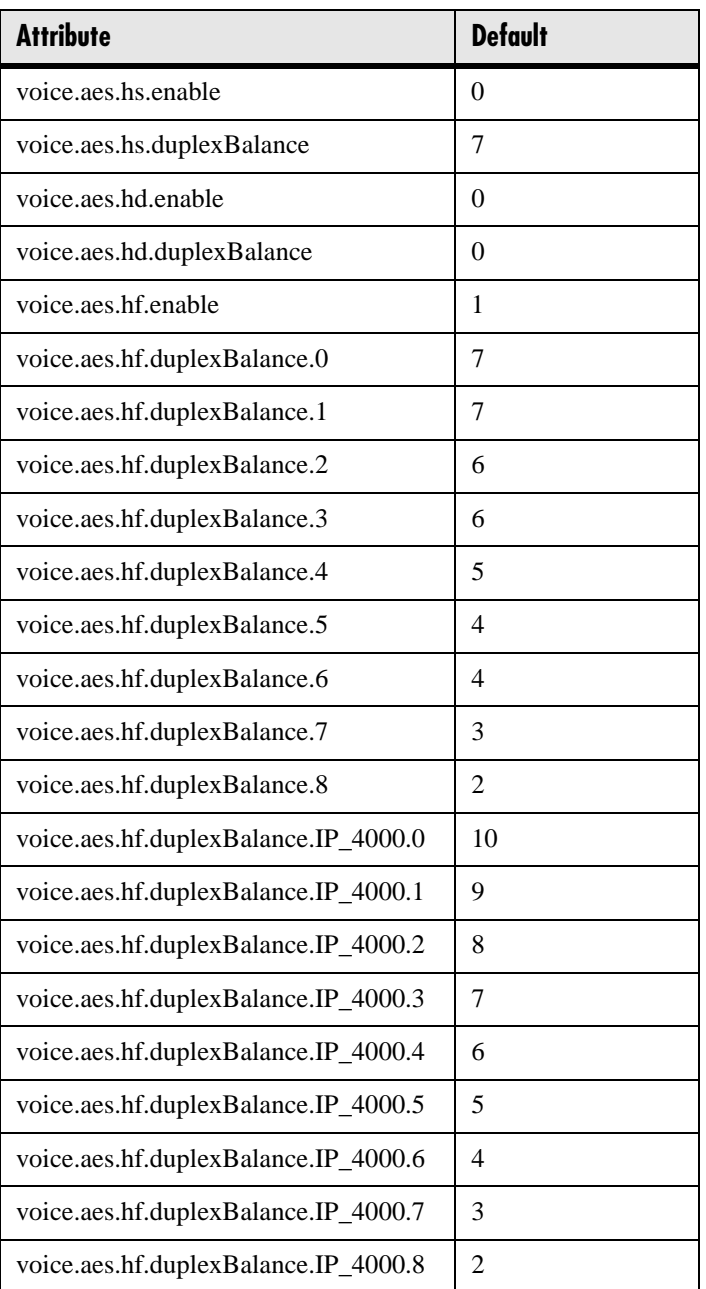

#### **4.6.1.8.6 Background Noise Suppression <NS/>**

These settings control the performance of the transmit background noise suppression feature.

#### **Note**

Polycom recommends that you do not change these values.

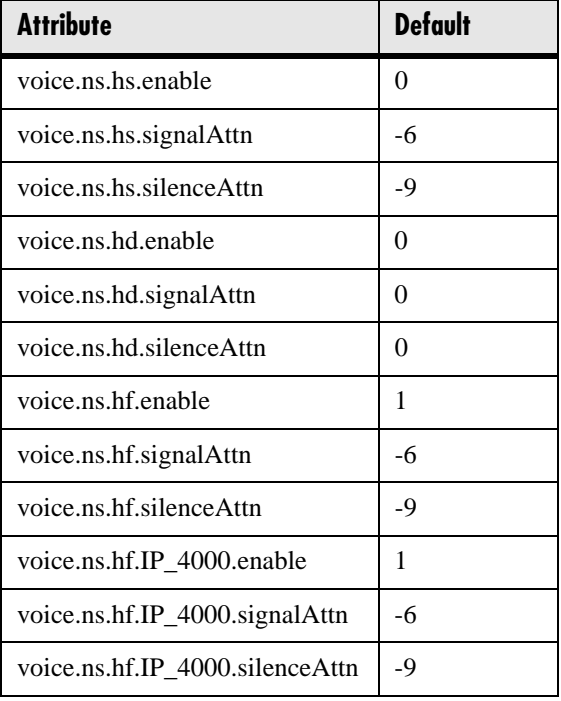

#### **4.6.1.8.7 Automatic Gain Control <AGC/>**

These settings control the performance of the transmit automatic gain control feature.<sup>7</sup>

#### **Note**

Polycom recommends that you do not change these values.

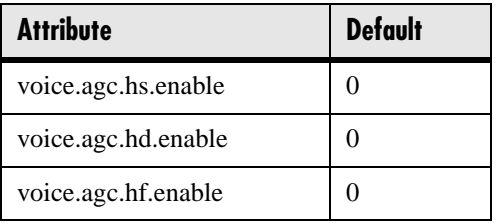

7. Automatic Gain Control will be implemented in a future release.

## **4.6.1.8.8 Receive Equalization <RXEQ/>**

These settings control the performance of the receive equalizaton feature.

#### **Note**

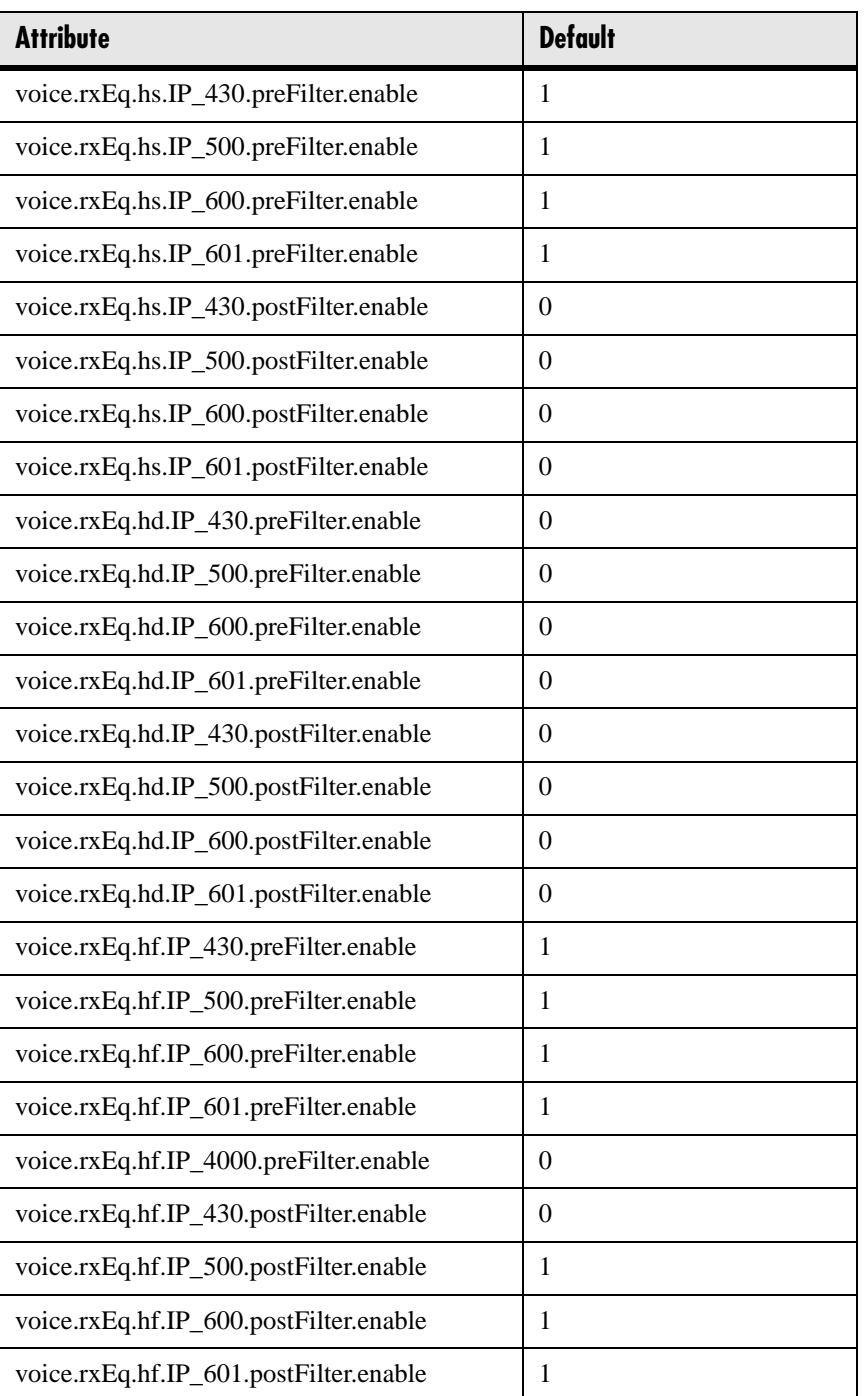

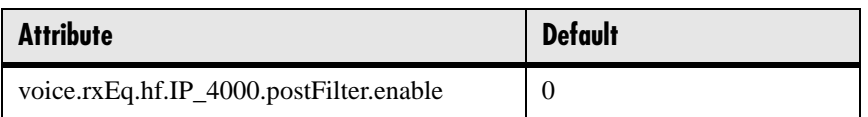

### **4.6.1.8.9 Transmit Equalization <TXEQ/>**

These settings control the performance of the hands-free transmit equalization feature.

#### **Note**

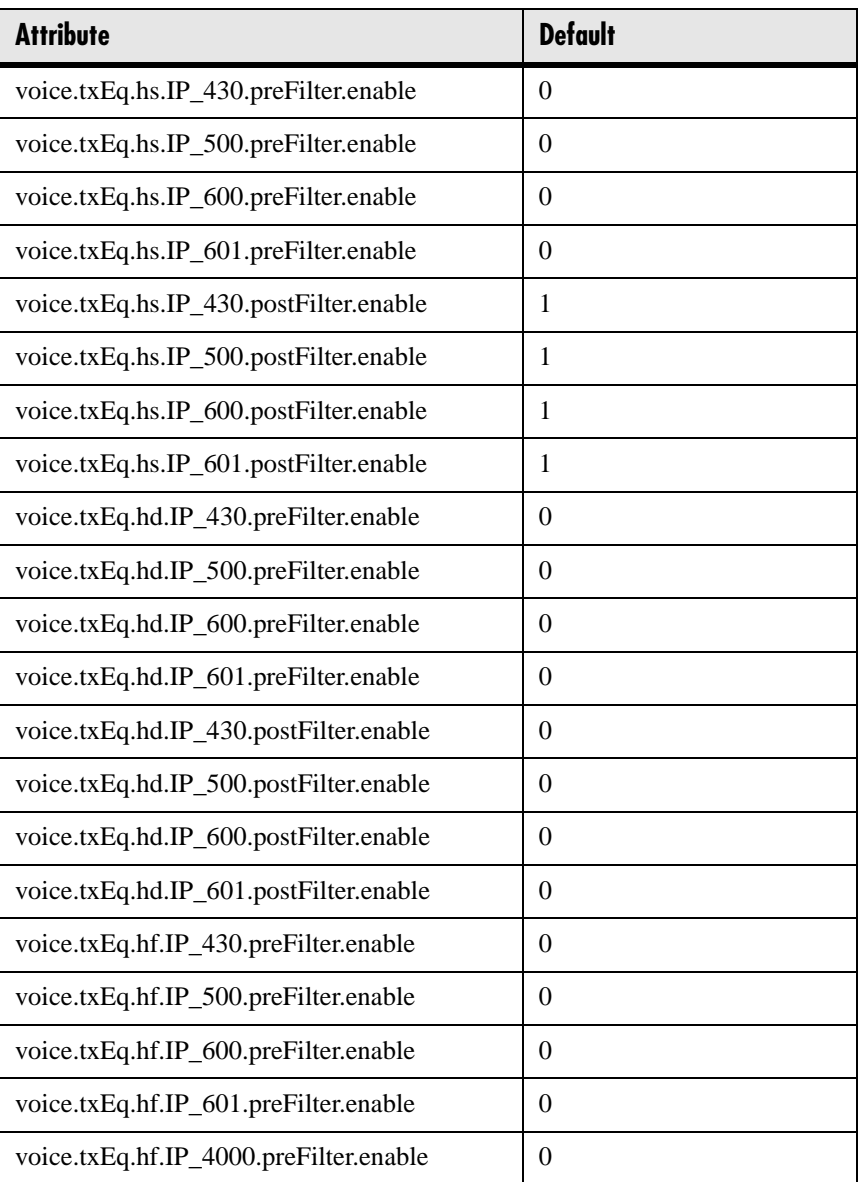

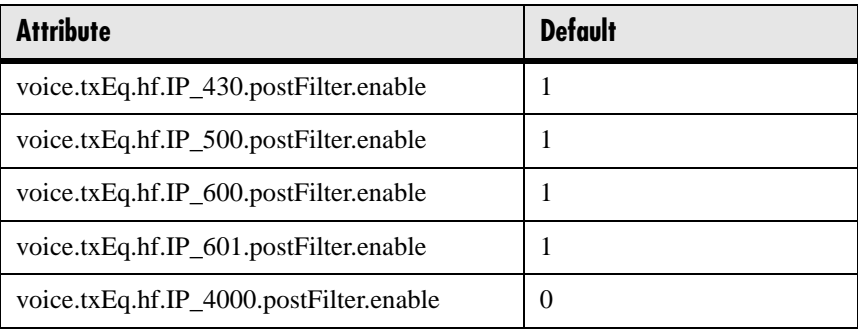

### **4.6.1.8.10 Voice Activity Detection <VAD/>**

These settings control the performance of the voice activity detection (silence suppression) feature.

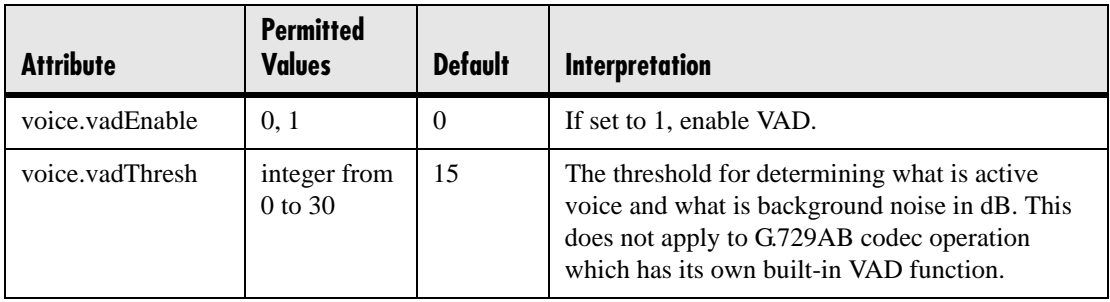

# **4.6.1.9 Quality of Service <QOS/>**

These settings control the Quality of Service (QOS) options.

### **4.6.1.9.1 Ethernet IEEE 802.1p/Q <Ethernet/>**

These settings control the 802.1p/Q user\_priority field.

#### **4.6.1.9.1.1 RTP <RTP/>**

These parameters apply to RTP packets.

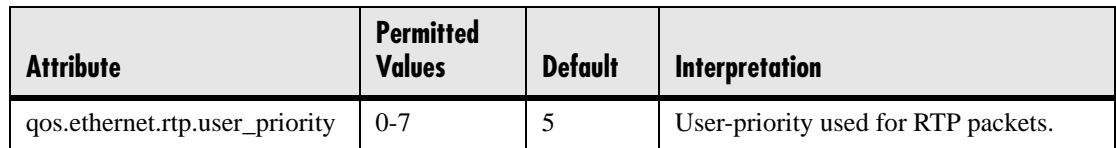

#### **4.6.1.9.1.2 Call Control <CallControl/>**

These parameters apply to call control packets, such as the network protocol signaling.

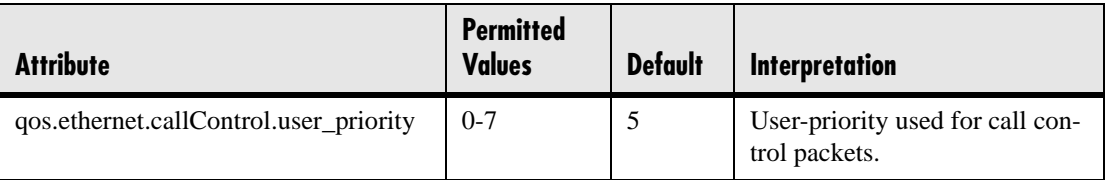

#### **4.6.1.9.1.3 Other <Other/>**

These default parameter values are used for all packets which are not set explicitly.

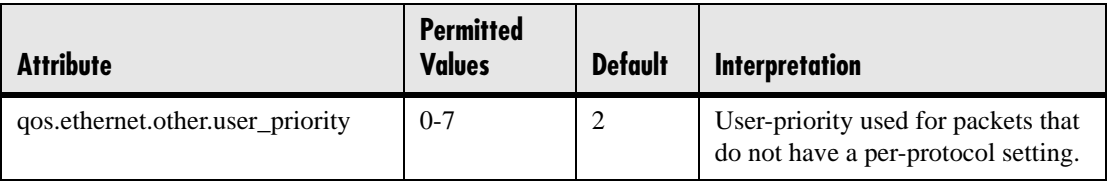

#### **4.6.1.9.2 IP TOS <IP/>**

These settings control the "type of service" field in outgoing packets.

#### **4.6.1.9.2.1 RTP <RTP/>**

These parameters apply to RTP packets.

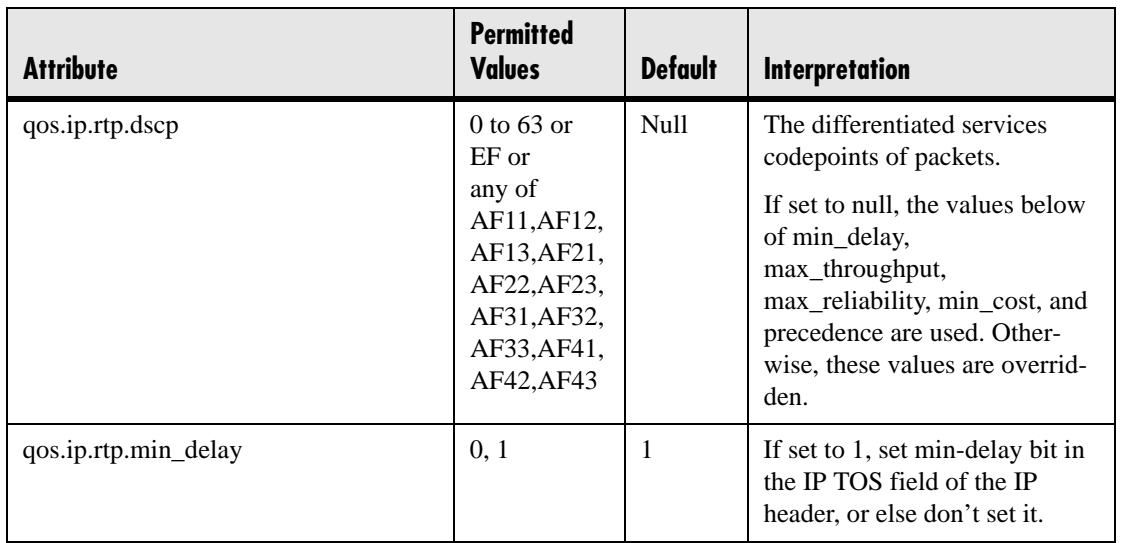

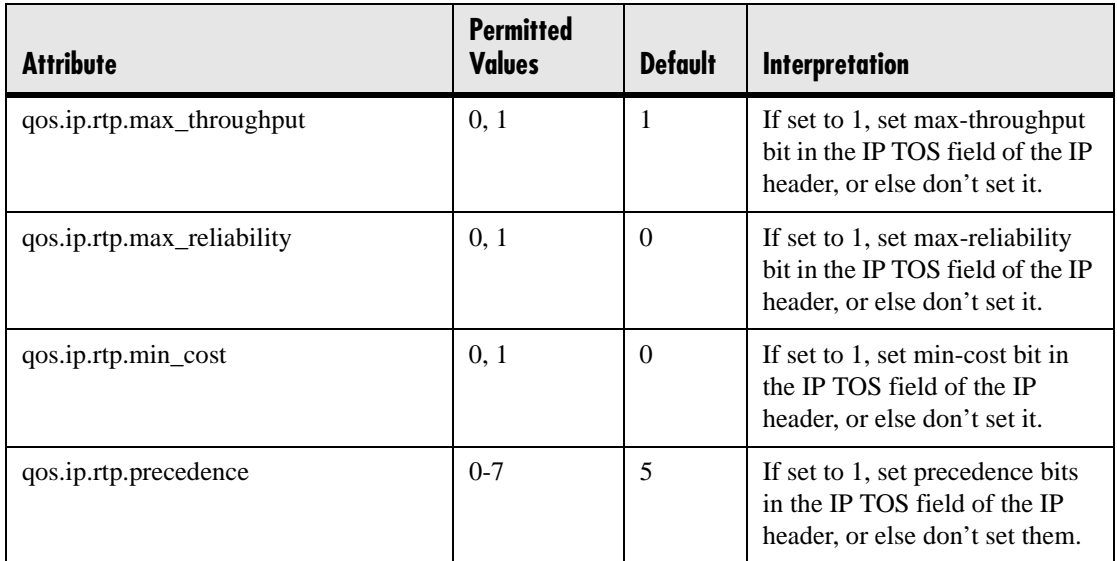

#### **4.6.1.9.2.2 Call Control <CallControl/>**

These parameters apply to call control packets, such as the network protocol signaling.

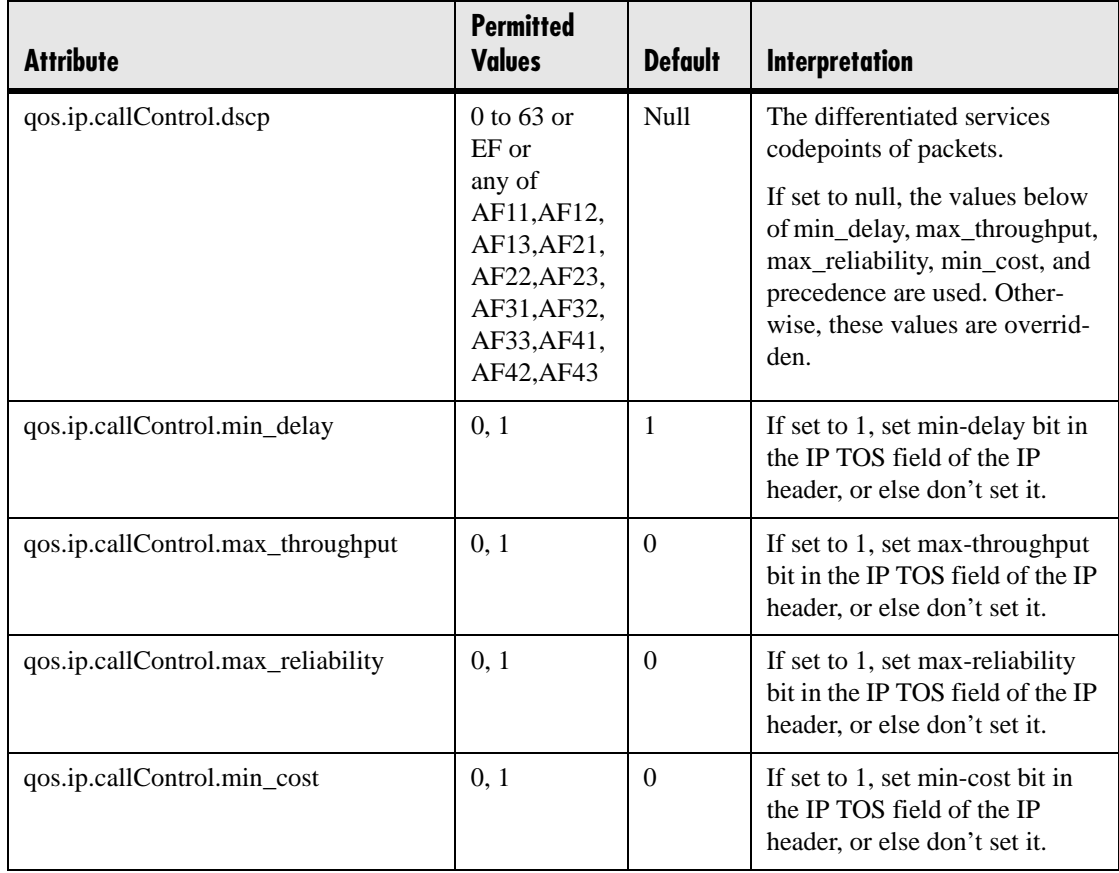

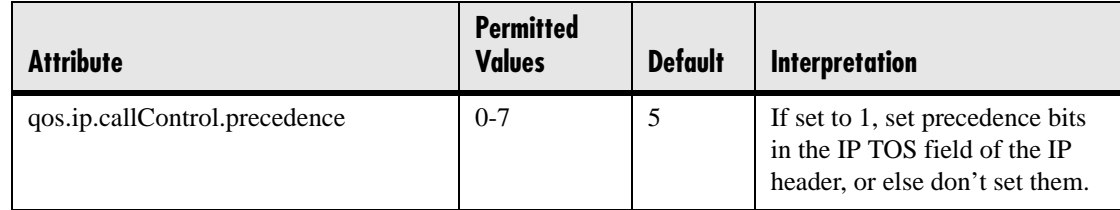

# **4.6.1.10 Basic TCP/IP <TCP\_IP/>**

#### **4.6.1.10.1 Network Monitoring <netMon/>**

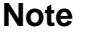

Polycom recommends that you do not change these values.

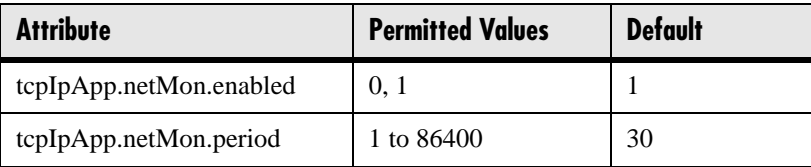

#### **4.6.1.10.2 Time Synchronization <SNTP/>**

The following table describes the parameters used to set up time synchronization and daylight savings time. The defaults shown will enable daylight savings time (DST) for North America.

Daylight savings defaults:

- Do not use fixed day, use first or last day of week in the month.
- Start DST on the first Sunday in April at 2 am.
- Stop DST on the last Sunday in October at 2 am.

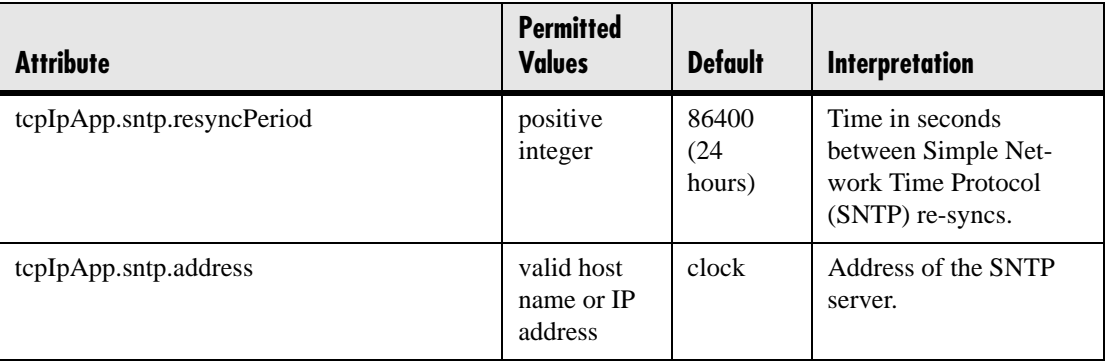

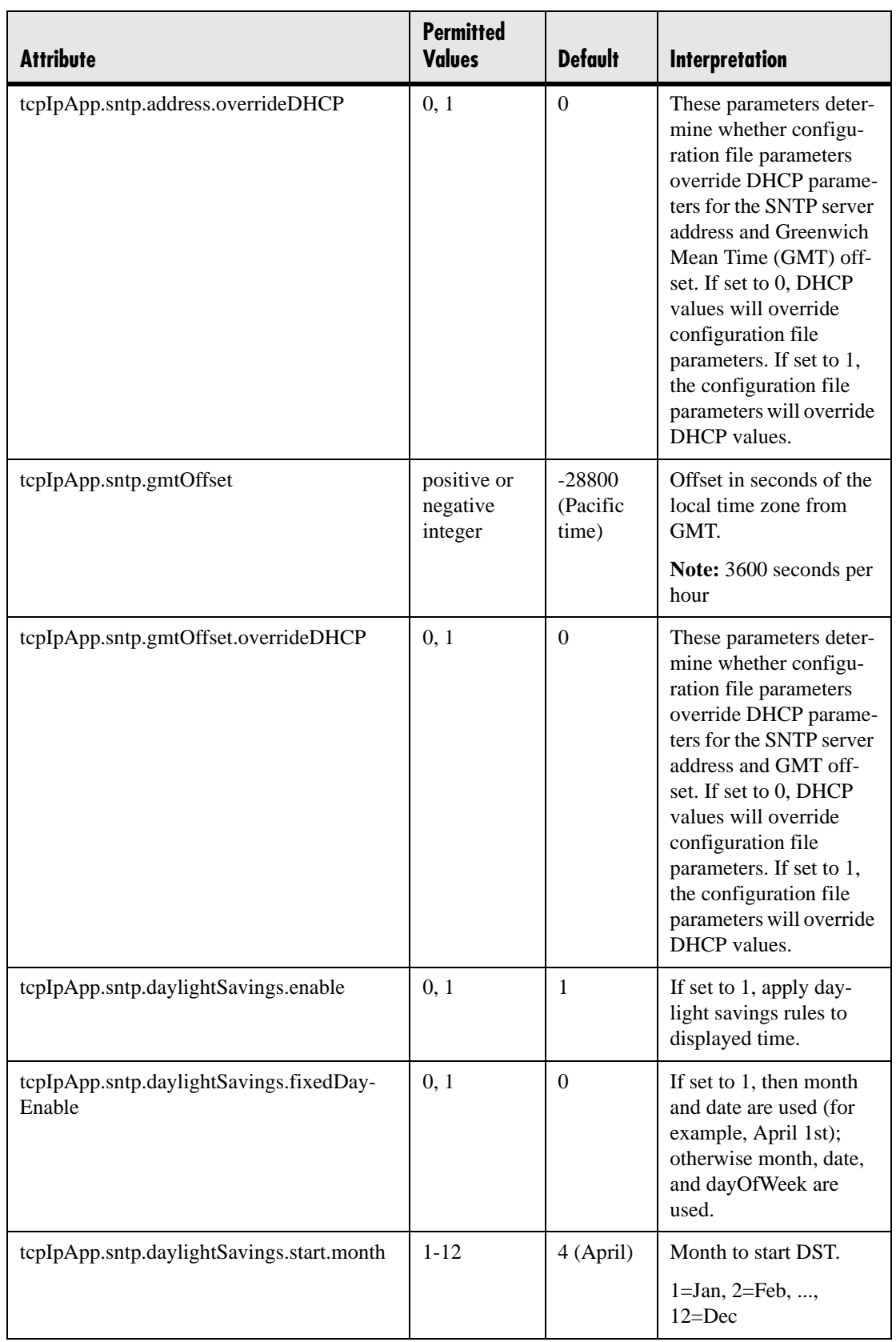

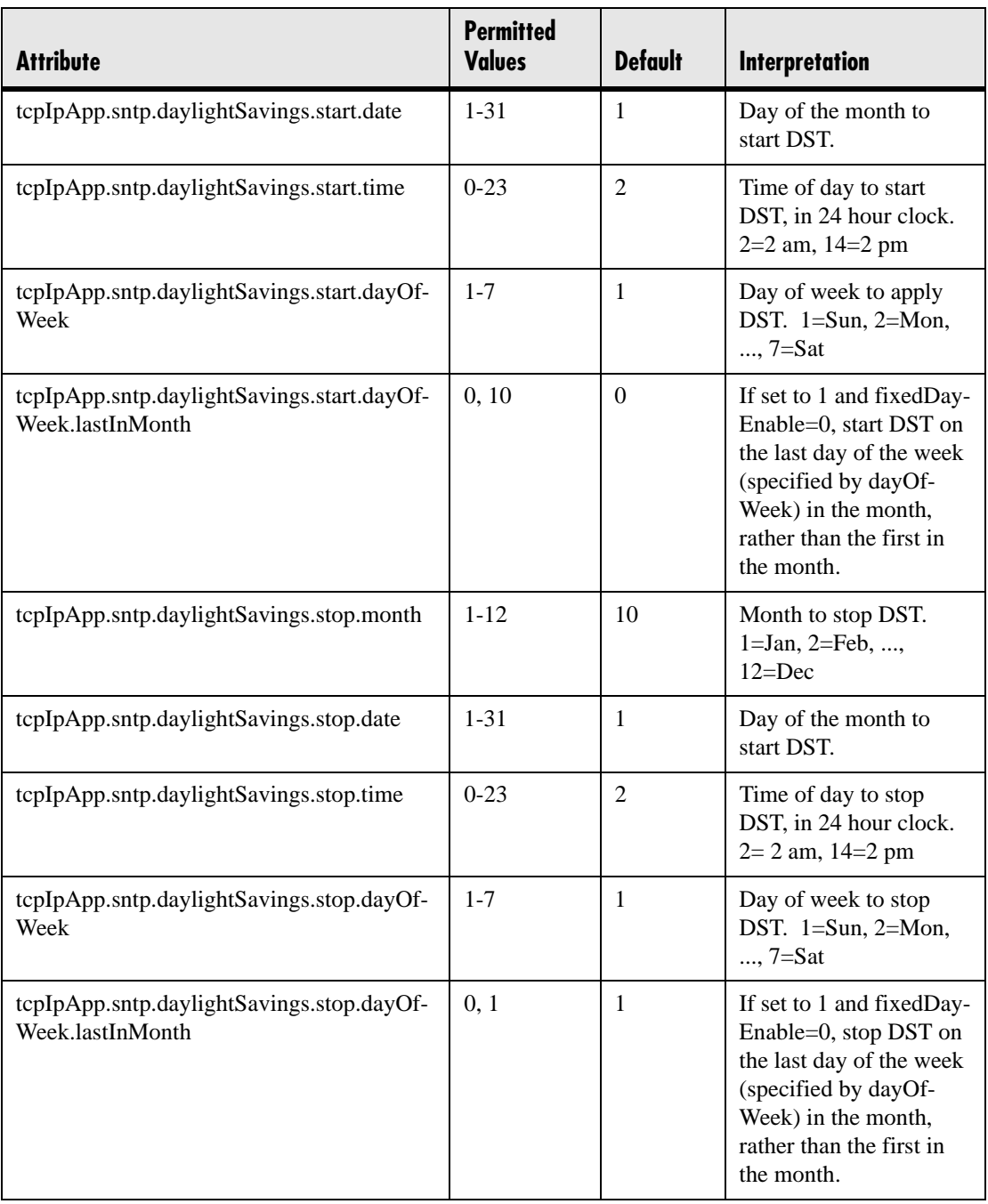

## **4.6.1.10.3 port <port/>**

#### **4.6.1.10.3.1 RTP <RTP/>**

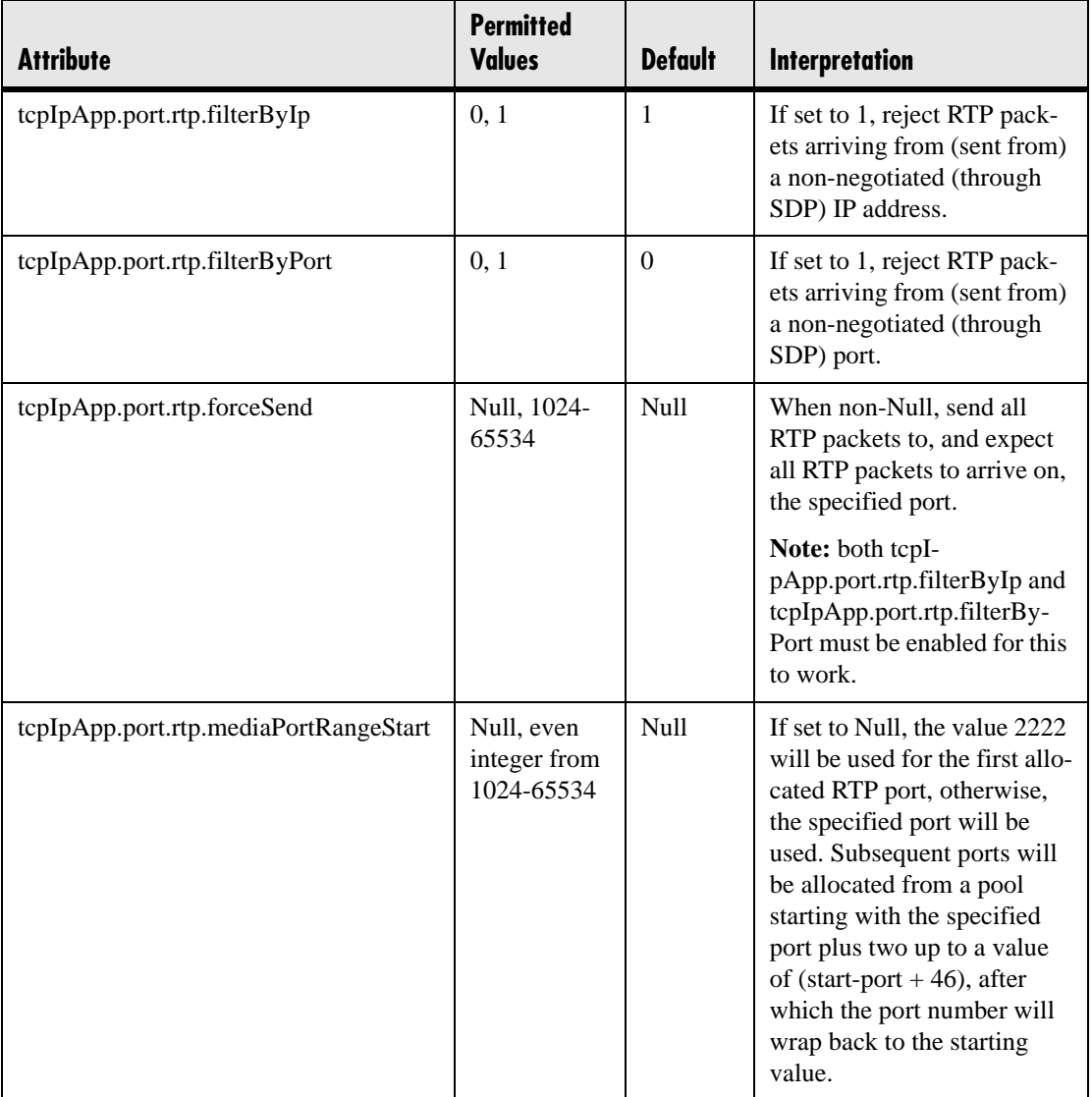

## **4.6.1.11 Web Server <HTTPD/>**

The phone contains a local web server for user and administrator features. This can be disabled for applications where it is not needed or where it poses a security threat. The web server supports both basic and digest authentication. The authentication user name and password are not configurable for this release.

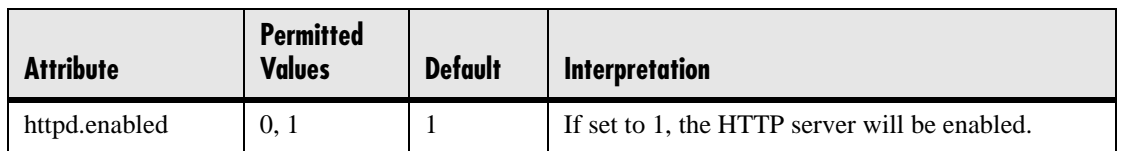

## **4.6.1.11.1 Configuration <cfg/>**

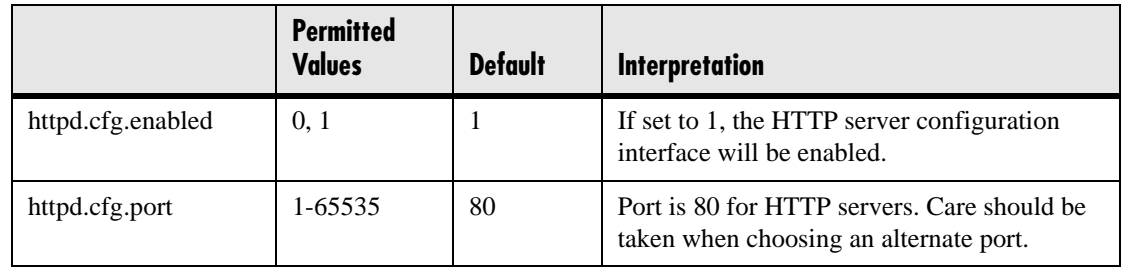

# **4.6.1.12 Call Handling Configuration <call/>**

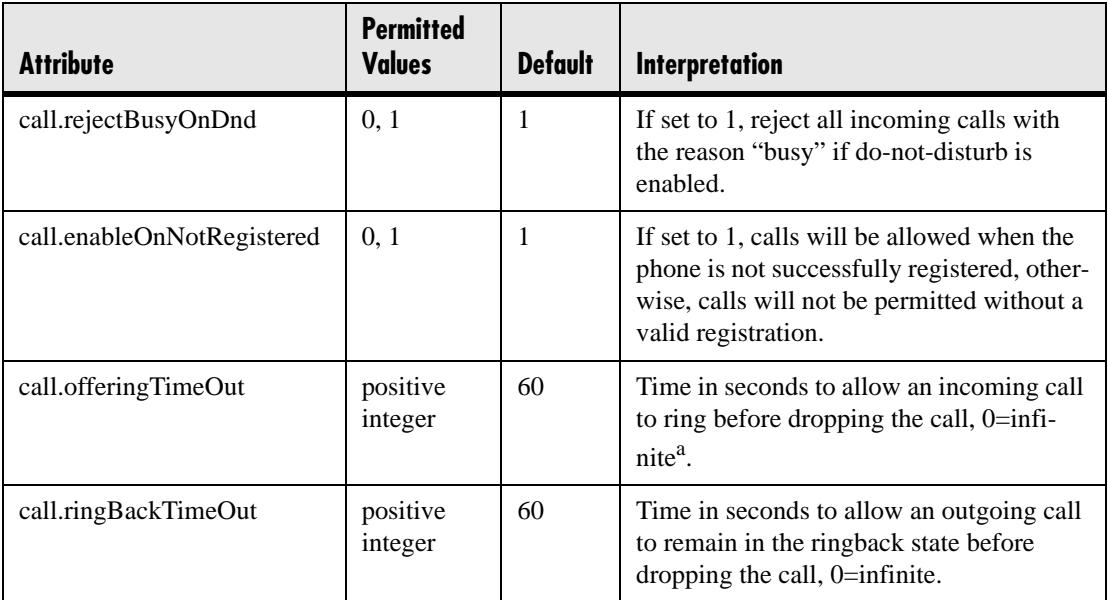

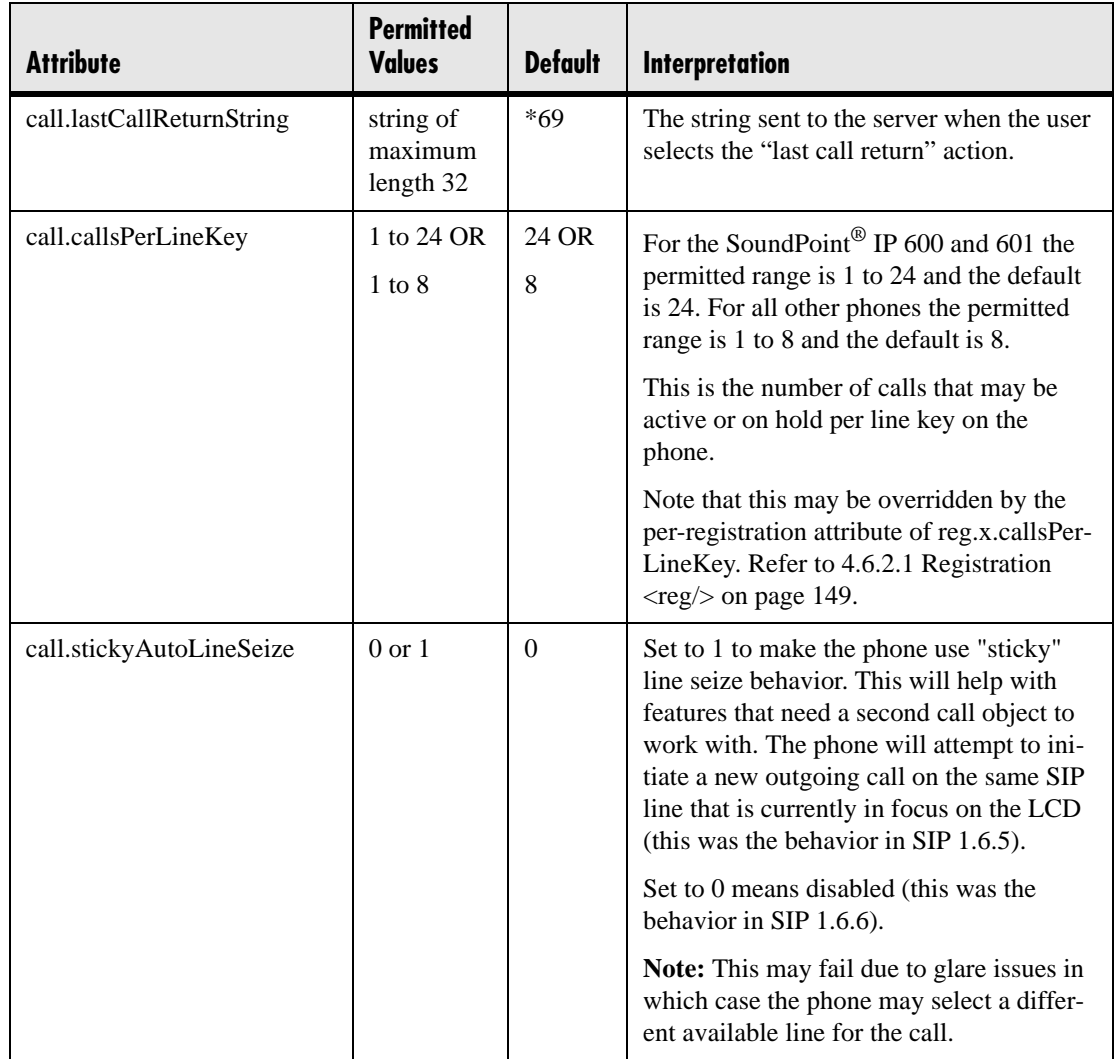

a. The call diversion, no answer feature will take precedence over this feature if enabled. For more information, refer to 4.6.2.3.3 No Answer <noanswer/>er/> on page 155.

### **4.6.1.12.1 Shared Calls <shared/>**

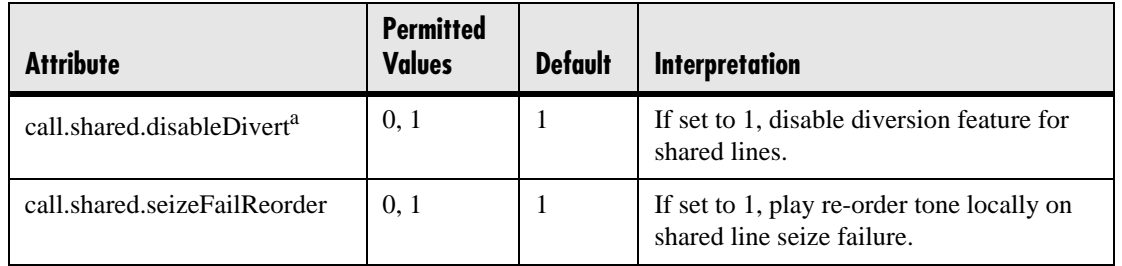

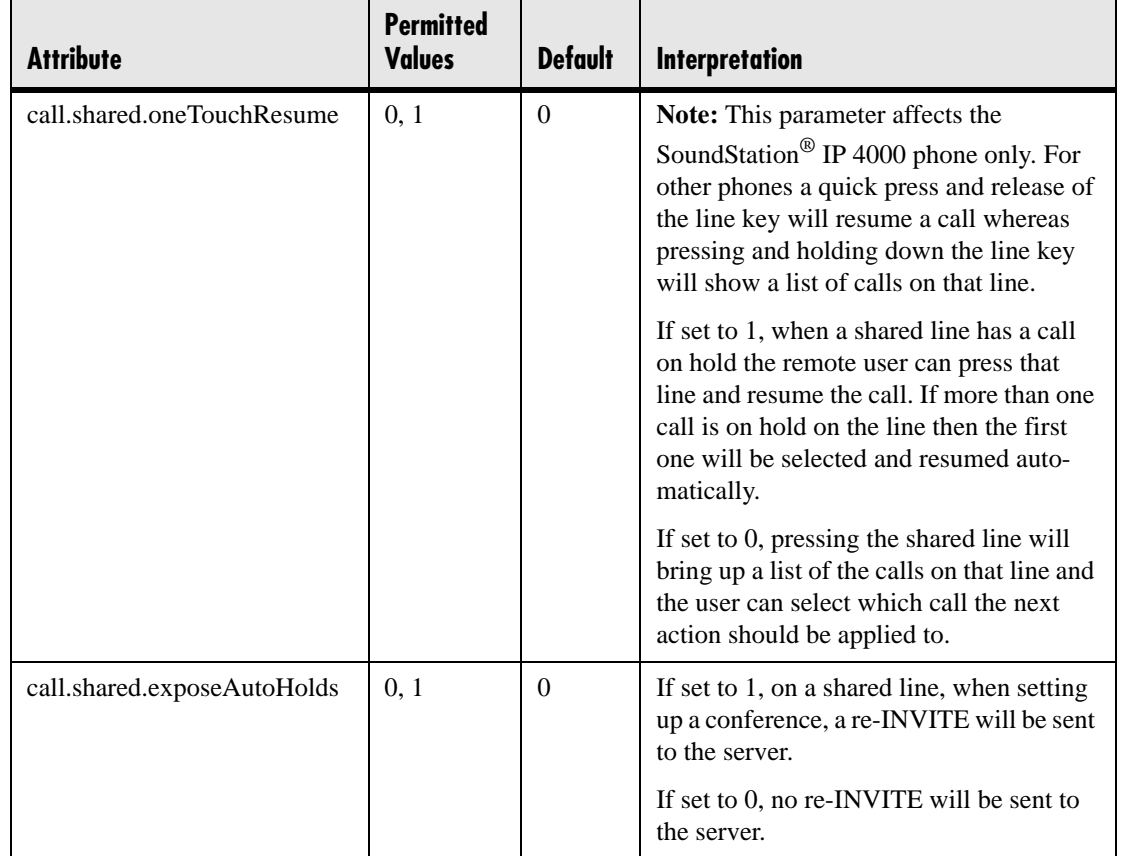

a. This feature is disabled on most call servers.

## **4.6.1.12.2 Hold, Local Reminder <hold/><localReminder/>**

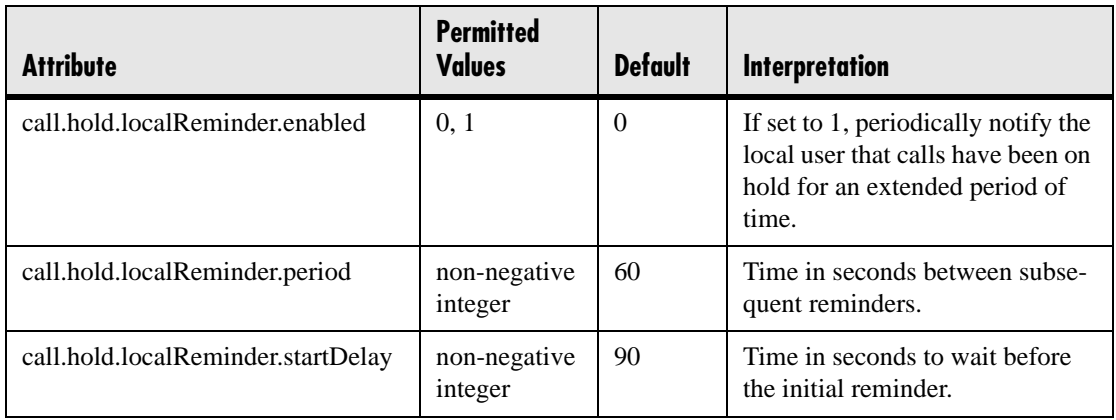

# **4.6.1.13 Directory <directory/>**

The directory is stored in either flash memory or RAM on the phone. The directory size is limited based on the amount of flash memory in the phone<sup>8</sup>.

When the volatile storage option is enabled, ensure that a properly configured boot server that allows uploads is available to store a back-up copy of the directory or its contents will be lost when the phone reboots or loses power.

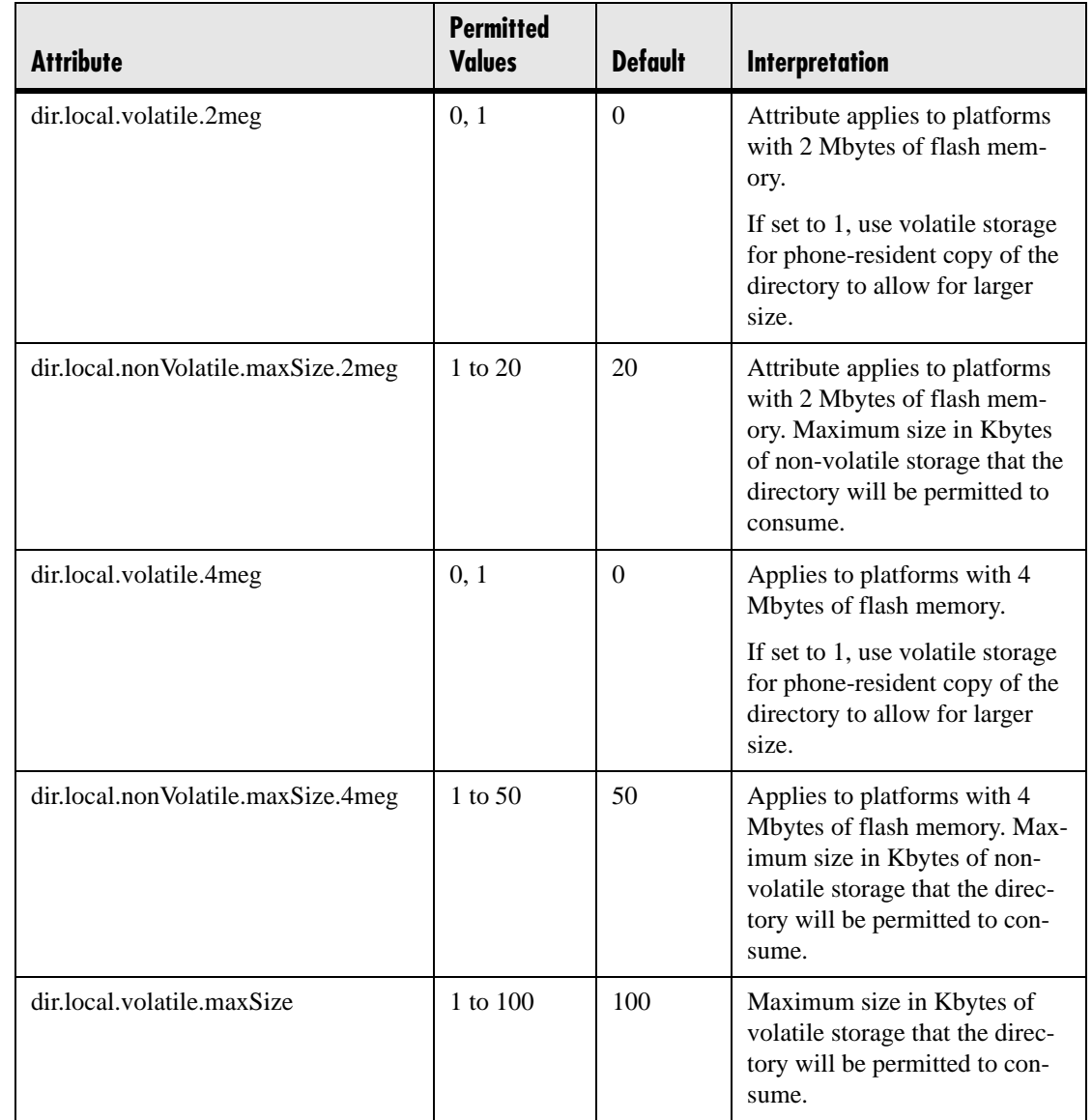

8. Different phone models have variable flash memory.

### **4.6.1.14 Presence <presence/>**

The parameter pres.reg is the line number used to send SUBSCRIBE. If this parameter is missing, the phone will use the primary line to send SUBSCRIBE.

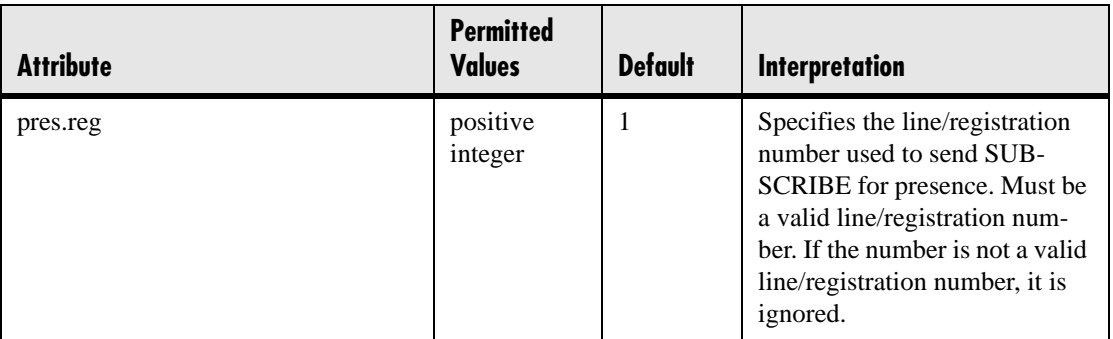

### **4.6.1.15 Fonts <font/>**

*This section does not apply to the SoundPoint® IP 300 and 301 phones.*

These settings control the phone's ability to dynamically load an external font file during boot up. Loaded fonts can either overwrite pre-existing fonts embedded within the software (not recommended) or can extend the phone's font support for Unicode ranges not already embedded. The font file must be a Microsoft .fnt or .fon<sup>9</sup> file for-

mat. The font file name must follow a specific pattern as described:

- Font file name: <fontName> <fontHeightInPixels> <fontRange>.<fontExtension>
- <fontName> is a free string of characters that typically carries the meaning of the font. Examples are "fontFixedSize" for a fixed-size font, or "fontProportionalSize" for a proportional size font.
- <fontHeightInPixels> describes the font height in number of screen pixels.
- <fontRange> describes the Unicode range covered by this font. Since .fnt or .fon are 256 characters based blocks, the <fontRange> is Uxx00\_UxxFF (.fnt file) or Uxx00\_UyyFF (.fon file). For more information, refer to [3.5.1 Multilin](#page-68-0)[gual User Interface on page](#page-68-0) 61.
- <fontExtension> describes the file type. Either .fnt for single 256 characters font or .fon for multiple .fnt files.

9. .fon file format is a collection of .fnt fonts grouped together within a single file.

If it is necessary to overwrite an existing font, use these <fontName>\_<fontHeightIn-Pixels>:

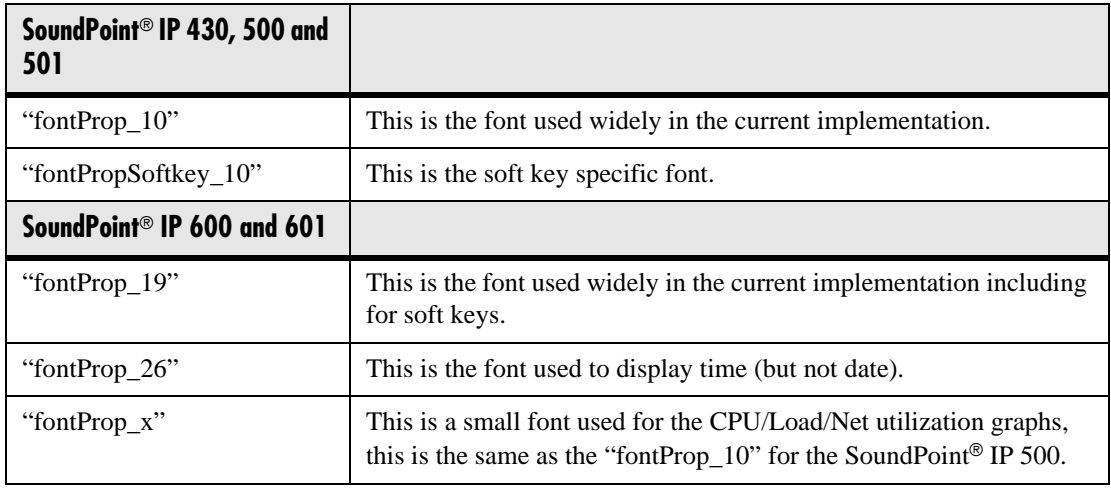

If the <fontName>\_<fontHeightInPixels> does not match any of the names above, then the downloaded font will be applied against all fonts defined in the phone, which means that you may lose the benefit of fonts being calibrated differently depending on their usage. For example, the font used to display the time on the Sound Point® IP 600 is a large font, larger than the one used to display the date, and if you overwrite this default font with a unique font, you lose this size aspect.

#### **Example of use:**

- to overwrite the font used for SoundPoint® IP 500 soft keys for ASCII, the name should be "fontPropSoftkey\_10\_U0000\_U00FF.fnt"
- to add support for a new font that will be used everywhere and that is not currently supported. For example, for the Eastern/Central European Czech language, this is Unicode range 100-17F, the name could be "fontCzechIP500\_10\_U0100\_U01FF.fnt" and "fontCzechIP600\_19\_U0100\_U01FF.fnt"

When defining a single .fon file, there is a need for a "font delimiter", currently "Copyright Polycom Canada Ltd" is used as an embedded delimiter, but this can be configured using "font.delimiter". The font delimiter is important to retrieve the different mangled .fnt blocks. This font delimiter must be placed in the "copyright" attribute of the .fnt header. .fon files are useful if you want to include support for a large number of font ranges at once, otherwise, if simply adding or changing a few fonts currently in use, multiple .fnt files are recommended since they are easier to work with individually.

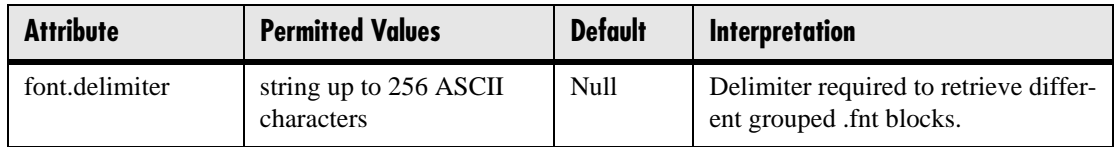

#### **4.6.1.15.1 IP\_400 font <IP\_400/>**

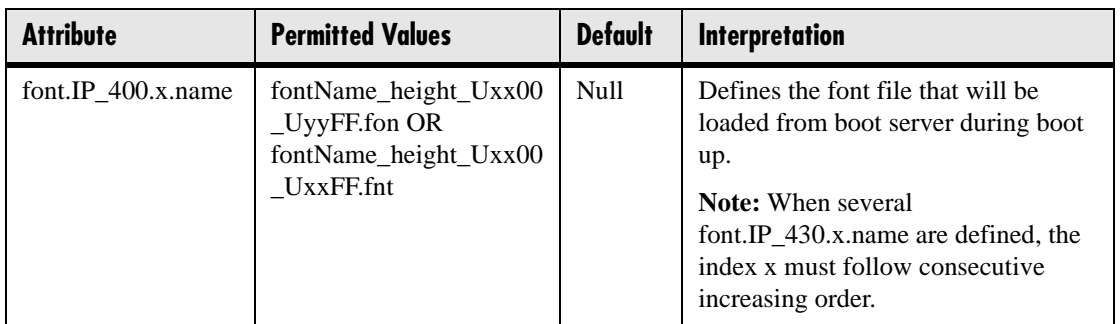

## **4.6.1.15.2 IP\_500 font <IP\_500/>**

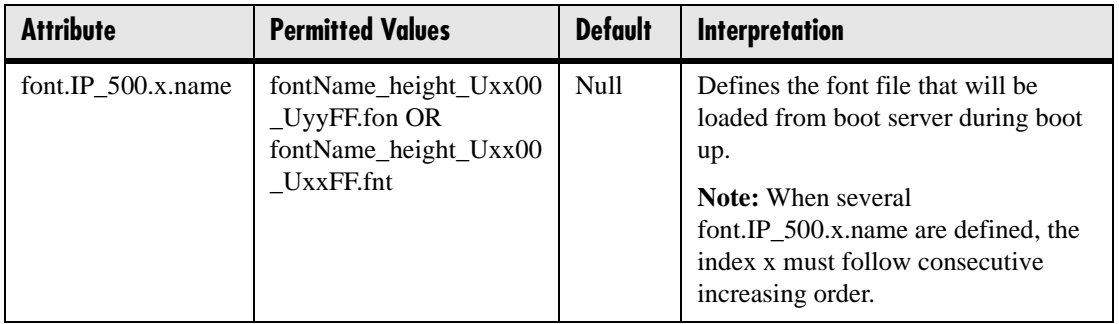

### **4.6.1.15.3 IP\_600 font <IP\_600/>**

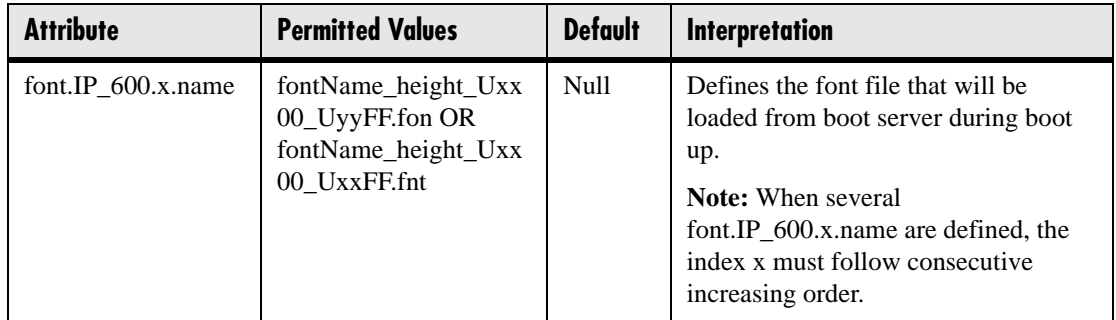

# **4.6.1.16 Keys <keys/>**

These settings control the scrolling behavior of keys and can be used to change key functions.

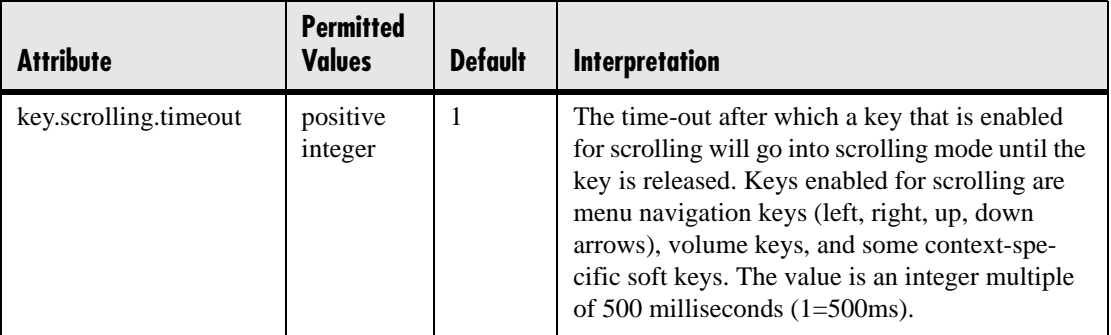

SoundPoint® IP 300, 301, 430, 500, 501 and 600 key functions can be changed from the factory defaults, although this is typically not necessary. For each key whose function you wish to change, add an XML attribute in the format described in the following table to the <keys .../> element of the configuration file. These will override the builtin assignments.

Remapping the arrow keys is not recommended.

In the following table, *x*=IP\_300, IP 430, IP\_500 or IP\_600, *y* is the key number. Note that IP\_300 parameters affect SoundPoint® IP 300 and 301 phones, IP\_430 parameters affect SoundPoint® IP 430 phones, and IP\_500 parameters affect SoundPoint® IP 500 and 501 phones. IP 300: *y*=1-35; IP 430: y=1-35; IP 500: *y*=1-40; IP 600: *y*=1-42

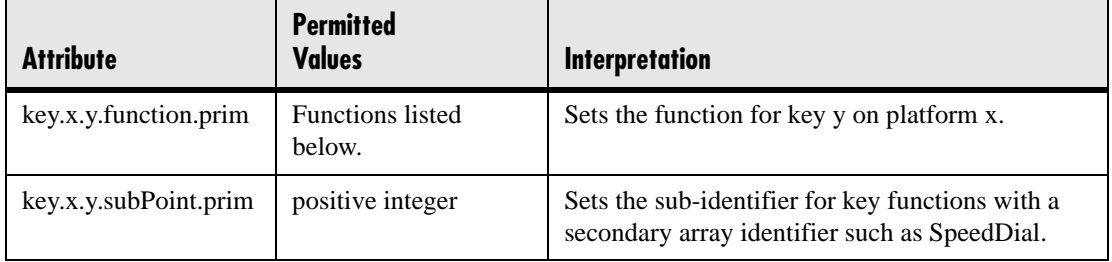

The following table lists the functions that are available:

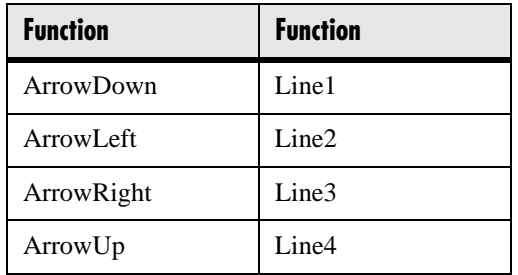

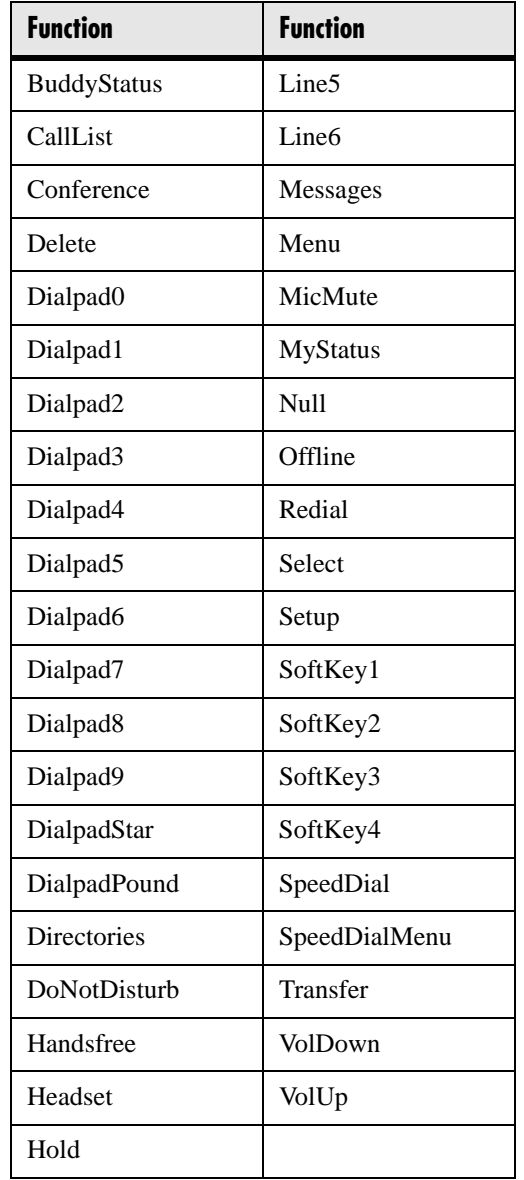

### **4.6.1.17 Bitmaps <bitmaps/>**

Bitmaps used by the phone are defined in this section.

#### <span id="page-140-0"></span>**4.6.1.17.1 Platform <IP\_300/>, <IP\_400/>, <IP\_500/>, <IP\_600/> and <IP\_4000/>**

In the following table, *x*=IP\_300, IP\_400, IP\_500, IP\_600, or IP\_4000 and *y* is the bitmap number. Note that IP\_300 parameters affect SoundPoint® IP 300 and 301 phones, IP\_400 parameters affects SoundPoint® IP 430 phones, IP\_500 parameters affect

SoundPoint® IP 500 and 501 phones and IP\_600 parameters affect SoundPoint® IP 600 and 601 phones.

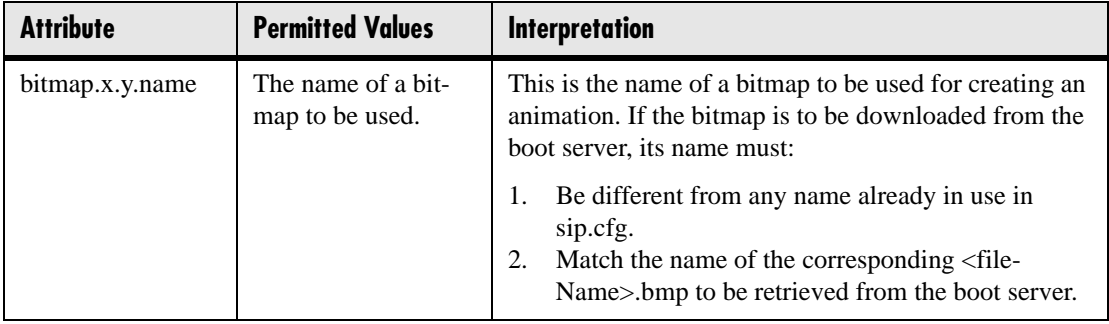

## **4.6.1.18 Indicators <indicators/>**

Indicators (graphic icons, animations, and LED patterns) used by the phone are defined in this section.

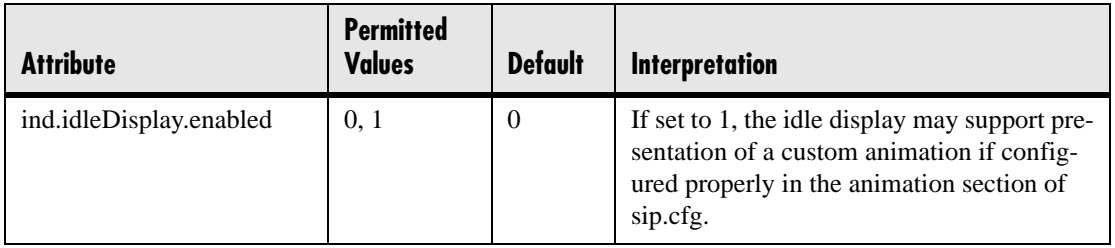

#### **4.6.1.18.1 Animations <Animations/> <IP\_300/>, <IP\_400/>, <IP\_500/>, <IP\_600/> and <IP\_4000/>**

This section defines bitmap animations composed of bitmap/duration couples. In the following table, *x*=IP\_300, IP\_400, IP\_500, IP\_600 or IP\_4000, *y* is the animation number,  $\zeta$  is the step in the animation. Note that IP\_300 parameters affect SoundPoint<sup>®</sup> IP 300 and 301 phones, IP\_400 parameters affect SoundPoint® IP 430 phones, IP\_500 parameters affect SoundPoint® IP 500 and 501 phones and IP\_600 parameters affect SoundPoint® IP 600 and 601 phones.

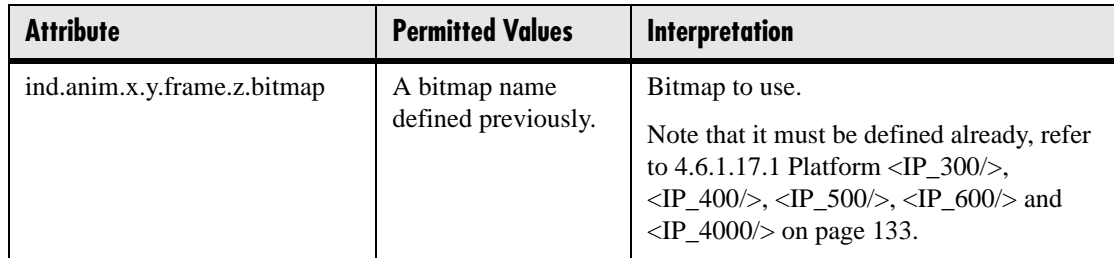

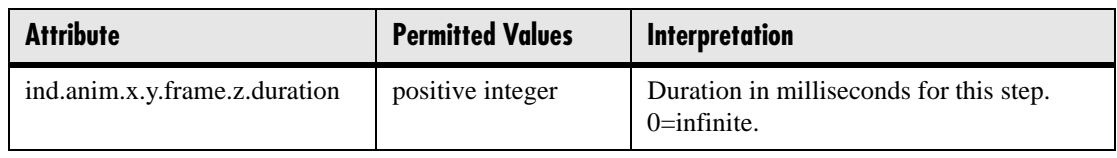

#### **4.6.1.18.2 Patterns <Patterns/>**

This section defines patterns for the LED indicators. In the following table, *x* is the pattern number, *y* is the step in the pattern.

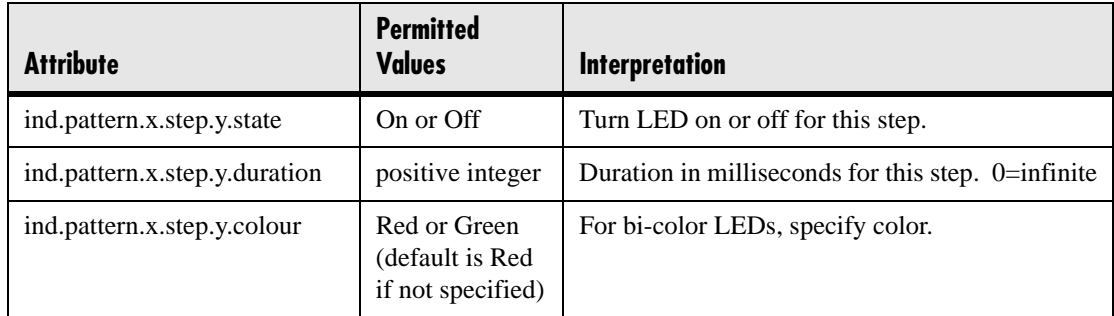

### <span id="page-142-0"></span>**4.6.1.18.3 Classes <Classes/>**

This section defines the available classes for the LED and graphical icon indicator types. In the following table,  $x$  is the class number,  $y$  is the identifier of the state number for that class.

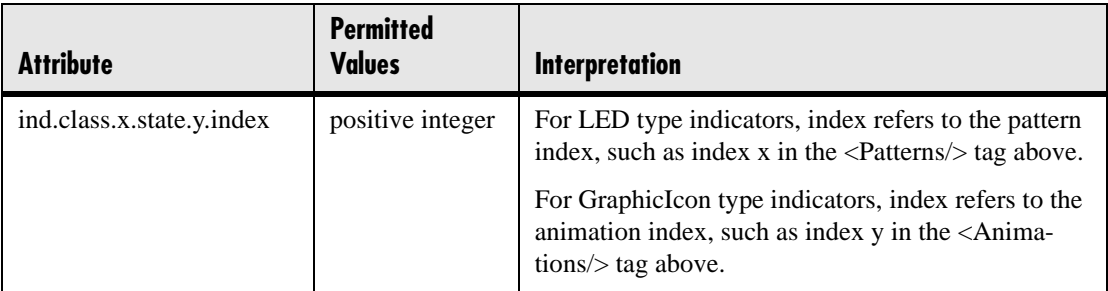

### **4.6.1.18.4 Assignments <Assignments/>**

This section assigns a type, a class, and, in the case of the GraphicIcon type, a physical location and size in pixels on the LCD display or in the case of the LED type, a physical LED number.

#### **4.6.1.18.4.1 LEDs <led/>**

In the following table, *x* is the LED number.

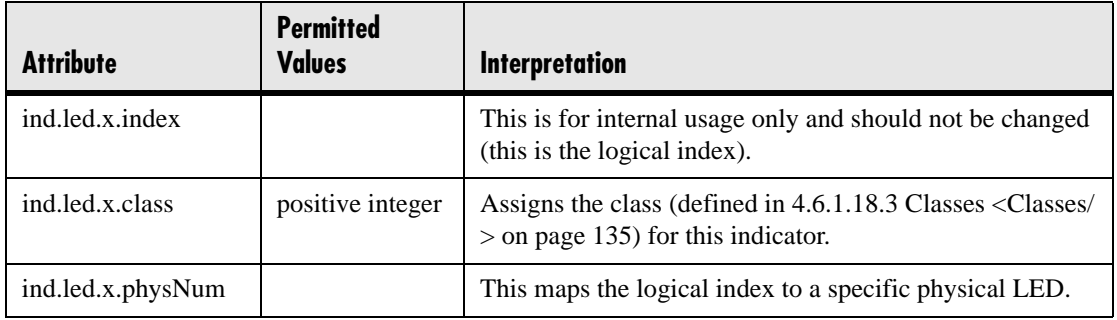

#### **4.6.1.18.4.2 Graphic Icons <gi/> <IP\_300/>, <IP\_400/>, <IP\_500/>, <IP\_600/> and <IP\_4000/>**

In the following table, *x*=IP\_300, IP\_400, IP\_500, IP\_600 or IP\_4000, *y* is the graphic icon number. Note that IP\_300 parameters affect SoundPoint® IP 300 and 301 phones, IP\_400 parameters affect SoundPoint® IP 430 phones, IP\_500 parameters affect SoundPoint® IP 500 and 501 phones, and IP\_600 parameters affect SoundPoint® IP 600 and 601 phones.

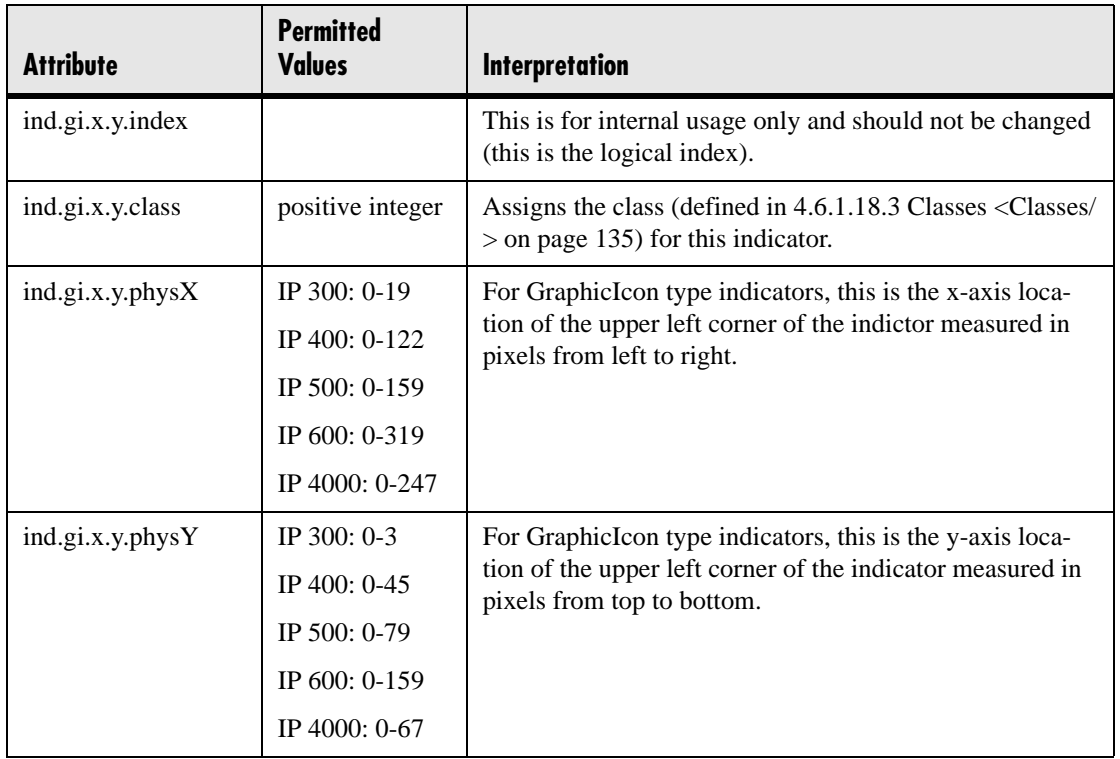
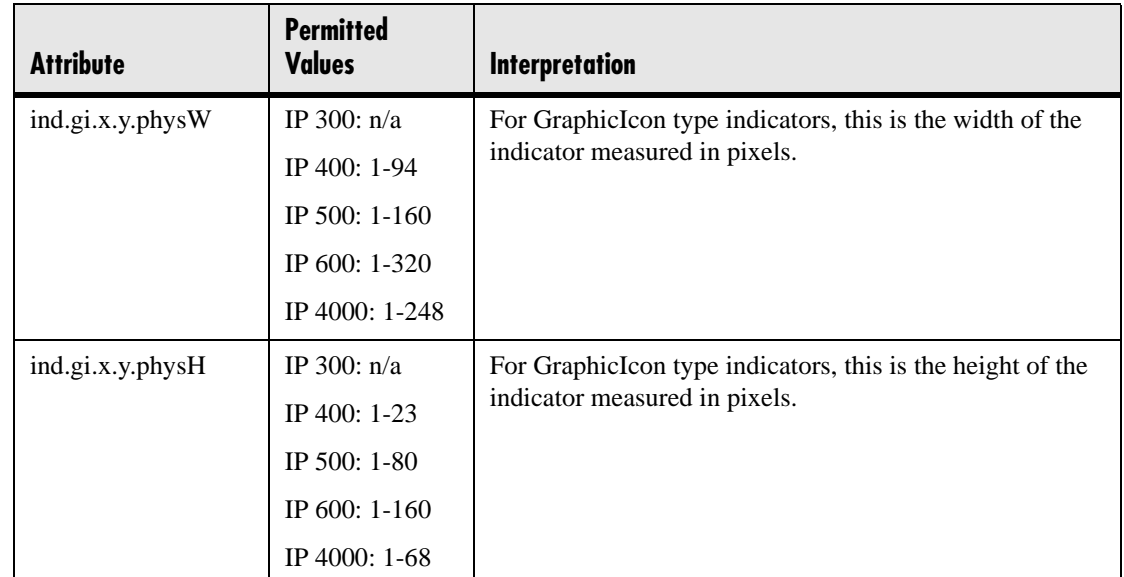

### **4.6.1.19 Event Logging <logging/>**

#### **Important**

Logging parameter changes can impair system operation. Do not change any logging parameters without prior consultation with Polycom Customer Support.

The event logging system supports the following classes of events:

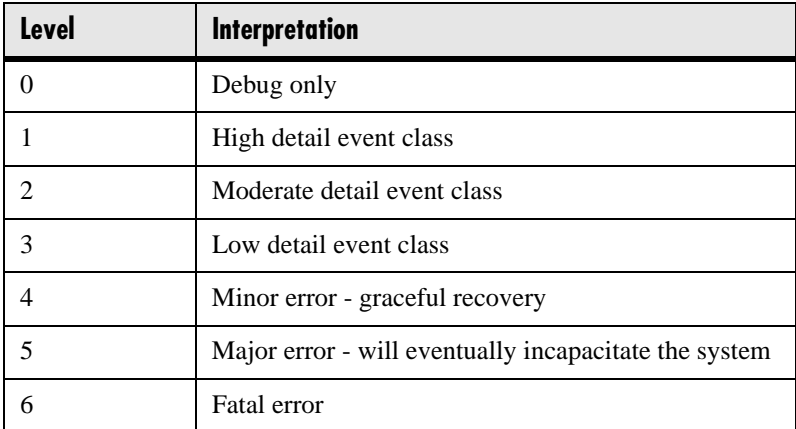

Each event in the log contains the following fields separated by the | character:

- time or time/date stamp
- 1-5 character component identifier (such as "so")
- event class
- cumulative log events missed due to excessive CPU load
- free form text the event description

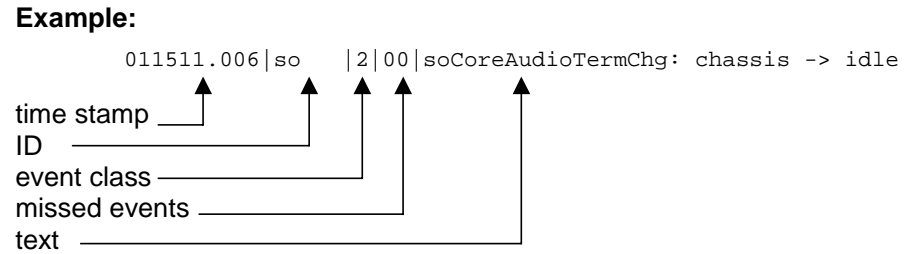

Three formats are available for the event timestamp:

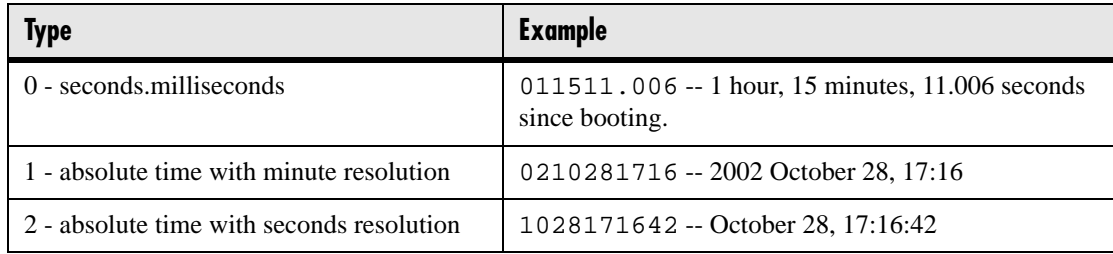

### **4.6.1.19.1 Basic Logging <level/><change/> and <render/>**

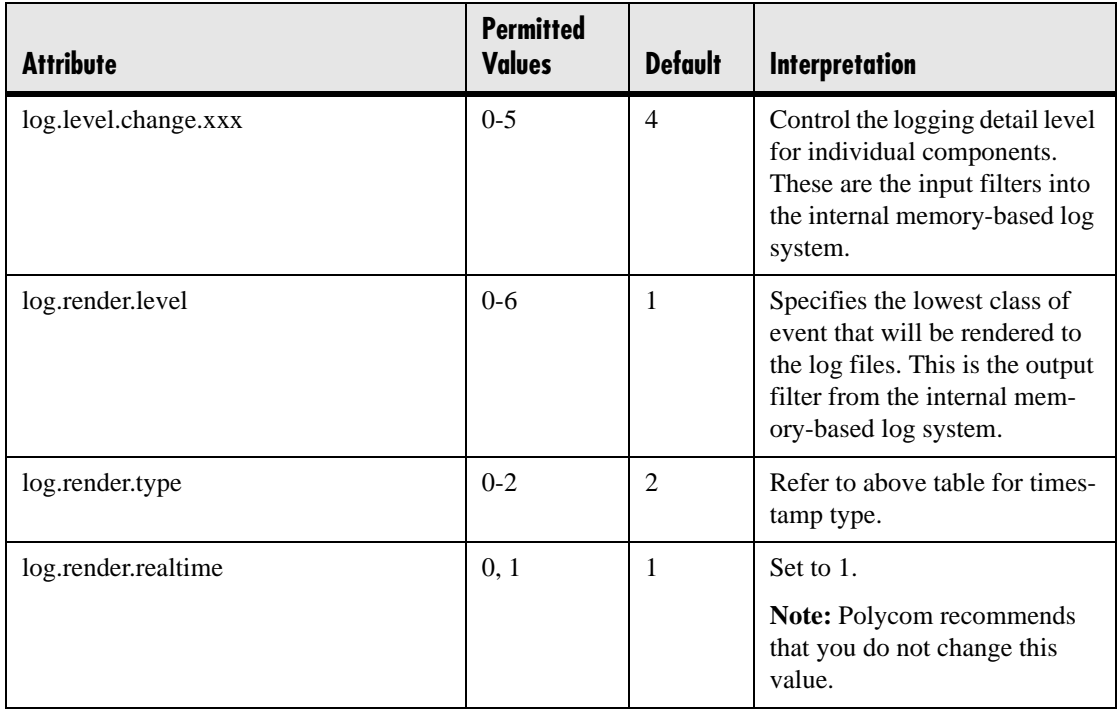

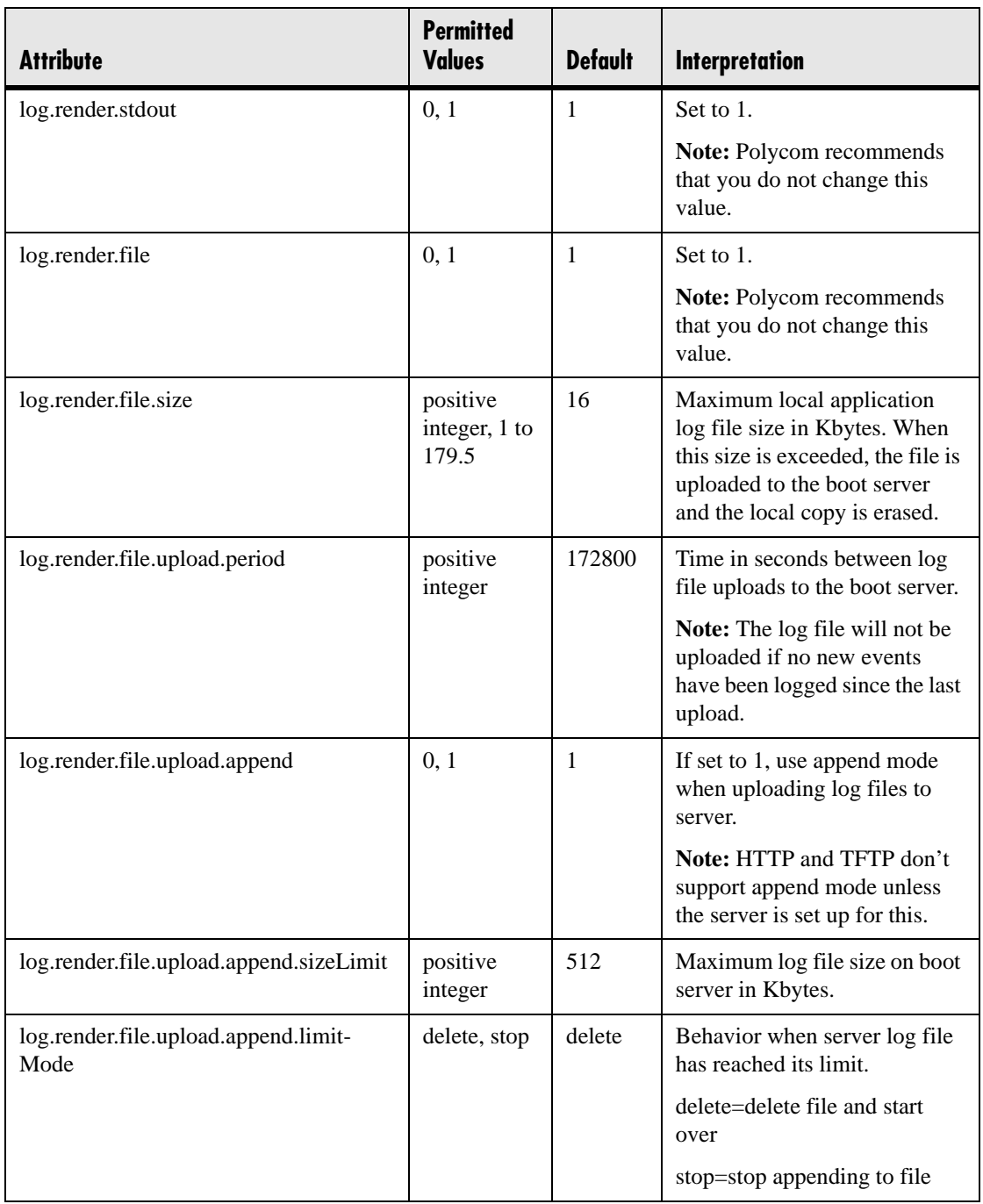

### **4.6.1.19.2 Scheduled Logging Parameters <scheduled/>**

The phone can be configured to schedule certain advanced logging tasks on a periodic basis. These attributes should be set in consultation with Polycom. Each scheduled log task is controlled by a unique attribute set starting with log.sched.x where *x* identifies the task.

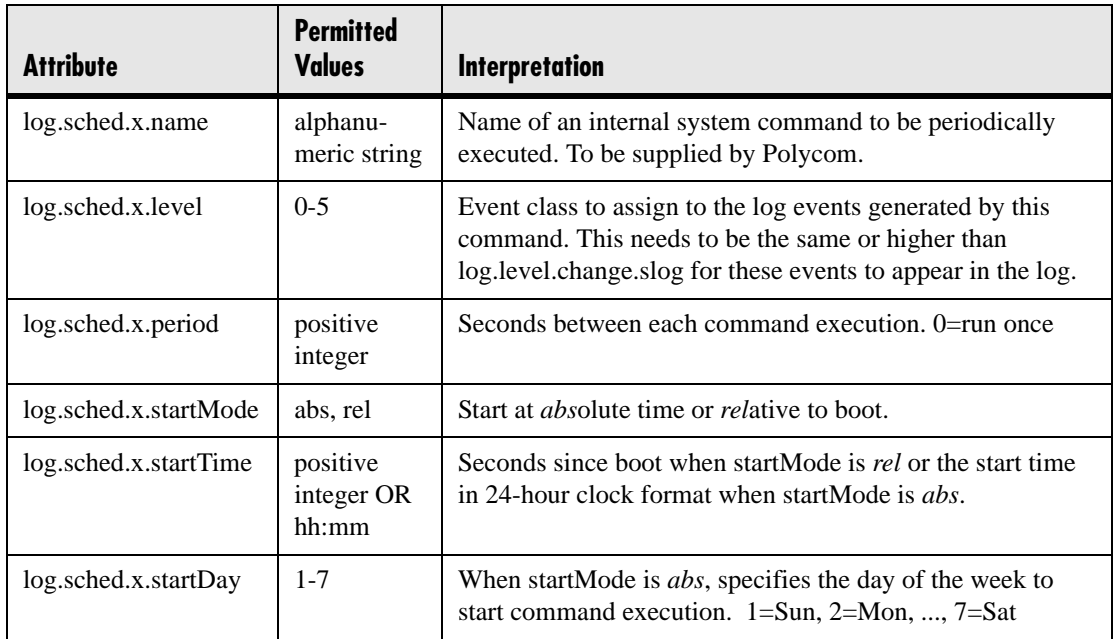

# **4.6.1.20 Security <security/>**

These settings affect security aspects of the phone.

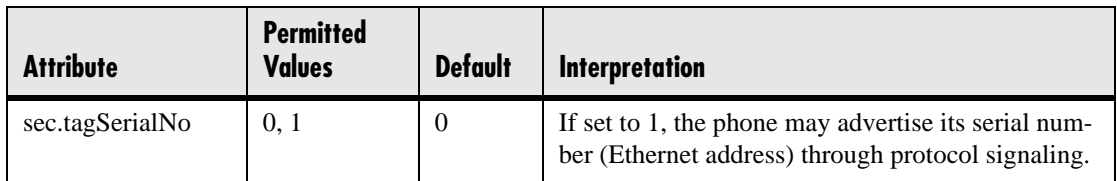

# **4.6.1.20.1 Encryption <encryption/>**

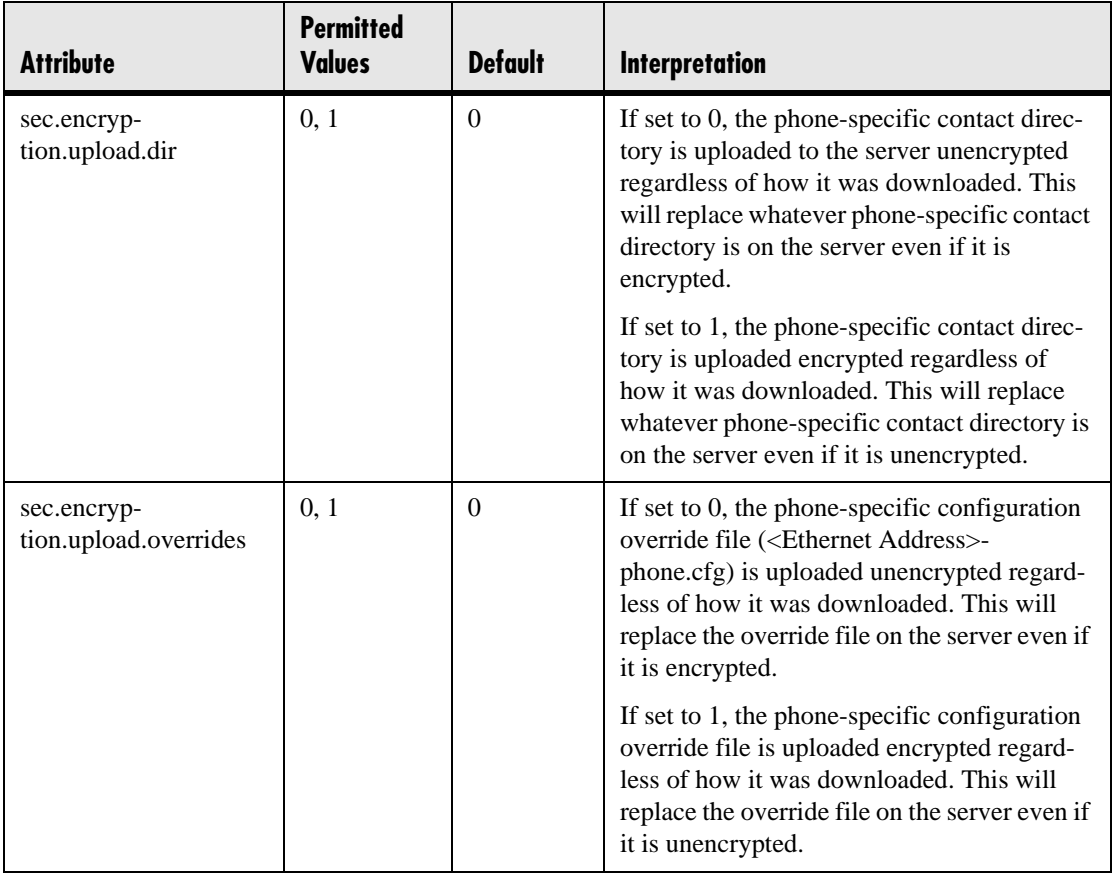

### **4.6.1.20.2 Password Lengths <pwd/><length/>**

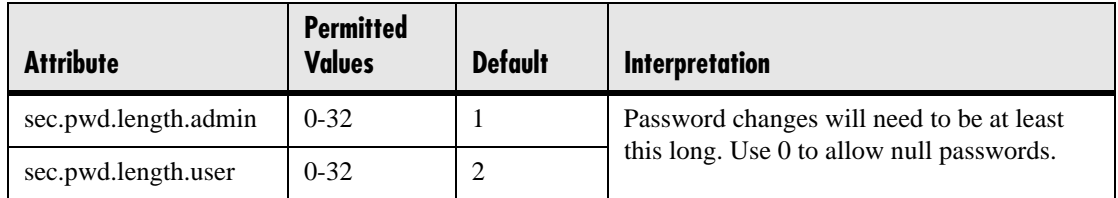

# **4.6.1.21 Provisioning <provisioning/>**

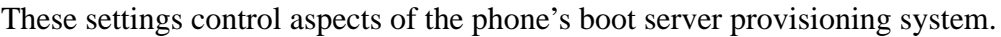

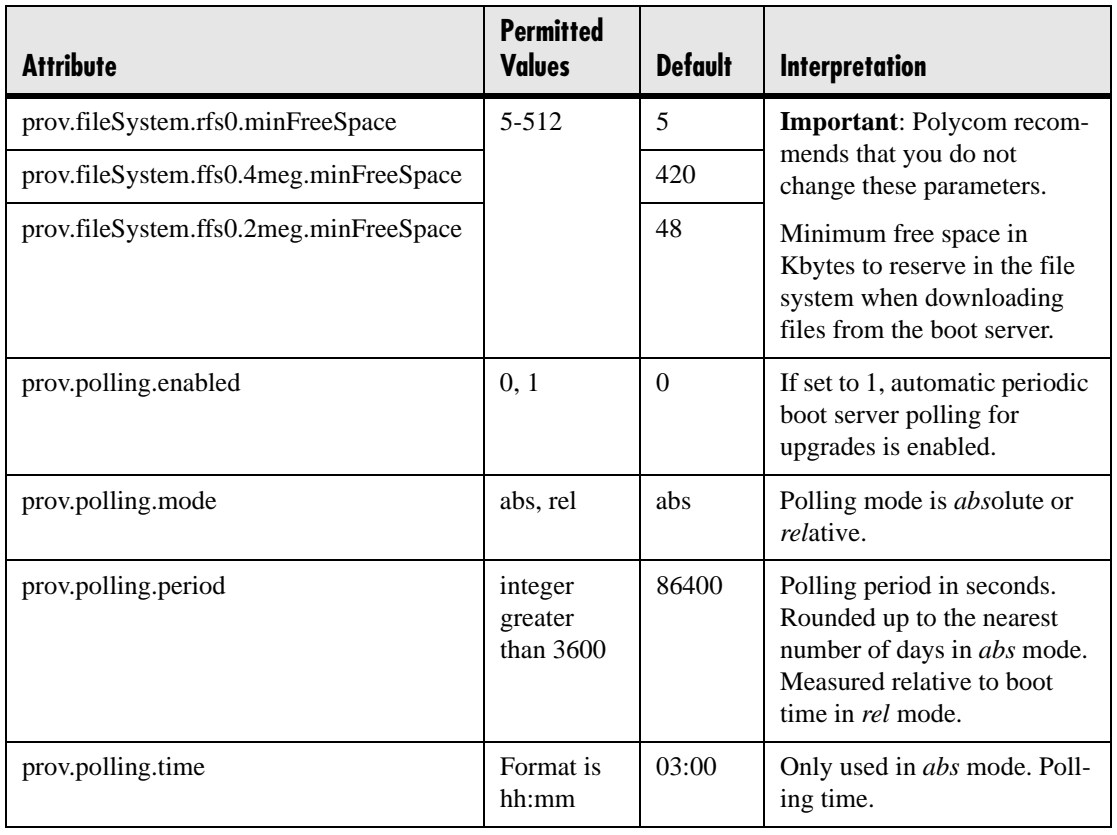

### **4.6.1.22 RAM Disk <RAMdisk/>**

These settings control the phone's internal RAM disk feature. Changing these parameters is not advised.

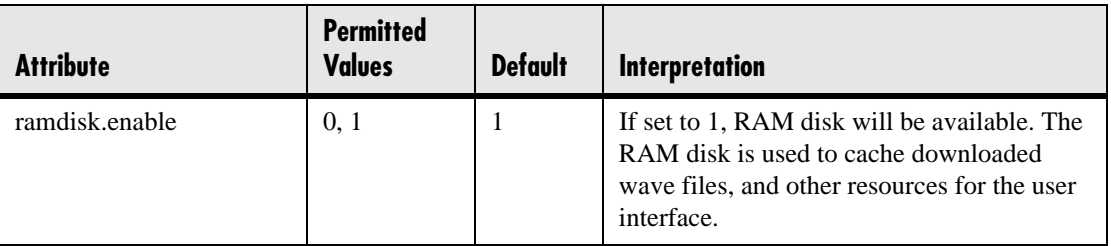

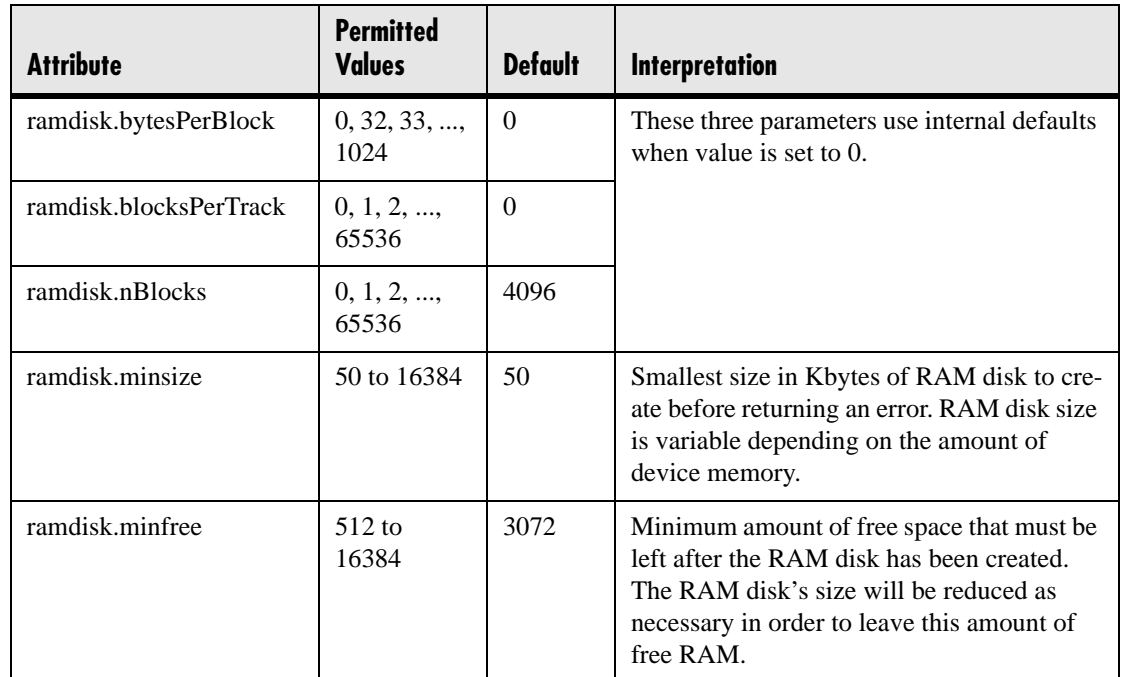

# **4.6.1.23 Request <request/>**

### **4.6.1.23.1 Delay <delay/>**

These settings control the phone's behavior when a request for restart, reboot, or reconfiguration is received.

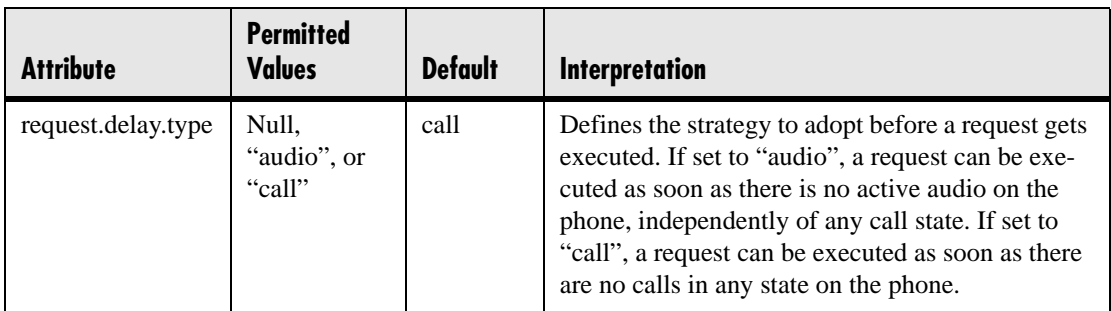

# **4.6.1.24 Feature <feature/>**

These settings control the activation or deactivation of a feature at run time. In the table below, *x* is the feature number.

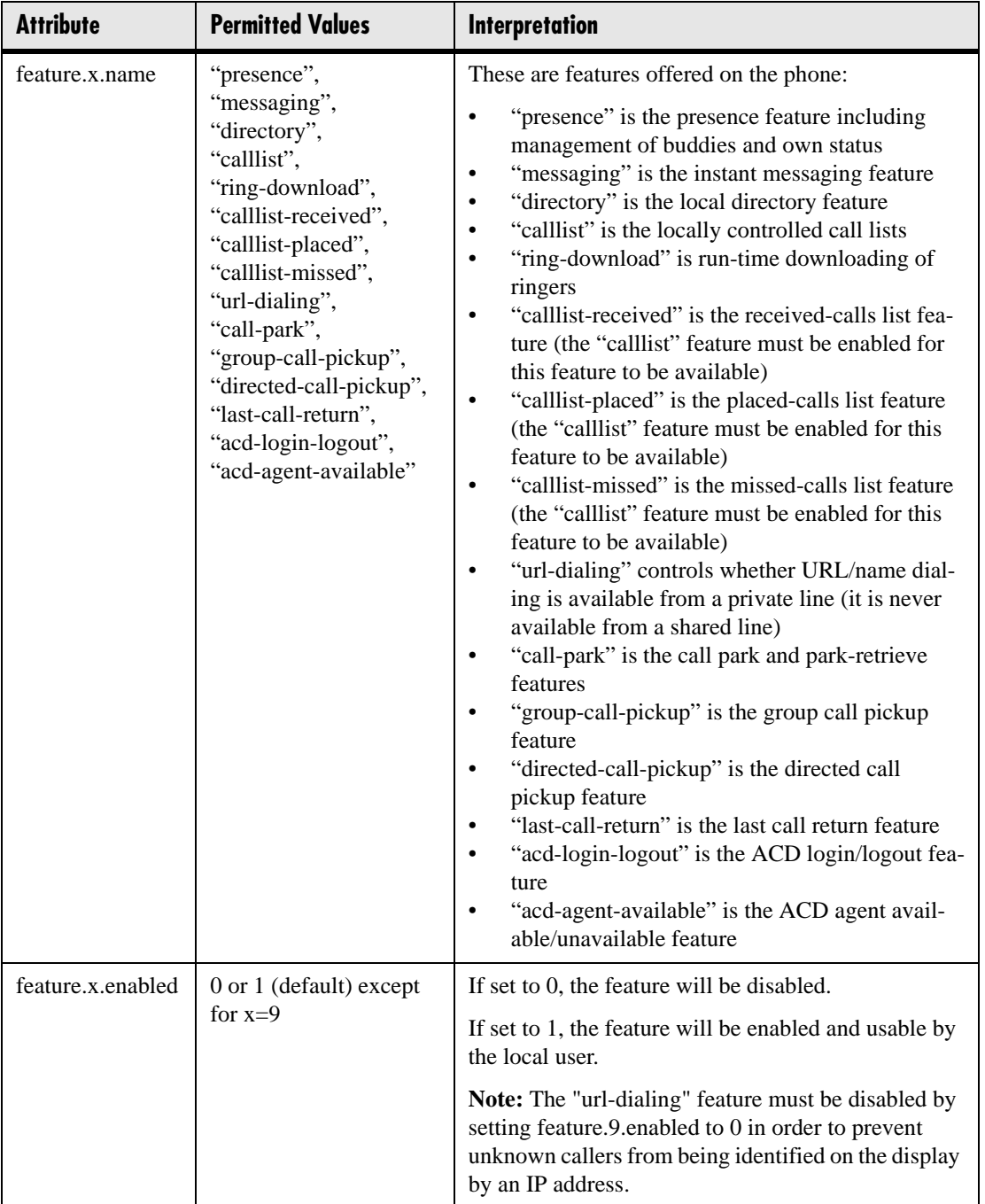

### **4.6.1.25 Resource <resource/>**

These settings control the maximum size or an external resource retrieved at run time.

### **4.6.1.25.1 finder <finder/>**

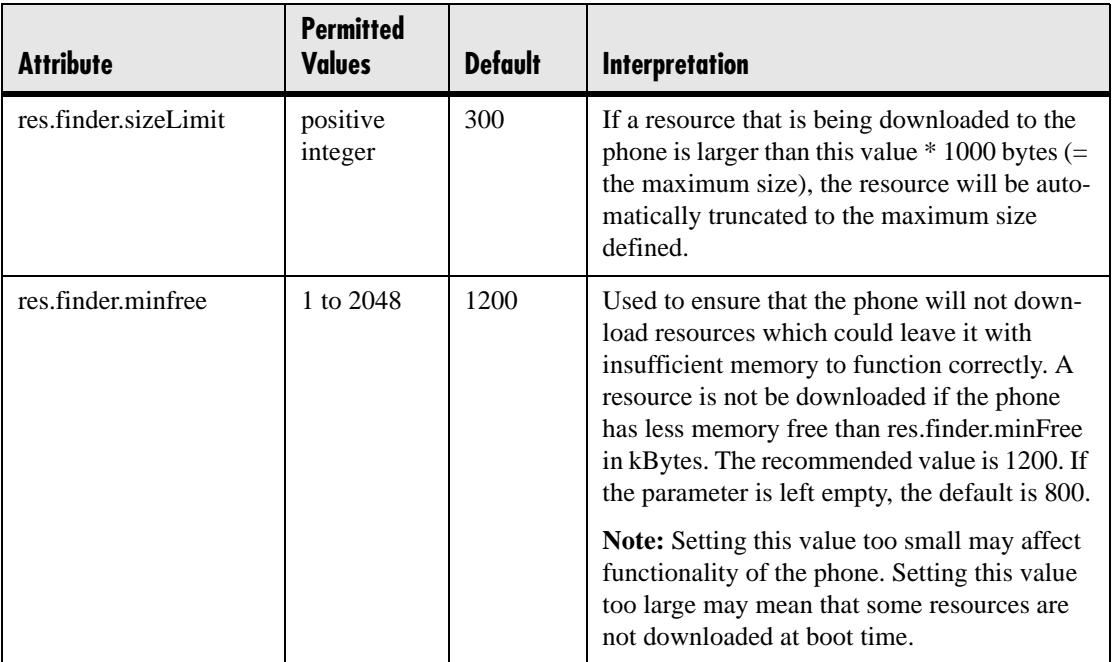

### **4.6.1.25.2 quotas <quotas/>**

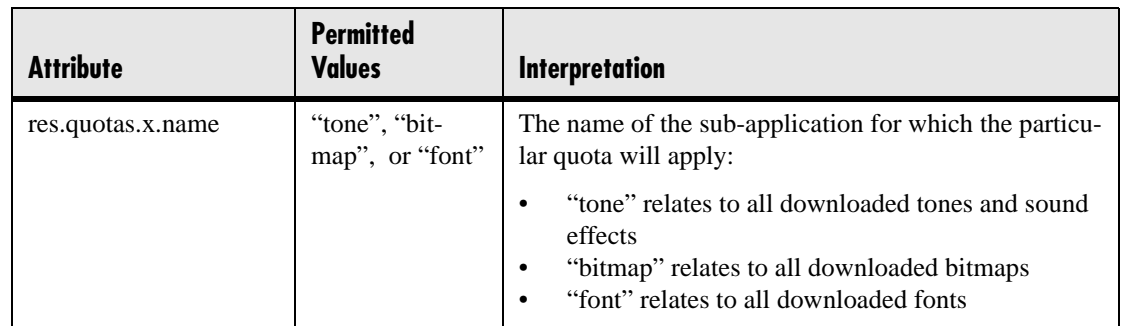

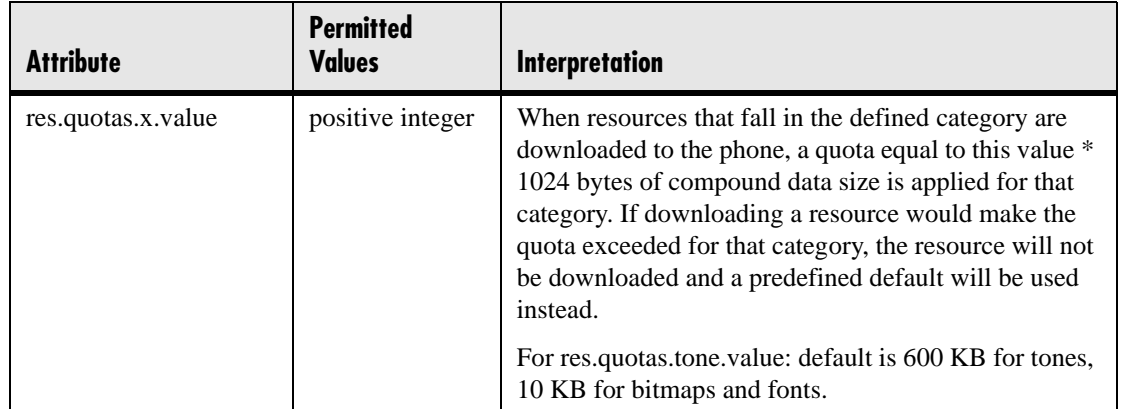

### **4.6.1.26 MicroBrowser <microbrowser/>**

These settings control the home page, proxy and size limits to be used by the Micro-Browser when it is selected to provide services.

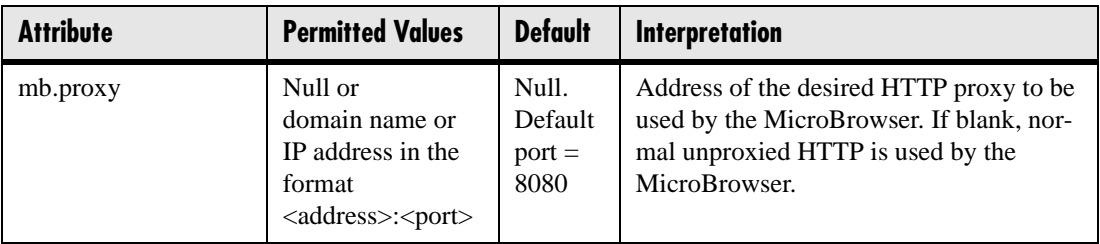

### **4.6.1.26.1 Idle Display <idleDisplay/>**

The MicroBrowser can be used to create a display that will be part of the phone's idle display. These settings control the home page and the refresh rate.

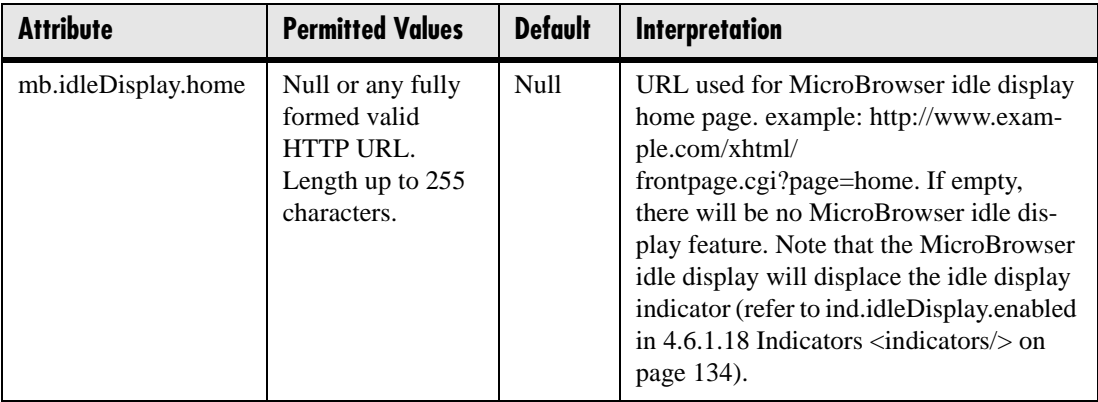

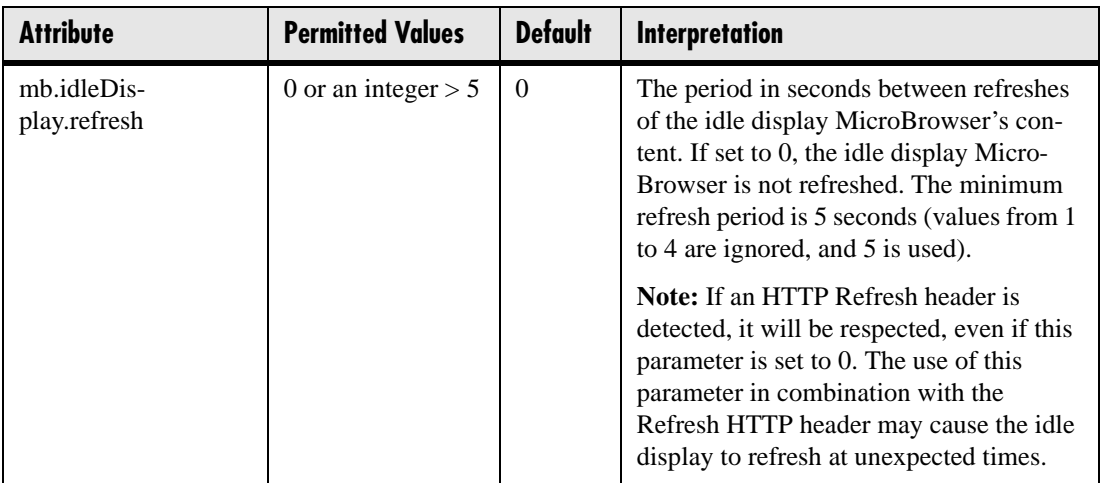

### **4.6.1.26.2 Main Browser <main/>**

This setting controls the home page used by the MicroBrowser when that function is selected.

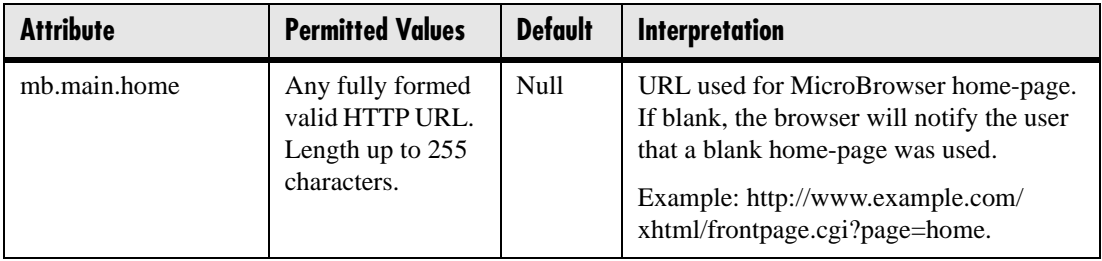

### **4.6.1.26.3 Browser Limits <limits/>**

These settings limit the size of object which the MicroBrowser will display by limiting the amount of memory available for the MicroBrowser.

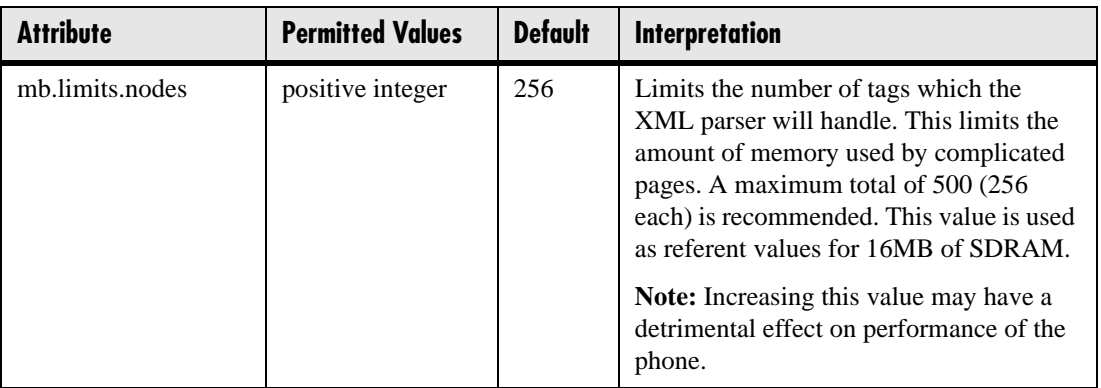

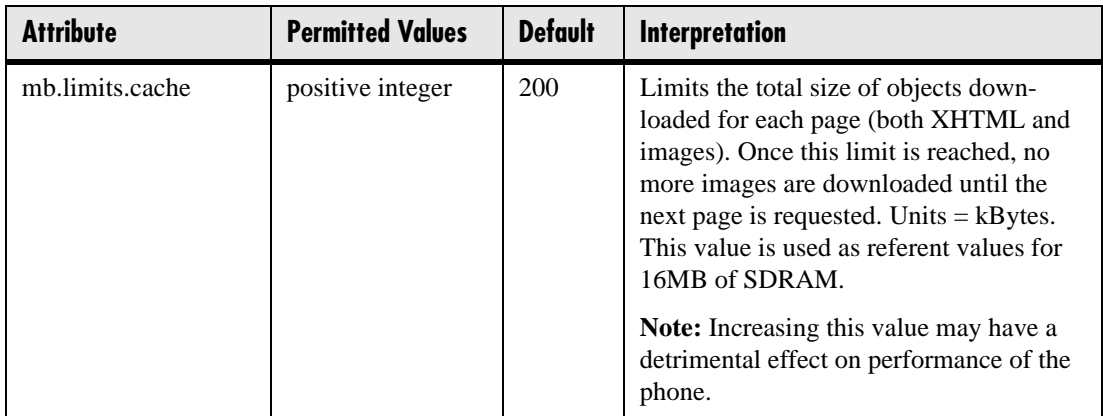

# **4.6.2 Per-phone Configuration - phone1.cfg**

This section covers the parameters in the per-phone example configuration file phone1.cfg. This file would normally be used as a template for the per-phone configuration files. For more information, refer to [2.2.2.1.2 Boot Server Deployment for the](#page-26-0)  [Phones on page 19](#page-26-0).

For more information, refer to [2.2.2.1.1 Configuration Files on page 13](#page-20-0) and [2.2.2.2](#page-29-0)  [Local Phone Configuration on page 22](#page-29-0).

#### **Important**

The order of the configuration files listed in CONFIG\_FILES is significant.

- The files are processed in the order listed (left to right).
- The same parameters may be included in more than one file.

The parameter found first in the list of files will be the one that is effective.

### **4.6.2.1 Registration <reg/>**

SoundPoint® IP 300, 301, and 430 support a maximum of two unique registrations, SoundPoint<sup>®</sup> IP 500 and 501 support three, SoundPoint<sup>®</sup> IP 600 supports six, and SoundPoint® IP 601 supports 12. Up to three SoundPoint® IP Expansion Modules can be added to a single host phone increasing the total number of buttons to 48 registrations. Each registration can optionally be associated with a private array of servers for completely segregated signaling. SoundStation® IP 4000 supports a single registration.

In the following table, x is the registration number. IP 300, 301, and 430:  $x=1-2$ ; IP 500 and 501: *x*=1-3; IP 600: *x*=1-6; IP 601: *x*=1-12; IP 4000: *x*=1.

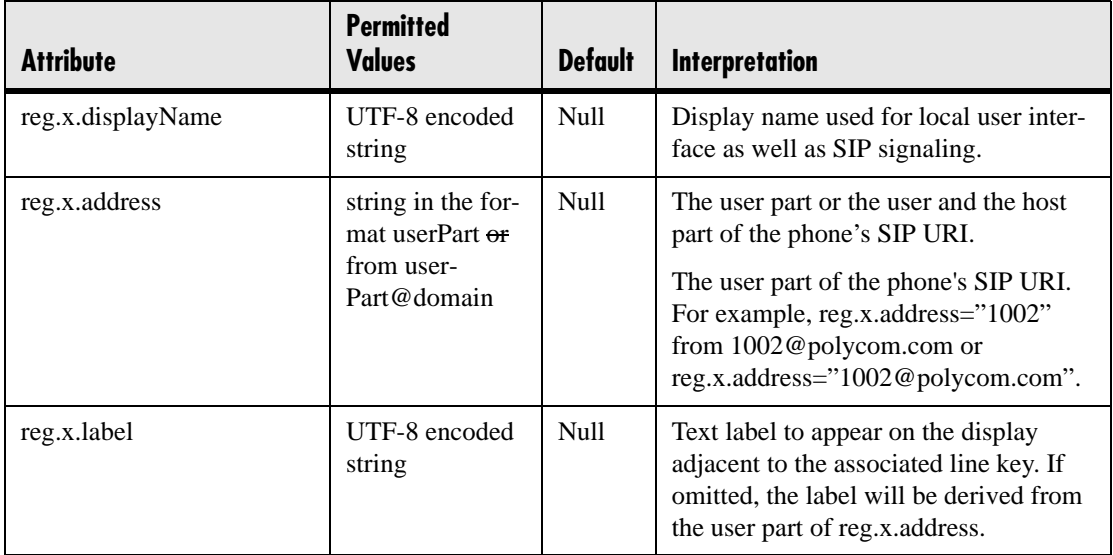

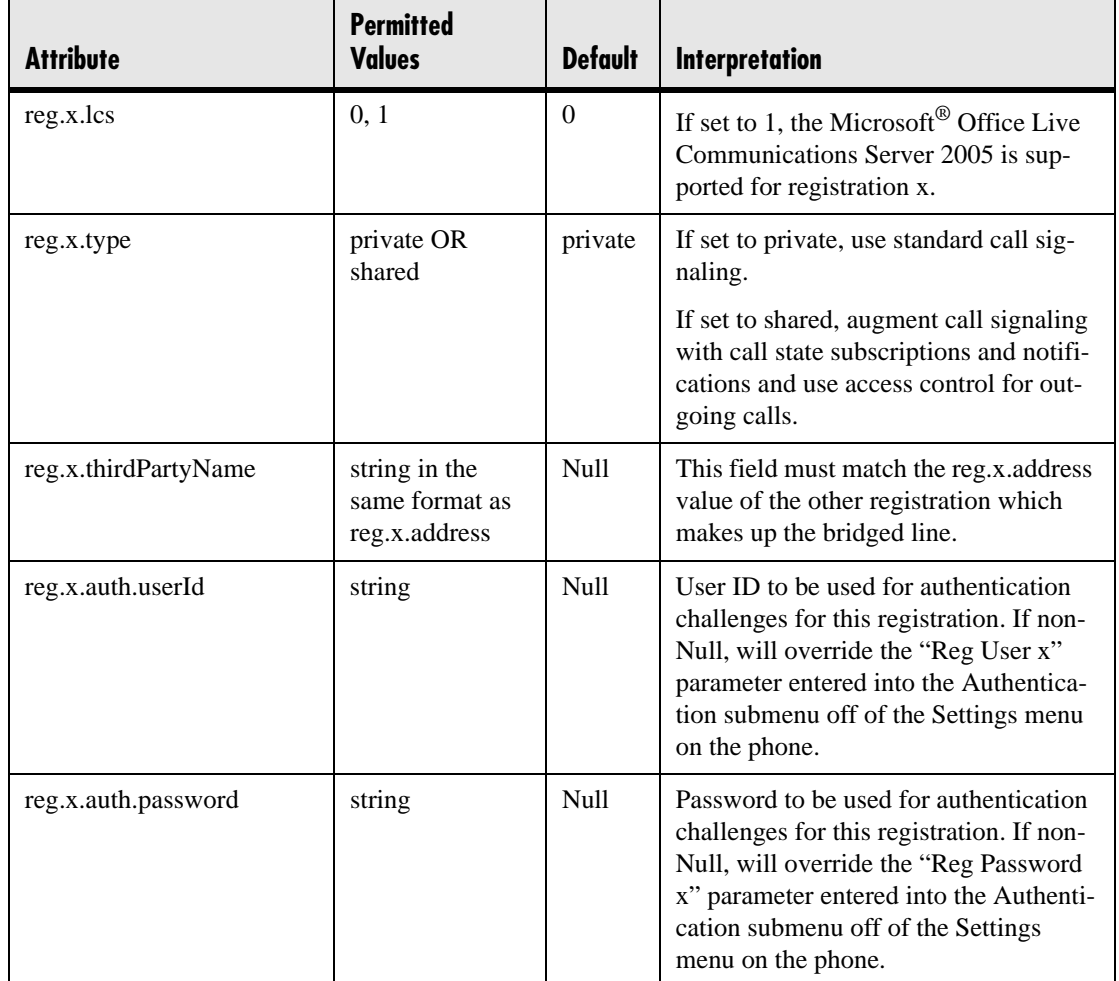

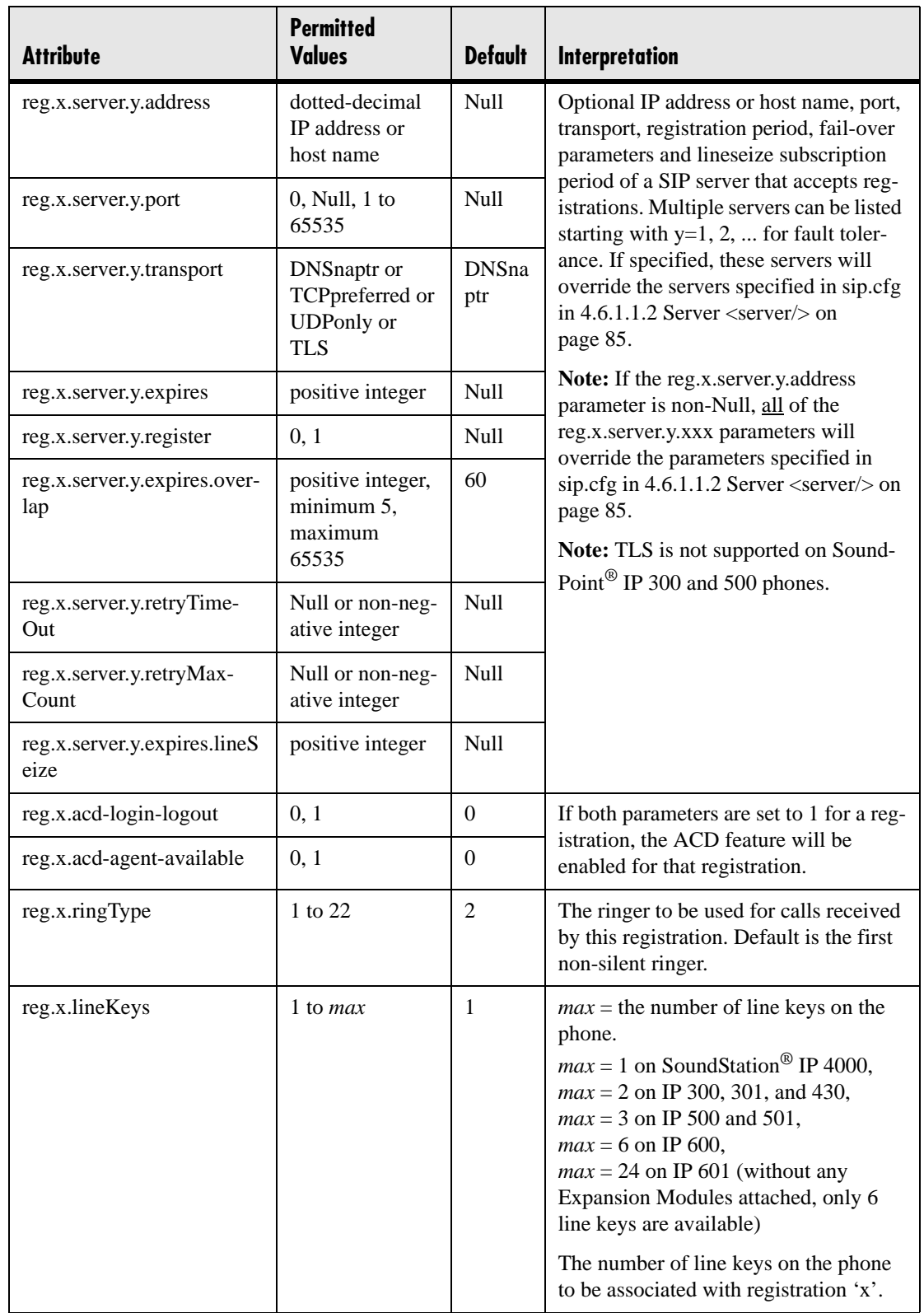

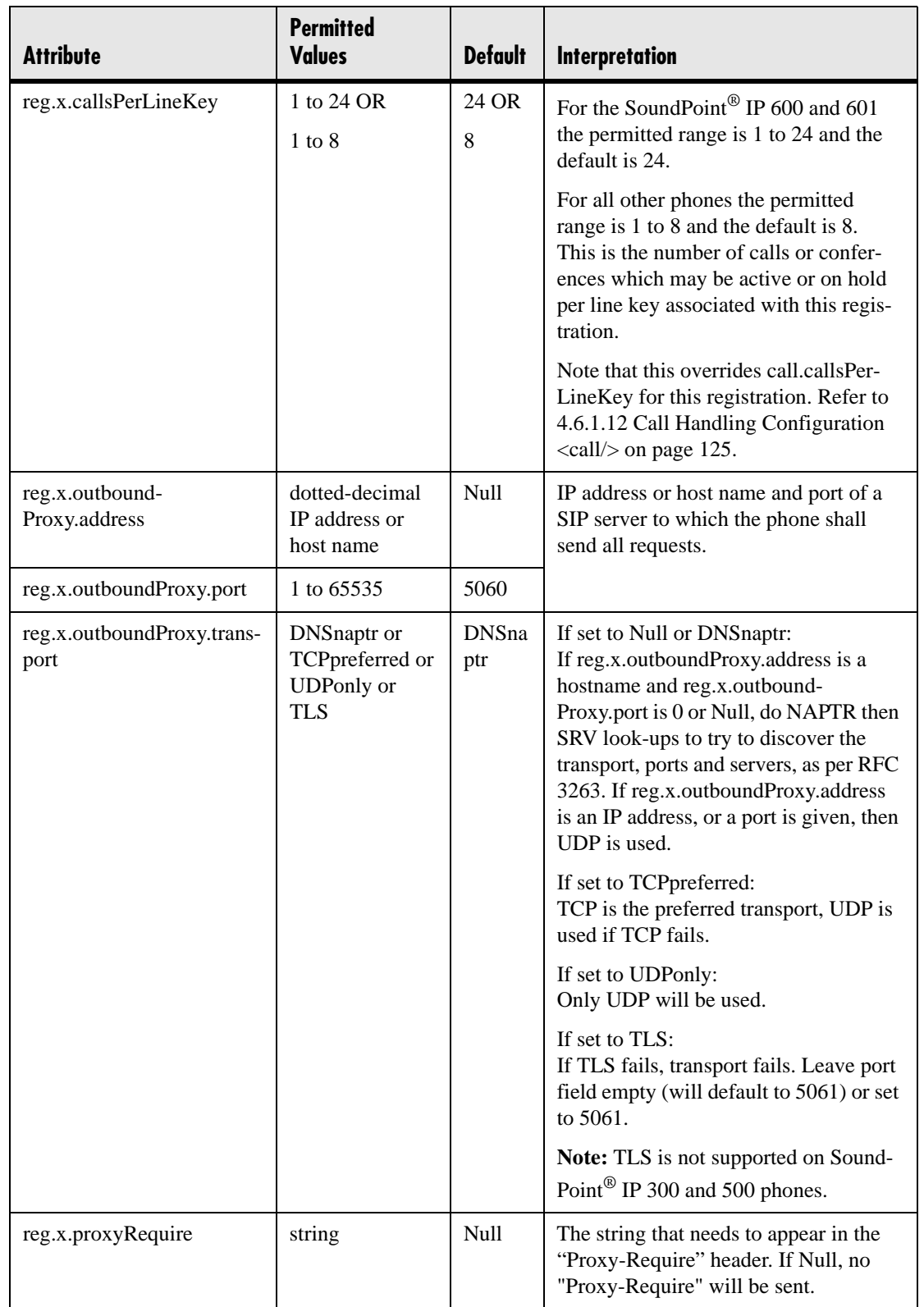

### **4.6.2.2 Calls <call/>**

These sections describe call-oriented per-phone configuration items.

### **4.6.2.2.1 Do Not Disturb <donotdisturb/>**

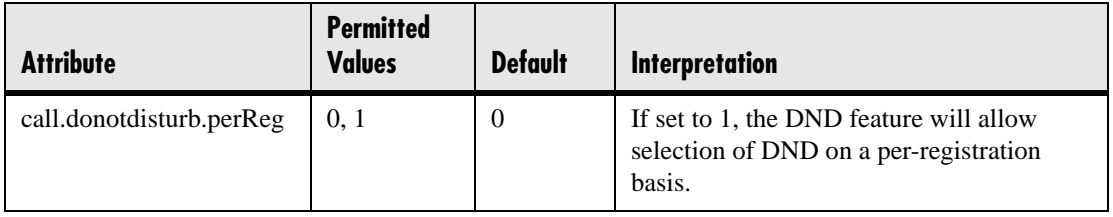

### **4.6.2.2.2 Automatic Off-hook Call Placement <autoOffHook/>**

An optional per-registration feature is supported which allows automatic call placement when the phone goes off-hook.

In the following table, x is the registration number. IP 300, 301, and 430: *x*=1-2; IP 500 and 501: *x*=1-3; IP 600: *x*=1-6; IP 601: *x*=1-12; IP 4000: *x*=1

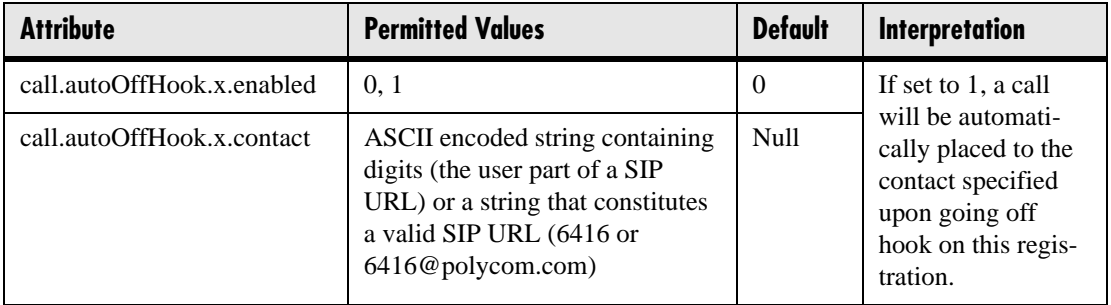

### **4.6.2.2.3 Missed Call Configuration <serverMissedCall/>**

The phone supports a per-registration configuration of which events will cause the locally displayed "missed calls" counter to be incremented.

In the following table, x is the registration number. IP 300, 301, and 430:  $x=1-2$ ; IP 500 and 501: *x*=1-3; IP 600: *x*=1-6; IP 601: *x*=1-12; IP 4000: *x*=1

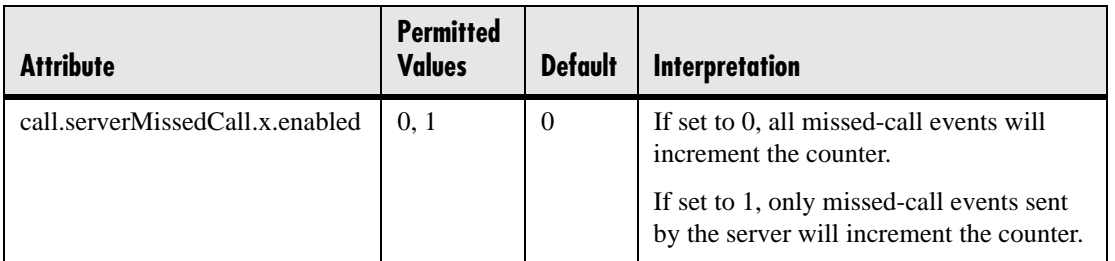

### **4.6.2.3 Diversion <divert/>**

The phone has a flexible call forward/diversion feature for each registration. In all cases, a call will only be diverted if a non-Null contact has been configured.

In the following tables, x is the registration number. IP 300, 301, and 430: *x*=1-2; IP 500 and 501: *x*=1-3; IP 600: *x*=1-6; IP 601: *x*=1-12; IP 4000: *x*=1

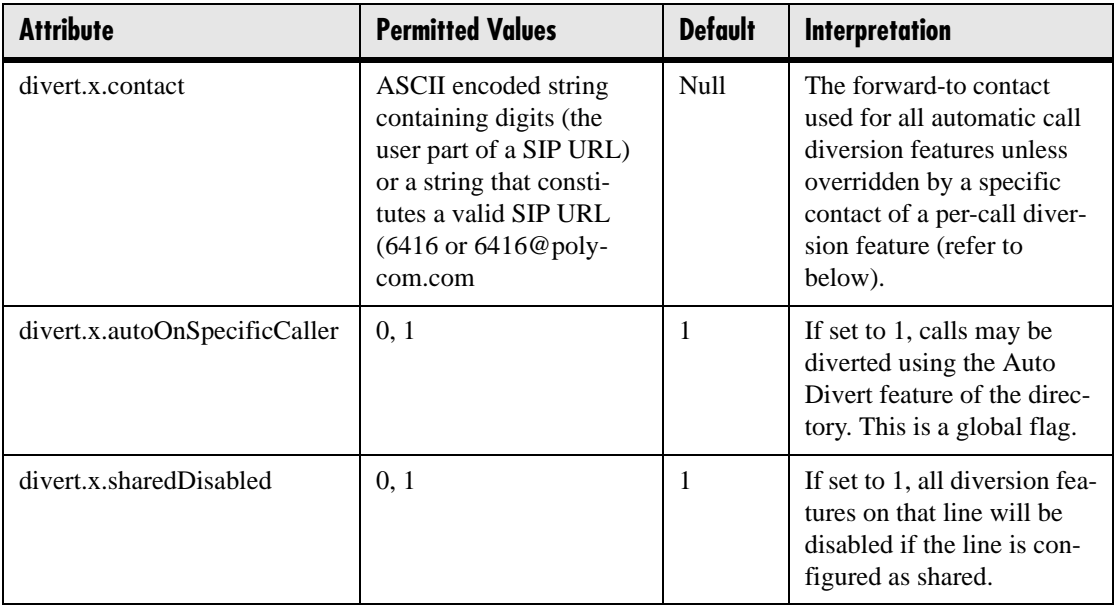

### **4.6.2.3.1 Forward All <fwd/>**

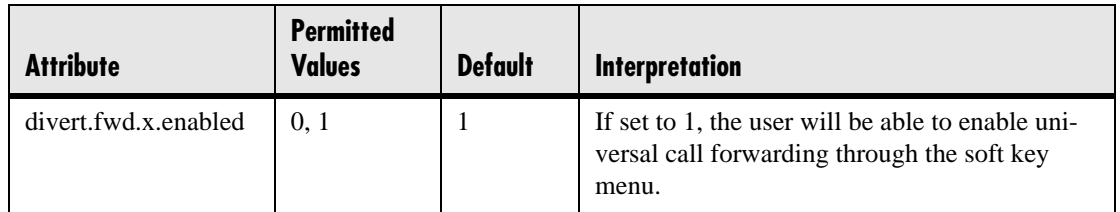

### **4.6.2.3.2 Busy <busy/>**

Calls can be automatically diverted when the phone is busy.

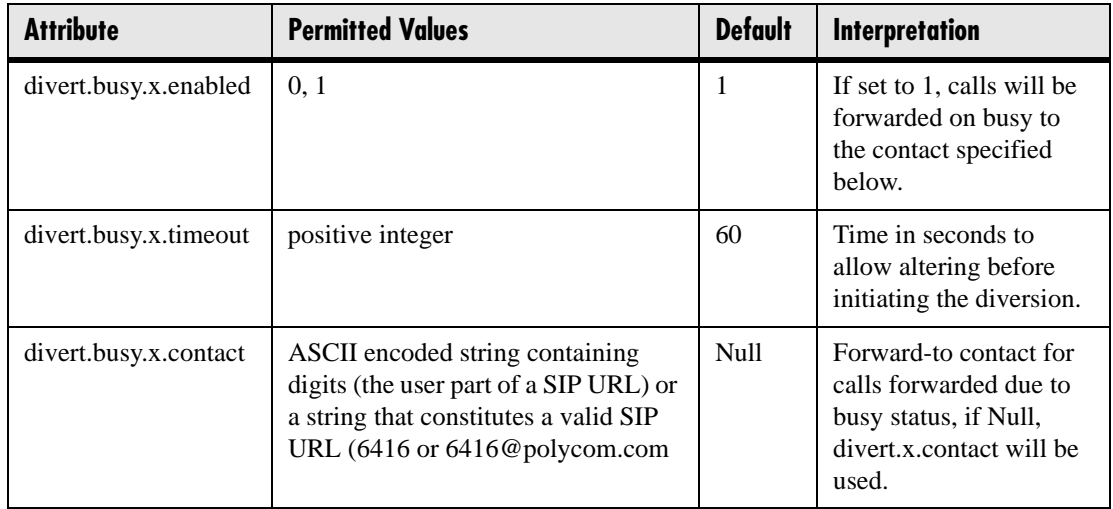

### **4.6.2.3.3 No Answer <noanswer/>**

The phone can automatically divert calls after a period of ringing.

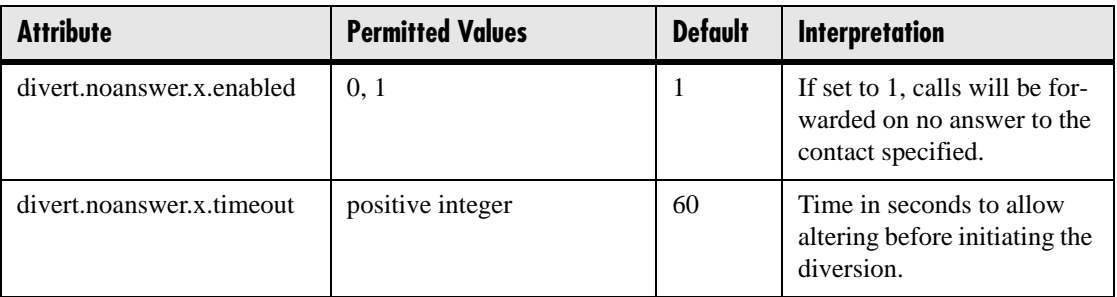

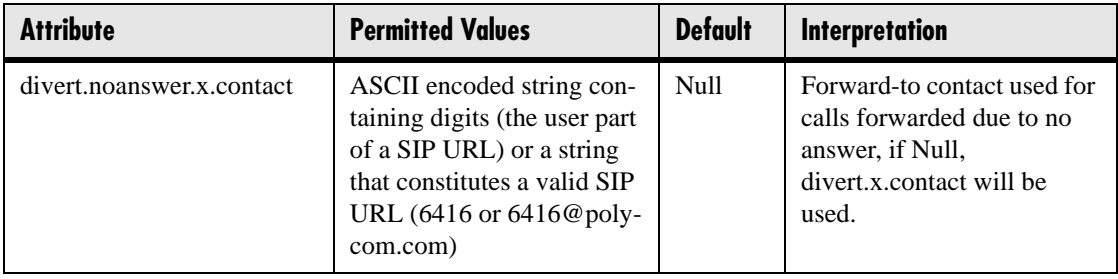

### **4.6.2.3.4 Do Not Disturb <dnd/>**

The phone can automatically divert calls when Do Not Disturb (DND) is enabled.

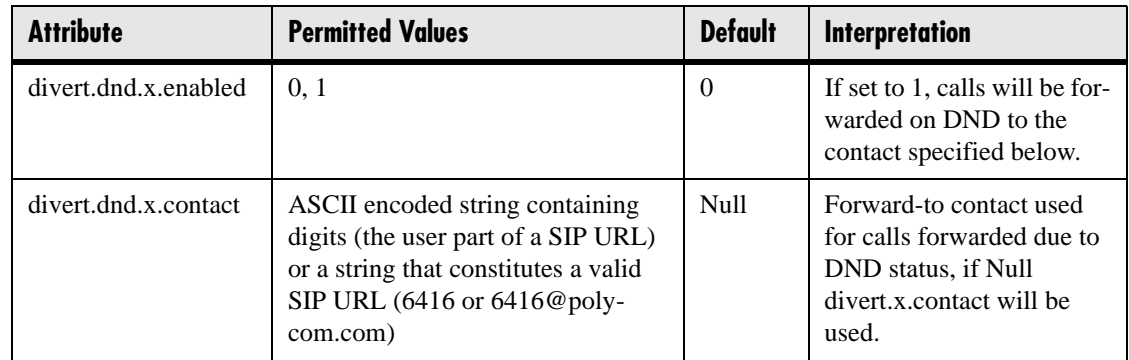

# **4.6.2.4 Dial Plan <dialplan/>**

Per-registration dial plan configuration is supported. In the following tables, *x* is the registration number. IP 300, 301, and 430: *x*=1-2; IP 500 and 501: *x*=1-3; IP 600: *x*=1- 6; IP 601: *x*=1-12; IP 4000: *x*=1

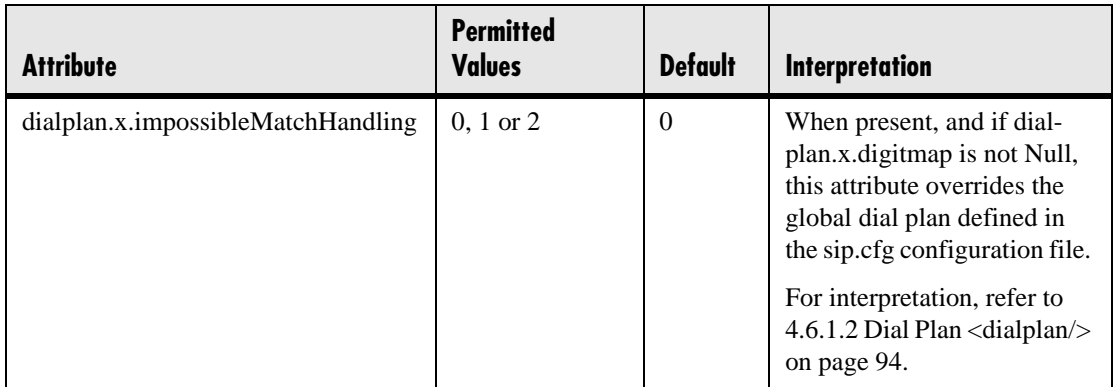

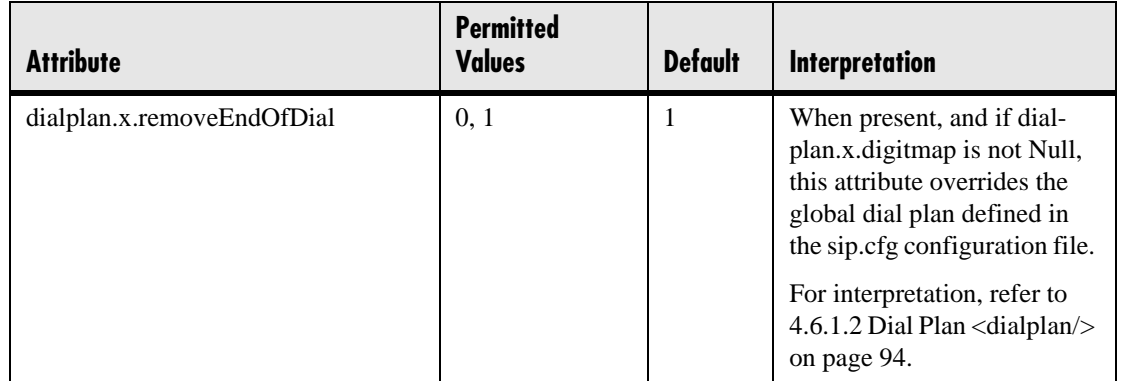

# **4.6.2.4.1 Digit Map <digitmap/>**

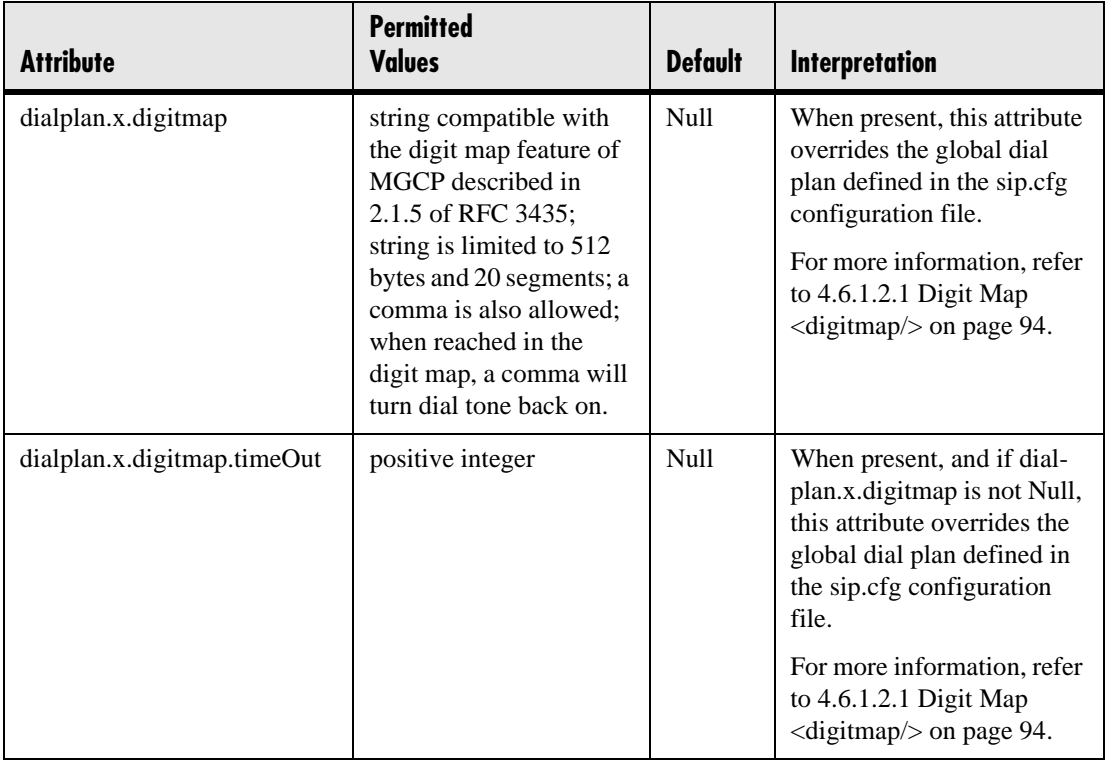

### **4.6.2.4.2 Routing <routing/>**

This configuration section allows specific routing paths for outgoing SIP calls to be configured independent of other 'default' configuration.

#### <span id="page-165-0"></span>**4.6.2.4.2.1 Server <server/>**

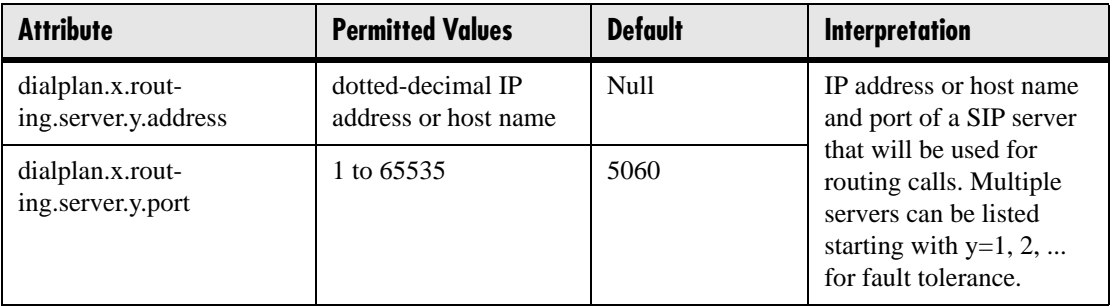

#### **4.6.2.4.2.2 Emergency <emergency/>**

In the following attributes, *y* is the index of the emergency entry description and *z* is the index of the server associated with the emergency entry *y*. For each emergency entry (index *y*), one or more server entry (indexes (*y*,*z*)) can be configured. *y* and *z* must both follow single step increasing numbering starting at 1.

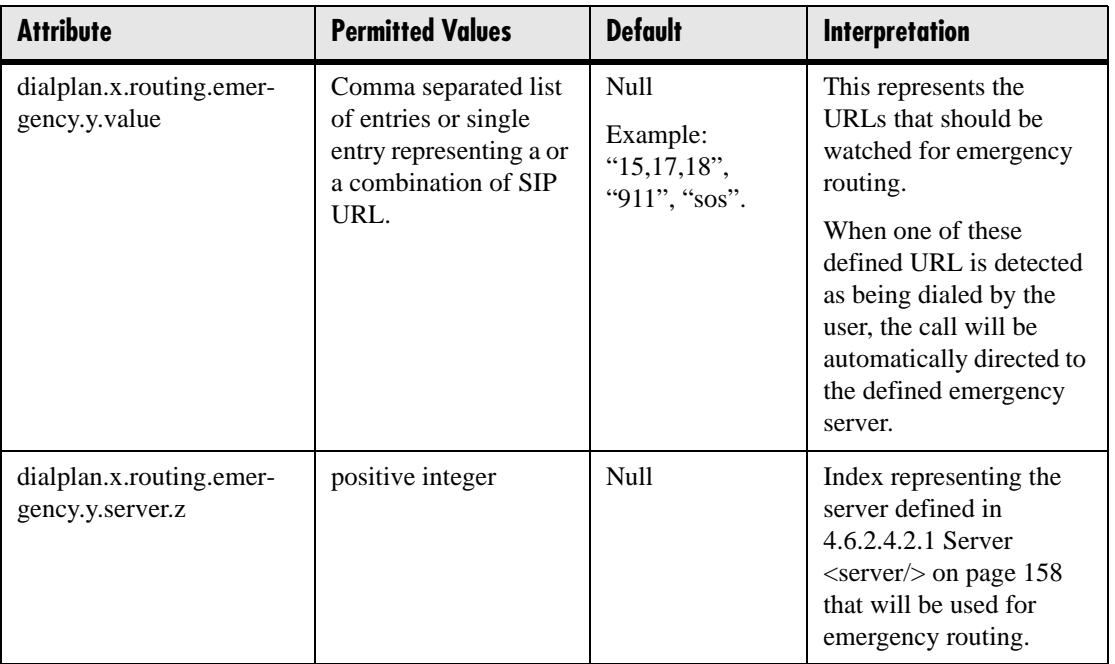

# **4.6.2.5 Messaging <msg/>**

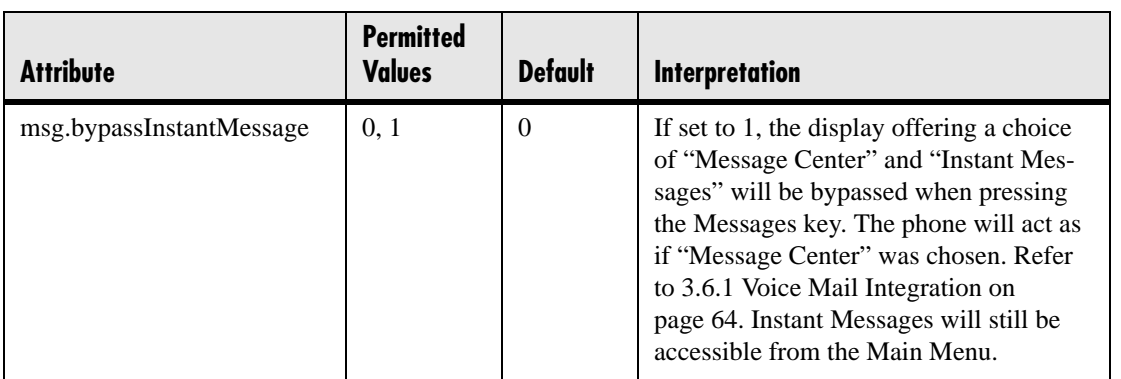

Message-waiting indication is supported on a per-registration basis.

### **4.6.2.5.1 Message Waiting Indicator <mwi/>**

In the following table, *x* is the registration number. IP 300, 301, and 430:  $x=1-2$ ; IP 500 and 501: *x*=1-3; IP 600: *x*=1-6; IP 601: *x*=1-12; IP 4000: *x*=1.

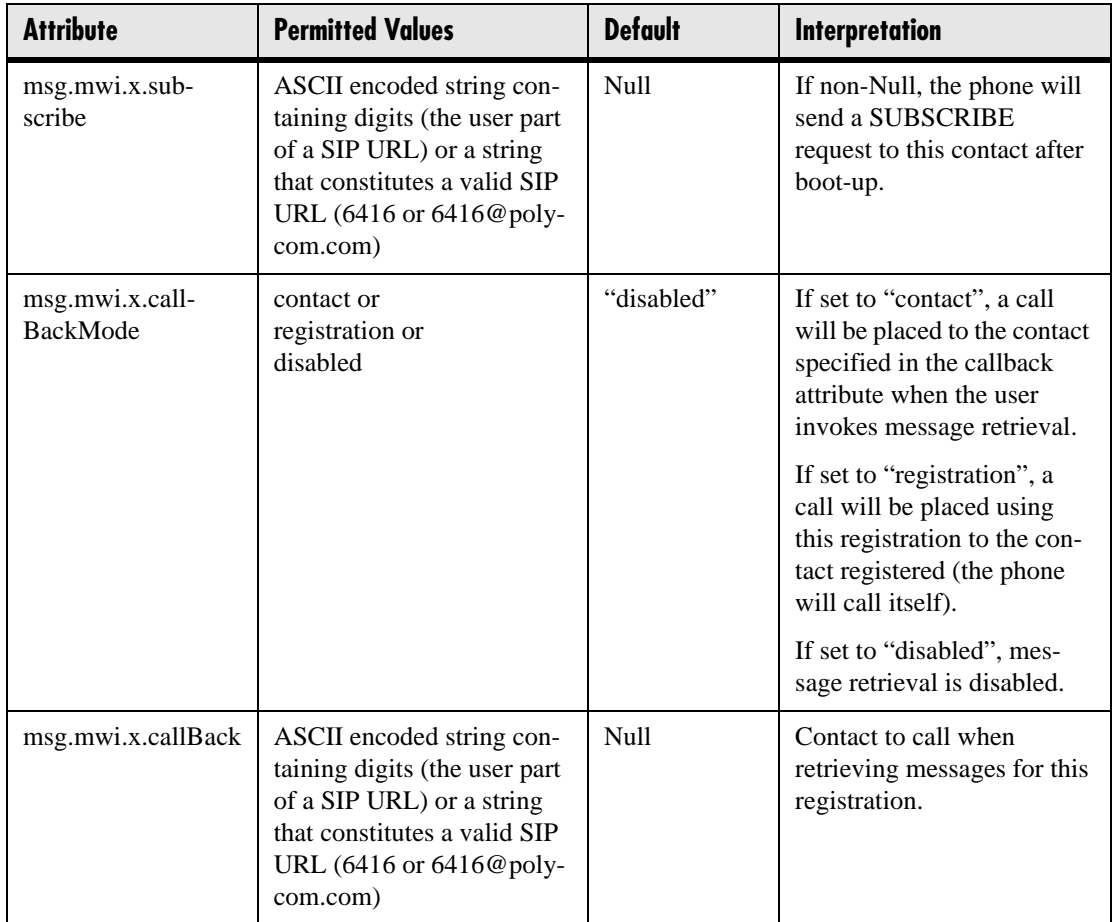

### **4.6.2.6 Network Address Translation <nat/>**

These parameters define port and IP address changes used in NAT traversal. The port changes will change the port used by the phone, while the IP entry simply changes the IP advertised in the SIP signaling. This allows the use of simple NAT devices that can redirect traffic, but do not allow for port mapping. For example, port 5432 on the NAT device can be sent to port 5432 on an internal device, but not port 1234.

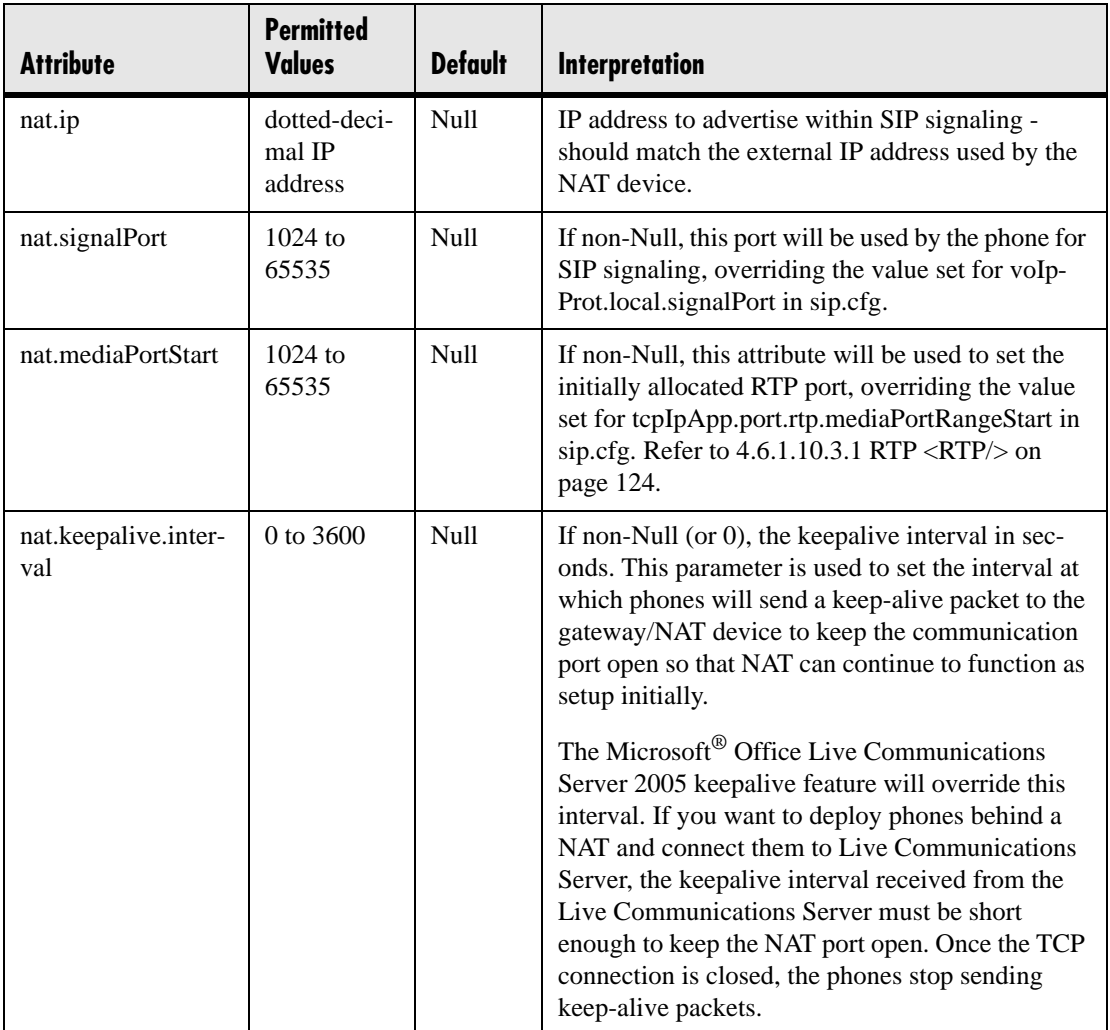

### **4.6.2.7 Attendant <attendant/>**

*These attributes are available on SoundPoint® IP 600 and 601 phones (with an attached Expansion Module) only*.

The Busy Lamp Field (BLF) / attendant console feature enhances support for a phonebased attendant console.

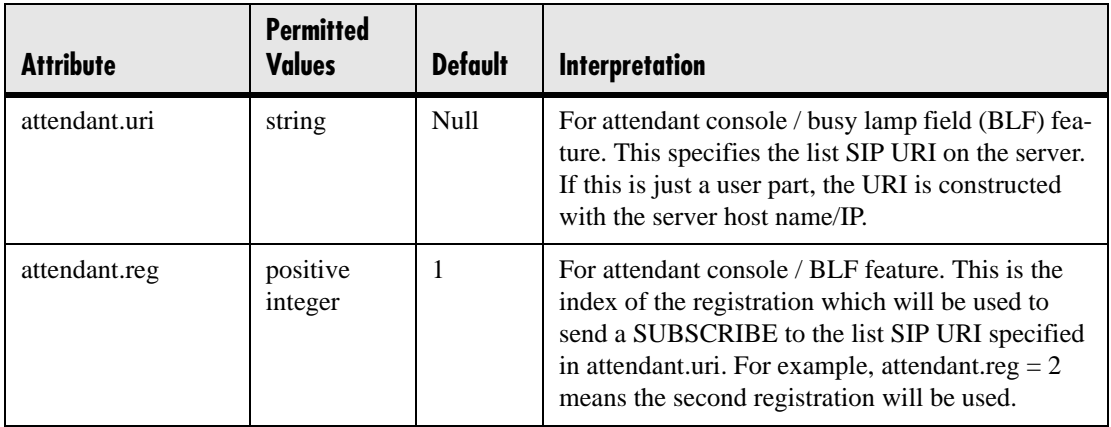

### **4.6.2.8 Roaming Buddies <roaming\_buddies/>**

*This attribute is used in conjunction with Microsoft® Office Live Communications Server 2005 only*.

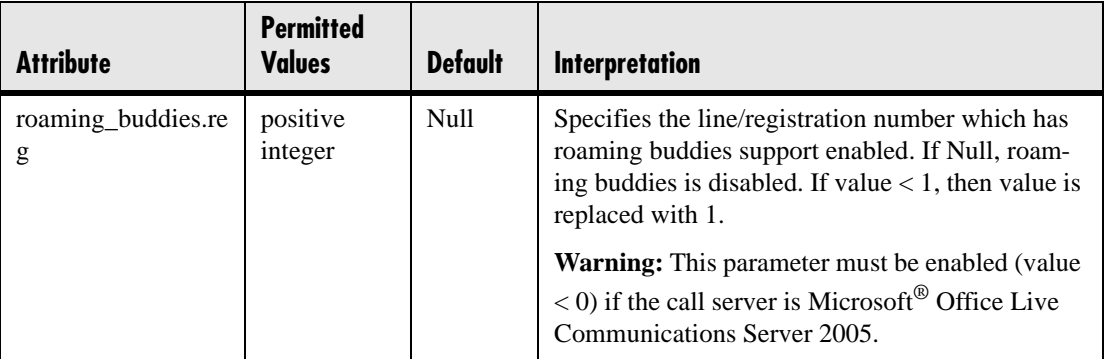

# **4.6.2.9 Roaming Privacy <roaming\_privacy/>**

*This attribute is used in conjunction with Microsoft® Office Live Communications Server 2005 only*.

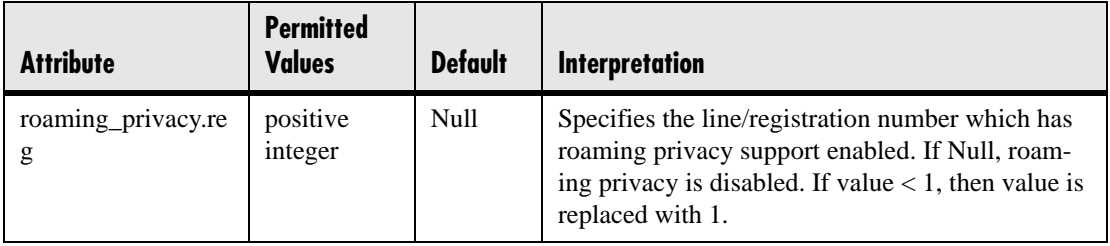

# **5 Session Initiation Protocol (SIP)**

# **5.1 Basic Protocols**

All the basic calling functionality described in the SIP specification is supported. Refer to [5.1.1 RFC and Internet Draft Support on page 163](#page-170-0) for supported RFC's and drafts. Transfer is included in the basic SIP support.

# <span id="page-170-0"></span>**5.1.1 RFC and Internet Draft Support**

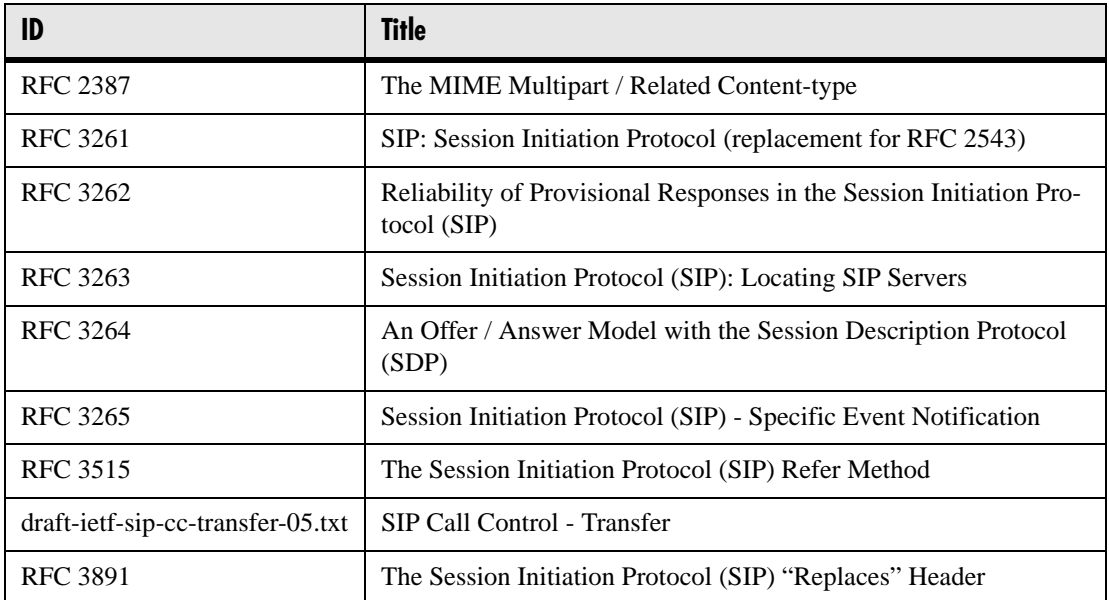

# **5.1.2 Request Support**

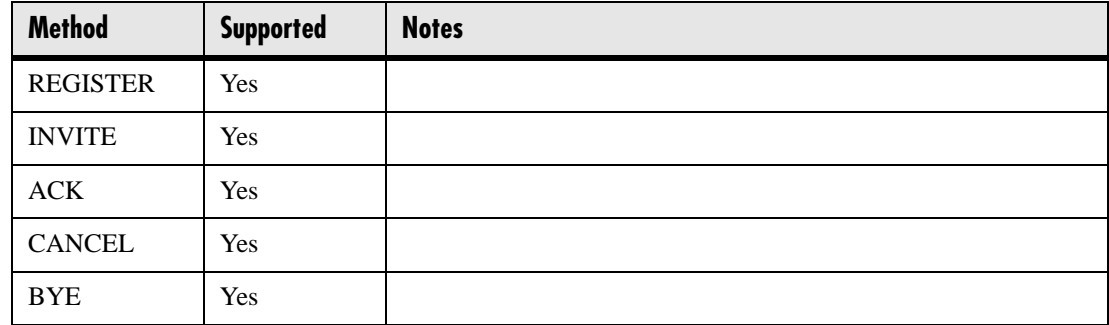

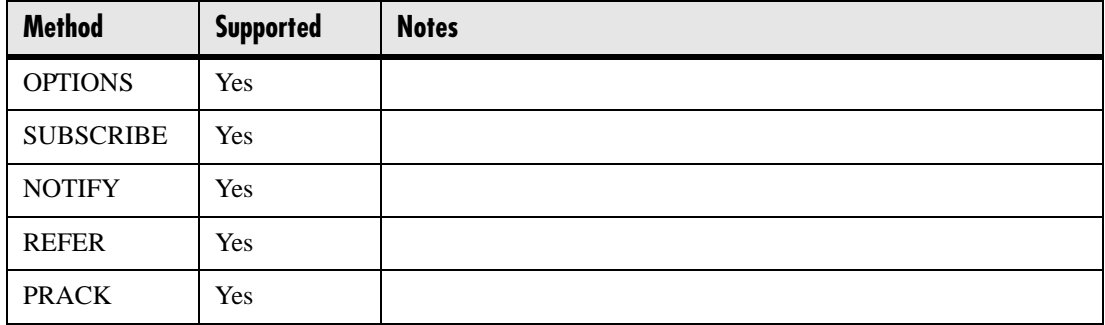

# **5.1.3 Header Support**

In the following table, a "Yes" in the Supported column means the header is sent and properly parsed.

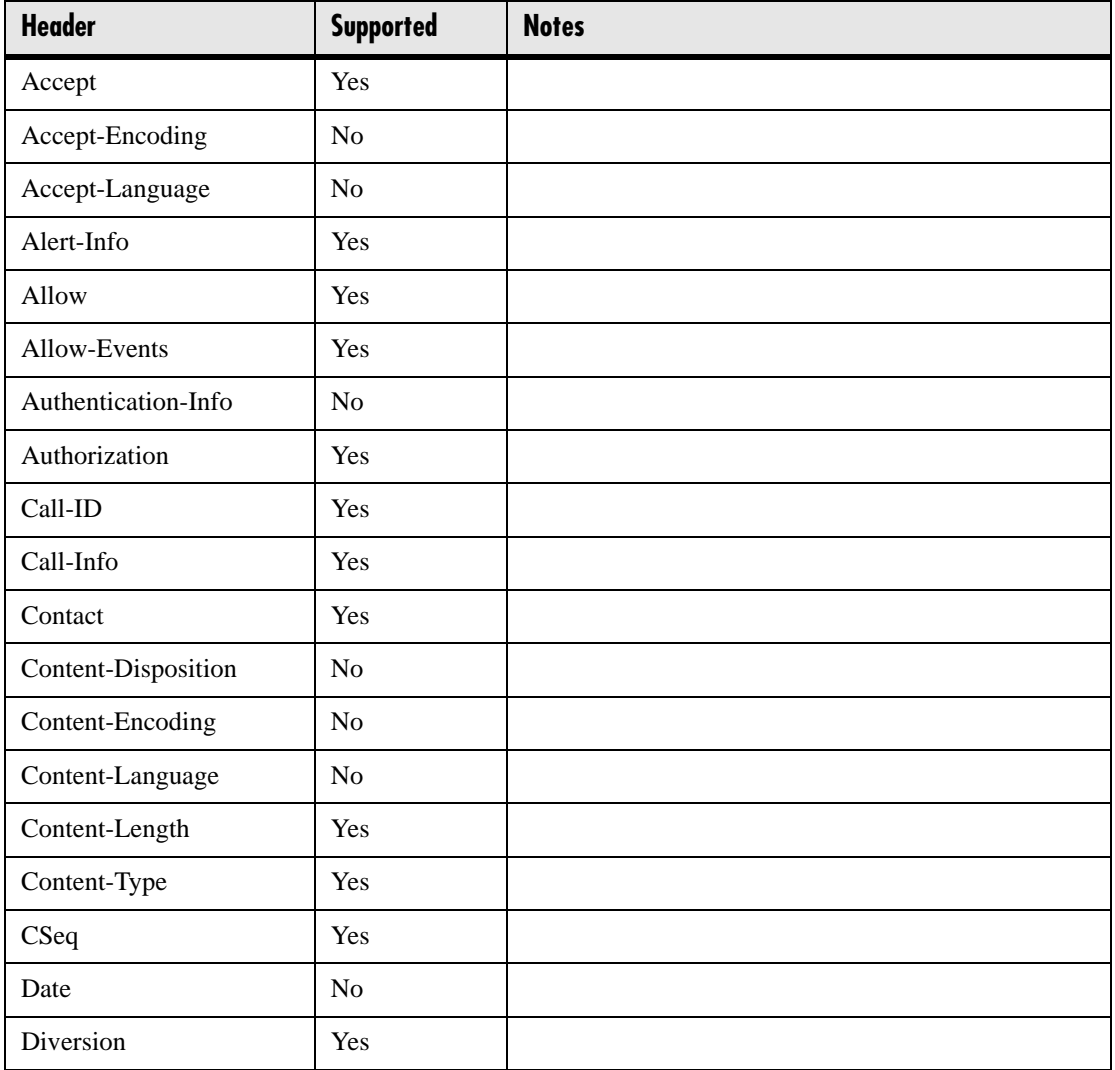

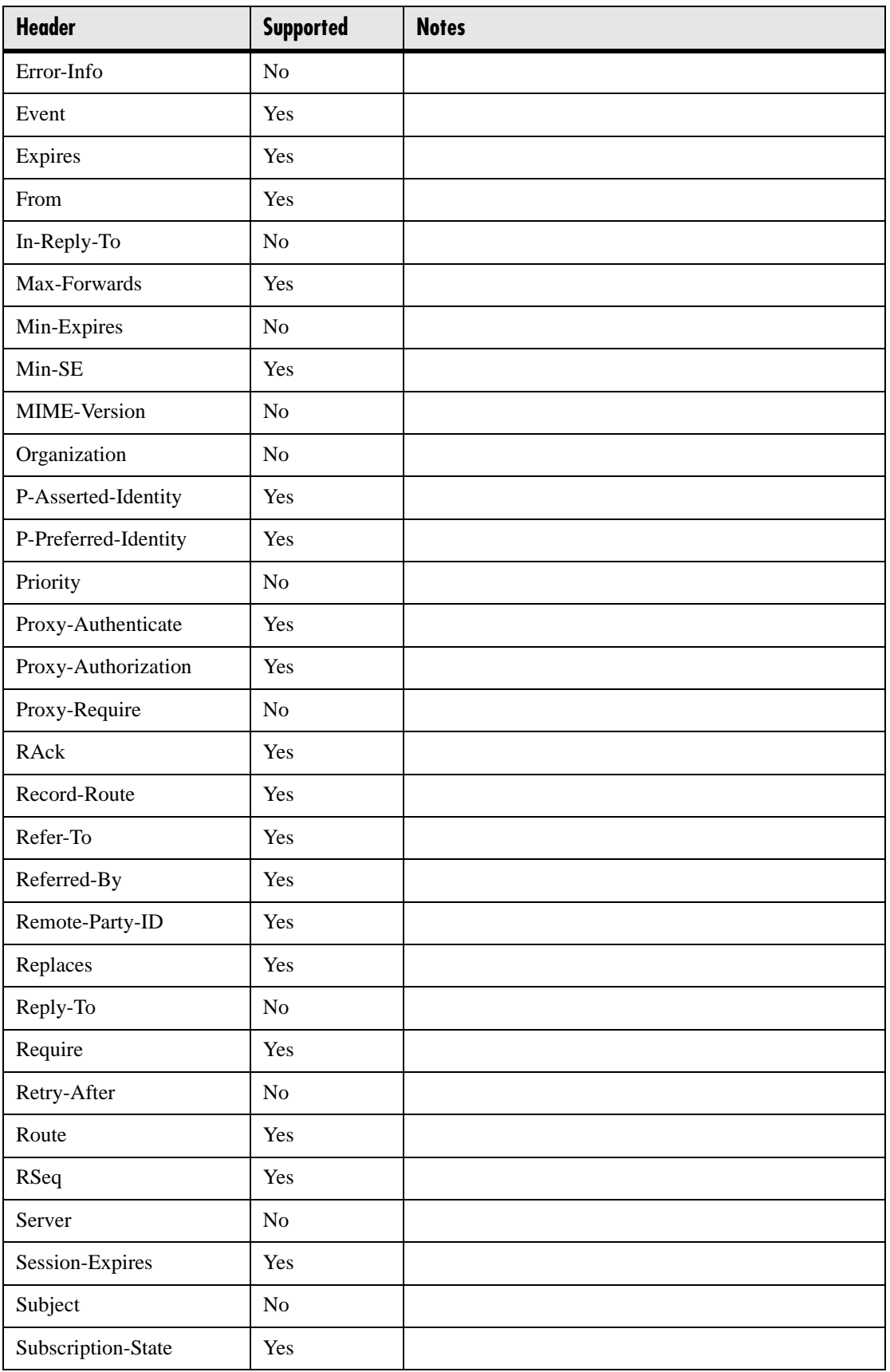

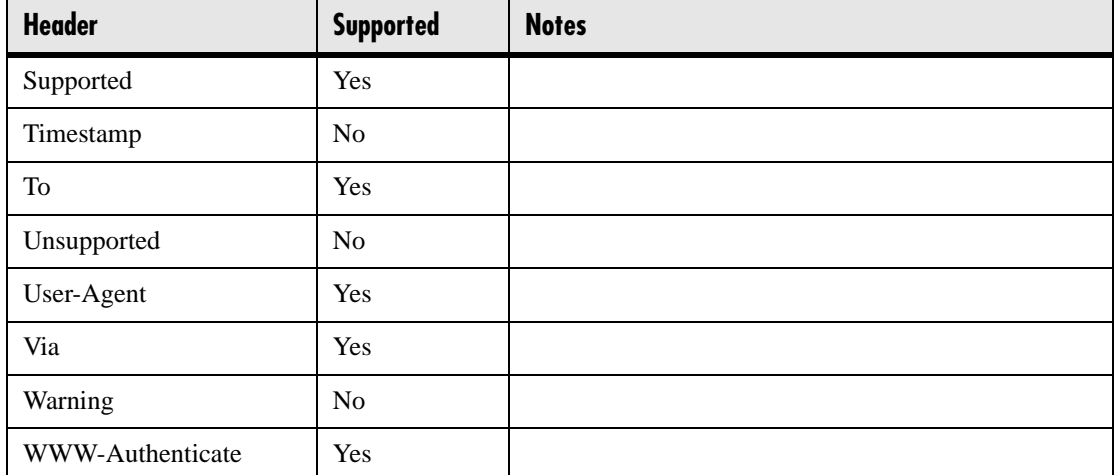

# **5.1.4 Response Support**

In the following table, a "Yes" in the Supported column means the header is parsed. The phone may not actually generate the response.

### **5.1.4.1 1xx Responses - Provisional**

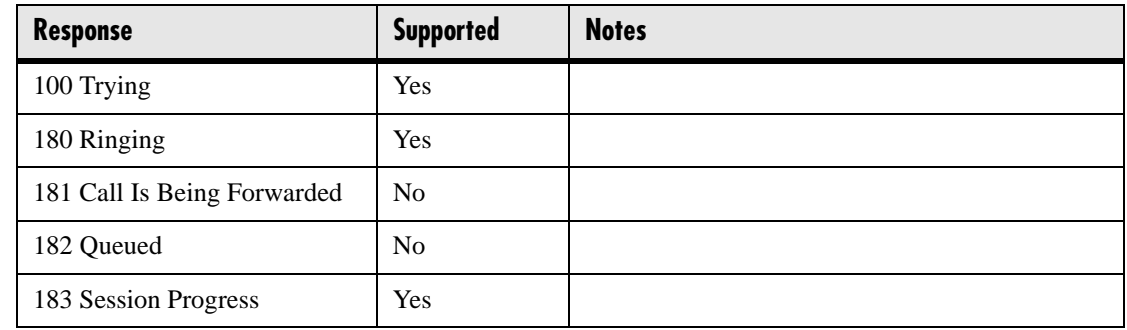

### **5.1.4.2 2xx Responses - Success**

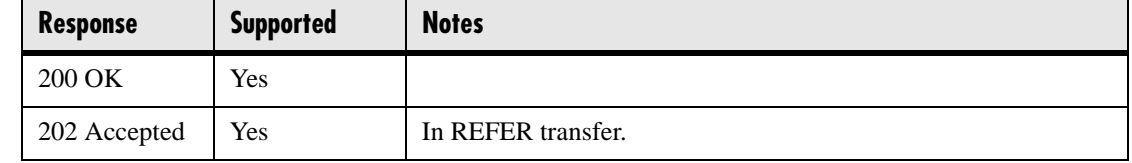

# **5.1.4.3 3xx Responses - Redirection**

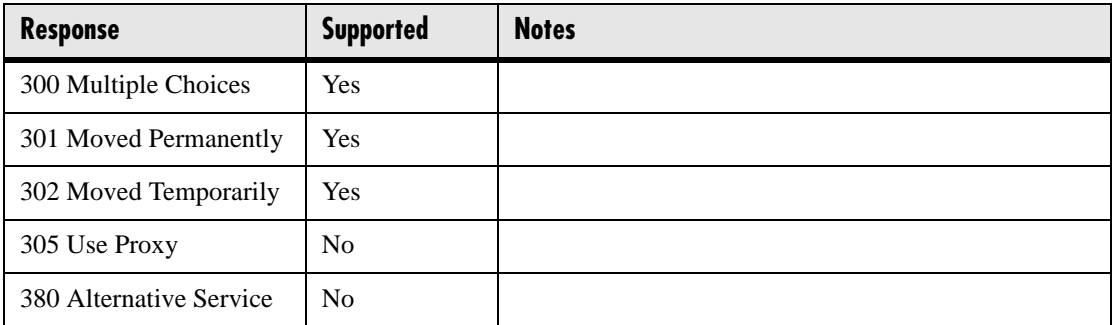

### **5.1.4.4 4xx Responses - Request Failure**

#### **Note**

All 4xx responses for which the phone does not provide specific support will be treated the same as 400 Bad Request.

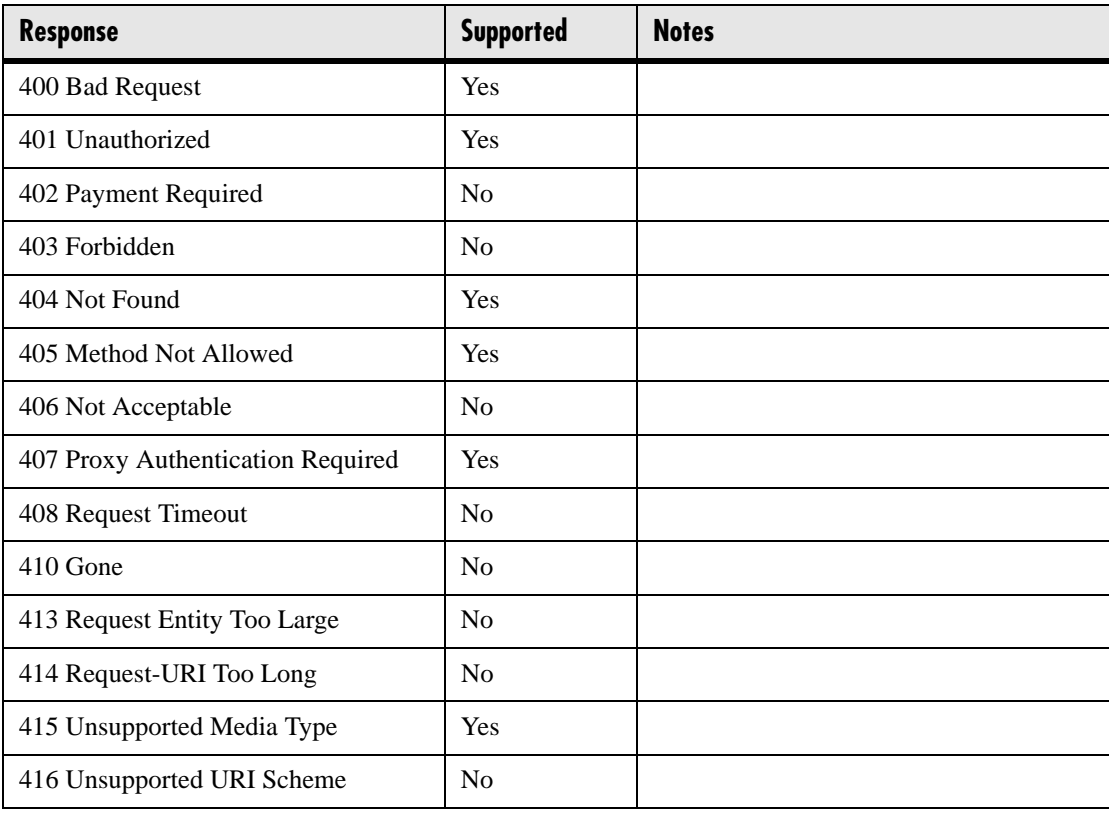

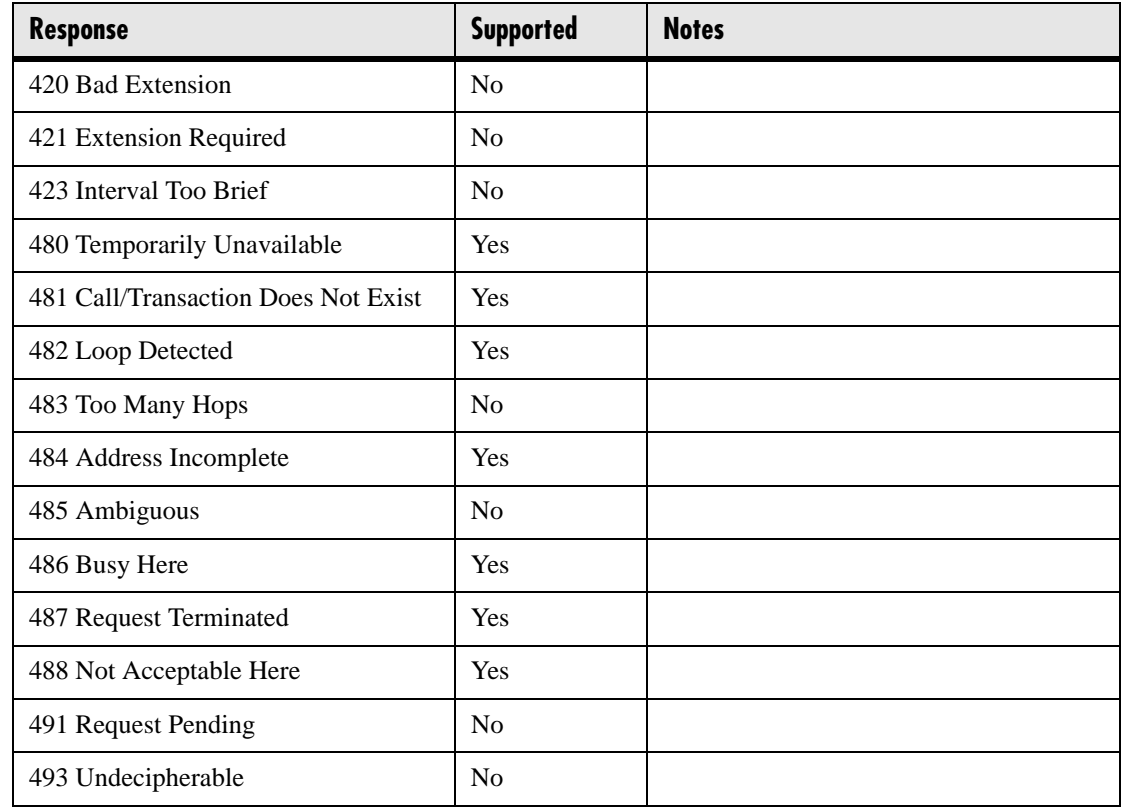

# **5.1.4.5 5xx Responses - Server Failure**

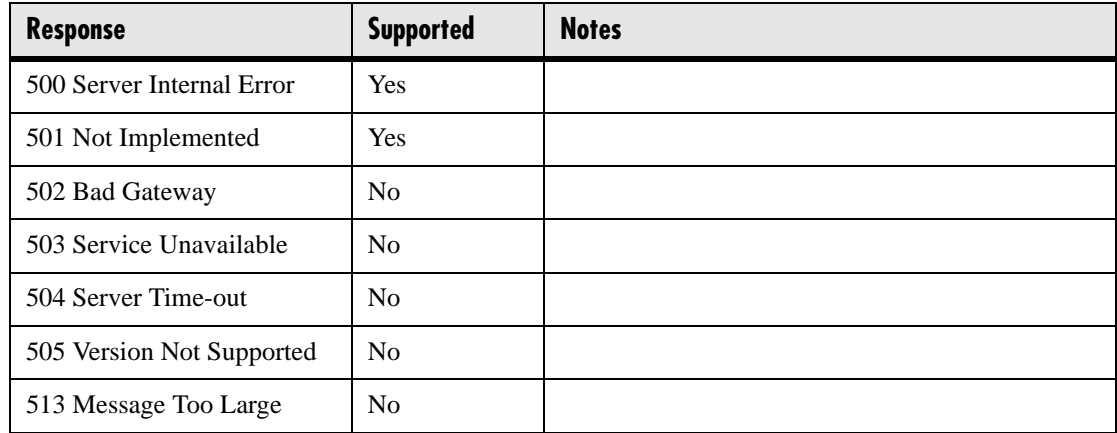

### **5.1.4.6 6xx Responses - Global Failure**

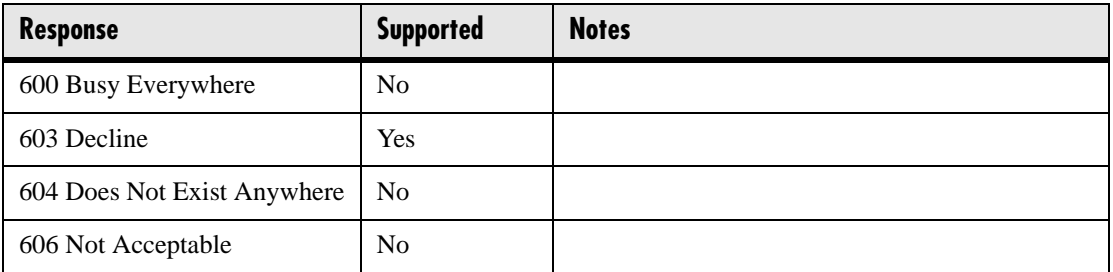

# **5.1.5 Hold Implementation**

The phone supports both currently accepted means of signaling hold. The first method, no longer recommended due in part to the RTCP problems associated with it, is to set the "c" destination addresses for the media streams in the SDP to zero, for example,  $c=0.0.0.0$ . The second, and preferred, method is to signal the media directions with the "a" SDP media attributes sendonly, recvonly, inactive or sendrecv. The hold signaling method used by the phone is configurable (for more information, refer to [4.6.1.1.4 SIP](#page-95-0)   $\langle$ SIP/ $>$  on page 88) but both methods are supported when signaled by the remote end point.

# **5.1.6 Reliability of Provisional Responses**

The phone fully supports RFC 3262 - *Reliability of Provisional Responses*.

# **5.1.7 Transfer**

The phone supports transfer using the REFER method specified in draft-ietf-sip-cctransfer-05 and RFC 3515.

# **5.1.8 Third Party Call Control**

The phone supports the delayed media negotiations (INVITE without SDP) associated with third party call control applications.

# **5.2 Protocol Extensions**

The phone supports the following SIP protocol extensions.

# **5.2.1 RFC and Internet Draft Support**

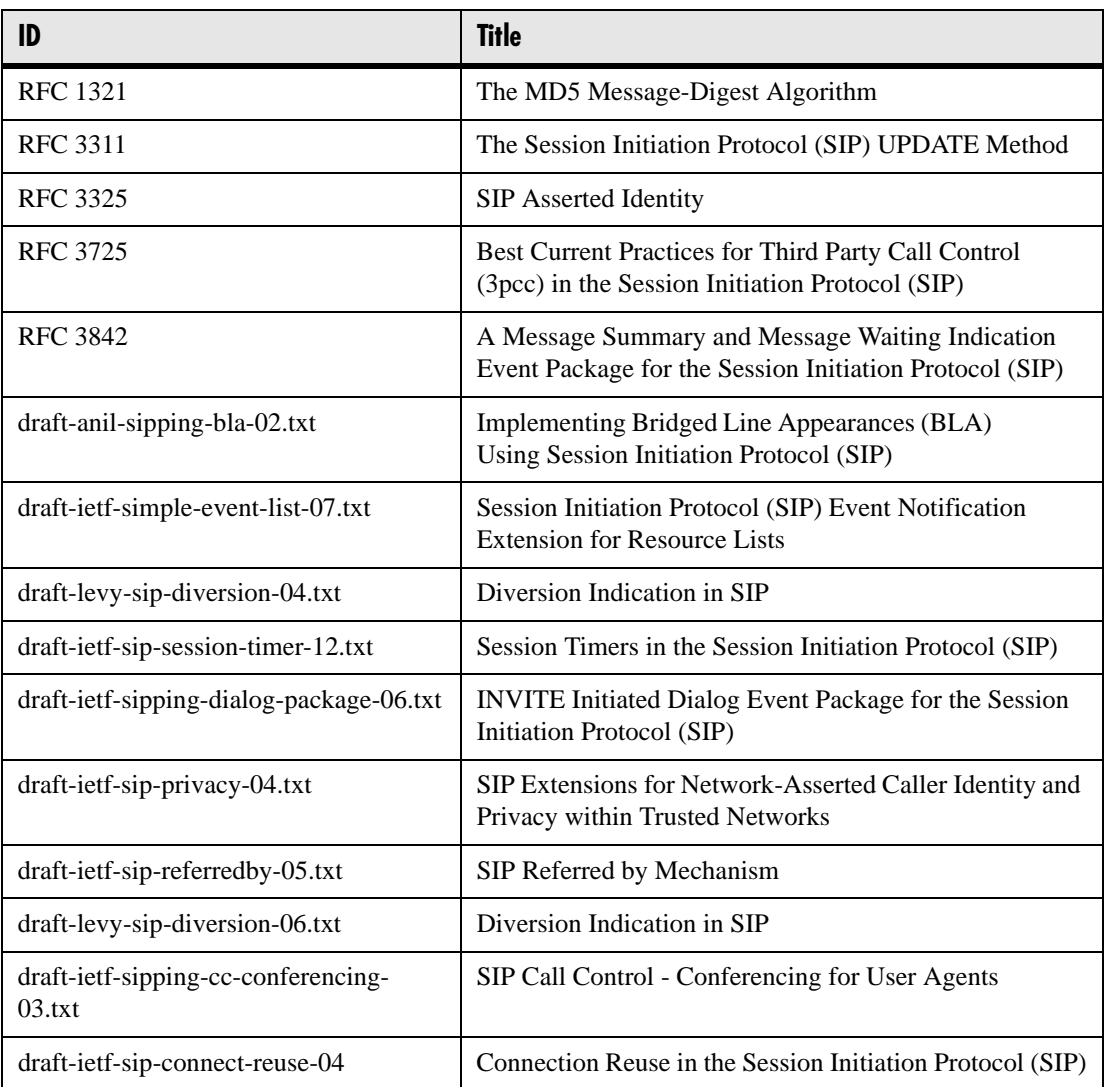

# **5.2.2 Request Support**

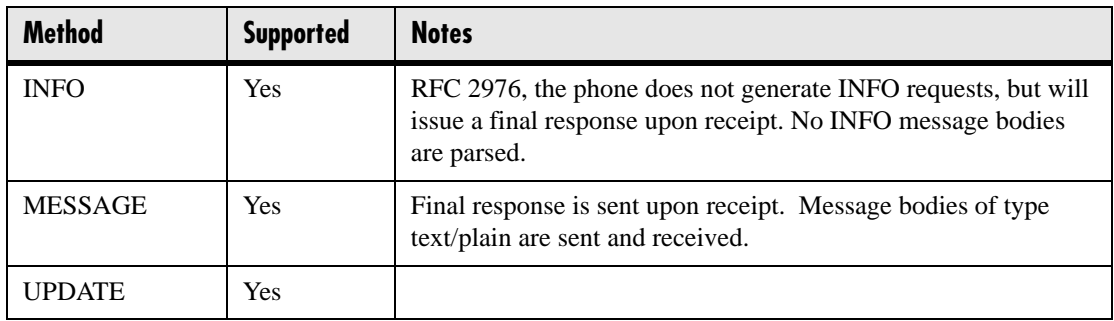

# **5.2.3 SIP for Instant Messaging and Presence Leveraging Extensions**

The phone is compatible with the Presence and Instant Messaging features of Microsoft<sup>®</sup> Windows<sup>®</sup> Messenger 5.1. In a future release, support for the Presence and Instant Message recommendations in the SIP Instant Messaging and Presence Leveraging Extensions (SIMPLE) proposals will be provided:

- draft-ietf-simple-cpim-mapping-01
- draft-ietf-simple-presence-07
- draft-ietf-simple-presencelist-package-00
- draft-ietf-simple-winfo-format-02
- draft-ietf-simple-winfo-package-02

or their successors.

# **5.2.4 Shared Call Appearance Signaling**

A shared line is an address of record managed by a server. The server allows multiple end points to register locations against the address of record.

The phone supports shared call appearances (SCA) using the SUBSCRIBE-NOTIFY method in the "SIP Specific Event Notification" framework (RFC 3265). The events used are:

- "call-info" for call appearance state notification
- "line-seize for the phone to ask to seize the line

# **5.2.5 Bridged Line Appearance Signaling**

A bridged line is an address of record managed by a server. The server allows multiple end points to register locations against the address of record.

The phone supports bridged line appearances (BLA) using the SUBSCRIBE-NOTIFY method in the "SIP Specific Event Notification" framework (RFC 3265). The events used are:

• "dialog" for bridged line appearance subscribe and notify
# **6 Appendix 1**

## **6.1 Trusted Certificate Authority List**

The following certificate authorities are trusted by the phone by default.

ABAecom (sub., Am. Bankers Assn.) Root CA ANX Network CA by DST American Express CA American Express Global CA BelSign Object Publishing CA BelSign Secure Server CA Deutsche Telekom AG Root CA Digital Signature Trust Co. Global CA 1 Digital Signature Trust Co. Global CA 2 Digital Signature Trust Co. Global CA 3 Digital Signature Trust Co. Global CA 4 Entrust Worldwide by DST Entrust.net Premium 2048 Secure Server CA Entrust.net Secure Personal CA Entrust.net Secure Server CA Equifax Premium CA Equifax Secure CA GTE CyberTrust Global Root GTE CyberTrust Japan Root CA GTE CyberTrust Japan Secure Server CA GTE CyberTrust Root 2 GTE CyberTrust Root 3 GTE CyberTrust Root 4 GTE CyberTrust Root 5

GTE CyberTrust Root CA GlobalSign Partners CA GlobalSign Primary Class 1 CA GlobalSign Primary Class 2 CA GlobalSign Primary Class 3 CA GlobalSign Root CA National Retail Federation by DST TC TrustCenter, Germany, Class 1 CA TC TrustCenter, Germany, Class 2 CA TC TrustCenter, Germany, Class 3 CA TC TrustCenter, Germany, Class 4 CA Thawte Personal Basic CA Thawte Personal Freemail CA Thawte Personal Premium CA Thawte Premium Server CA Thawte Server CA Thawte Universal CA Root UPS Document Exchange by DST ValiCert Class 1 VA ValiCert Class 2 VA ValiCert Class 3 VA VeriSign Class 4 Primary CA Verisign Class 1 Public Primary Certification Authority Verisign Class 1 Public Primary Certification Authority - G2 Verisign Class 1 Public Primary Certification Authority - G3 Verisign Class 2 Public Primary Certification Authority Verisign Class 2 Public Primary Certification Authority - G2 Verisign Class 2 Public Primary Certification Authority - G3 Verisign Class 3 Public Primary Certification Authority Verisign Class 3 Public Primary Certification Authority - G2 Verisign Class 3 Public Primary Certification Authority - G3

Verisign Class 4 Public Primary Certification Authority - G2 Verisign Class 4 Public Primary Certification Authority - G3 Verisign/RSA Commercial CA Verisign/RSA Secure Server CA

## **6.2 Miscellaneous Administrative Tasks**

### **6.2.1 Adding a Background Logo**

This section provides instructions on how to add a background logo to all Sound-Point® IP phones in your organization. You must be running at least BootROM 2.x.x and SIP 1.x.x. One bitmap file is required for each model, but SoundPoint<sup>®</sup> IP 301 phones do not support bitmap logos.

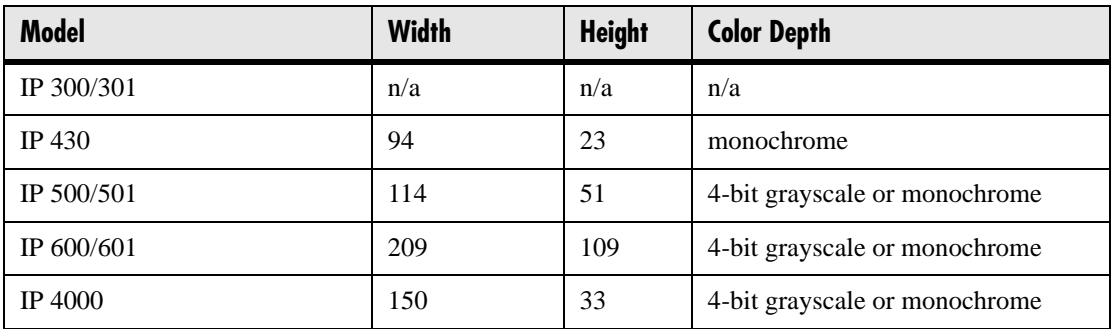

Logos smaller than described in the table above are acceptable, but larger logos may be truncated or interfere with other areas of the user interface.

The SoundPoint<sup>®</sup> IP 500/501/600/601 phones only support the four colors listed below. Any other colors will be approximated.

The SoundPoint<sup>®</sup> IP 4000 phone only supports black and white. Any other colors will be rendered as either black or white.

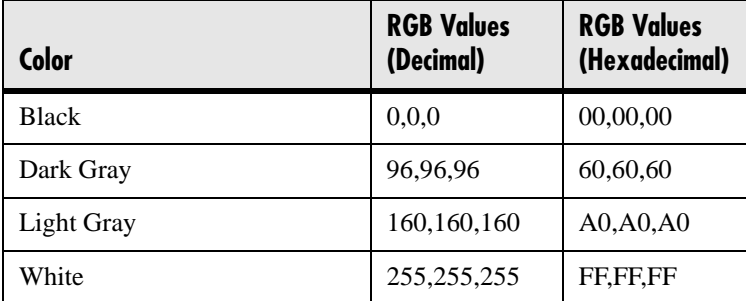

#### **Configuration File Changes**

In the *<bitmaps>* section of **sip.cfg**, find the end of each model's bitmap list and add your bitmap to the end; do not include the **.bmp** extension:

```
<bitmaps>
  <IP_300 … />
  <IP_500 … bitmap.IP_500.66.name="logo-500" />
  <IP_600 … bitmap.IP_600.70.name="logo-600" />
   <IP_4000 … bitmap.IP_4000.70.name="logo-4000" />
</bitmaps>
```
Next, enable the idle display feature and modify the IDLE\_DISPLAY "animation" for each model to point to your bitmap (again without the **.bmp** extension):

```
<indicators ind.idleDisplay.enabled="1">
  <Animations>
    <IP_300>
    …
   </IP 300>
    <IP_500>
 …
      <IDLE_DISPLAY ind.anim.IP_500.38.frame.1.bitmap="logo-500" 
   ind.anim.IP_500.38.frame.1.duration="0"/>
 …
   \langle/IP 500>
    <IP_600>
 …
      <IDLE_DISPLAY ind.anim.IP_600.38.frame.1.bitmap="logo-600" 
   ind.anim.IP_600.38.frame.1.duration="0"/>
 …
   </IP_600>
    <IP_4000>
 …
      <IDLE_DISPLAY ind.anim.IP_4000.38.frame.1.bitmap="logo-4000" 
   ind.anim.IP_4000.38.frame.1.duration="0"/>
 …
   </IP_4000>
  </Animations>
 …
</indicators>
```
Finally, edit the **{MAC}.cfg** file to instruct the phone to download the bitmap files at boot time:

```
MISC_FILES="logo-500.bmp" [for SPIP 500/501 phones]
MISC_FILES="logo-600.bmp" [for SPIP 600/601 phones]
MISC_FILES="logo-4000.bmp" [for SSIP 4000 phones]
```
Many configuration-generation systems do not make it easy to customize the contents of this file based on the model; if you are using one of these systems, you can have all phones download all the bitmaps:

```
MISC_FILES="logo-500.bmp, logo-600.bmp, logo-4000.bmp" [for all phones]
```
# **7 Appendix 2**

# **7.1 Third Party Software Attribution**

The following third party software products are part of the Session Initiation Protocol (SIP) application.

Ares:

Copyright 1998 by the Massachusetts Institute of Technology.

Permission to use, copy, modify, and distribute this software and its documentation for any purpose and without fee is hereby granted, provided that the above copyright notice appear in all copies and that both that copyright notice and this permission notice appear in supporting documentation, and that the name of M.I.T. not be used in advertising or publicity pertaining to distribution of the software without specific, written prior permission.

M.I.T. makes no representations about the suitability of this software for any purpose. It is provided "as is" without express or implied warranty.

**OpenSSL** 

The OpenSSL toolkit stays under a dual license, i.e. both the conditions of the OpenSSL License and the original SSLeay license apply to the toolkit. See below for the actual license texts. Actually both licenses are BSD-style Open Source licenses. In case of any license issues related to OpenSSL please contact opensslcore@openssl.org.

OpenSSL License

Copyright (c) 1998-2003 The OpenSSL Project. All rights reserved.

Redistribution and use in source and binary forms, with or without modification, are permitted provided that the following conditions are met:

1. Redistributions of source code must retain the above copyright notice, this list of conditions and the following disclaimer.

2. Redistributions in binary form must reproduce the above copyright notice, this list of conditions and the following disclaimer in the documentation and/or other materials provided with the distribution.

3. All advertising materials mentioning features or use of this software must display the following acknowledgment:

"This product includes software developed by the OpenSSL Project for use in the OpenSSL Toolkit. (http://www.openssl.org/)"

4. The names "OpenSSL Toolkit" and "OpenSSL Project" must not be used to endorse or promote products derived from this software without prior written permission. For written permission, please contact openssl-core@openssl.org.

5. Products derived from this software may not be called "OpenSSL" nor may "OpenSSL" appear in their names without prior written permission of the OpenSSL Project.

6. Redistributions of any form whatsoever must retain the following acknowledgment: "This product includes software developed by the OpenSSL Project for use in the OpenSSL Toolkit (http://www.openssl.org/)"

THIS SOFTWARE IS PROVIDED BY THE OpenSSL PROJECT ``AS IS'' AND ANY EXPRESSED OR IMPLIED WARRANTIES, INCLUDING, BUT NOT LIM-ITED TO, THE IMPLIED WARRANTIES OF MERCHANTABILITY AND FIT-NESS FOR A PARTICULAR PURPOSE ARE DISCLAIMED. IN NO EVENT SHALL THE OpenSSL PROJECT OR ITS CONTRIBUTORS BE LIABLE FOR ANY DIRECT, INDIRECT, INCIDENTAL, SPECIAL, EXEMPLARY, OR CONSE-QUENTIAL DAMAGES (INCLUDING, BUT NOT LIMITED TO, PROCURE-MENT OF SUBSTITUTE GOODS OR SERVICES; LOSS OF USE, DATA, OR PROFITS; OR BUSINESS INTERRUPTION) HOWEVER CAUSED AND ON ANY THEORY OF LIABILITY, WHETHER IN CONTRACT, STRICT LIABIL-ITY, OR TORT (INCLUDING NEGLIGENCE OR OTHERWISE) ARISING IN ANY WAY OUT OF THE USE OF THIS SOFTWARE, EVEN IF ADVISED OF THE POSSIBILITY OF SUCH DAMAGE.

This product includes cryptographic software written by Eric Young (eay@cryptsoft.com). This product includes software written by Tim Hudson (tjh@cryptsoft.com).

Original SSLeay License:

Copyright (C) 1995-1998 Eric Young (eay@cryptsoft.com)

All rights reserved.

This package is an SSL implementation written by Eric Young (eay@cryptsoft.com). The implementation was written so as to conform with Netscape's SSL.

This library is free for commercial and non-commercial use as long as the following conditions are adhered to. The following conditions apply to all code found in this distribution, be it the RC4, RSA, lhash, DES, etc., code; not just the SSL code. The SSL documentation included with this distribution is covered by the same copyright terms except that the holder is Tim Hudson (tjh@cryptsoft.com).

Copyright remains Eric Young's, and as such any Copyright notices in the code are not to be removed. If this package is used in a product, Eric Young should be given attribution as the author of the parts of the library used. This can be in the form of a textual message at program startup or in documentation (online or textual) provided with the package. Redistribution and use in source and binary forms, with or without modification, are permitted provided that the following conditions are met:

1. Redistributions of source code must retain the copyright notice, this list of conditions and the following disclaimer.

2. Redistributions in binary form must reproduce the above copyright notice, this list of conditions and the following disclaimer in the documentation and/or other materials provided with the distribution.

3. All advertising materials mentioning features or use of this software must display the following acknowledgement: "This product includes cryptographic software written by Eric Young (eay@cryptsoft.com)"

The word 'cryptographic' can be left out if the routines from the library being used are not cryptographic related.

 4. If you include any Windows specific code (or a derivative thereof) from the apps directory (application code) you must include an acknowledgement: "This product includes software written by Tim Hudson (tjh@cryptsoft.com)"

THIS SOFTWARE IS PROVIDED BY ERIC YOUNG ``AS IS'' AND ANY EXPRESS OR IMPLIED WARRANTIES, INCLUDING, BUT NOT LIMITED TO, THE IMPLIED WARRANTIES OF MERCHANTABILITY AND FITNESS FOR A PARTICULAR PURPOSE ARE DISCLAIMED. IN NO EVENT SHALL THE AUTHOR OR CONTRIBUTORS BE LIABLE FOR ANY DIRECT, INDIRECT, INCIDENTAL, SPECIAL, EXEMPLARY, OR CONSEQUENTIAL DAMAGES (INCLUDING, BUT NOT LIMITED TO, PROCUREMENT OF SUBSTITUTE GOODS OR SERVICES; LOSS OF USE, DATA, OR PROFITS; OR BUSINESS INTERRUPTION) HOWEVER CAUSED AND ON ANY THEORY OF LIABIL-ITY, WHETHER IN CONTRACT, STRICT LIABILITY, OR TORT (INCLUDING NEGLIGENCE OR OTHERWISE) ARISING IN ANY WAY OUT OF THE USE OF THIS SOFTWARE, EVEN IF ADVISED OF THE POSSIBILITY OF SUCH DAM-AGE.

The licence and distribution terms for any publicly available version or derivative of this code cannot be changed. i.e. this code cannot simply be copied and put under another distribution licence [including the GNU Public Licence.]

zlib:

(C) 1995-2002 Jean-loup Gailly and Mark Adler

This software is provided 'as-is', without any express or implied warranty. In no event will the authors be held liable for any damages arising from the use of this software. Permission is granted to anyone to use this software for any purpose, including commercial applications, and to alter it and redistribute it freely, subject to the following restrictions:

1. The origin of this software must not be misrepresented; you must not claim that you wrote the original software. If you use this software in a product, an acknowledgment in the product documentation would be appreciated but is not required.

2. Altered source versions must be plainly marked as such, and must not be misrepresented as being the original software.

3. This notice may not be removed or altered from any source distribution.

Jean-loup Gailly Mark Adler

jloup@gzip.org madler@alumni.caltech.edu

#### Expat:

Copyright (c) 1998, 1999, 2000 Thai Open Source Software Center Ltd and Clark Cooper

Permission is hereby granted, free of charge, to any person obtaining a copy of this software and associated documentation files (the "Software"), to deal in the Software without restriction, including without limitation the rights to use, copy, modify, merge, publish, distribute, sublicense, and/or sell copies of the Software, and to permit persons to whom the Software is furnished to do so, subject to the following conditions: The above copyright notice and this permission notice shall be included in all copies or substantial portions of the Software.

THE SOFTWARE IS PROVIDED "AS IS", WITHOUT WARRANTY OF ANY KIND, EXPRESS OR IMPLIED, INCLUDING BUT NOT LIMITED TO THE WARRANTIES OF MERCHANTABILITY, FITNESS FOR A PARTICULAR PUR-POSE AND NONINFRINGEMENT. IN NO EVENT SHALL THE AUTHORS OR COPYRIGHT HOLDERS BE LIABLE FOR ANY CLAIM, DAMAGES OR OTHER LIABILITY, WHETHER IN AN ACTION OF CONTRACT, TORT OR OTHER-WISE, ARISING FROM, OUT OF OR IN CONNECTION WITH THE SOFTWARE OR THE USE OR OTHER DEALINGS IN THE SOFTWARE.

curl:

#### COPYRIGHT AND PERMISSION NOTICE

Copyright (c) 1996 - 2004, Daniel Stenberg, <daniel@haxx.se>. All rights reserved.

Permission to use, copy, modify, and distribute this software for any purpose with or without fee is hereby granted, provided that the above copyright notice and this permission notice appear in all copies.

THE SOFTWARE IS PROVIDED "AS IS", WITHOUT WARRANTY OF ANY KIND, EXPRESS OR IMPLIED, INCLUDING BUT NOT LIMITED TO THE WARRANTIES OF MERCHANTABILITY, FITNESS FOR A PARTICULAR PUR-POSE AND NONINFRINGEMENT OF THIRD PARTY RIGHTS. IN NO EVENT SHALL THE AUTHORS OR COPYRIGHT HOLDERS BE LIABLE FOR ANY CLAIM, DAMAGES OR OTHER LIABILITY, WHETHER IN AN ACTION OF CONTRACT, TORT OR OTHERWISE, ARISING FROM, OUT OF OR IN CON-NECTION WITH THE SOFTWARE OR THE USE OR OTHER DEALINGS IN THE SOFTWARE.

Except as contained in this notice, the name of a copyright holder shall not be used in advertising or otherwise to promote the sale, use or other dealings in this Software without prior written authorization of the copyright holder.